# ∑ Series SGM/SGMP/SGD **USER'S MANUAL**

**AC Servodrives** 

**SGM/SGMP Servomotors SGD-**□H Servopack

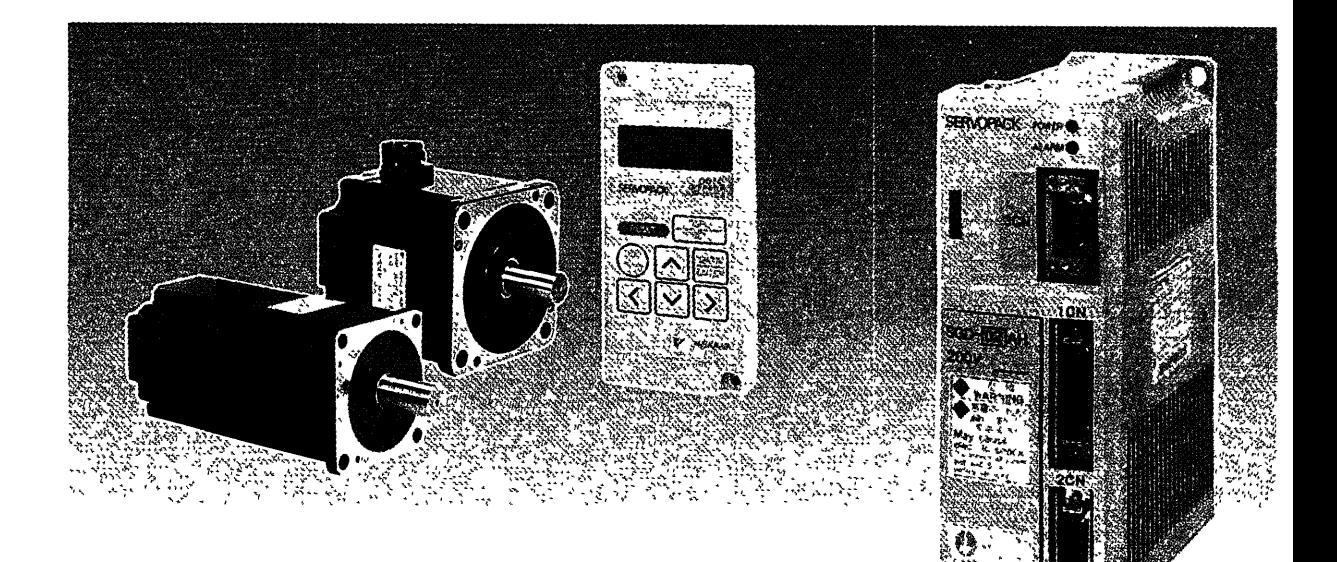

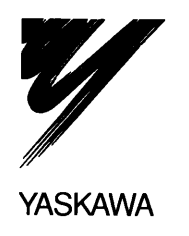

## **Preface**

Based on Yaskawa servo manufacturing technology and servo application technology accumulated over the last half a century, Yaskawa has launched the **AC** Servo Series that, together with its rich line of products, meets the needs of the modern needs of **FA** and **FMS** in their application to machining tools and robots.

AC Servos not only provide stable, highly accurate, and high-speed response control even under adverse environments, but also provide such features as easy application, flexibility, and easy maintain. The new Yasakawa AC Servos can be used in various servo fields, including machining tools and robots.

### **Features** -

The highest available power rates and response in this class of servo.

 $\mathbf{I}$ 

- Compared with conventional products, these setvomotors are approximately **113** both in volume and weight and Servopacks are approximately 114 in volume.
- The book-shape Servopacks can be used with either incremental encoders or absolute encoders.
- $\bullet$  Positioning by the serial communications
- Electronic gear function provided.
- For incremental encoders, there are now only 9 lines to wire between the motor and encoder (previously: 15 lines).
- $\bullet$  Improved environmental resistance by using varnish coating.

 $\mathbf n$ 

## **General Precautions**

- The diagrams in this manual may be indicated wrthout covers or safety shields to show de- - tails. Be sure to restore covers or shields before operating the Units and run the Units according to the instructions descnbed in this manual.
- Any rllustrations, photographs, or examples used in this manual are provided as examples only and may not apply to all products to which this manual is applicable.
- **0-** The products and specifications descrrbed in this manual or the content and presentation of the manual may be changed without notice to improve the product and/or the manual. A new version of the manual will be released under a revised manual number when any changes are made.
- -When ordering a new copy of the manual due to damage or loss, contact your Yaskawa dealer or the nearest Yaskawa sales office and provide the manual number shown on the front cover.
- Yaskawa assumes no responsibilities for products that are modified by users. -

 $\mathbf{v}$ 

## **Safety Notices**

**The following conventions are used to indicate precautions in this inanual. Failure to heed precautions provided in this manual can result in serious or possibly even fatal injury or damage to the products -or to related equipment and systems.** 

**WARNING lndicates precautions that, if not heeded, are likely to result in loss of life or serious injury.** 

**Caution lndicates precautions that, if not heeded, could result in relatively serious or minor injury,**  damage to the product, or faulty operation.

# TABLE OF CONTENTS

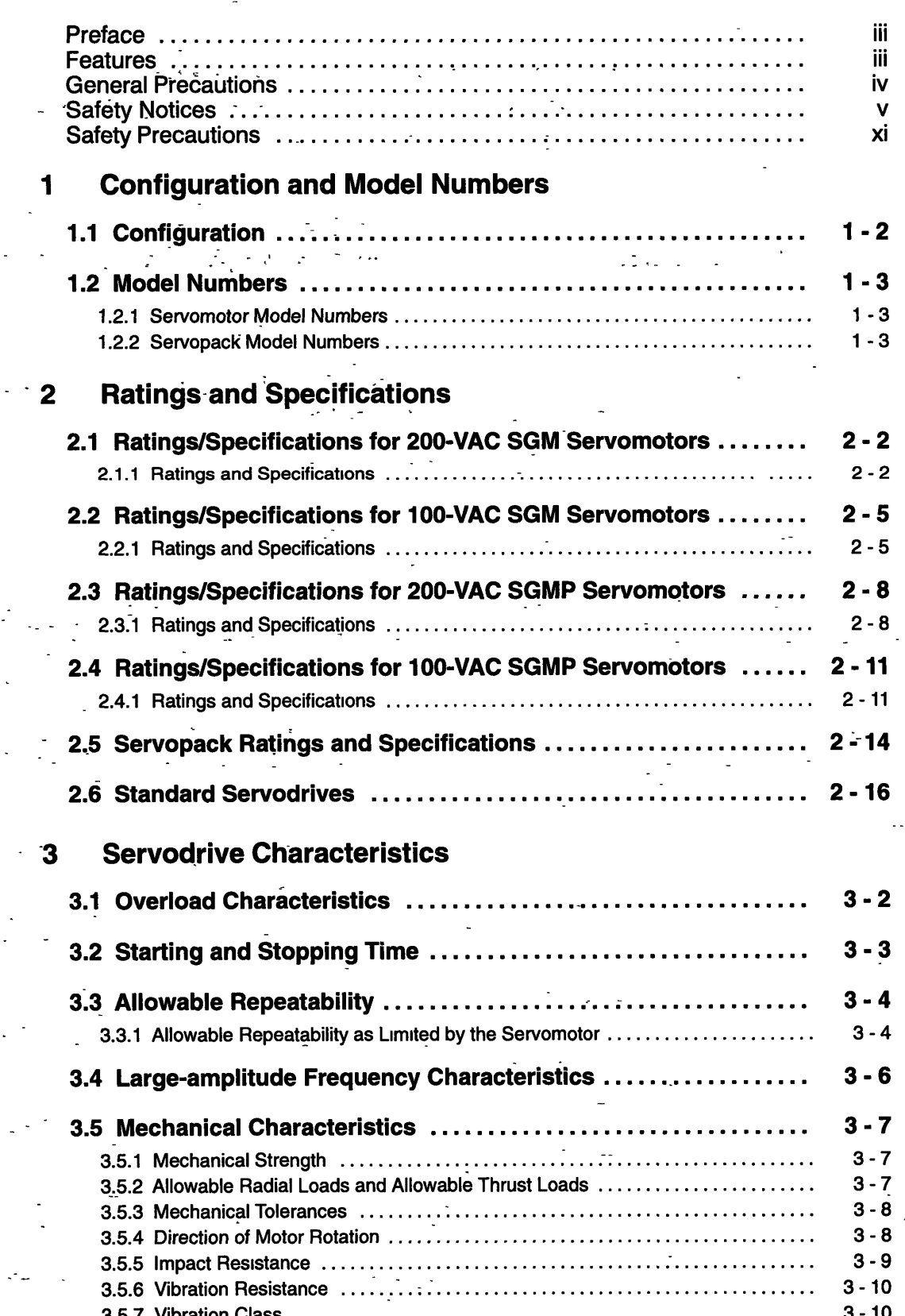

 $\mathbf{\dot{v}}$ 

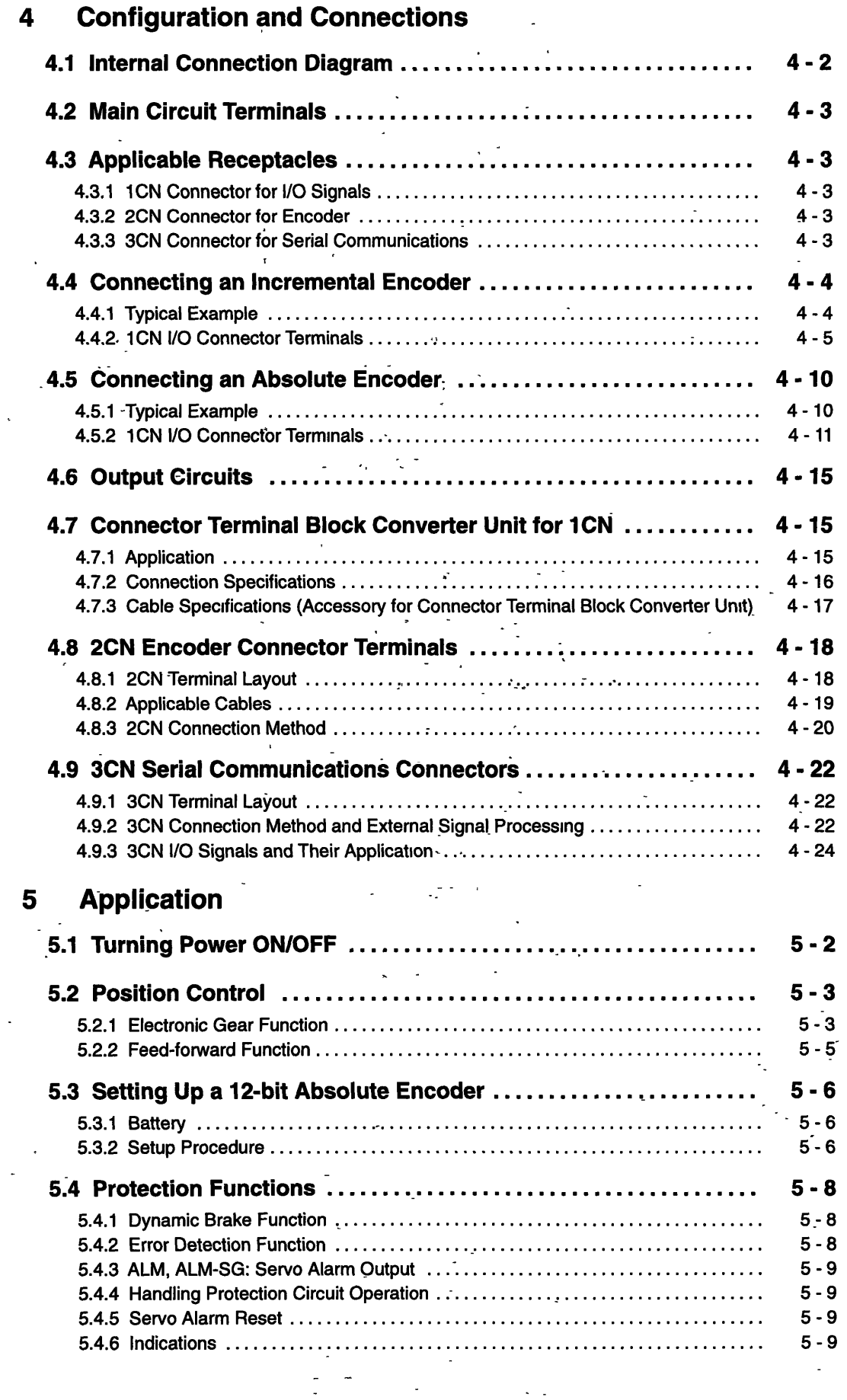

 $\tau_{\rm s}$ 

Ì,

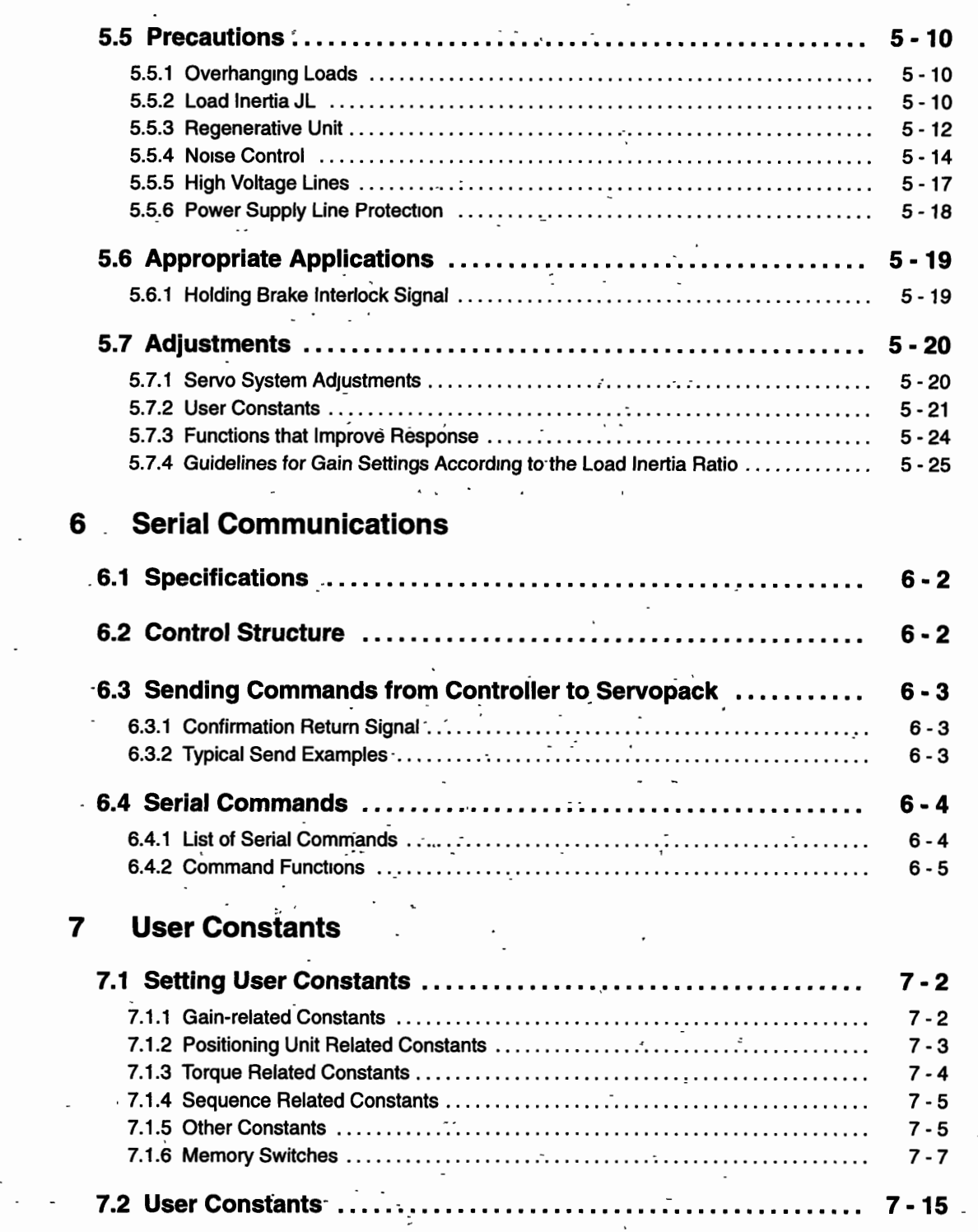

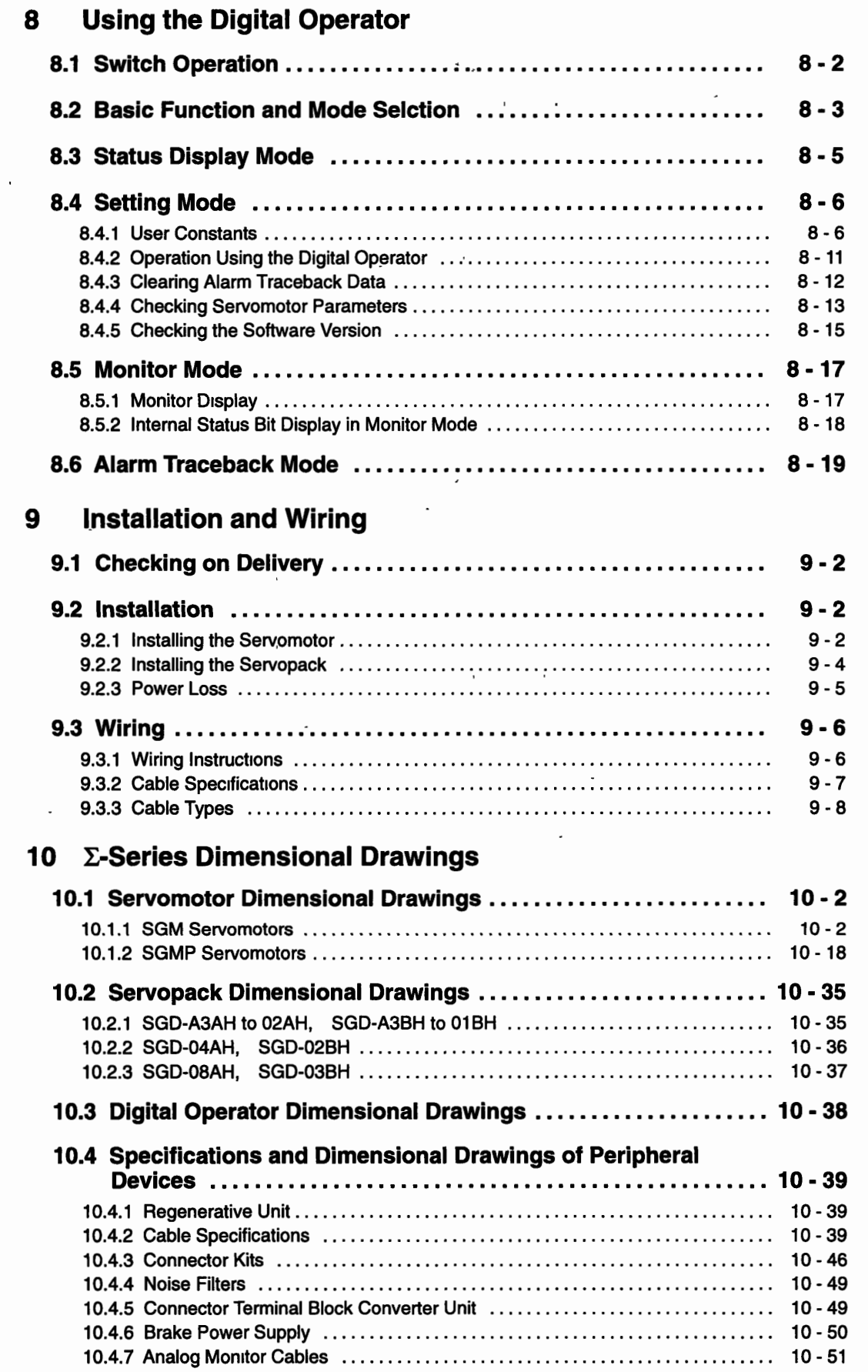

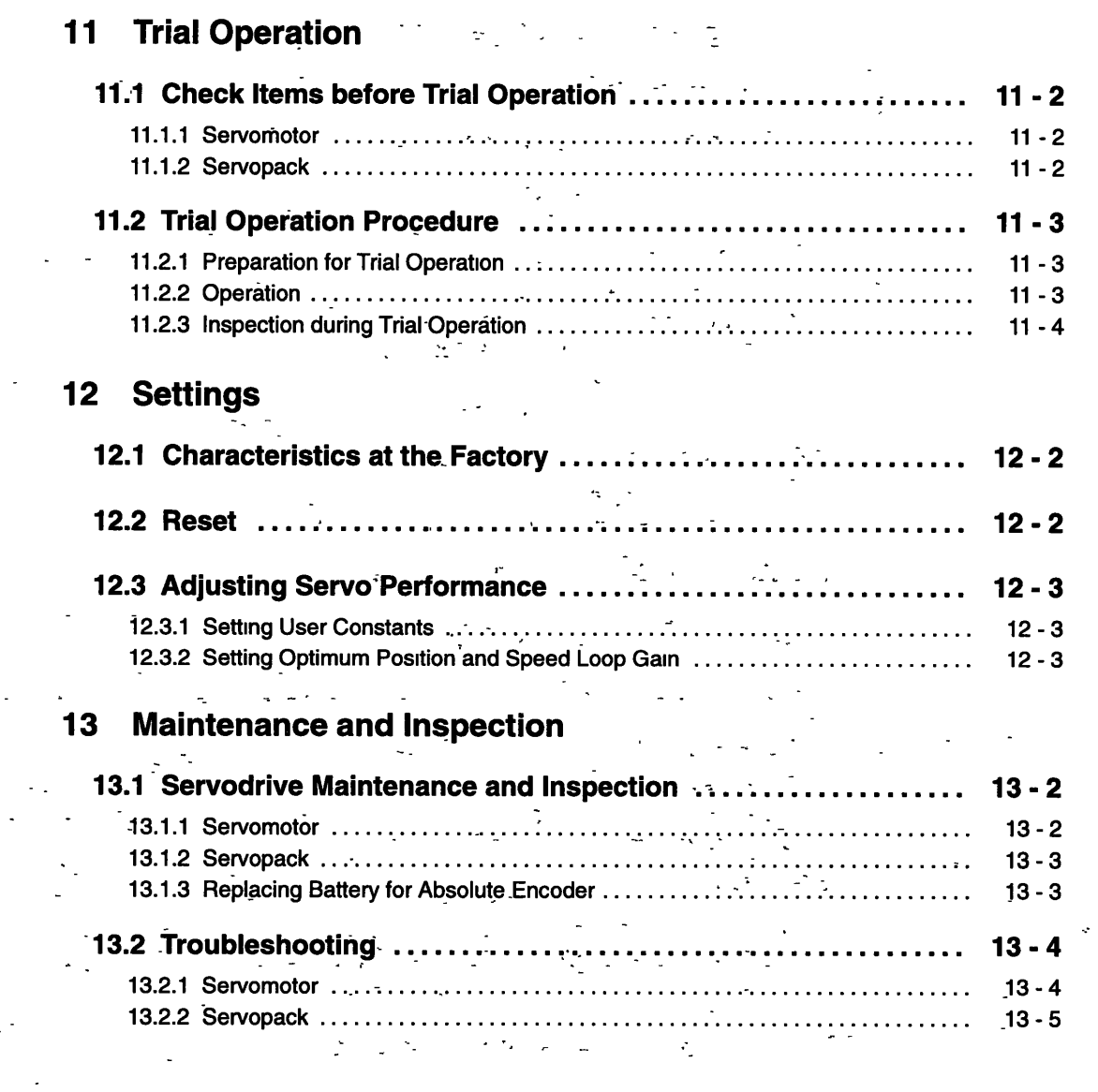

 $\frac{1}{2}$ 

 $\mathcal{F}_{\text{max}}$ 

 $\sim$   $\frac{1}{\sqrt{2}}$  .

 $\begin{aligned} \mathbf{S} \overset{\mathbf{d}}{\mathbf{D}} \mathbf{S}^{\mathbf{d}}_{\mathbf{D}} & = \mathbf{I} \cdot \mathbf{S}^{\mathbf{d}} \left( \mathbf{B} \right) \mathbf{S}^{\mathbf{d}}_{\mathbf{D}} \end{aligned}$ 

anat.<br>M

 $\left\langle \cdot_{\mathbf{d}}\right\rangle _{1}$ 

 $\mathcal{Z}_{\sigma, \sigma}$ 

 $\boldsymbol{x}$ 

 $\overline{\gamma}_1 \cdot \overline{\gamma}_2$ 

 $\sim$  .

 $\ddot{\cdot}$ 

 $\hat{\gamma}$ 

 $\frac{1}{\sqrt{2}}\sum_{i=1}^{n}$ 

 $\frac{1}{2}$ 

## **Safety Precautions**

#### **Checking Products upon Delivery**

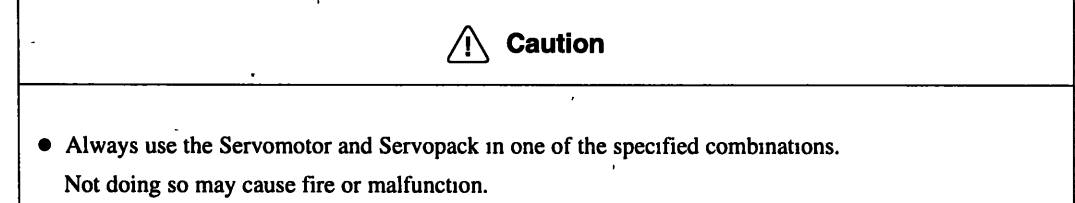

#### **Installation**

 $\bigwedge$  **Caution** Never use the products in an environment subject to water, corrosive gases, mflammable gases, or combustibles.

Doing so may result in electric shock or fire.

#### **Wiring**

-

A WARNING • Connect the ground terminal to a class-3 ground (100  $\Omega$  or less). Improper grounding may result in electric shock or fire.

#### **Caution**   $\sqrt{N}$

 $\Box$ 

Do not connect a three-phase power supply to the U, V, or W output terminals. Doing so may result in injury or fire.

 $\overline{a}$ 

• Securely fasten the power supply terminal screws and motor output terminal screws. Not doing so may result in fire.

#### **Operation**

. -

**WARNING**  • Never touch any rotating motor parts while the motor is running. Doing so may result In injury.

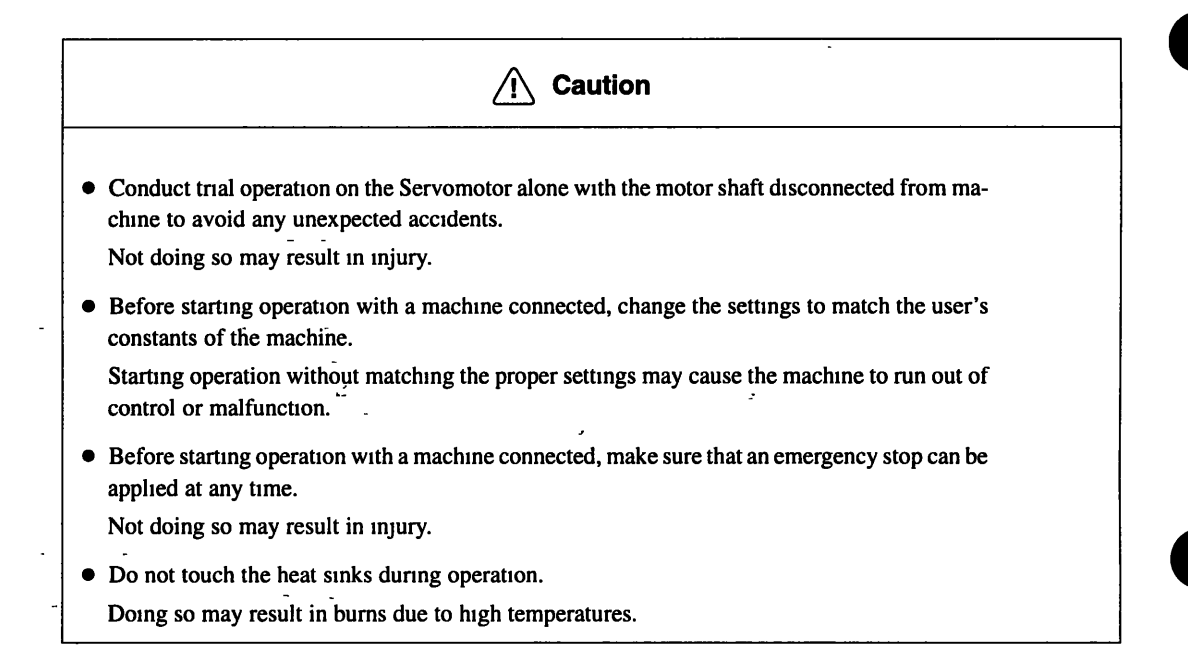

#### **I** Maintenance and Inspection

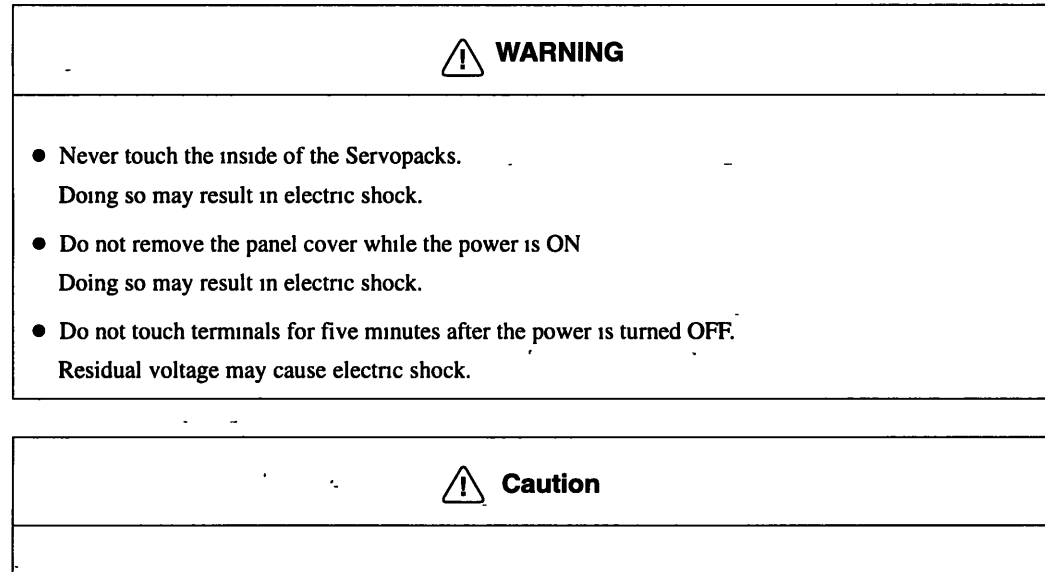

- Do not disassemble the Servomotor. Doing so may result in electric shock or injury.
- $\bullet$  Do not attempt to change wiring while the power is ON. Doing so may result in electric shock or injury.

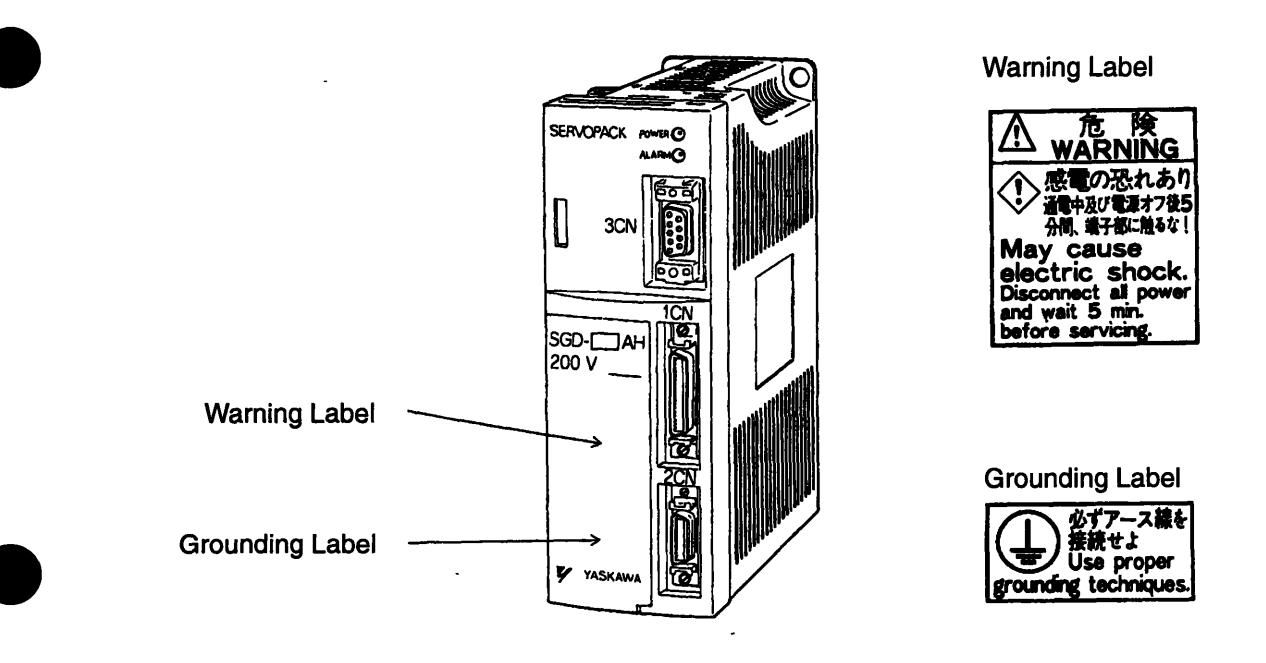

**Warning Label and Grounding Label Sticker Attachment Positions**  (Servopack)

 $\label{eq:2} \frac{1}{2} \sum_{i=1}^n \frac{1}{2} \sum_{j=1}^n \frac{1}{2} \sum_{j=1}^n \frac{1}{2} \sum_{j=1}^n \frac{1}{2} \sum_{j=1}^n \frac{1}{2} \sum_{j=1}^n \frac{1}{2} \sum_{j=1}^n \frac{1}{2} \sum_{j=1}^n \frac{1}{2} \sum_{j=1}^n \frac{1}{2} \sum_{j=1}^n \frac{1}{2} \sum_{j=1}^n \frac{1}{2} \sum_{j=1}^n \frac{1}{2} \sum_{j=1}^n \frac{1}{$  $\hat{\mathcal{A}}$ 

 $\frac{1}{2} \sum_{i=1}^n \frac{1}{2} \sum_{j=1}^n \frac{1}{2} \sum_{j=1}^n \frac{1}{2} \sum_{j=1}^n \frac{1}{2} \sum_{j=1}^n \frac{1}{2} \sum_{j=1}^n \frac{1}{2} \sum_{j=1}^n \frac{1}{2} \sum_{j=1}^n \frac{1}{2} \sum_{j=1}^n \frac{1}{2} \sum_{j=1}^n \frac{1}{2} \sum_{j=1}^n \frac{1}{2} \sum_{j=1}^n \frac{1}{2} \sum_{j=1}^n \frac{1}{2} \sum_{j=$ ing kalendar<br>Kalèndar

 $\label{eq:2.1} \frac{1}{\sqrt{2}}\int_{\mathbb{R}^3}\frac{1}{\sqrt{2}}\left(\frac{1}{\sqrt{2}}\int_{\mathbb{R}^3}\frac{1}{\sqrt{2}}\left(\frac{1}{\sqrt{2}}\int_{\mathbb{R}^3}\frac{1}{\sqrt{2}}\left(\frac{1}{\sqrt{2}}\int_{\mathbb{R}^3}\frac{1}{\sqrt{2}}\right)\right)\frac{1}{\sqrt{2}}\right)dx$ 

 $\mathcal{L}(\mathcal{L}^{\mathcal{L}})$  and  $\mathcal{L}^{\mathcal{L}}$  and  $\mathcal{L}^{\mathcal{L}}$  and  $\mathcal{L}^{\mathcal{L}}$  $\mathcal{L}^{\text{max}}_{\text{max}}$ 

 $\frac{1}{\sqrt{2}}\sum_{i=1}^{n} \frac{1}{\sqrt{2}}\left(\frac{1}{\sqrt{2}}\right)^2\left(\frac{1}{\sqrt{2}}\right)^2.$ 

 $\mathcal{F}_{\text{max}}$  $\label{eq:2} \frac{1}{\sqrt{2}}\left(\frac{1}{\sqrt{2}}\right)^{2} \frac{1}{\sqrt{2}}\left(\frac{1}{\sqrt{2}}\right)^{2}$ 

 $\mathcal{S}^{\text{max}}_{\text{max}}$  $\frac{1}{2} \left( \frac{1}{2} \right)$  $\sim 10^{-1}$ 

# **Configuration and Model Numbers**

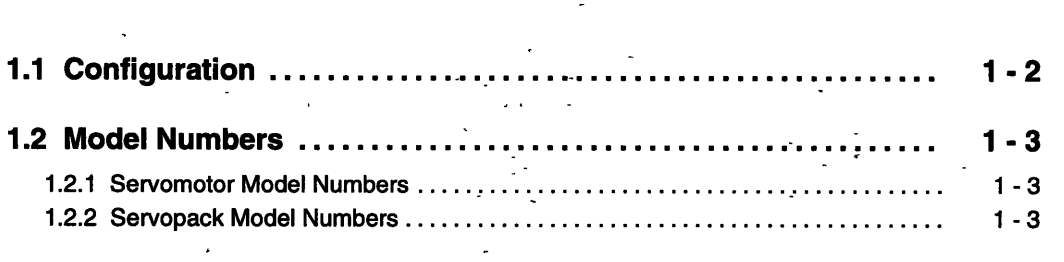

 $\frac{1}{2}$ 

## **1 .I Configuration**

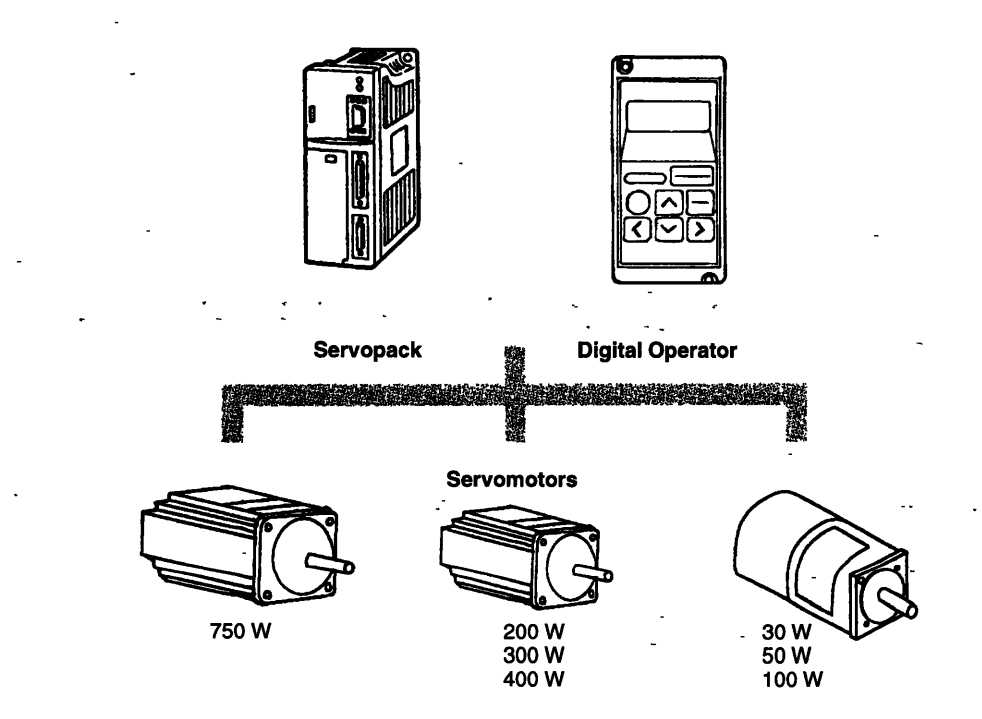

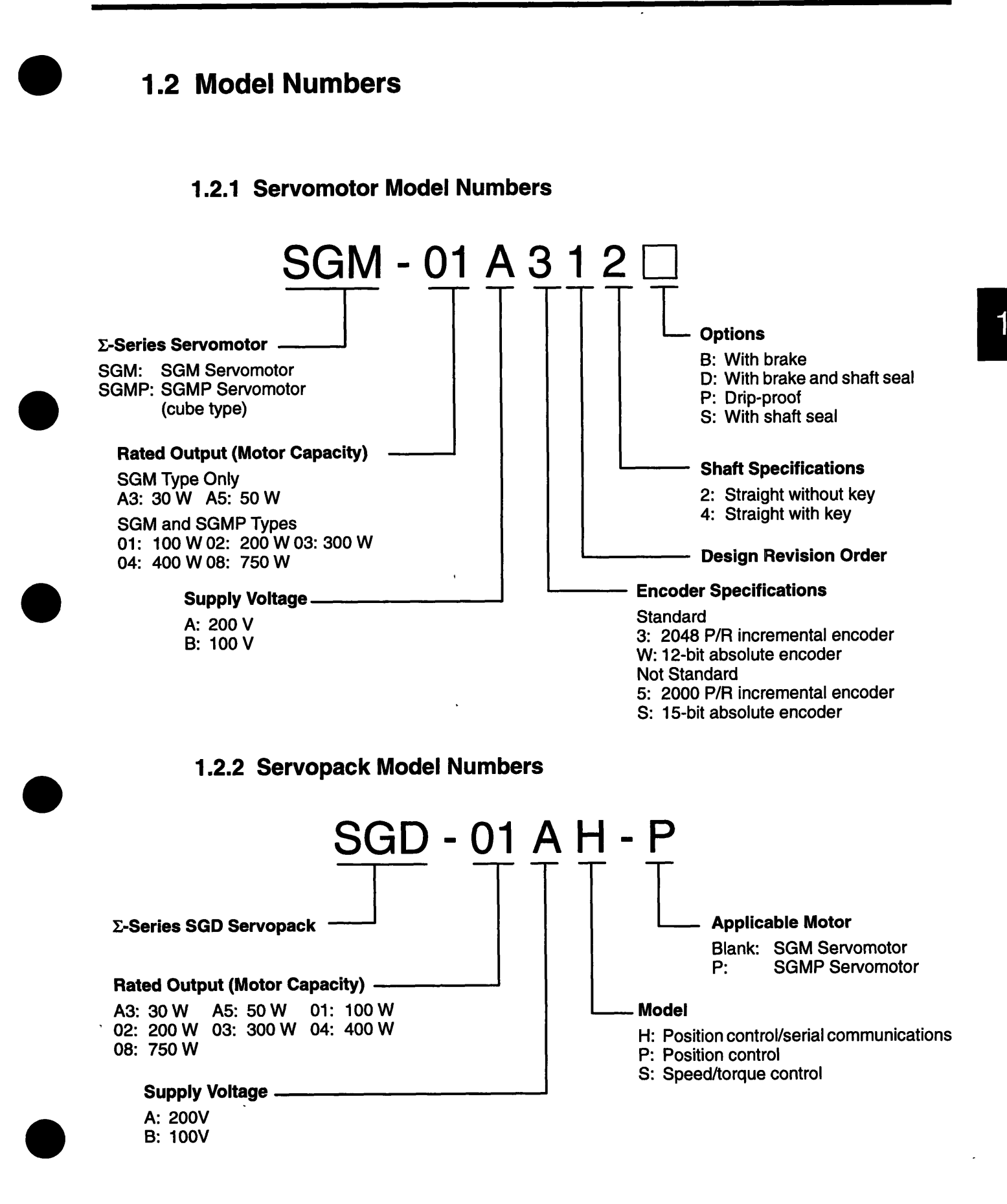

 $\mathcal{A}^{\text{max}}_{\text{max}}$ 

 $\mathcal{L}(\mathcal{A})$  and  $\mathcal{L}(\mathcal{A})$ 

 $\mathcal{L}^{\text{max}}_{\text{max}}$  , where  $\mathcal{L}^{\text{max}}_{\text{max}}$ 

 $\frac{1}{2}$ 

 $\label{eq:2.1} \frac{1}{\sqrt{2}}\sum_{i=1}^n\frac{1}{\sqrt{2}}\sum_{i=1}^n\frac{1}{\sqrt{2}}\sum_{i=1}^n\frac{1}{\sqrt{2}}\sum_{i=1}^n\frac{1}{\sqrt{2}}\sum_{i=1}^n\frac{1}{\sqrt{2}}\sum_{i=1}^n\frac{1}{\sqrt{2}}\sum_{i=1}^n\frac{1}{\sqrt{2}}\sum_{i=1}^n\frac{1}{\sqrt{2}}\sum_{i=1}^n\frac{1}{\sqrt{2}}\sum_{i=1}^n\frac{1}{\sqrt{2}}\sum_{i=1}^n\frac$ 

 $\mathcal{L}^{\text{max}}_{\text{max}}$  $\label{eq:1} \mathcal{L}(\mathcal{L}^{\text{c}}) = \mathcal{L}(\mathcal{L}^{\text{c}}) \mathcal{L}(\mathcal{L}^{\text{c}}) = \mathcal{L}(\mathcal{L}^{\text{c}}) \mathcal{L}(\mathcal{L}^{\text{c}})$ 

 $\label{eq:2.1} \frac{1}{\sqrt{2}}\left(\frac{1}{\sqrt{2}}\right)^2\left(\frac{1}{\sqrt{2}}\right)^2\left(\frac{1}{\sqrt{2}}\right)^2\left(\frac{1}{\sqrt{2}}\right)^2\left(\frac{1}{\sqrt{2}}\right)^2\left(\frac{1}{\sqrt{2}}\right)^2\left(\frac{1}{\sqrt{2}}\right)^2\left(\frac{1}{\sqrt{2}}\right)^2\left(\frac{1}{\sqrt{2}}\right)^2\left(\frac{1}{\sqrt{2}}\right)^2\left(\frac{1}{\sqrt{2}}\right)^2\left(\frac{1}{\sqrt{2}}\right)^2\left(\frac{1}{\sqrt$ 

# **Ratings and Specifications**

 $\frac{1}{2}$ 

This chapter provides Servomotor ratings, specifications, and torque-speed **characteristics. as well as Servopack ratings and specifications** .

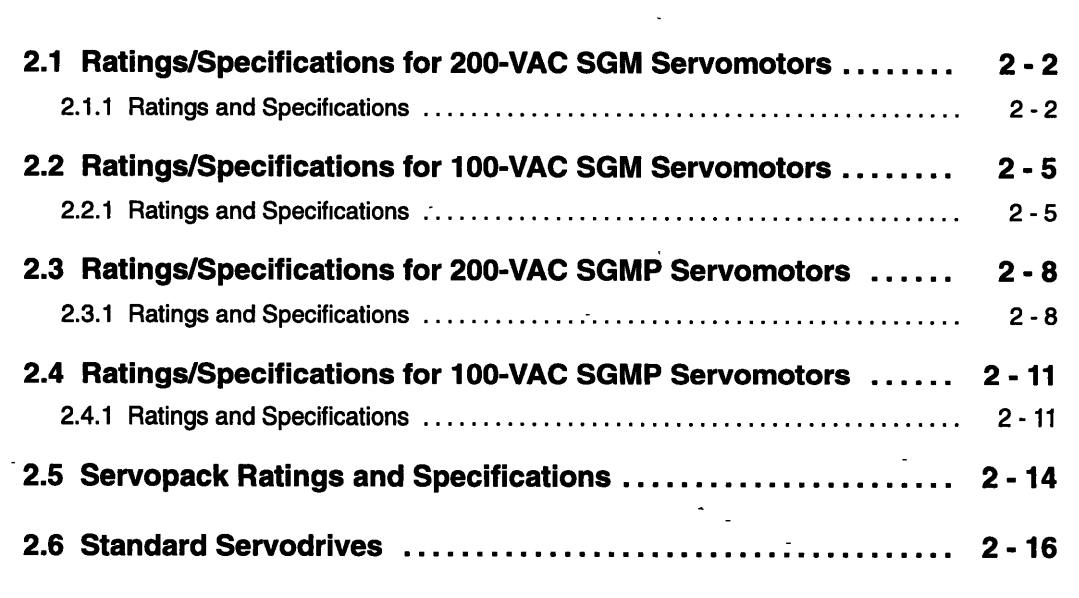

**2 1 1 Ratings and Specifications** 

## **2.1 Ratings/Specifications for 200-VAC SGM Servomotors**

# **2.1.1 Ratings and Specifications**

Ñ

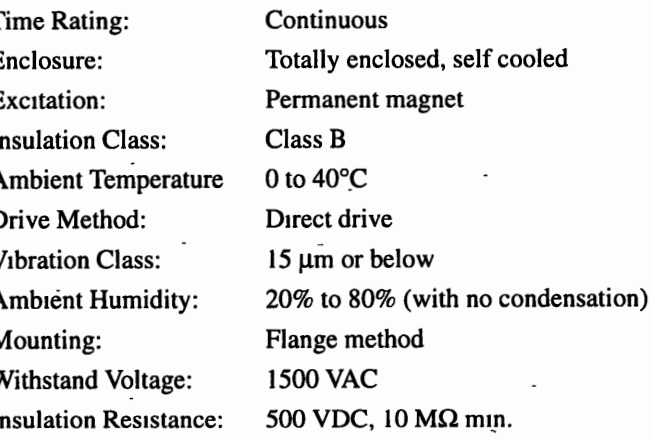

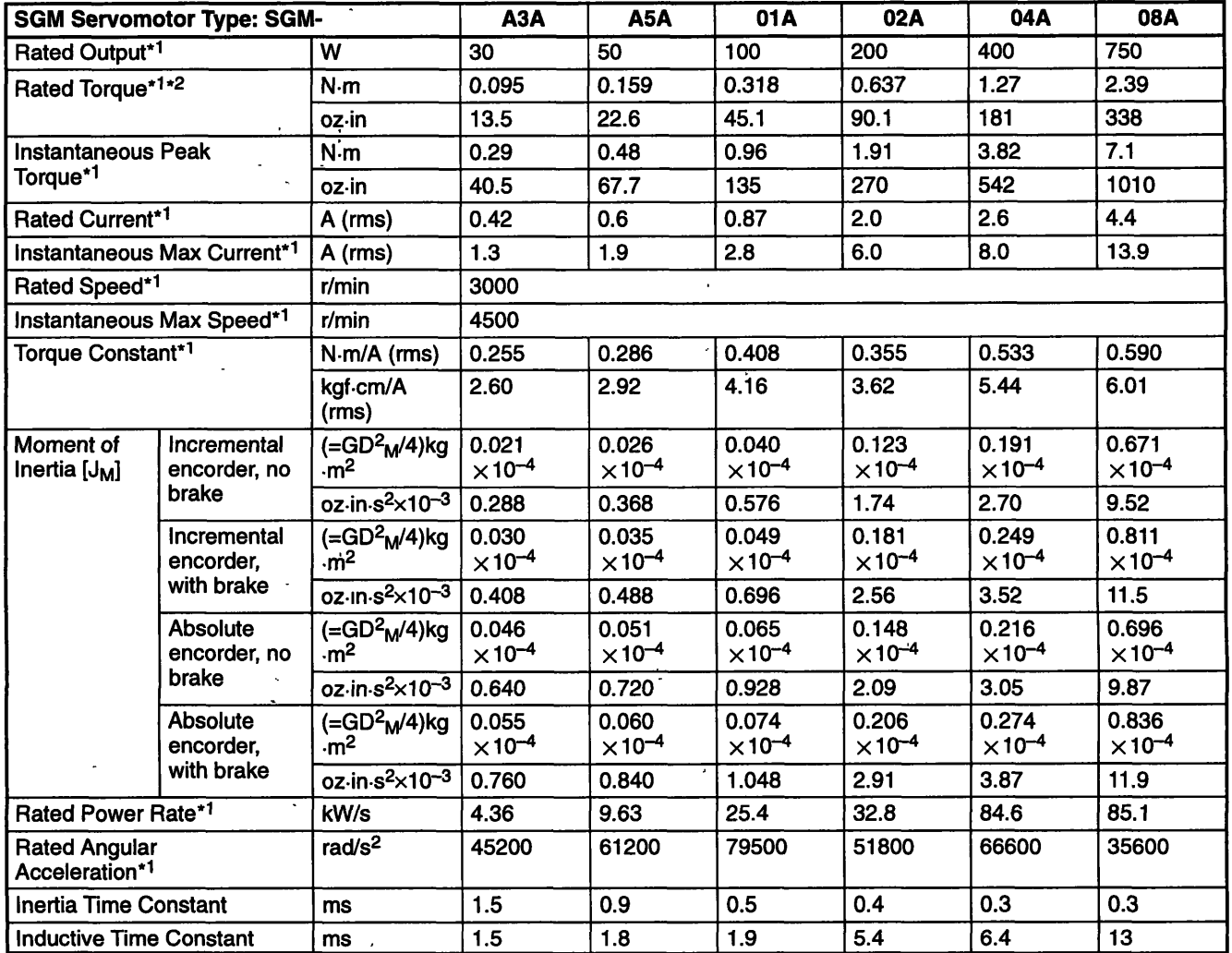

#### Table 2.1 200-VAC SGM Servomotor Ratings and Specifications

Note 1. These items and torque-motor speed characteristics quoted in combination with a Servopack are at an armature windmg temperature of 100°C Other values quoted at 20°C. All values are typical

2. Rated torques are contmuous allowable torque values at 40°C w~th a250 **x** 250 **x** 6 (mm) (9.84 **x** 9.84 **x** 0.24 (in.)) heat sink attached.

3. When a motor is fitted with a shaft seal, use the following reduction ratings because of the higher friction torque.

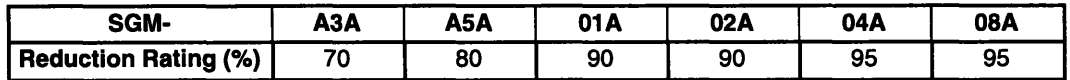

**2.1 1 Ratings and Specifications** 

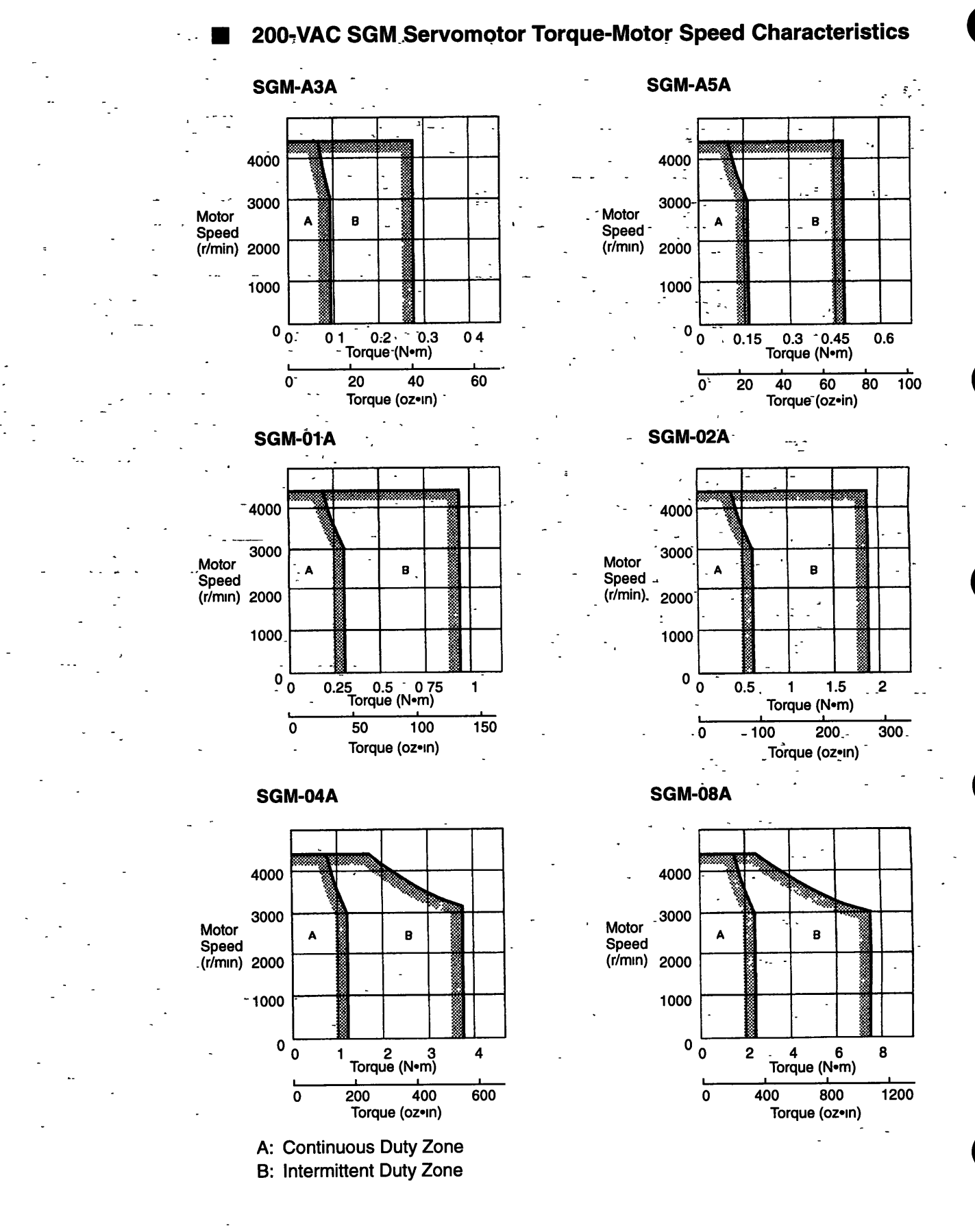

 $\overline{2}$ 

## **2.2 Ratings/Specifications for 100-VAC SGM Servomotors**

**<sup>2</sup>\$1** 

### **2.2.1 Ratings and Specifications**

Time Rating: Continuous Enclosure: Excitation: Totally enclosed, self cooled Permanent magnet Class B 0 to 40°C Insulation Class: Ambient Temperature. Drive Method: - Vibration Class: Ambient Humidity: Mounting: Withstand Voltage: Insulation Resistance: Direct drive 15  $\mu$ m or. below. 20% to 80% (with no condensation) Flange method - -, 1500 VAC 500 VDC, 10  $M\Omega$  min.

**221 Ratings and Specifications** 

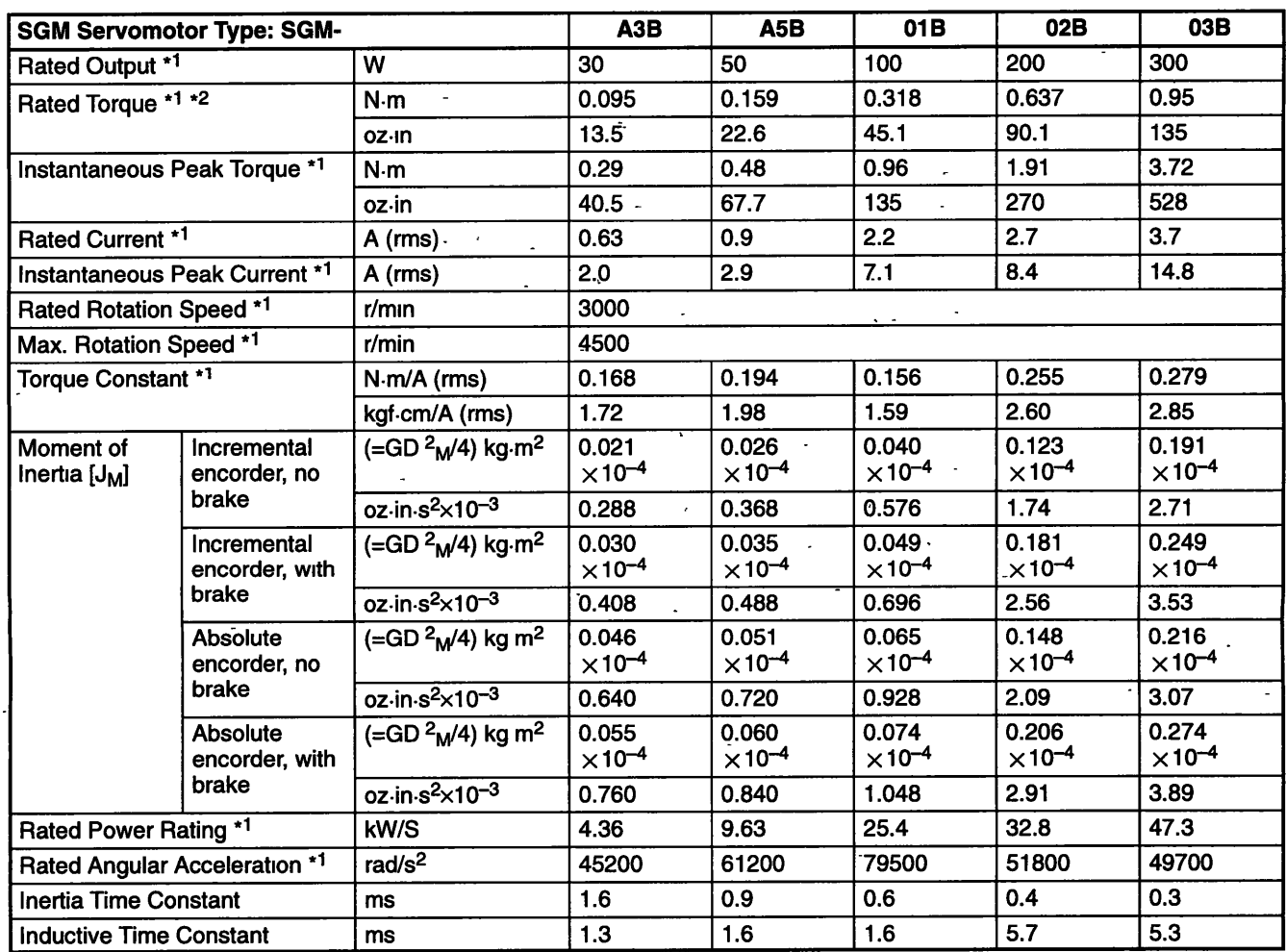

### - **Table 2.2 100-VAC SGM Servomotor Ratings and Specifications**

Note 1 These items and torque-motor speed characteristics quoted in combination with a Servopack are at an armature winding temperature of 100°C. Other values quoted at 20°C. All values are typical.

- 2. Rated torques are continuous allowable torque values at 40°C w~th a250 **x** 250 **x** 6 (mm) (9.84 **x** 9.84 **x** 0.24 (in.)) heat sink attached.
- 3. When a motor is fitted with a shaft seal, use the following reduction ratings because of the higher friction torque.

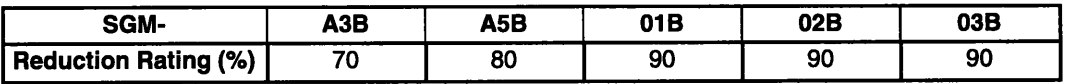

### **1 00-VAC SGM Servomotor Torque-Motor Speed Characteristics**

Motor

### SGM-A3B

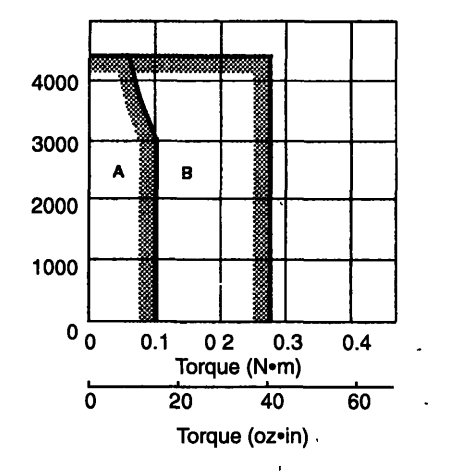

ï  $\rightarrow$ 

### SGM-A5B

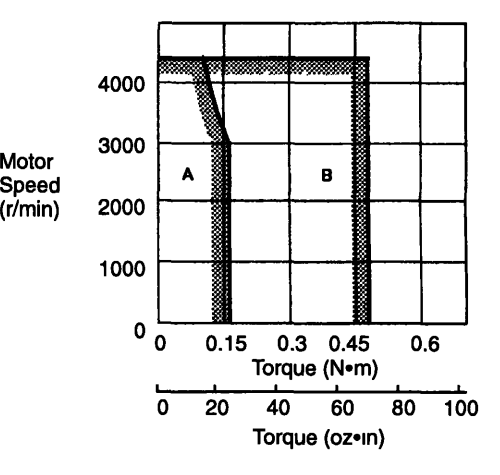

#### **SGM-01B**

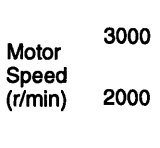

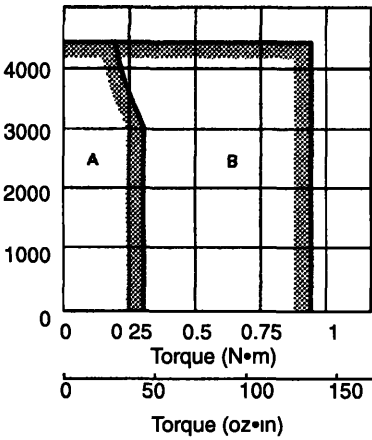

#### **SGM-02B**

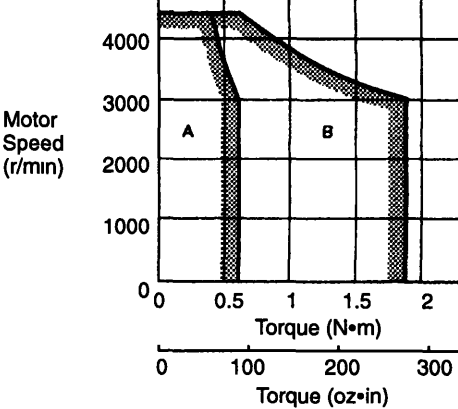

Motor Speed

Motor Speed  $(r/$ mm)

#### **SGM-03B**

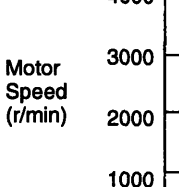

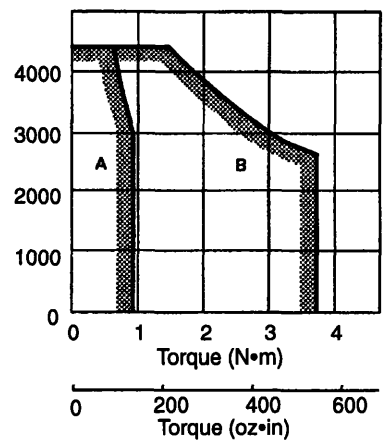

A: Continuous Duty Zone B: Intermittent Duty Zone

 $\overline{\mathbf{c}}$ 

2 3 1 Ratings and Specifications

## 2.3 Ratings/Specifications for 200-VAC SGMP Servomotors

## 2.3.1 Ratings and Specifications

Time Rating: Enclosure: Excitation: **Insulation Class: Ambient Temperature** Drive Method: **Vibration Class: Ambient Humidity:** Mounting: Withstand Voltage: **Insulation Resistance:**  Continuous Totally enclosed, self cooled Permanent magnet Class B 0 to  $40^{\circ}$ C Direct drive 15  $\mu$ m or below 20% to 80% (with no condensation) Flange method **1500 VAC** 500 VDC, 10 M $\Omega$  min.

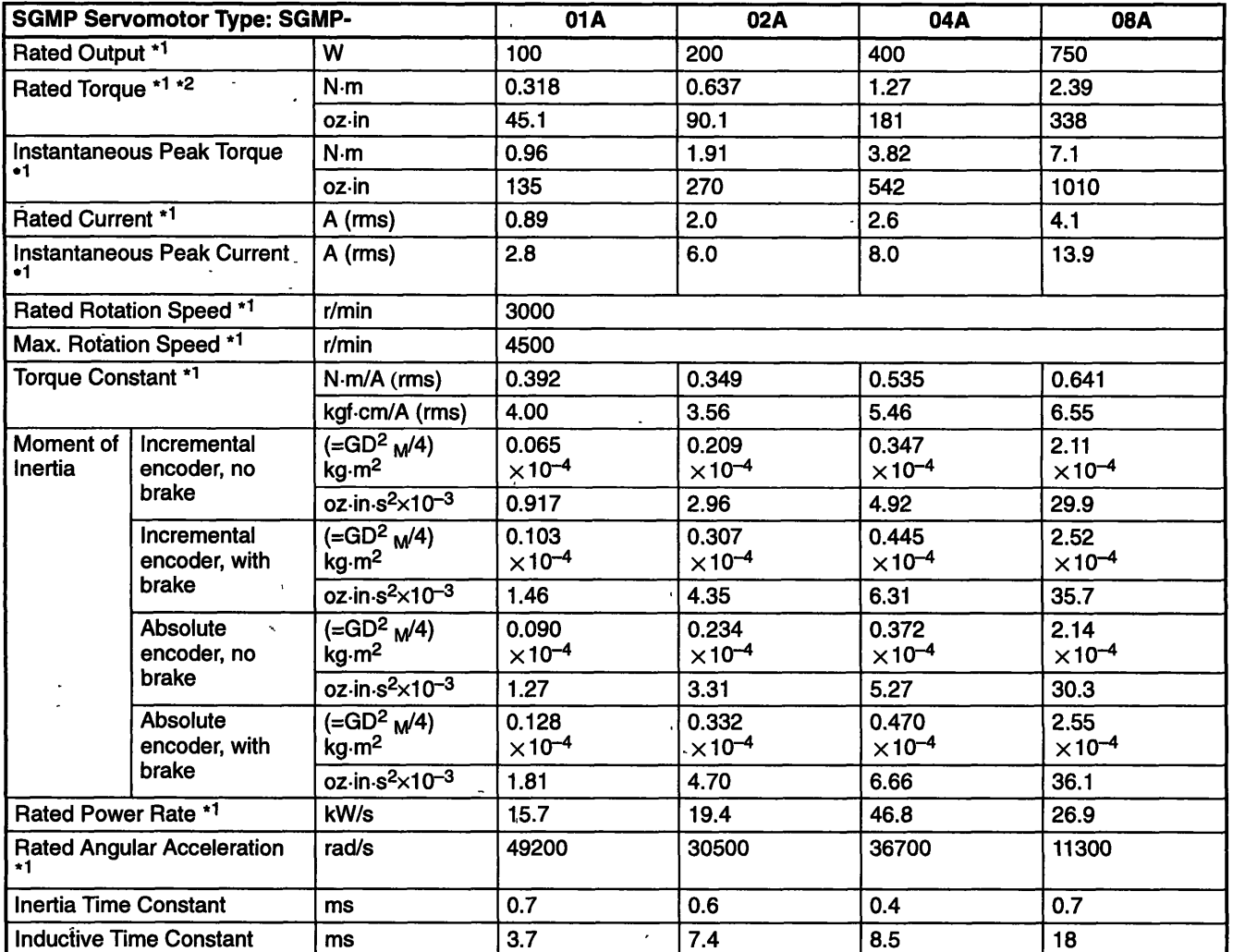

#### **Table 2.3 200-VAC SGMP Servomotor Ratings and Specifications**

**L** 

 $\ddot{\phantom{a}}$ 

Note 1. These items and torque-motor speed characteristics quoted in combination with a Servopack are at an armature winding temperature of 100°C. Other values quoted at 20°C. All values are typical.

2. Rated torques are continuous allowable torque values at 40°C with the specified heat sink attached.

Heat sink dimensions 01A, 02A, 04A: 250 x 250 x 6 (mm) (9.84 x 9.84 x 0.24 (in))

08A. . . . . . . . . . . 300 **x** 300 **x** 12 (mm) (1 1.81 **x** 11.81 **x** 0.47 (rn))

3. When a motor is fitted with a shaft seal, use the following reduction ratings because of the higher friction torque.

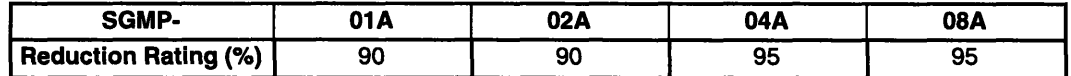

**2 3 1 Ratings and Specifications** 

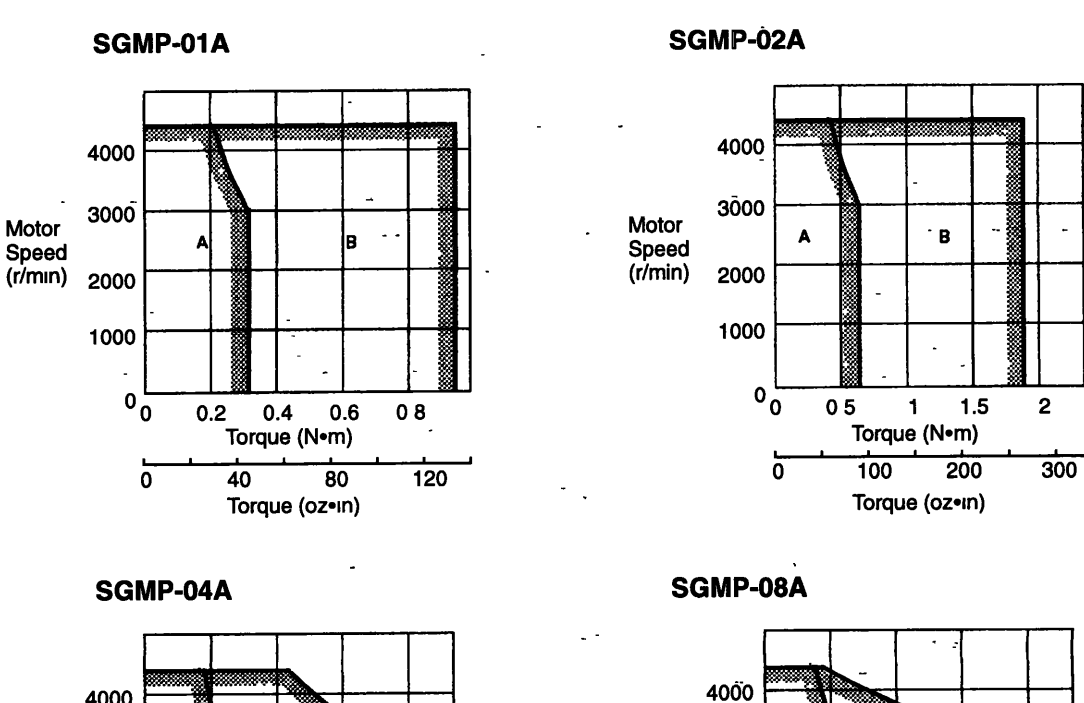

3000

1000

A

0<br>
0 2 4 6 8<br>
Torque (N-m)<br>
0 400 800 1

8

 $- 1200$ 

Motor Speed  $_{(r/mn)}$  2000  $(r/mn)$ 

**200-VAC SGMP Servomotor Torque-Motor Speed Characteristics** 

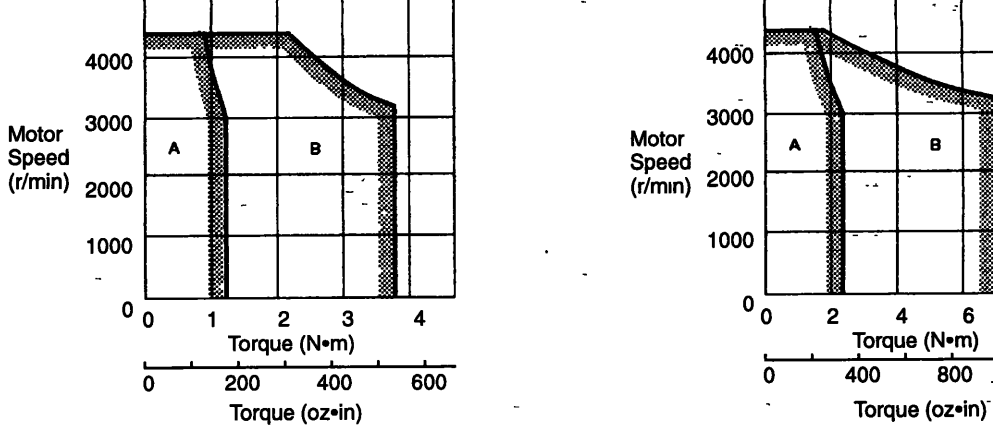

A: Continuous Duty Zone B: Intermittent Duty Zone

## **2.4 Ratings/Specifications for 100-VAC SGMP Servomotors**

## **2.4.1 Ratings and Specifications**

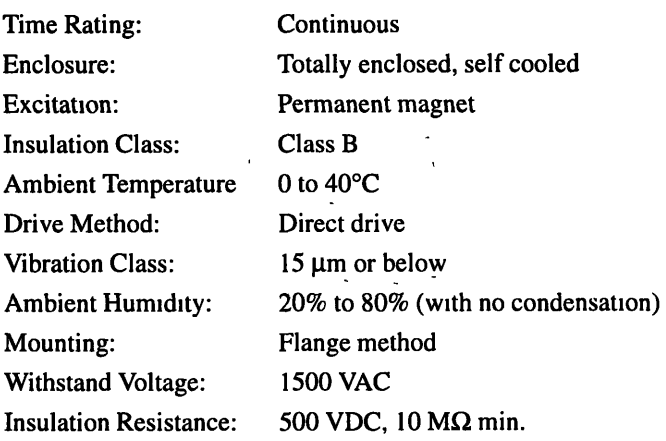

**2 4 1 Ratmgs and Specifications** 

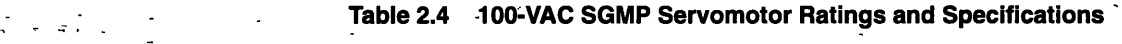

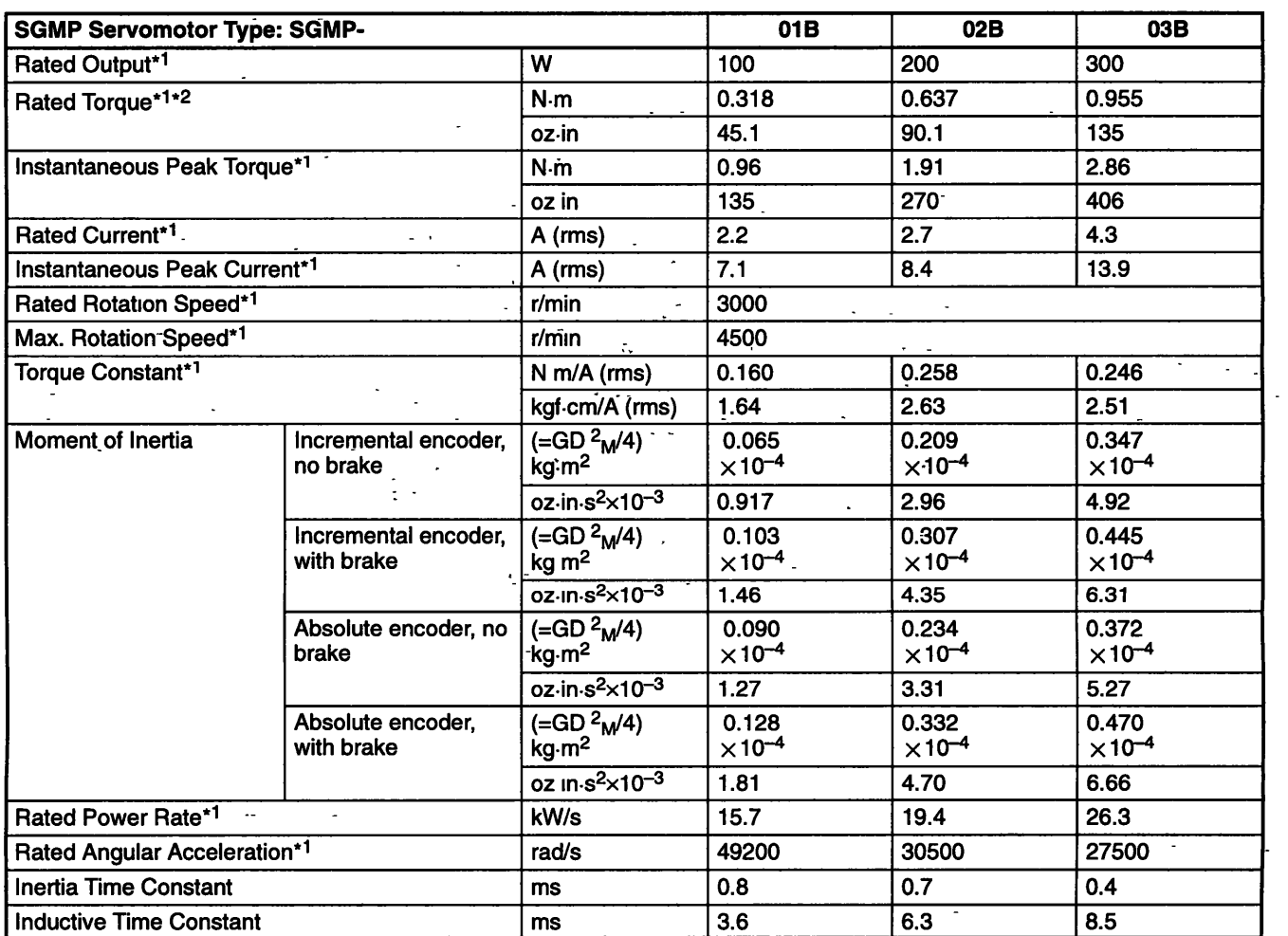

Note 1. These items and torque-motor speed characteristics quoted in combination with a Servopack are at an armature winding temperature of 100°C. Other values quoted at 20°C. All values are typical.

2. Rated torques are continuous allowable torque values at **40°C** w~th a**250 x 250 x 6** (mm) **(9.84 x** 9 **84 x 0.24**  (in )) heat sink attached.

3. When a motor is fitted with a shaft seal, use the following reduction ratings because of the higher friction - -torque.

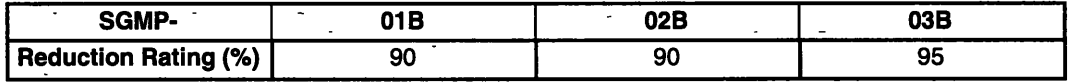

#### 100-VAC SGMP Servomotor Torque-Motor Speed Characteristics п

#### SGMP-01B SGMP-02B 4000 4000 3000 3000 Motor Motor Speed<br>Speed<br>(r/min) 2000 R A Speed  $(r/min)$  2000 1000 1000  $0\frac{L}{0}$  $0\frac{L}{0}$  $0.2$  $0<sub>4</sub>$  $0.6\,$  $0.8$  $0.5$  $\mathbf{1}$  $1.5$ Torque (N•m) Torque (N•m)  $\overline{100}$ ō  $\frac{1}{200}$  $\overline{\mathbf{o}}$  $\overline{50}$  $\frac{1}{100}$ Torque (oz•in) Torque (oz•in) SGMP-03B 4000 3000 Motor B Speed<br>(r/min) A: Continuous Duty Zone 2000 1000  $0\frac{1}{0}$  $\overline{2}$ 3  $\overline{\mathbf{4}}$  $\mathbf{1}$ Torque (N•m) 200 400 600  $\Omega$ Torque (oz•in)

 $\overline{\mathbf{c}}$ 

 $\overline{300}$ 

**B: Intermittent Duty Zone** 

. -

## **2.5 Servopack Ratings and Specifications** -

The ratings and specifications for the SGD Servopack are shown below. Refer to them as required **when selecting a Servopack. Refer to the specifications listed in the table for combination with the appropriate type of Servomotor.** 

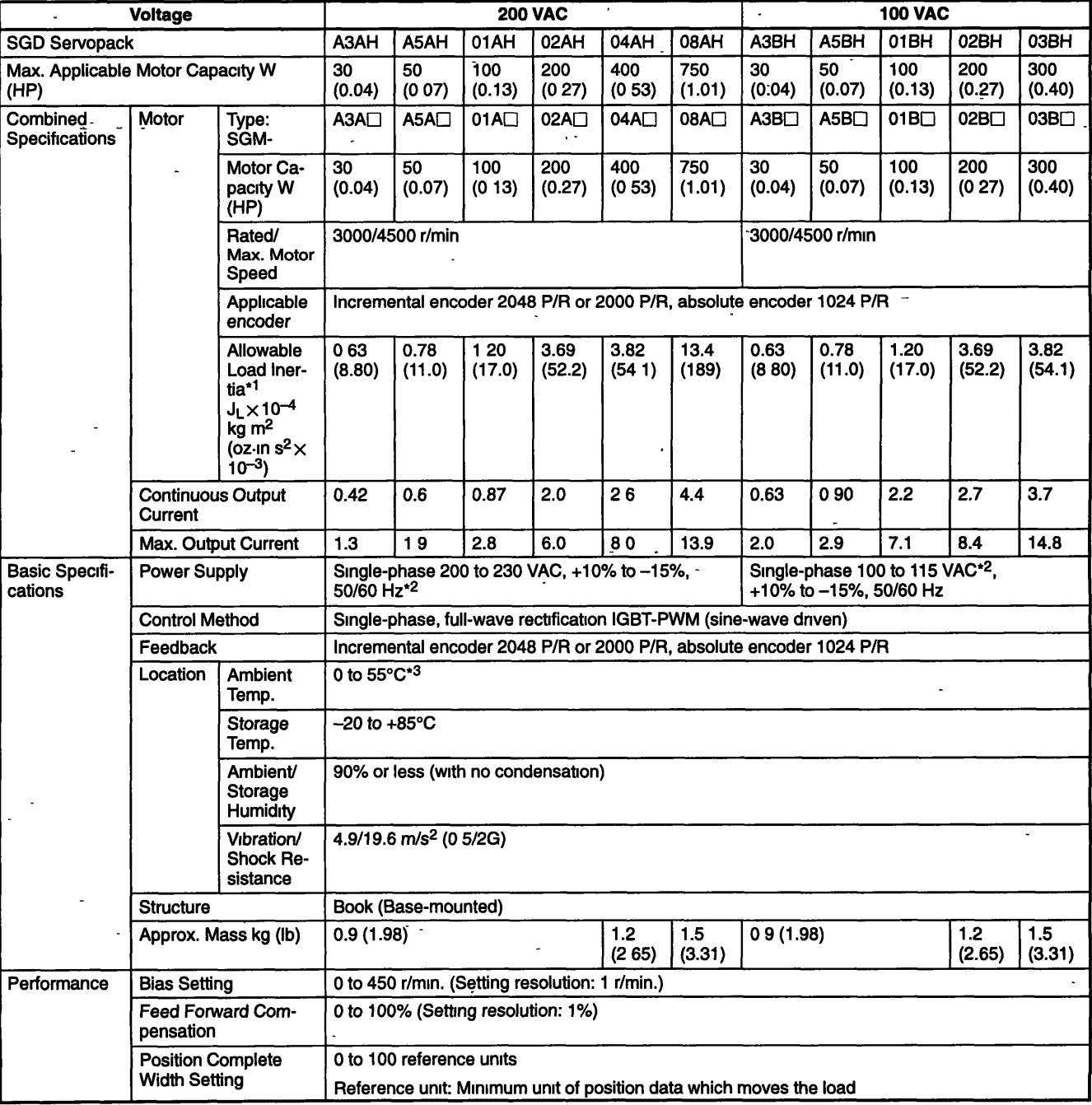

- able **2.5 Servopack and Applicable Servomotors** .

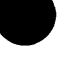

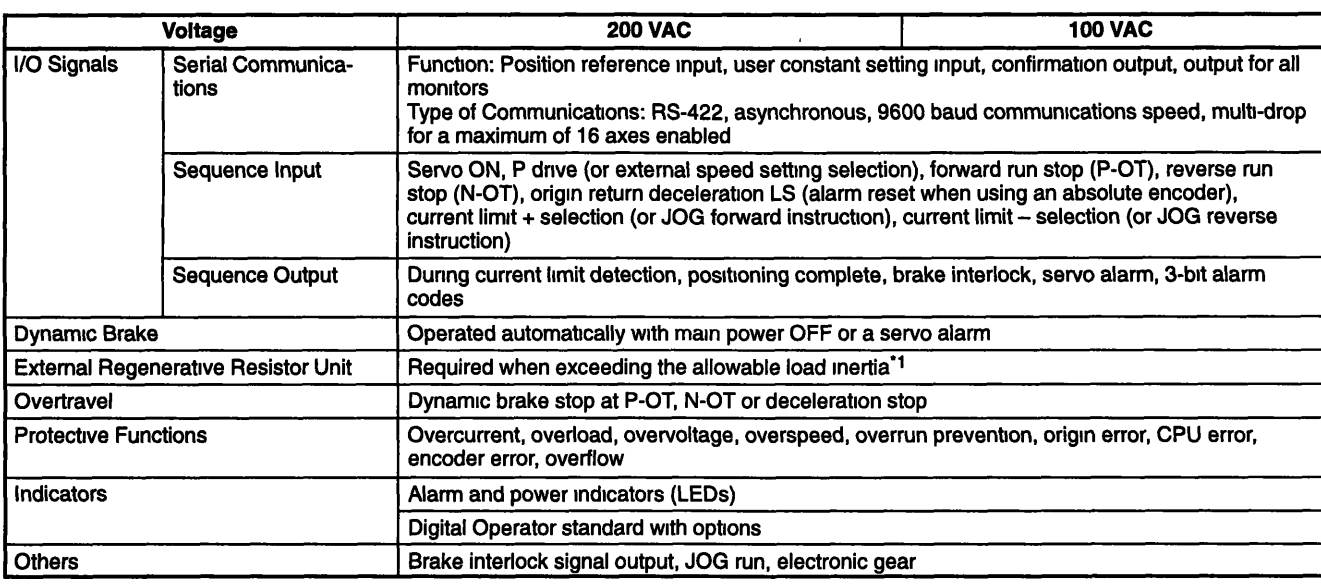

- Note 1. Allowable load inertia ranges require no optional External Regenerative Resistor Unit. Values are 30 times the moment of inertia for 30-W to 200-W Servomotors, and 20 times for 300-W, 400-W and 750-W Servomotors.  $\sim$ 
	- 2. Supply voltage should not exceed 230 V + 10% (253 V) or  $115$  V + 10% (127 V). A step-down transformer is required if the voltage should exceed these values.
	- 3. Use within the specified ambient temperature range. When enclosed in a box, the internal temperature must not exceed the ambient temperature range.

J.

## 2.6 Standard Servodrives

The rated current for the external terminal of the SGD Servopack, applicable power supply size, and peripheral equipment are listed in the following table.

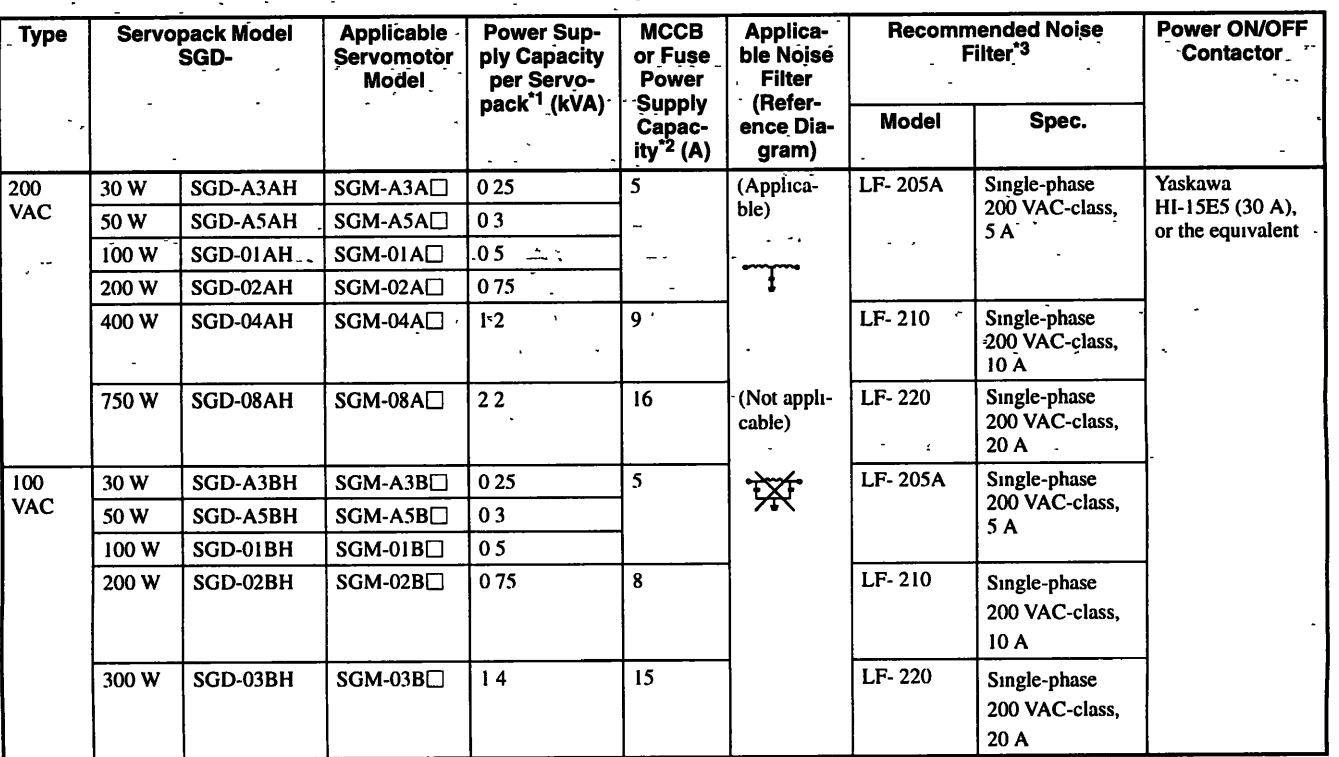

Table 2.6 SGM Servomotor, SGD Servopack, and Peripheral Device Combinations

Note 1. Values for the rated load

- 2. Shut off characteristics (at 25°C): 200%: 2 s min., 700%: 0.01 s min.
- 3. A Tokin Corp. noise filter available from Yaskawa Control Co., Ltd. is recommended.

## **Servodrive Characteristics** .

**This chapter provides characteristics of Servopacks and Servomotors** .

 $\mathcal{D}$ 

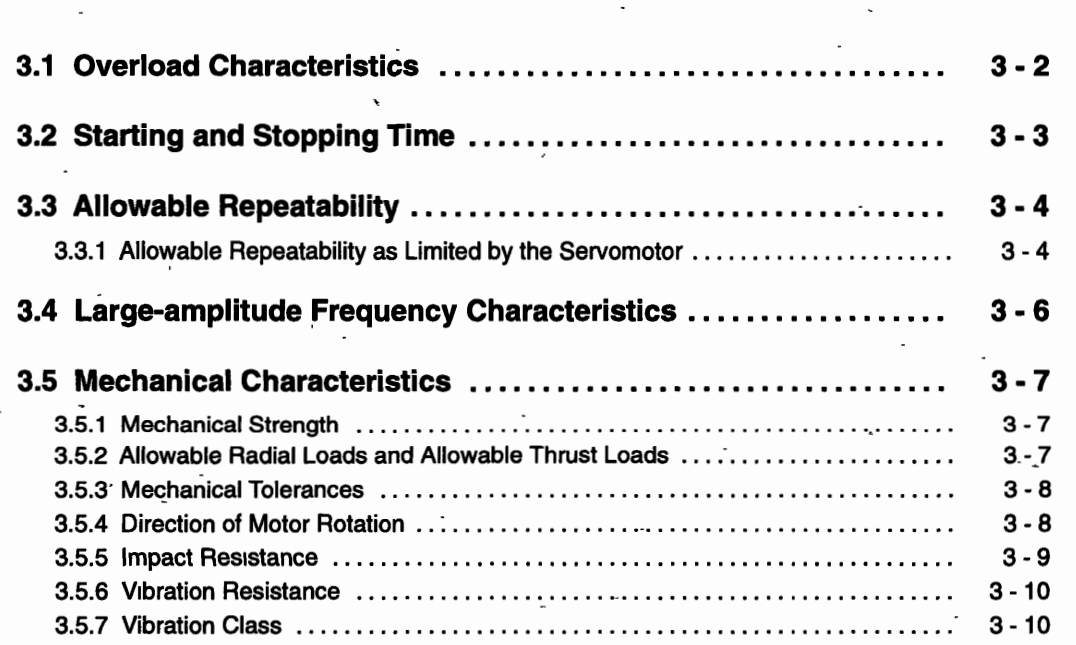

## **3.1 Overload Characteristics**

The Servopack has a built-in overload protective function to protect the Servopack and Servomotor from overload. Allowable power for the Servopack is therefore limited by the overload protective function as shown below.

The overload detection level quoted under hot start conditions at a motor ambient temperature of  $40^{\circ}$ C cannot be modified.  $\qquad$ .

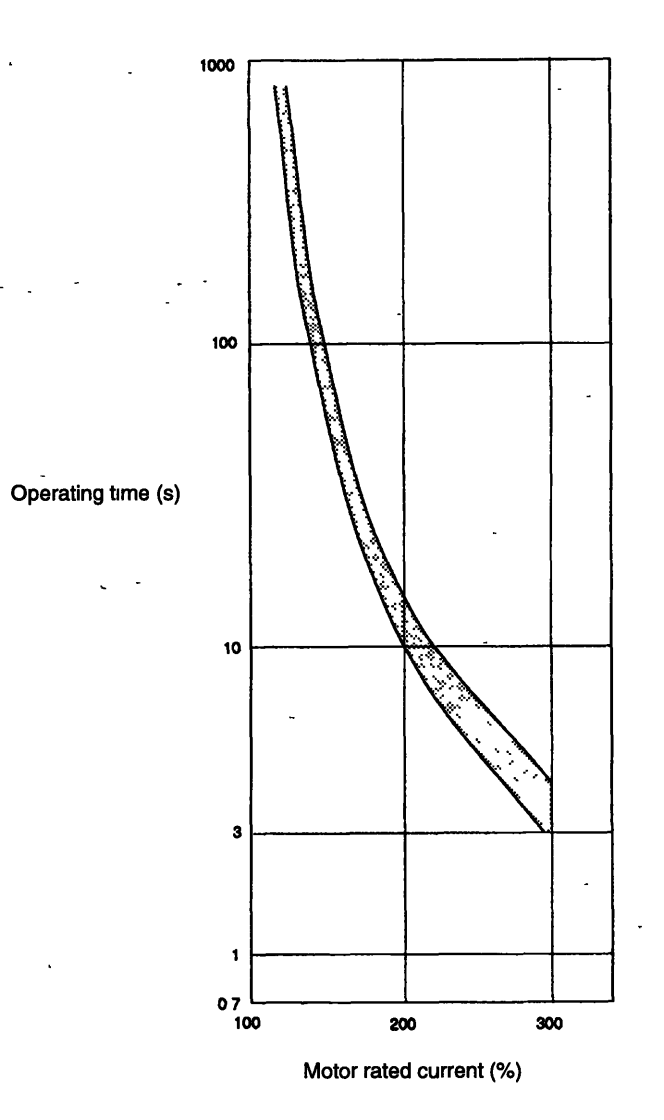

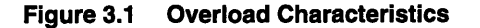
**P** 

## **3.2 Starting and Stopping Time**

The motor starting **(tr)** and stopping time (tf) with a constant load are calculated using the following equations. Motor viscous torque and friction torque have been ignored.

Starting time:  $tr = 104.7 \times \frac{N_R(J_M + J_L)}{Kt \cdot I_R(a-\beta)}[ms]$ 

Stopping time: 
$$
tf = 104.7 \times \frac{N_R(J_M + J_L)}{Kt - I_R(\alpha + \beta)} [ms]
$$

 $N_R$ : Rated motor speed (r/min)

 $J_M:$  Motor moment of inertia (kg•m<sup>2</sup>...( $GD<sup>2</sup>M/4$ )

 $J_L$ : Load converted to shaft moment of inertia (kg $\text{cm}^2$ )...(GD<sup>2</sup><sub>L</sub>/4)

 $K_t$ : Motor torque constant (N<sup>o</sup>m/A)

 $I_R$ : Rated motor current  $(A)$ 

 $\alpha = I_P/I_R$ : Acceleration/deceleration current coefficient

Where I<sub>P</sub> is accel/decel current (accel/decel current is  $\alpha$  times the rated motor current) (A)]

 $\beta = I_L/I_R$ : Load current coefficient

[Where  $I_L$  is the load torque equivalent current (load current is  $\beta$  times the rated motor current) (A)]

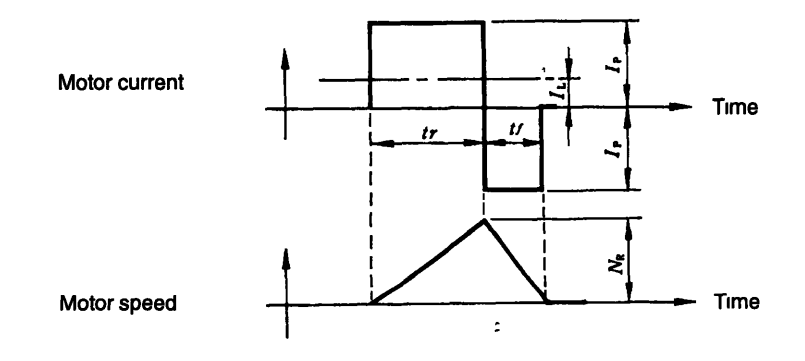

Figure 3.2 Motor Current - Motor Speed Timing Chart

**3 3 1 Allowable Repeatability as Limited by the Servomotor** 

## **3.3 Allowable Repeatability**

Running and stopping-repeatability are limited by the Servomotor.

## **3.3.1 Allowable Repeatability as Limited by the Servomotor**

Running and stopping repeatability vary with motor conditions, such as the load conditions and running time. A typical example is given below (See 3.2 *Starting and Stopping Time details on* symbols.).

- **<sup>6</sup>**

#### **With Motor Idling or Stopped**

The most common example is the operating cycle shown in Fig. 3.3 where rms frequency for motor armature current is lower than the rated motor current. If we assume that T is the operating cycle, then the range for T will-satisfy the following equation.

$$
T \geq \frac{I^2 P(tr + tf) + I^2 Lts}{I^2 R}[s]
$$

Find I<sub>B</sub> tr, and tf that satisfy the equation above when cycle time (T) is already known.

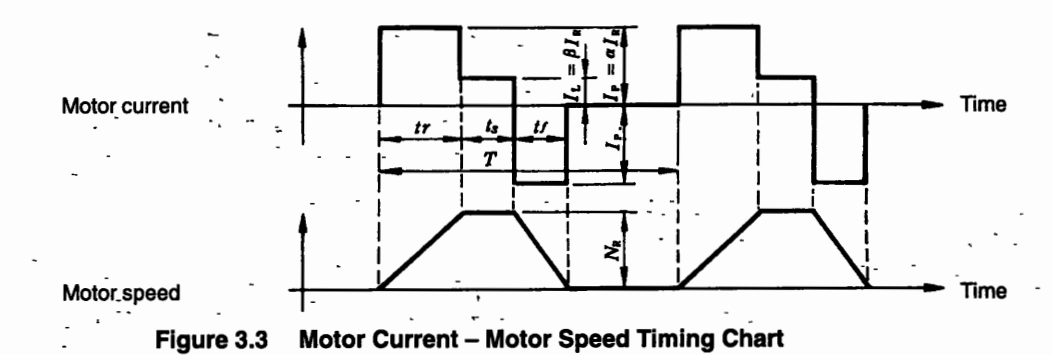

## **E** With Motor Stopped without Idling Except during Acceleration or **Deceleration**

The timing chart for motor armature current and motor speed is shown in Fig. 3.4. If we assume that allowable repeatability is N (times per minute), then  $N$  can be found using the equation given below.

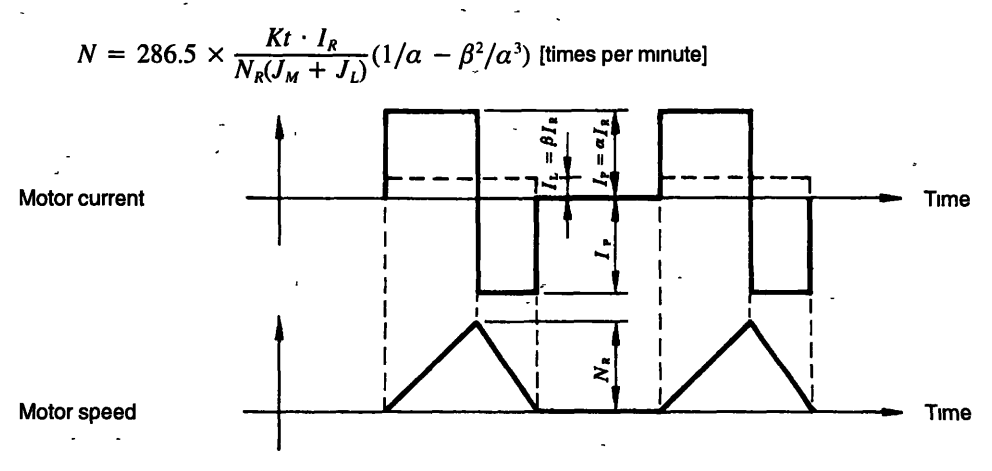

Figure 3.4 Motor Current - Motor Speed Timing Chart

## **1 With Motor Constantly Cycling through Acceleration, Idling, and Deceleration without Stopping**

The timing chart for motor armature current and motor speed is shown in Fig. 3.5. If we assume that allowable repeatability is N (times per minute), then N can be found using the equation given below.

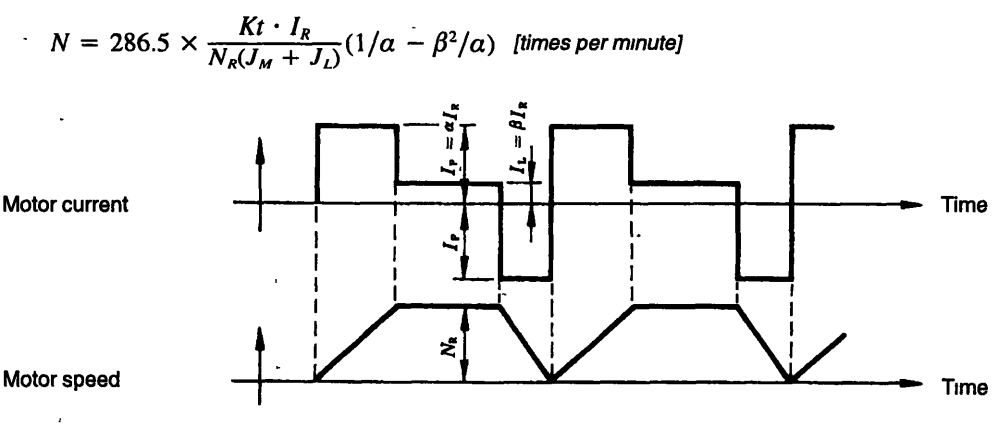

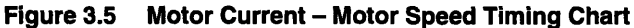

## **3.4 Large-amplitude Frequency Characteristics**

When looking at frequency characteristics with a Servopack and Motor combination, the motor **speed amplitude is limited by the peak current through the servopack. The relationship between motor speed (N) and frequency (f) is expressed using the equation given below.** 

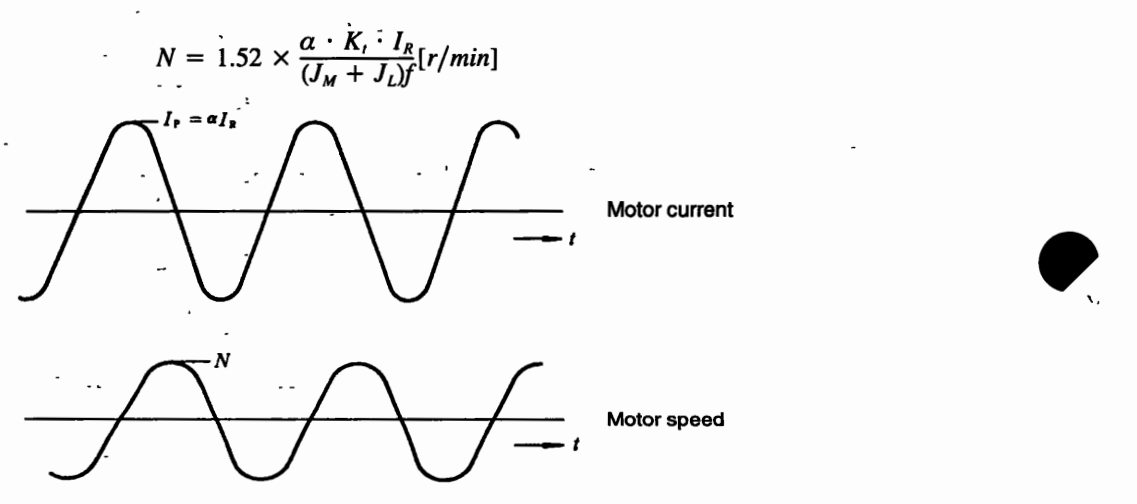

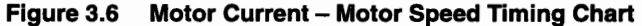

## **3.5 Mechanical Characteristics**

## **Mechanical Strength**

 $\overline{a}$ 

**A Servomotor can withstand instantaneous peak torque on the output shaft of up to 300% of the motor rating.**  

## **Allowable Radial Loads and Allowable Thrust Loads**

**The output shaft allowable loads for SGM and SGMP Servomotors are shown below.** 

**Use mechanical designs where thrust and radial loads do not exceed the values below during motor operation.** 

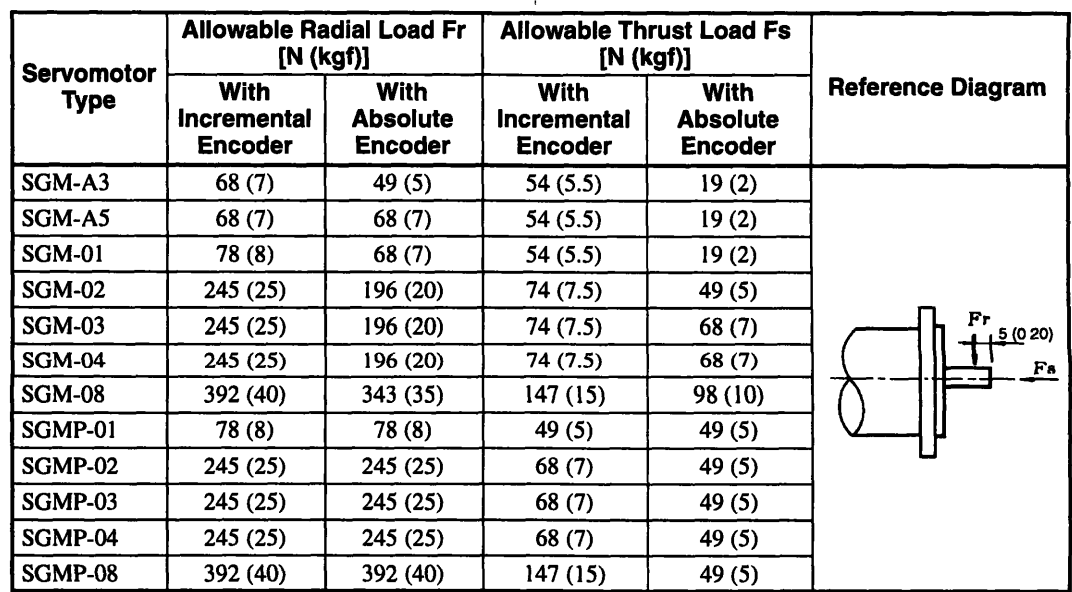

#### **Table 3.1 Allowable Radial Loads and Allowable Thrust Loads for SGM and SGMP Servomotors**

,

**Note Radral and thrust load limit values are the sum of the loads generated by the motor torque and external loads applred to the shaft.** 

**3 5 4 Direction of Motor Rotation** 

## - **3.5.3 Mechanical Tolerances**

**Tolerances for Servomotor output shaft and installation are shown in Table 3.2.** 

..- **<sup>I</sup>3** -

**Table 3.2 Mechanical Tolerances** 

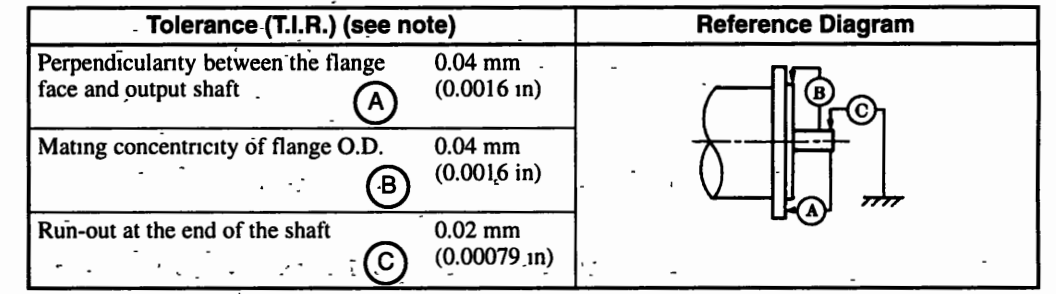

**Note T.I.R. = Total Indicator Reading** 

## $-$  3.5.4 Direction of Motor Rotation

Servomotor rotation when a forward run command is input is counterclockwise as viewed from **the load end-of the shaft.** - **<sup>7</sup>**

 $\mathbb{R}^n$ 

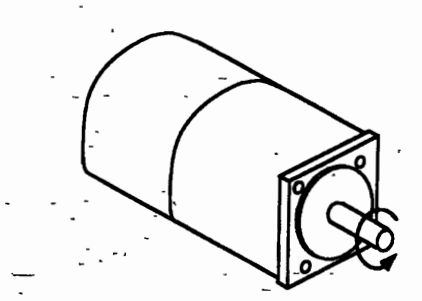

**Figure 3.7 · Direction of Rotation for Forward Run Command Input** 

## **Connector Wiring Specifications**

#### Motor Side (Standard)

 $\prod \mathbf{[2]}$  $\sqrt{3}$ 

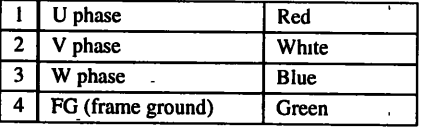

**Encoder Side** (Incremental Encaded

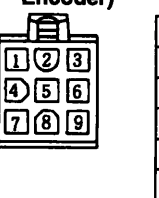

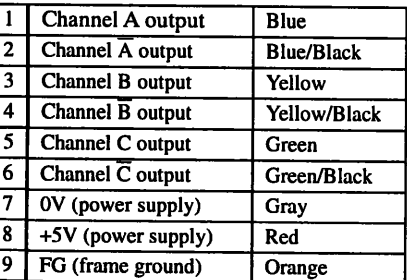

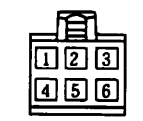

**Motor Side (with Brake)** 

**Encoder Side** (Absolute Encoder)

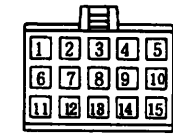

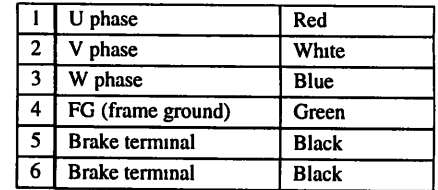

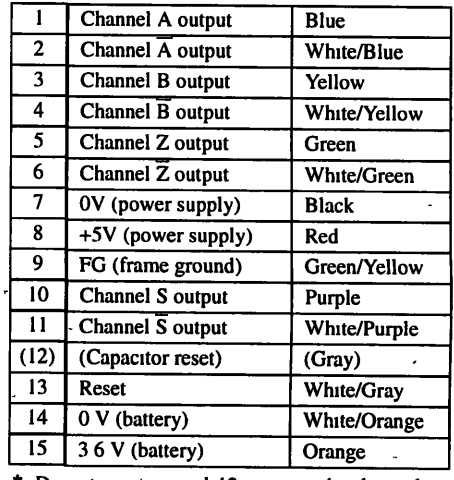

Do not use terminal 12, it is used only to discharge the capacitor for shipment

## 3.5.5 Impact Resistance.

The Servomotor will withstand two vertical impacts at an impact acceleration of 98 m/s<sup>2</sup> (10 G) (See Fig. 3.8.) when the axis of the Servomotor is mounted horizontally.

Since a precision detector is attached to the shaft at the end opposite the load end, do not subject the shaft to direct impact as this may damage the detector.

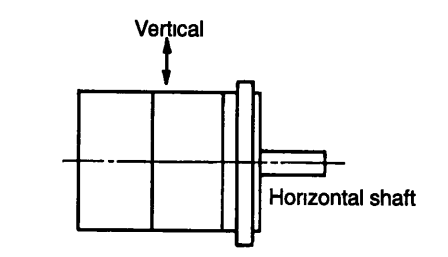

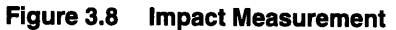

#### 3 5 7 Vibration Class

## **3.5.6 Vibration Resistance**

**The Servomdtor will withstand a vibration acceleration of 24.5 m/s2 (2.5** G) **in the vertical, trans**verse, and longitudinal directions (See Fig.-3.9) when the axis of the Servomotor is mounted hor-<br>zontally.

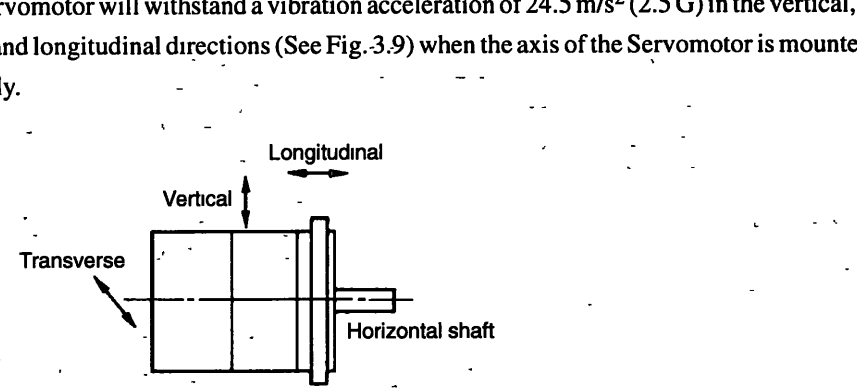

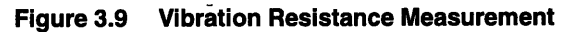

## **3.5.7 Vibration class**

The vibration class of the Servomotor is 15  $\mu$ m or below at the rated speed (See Fig. 3.10).

- -

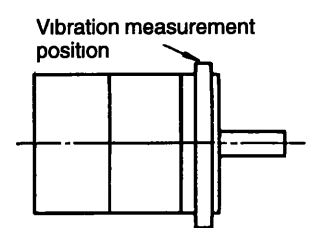

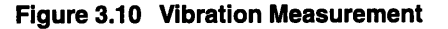

# **Configuration and Connections**

 $\bar{1}$ 

**This chapter describes Servodrive configmations and connections** .

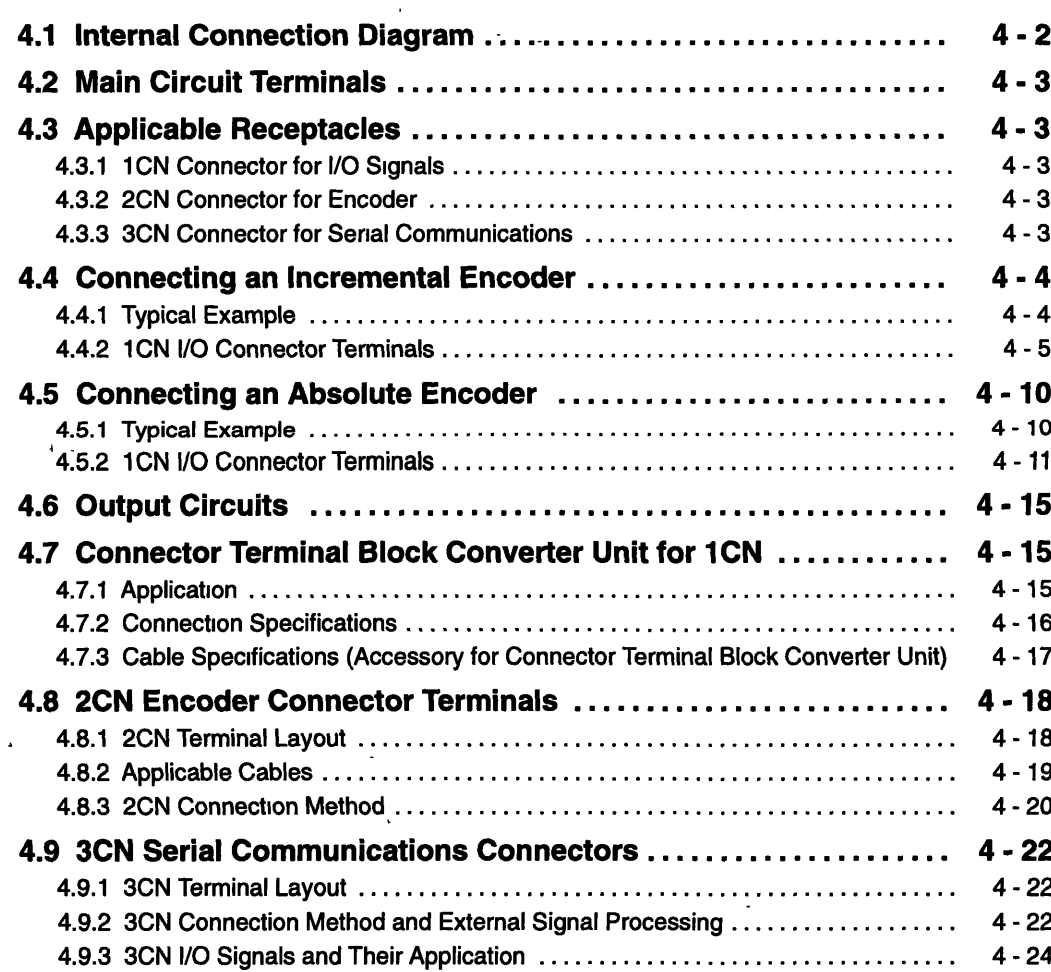

## **4.1 Internal Connection Diagram**

**The internal connection diagram of the SGD-OH Servopack is given below.** 

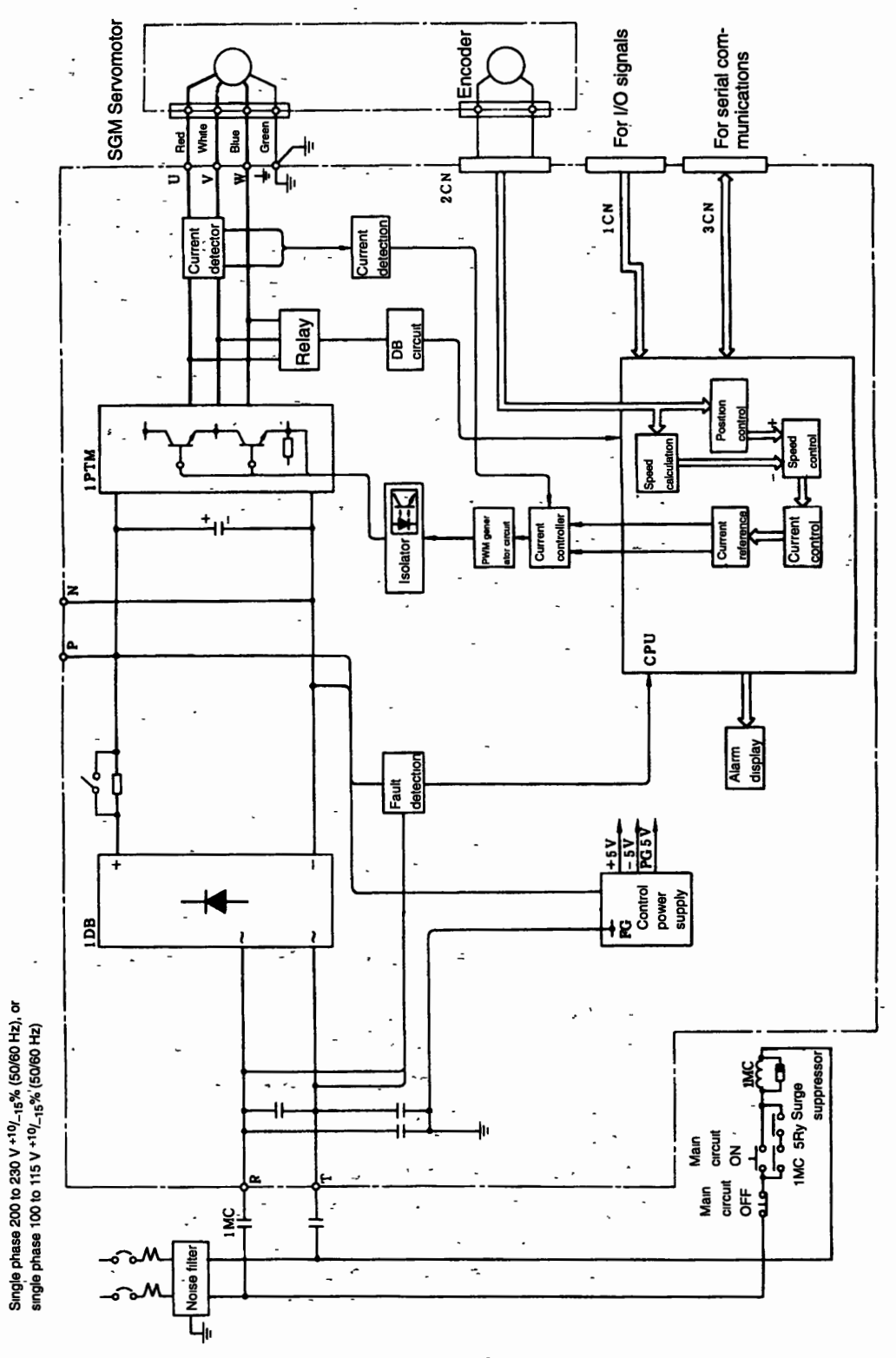

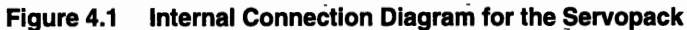

## 4.2 Main Circuit Terminals

#### Table 4.1 Main Circuit Terminals ,

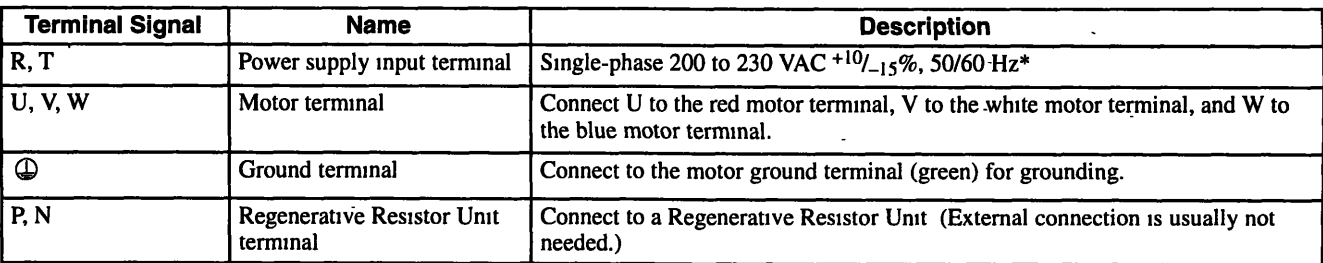

**Note For 100 V power supply: Single phase 100 to 115 VAC**  $+10/15\%$ **, 50/60 Hz** 

## 4.3 Applicable Receptacles

## 4.3.1 1CN Connector for **I10** Signals

Table 4.2 Specifications for Applicable Servopack **VO** Signal Receptacles

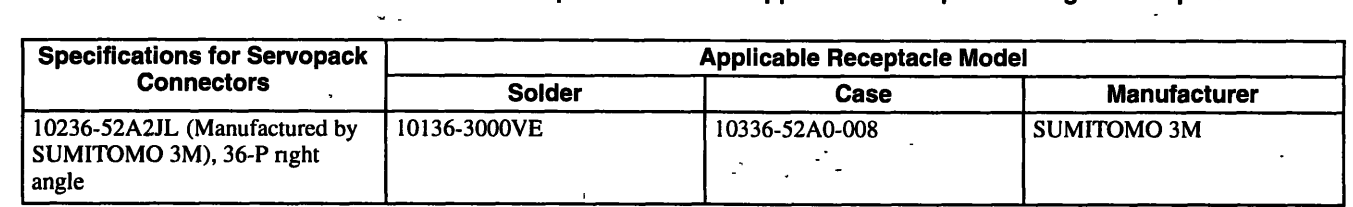

## 4.3.2 2CN Connector for Encoder

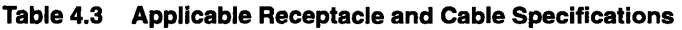

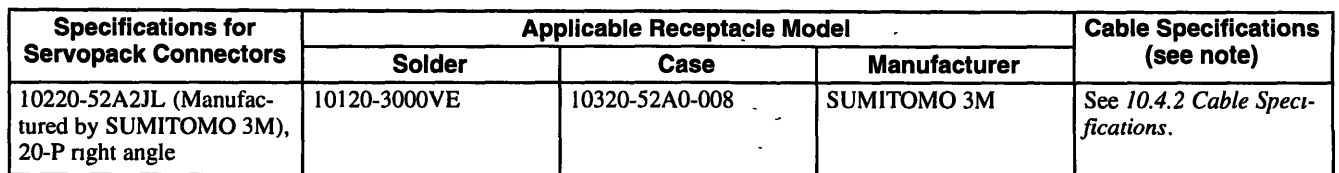

Note This cable is available from Yaskawa. Refer to 10.4.2 Cable Specifications for more details on cables.

## 4.3.3 3CN Connector for Serial Communications

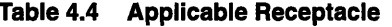

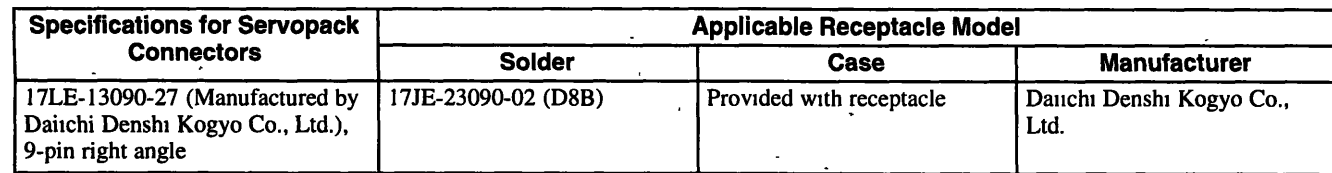

#### **4 4.1 Typical Example**

## **4.4 Connecting an Incremental Encoder**

## **4.4.1 Typical Example**

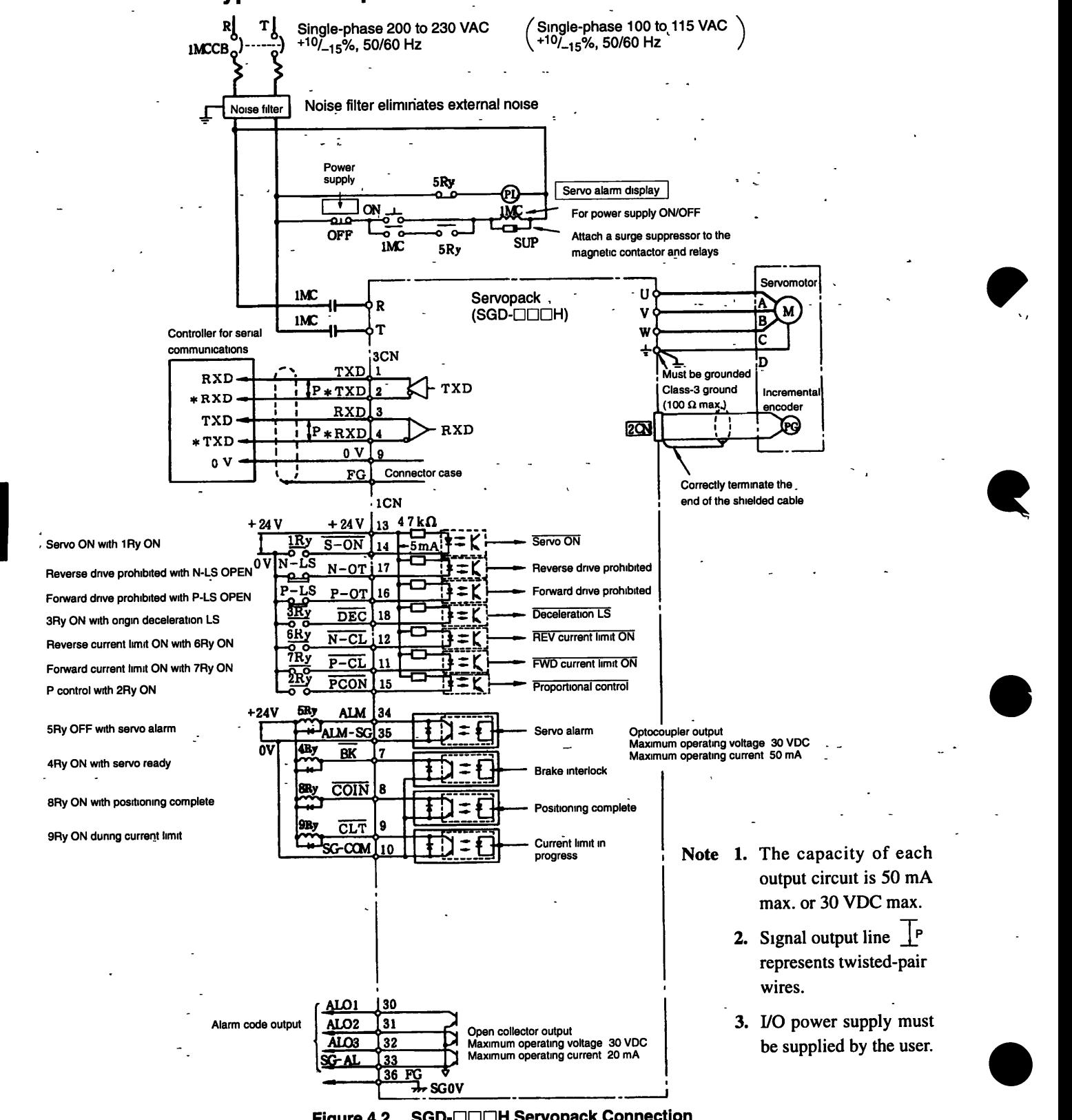

#### **Figure 4.2 SGD-C100H Servopack Connection**

## **4.4.2 1 CN I/O Connector Terminals**

#### **Terminal Layout**  ×

#### **Table 4.5 1 CN Terminal Layout**

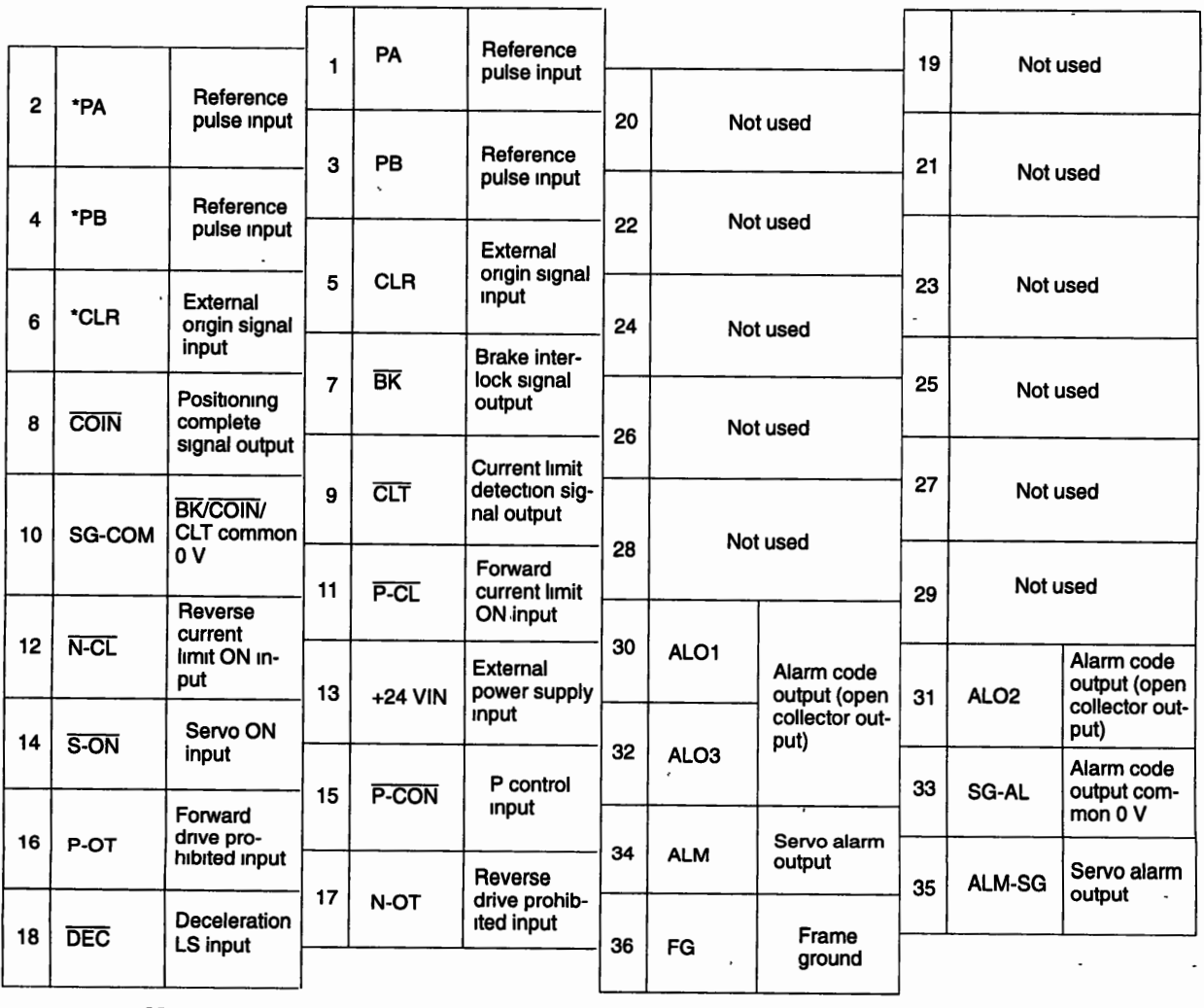

**Note** Do not use vacant pins for relay or other purposes. Set PRM36 bit 3 to 1 when using a reference pulse input (see page 7 - 7), and set PRM39 bit 7 to 1 when using an external origin signal input **(see page 7** - **9).** 

i,

 $\,$  ;

4 4 2 1CN I/O Connector Terminals

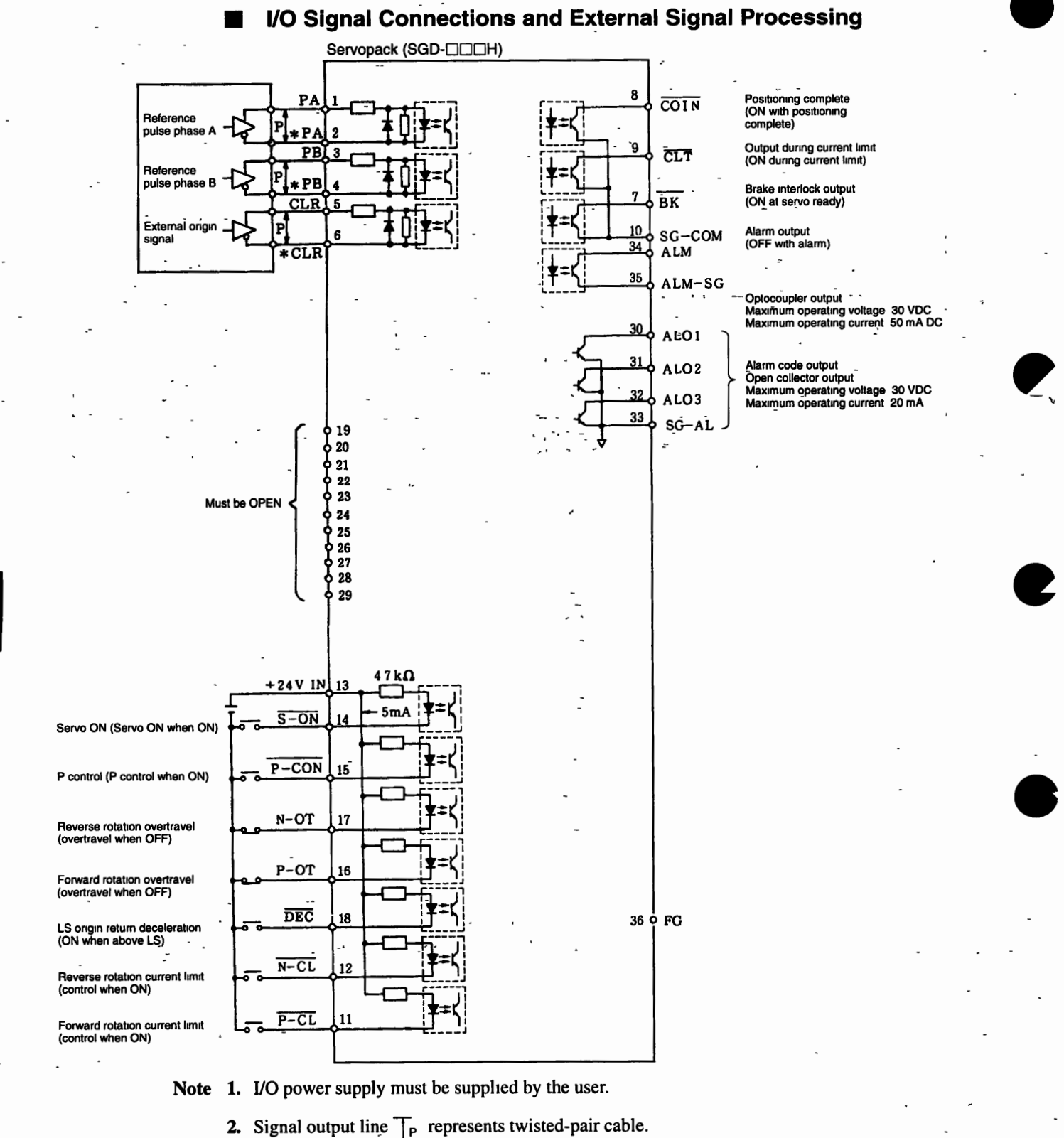

**Note 1.** I/0 **power supply must be supphed by the user.** 

**3. See** *Pulse String Input: PRM36 bit 2* **for more details on reference pulses (page 7** - **7), and** *Origin Pulse Selection: PRM39 bit 7* for more details on external origin signals (page 7 - 12).

#### **Figure 4.3 1CN VO Signal Connection and External Signal Processing**

#### **lnput Signals and Their Application**  ı

Ť.

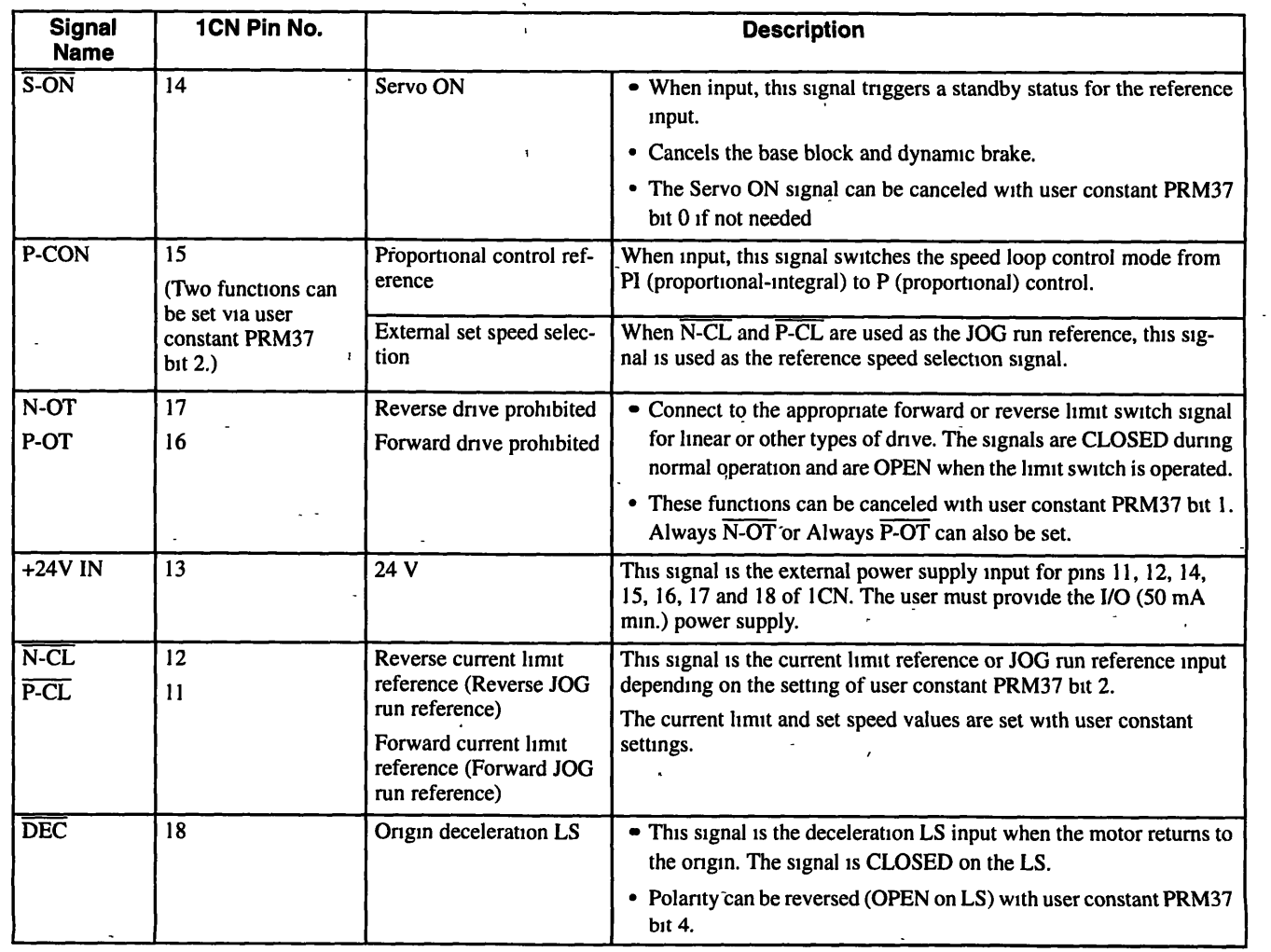

#### **Table 4.6 lnput signals**

## **lnput Circuits**

The input signals are Servo ON, P control reference, forward/reverse overtravel prohibited, forward/reverse current limit reference, and origin deceleration LS. They comprise the input circuits that use **110** power supply (See Fig. 4.4.). See Fig. 4.2 for an example of connections.

The user must provide I/O power supply: 24 VDC ±1 V, 50 mA min. (about 5 mA per circuit).

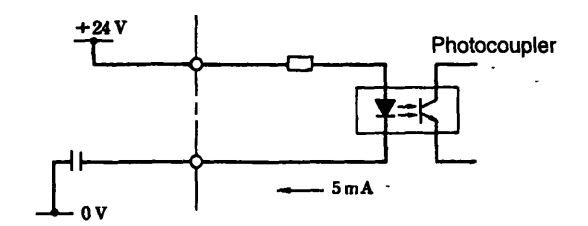

**Figure 4.4 lnput Circuit Configuration** 

**4 4 2** I CN **U0** Connector Terminals

#### **P-CON**

The P-CON signal is used as one of the followmg two signals depending on the setting of user constant PRM37 bit 2.

- P Control (PRM37 bit  $2 = 0$ ) This signal switches the speed loop control mode between PI (proportional-integral) and P (proportional) control.
- $\bullet$  External Set Speed Selection (PRM37 bit  $2 = 1$ )

- **<sup>7</sup>**

This signal is used to input the speed set selection in user constants PRM26 and 27.

### **P-OT and N-OT: Forward and Reverse Drive Prohibited**

These inputs are used to stop the forward operation of the motor (counterclockwise when viewed from the drive end of the motor) and reverse operation. When the overtravel prevention input is not used, connect 1 CN 16 and 17 to the 0 V of the external 24-V power supply, or disable this function by setting bit 1 of user constant  $\overrightarrow{PRM}$ 37.

When an overtravel occurs, regardless of the speed reference, the internal circuit will forcibly change the speed reference to zero and immediately stop the motor. The motor will be zeroclamped after it stops.

## **S-ON: Servo ON**

- Turning ON this signal activates the power drive circuit in the Servopack main circuits. The motor cannot rotate without inputting this signal (Servo OFF status).

**t** 

If the Servo is turned OFF while the motor is rotating, the motor will be stopped with the dynamic brake. This signal can be automatically input by setting bit 0 of user constant PRM37.

## - **P-CL, N-CL**

These signals are used as one of the following two signals depending on the setting of user constant PRM37 bit 2.

**0** Forward and Reverse Current Limit References (PRM37 Bit 2 = 0)

This circuit limits the peak current of the motor armature during forward (counterclockwise viewed from the load coupling side) or reverse rotation. Limits can be set individually for forward and reverse rotation with user constants PRM8 and 9. The continuous output current is set at 100%, and can be set up to the peak output current.

**JOG** Run Reference (PRM37 Blt 2 = **1)**  This is the JOG run reference input.

**Table 4.7 P-CL and N-CL** 

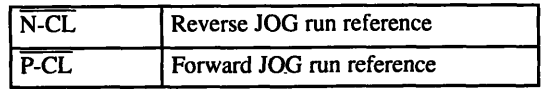

#### Table 4.8 **P-CON**

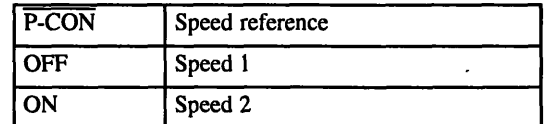

## **LS DEC: Origin Deceleration**

When the motor returns to the origin, it decelerates from the origin return speed (PRM18) to creep speed (PRM19) when this signal changes from H to L. After the signal changes from L to H, the motor moves from the first C-pulse position untd it reaches the position set for PRM20 (final travel distance) where it stops.

 $\ddot{\phantom{a}}$ 

## **Cutput Signals and Their Application**

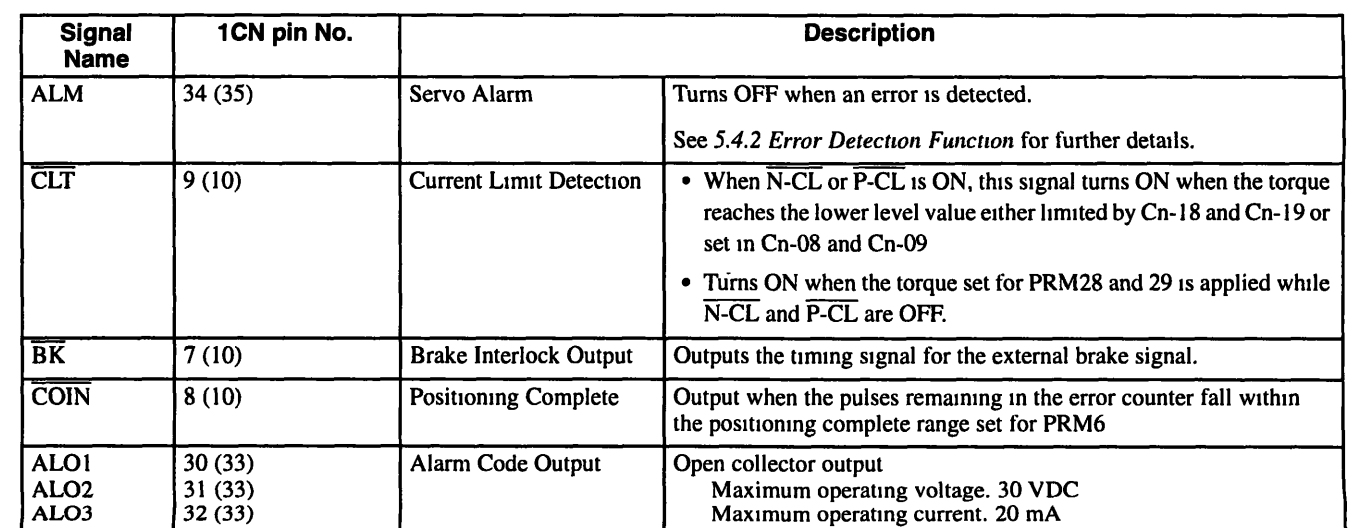

#### **Table 4.9 Output Signals**

#### - **4 5 1 Typical Example**

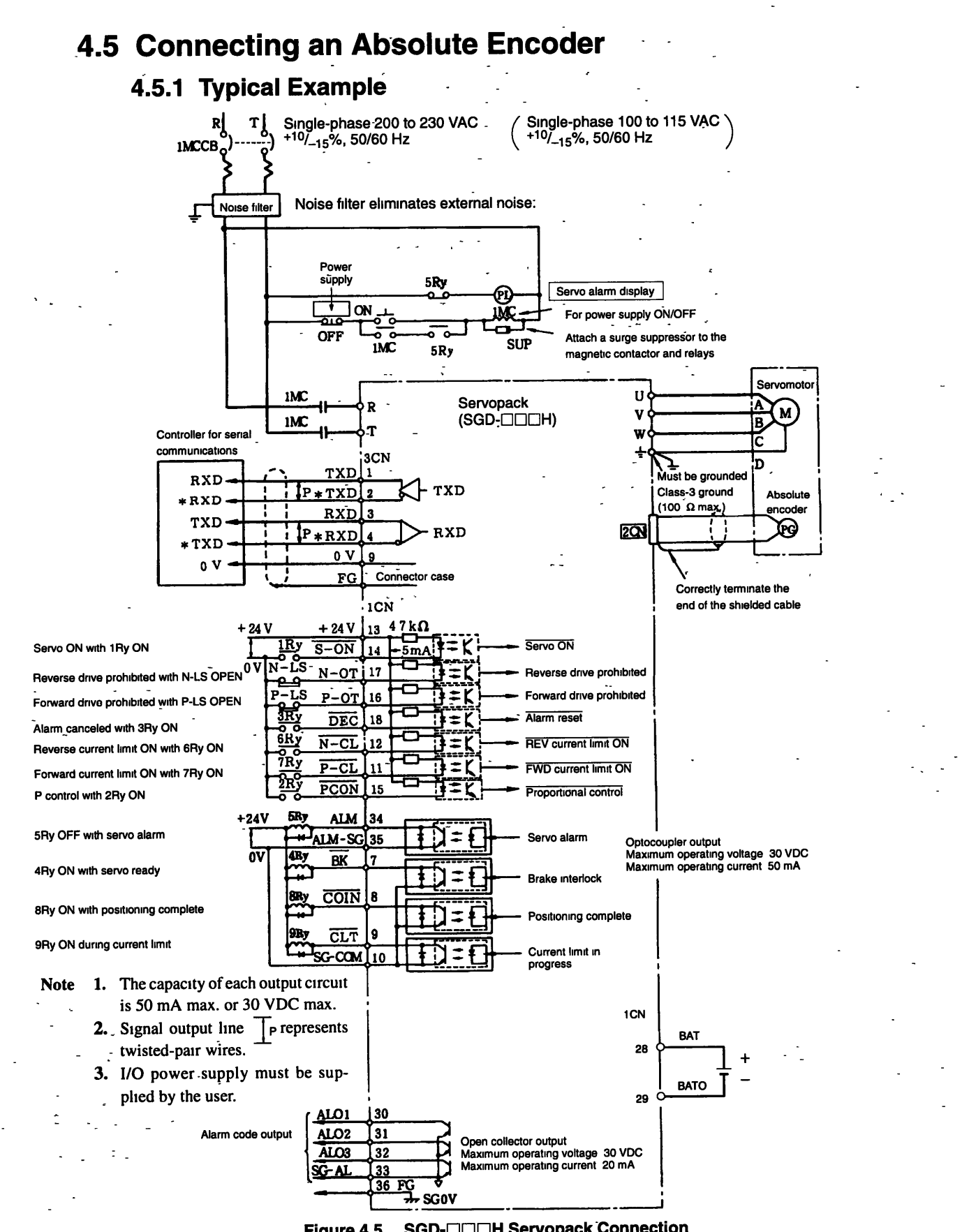

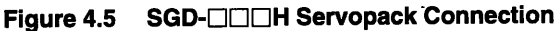

 $\ddot{\phantom{a}}$ 

 $\hat{\mathbf{v}}$ 

# - **4,5.2 1 CN- I10 Connector Terminals CN I/O Connector Te<br>■ Terminal Layout**

## **Table 4.1 0** - **1 CN Terminal Layout**

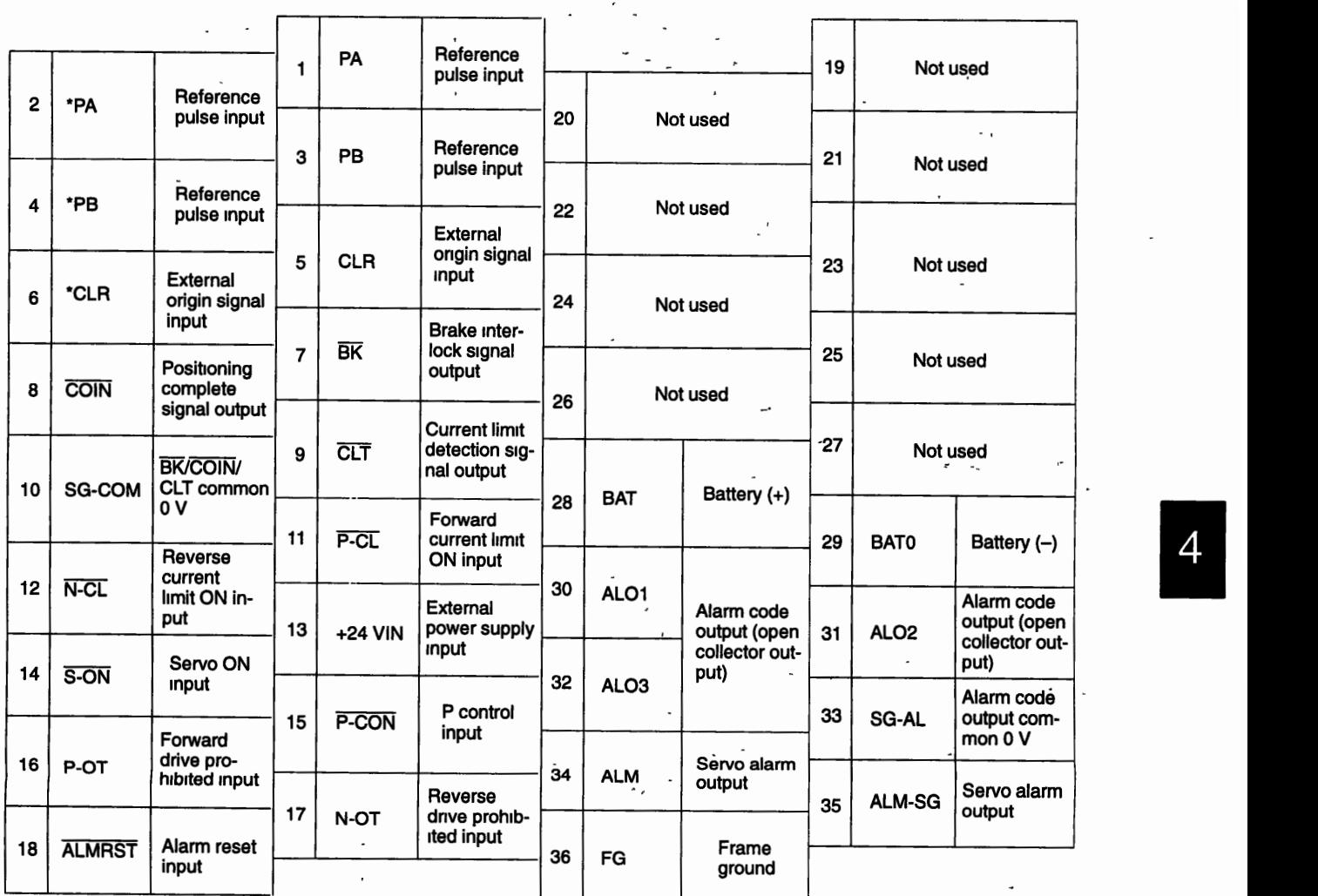

**Note Do not use vacant pins for relay or other purposes. Set PRM36 bit 3 to 1 when using a reference pulse input (see page 7** - **7), and set PRM39 bit 7 to 1 when using an external origin signal input (see page 7** - **9).** 

 $\ddot{\phantom{0}}$ 

 $4 - 11$ 

**4 5 2 1CN VO Connector** Terminals

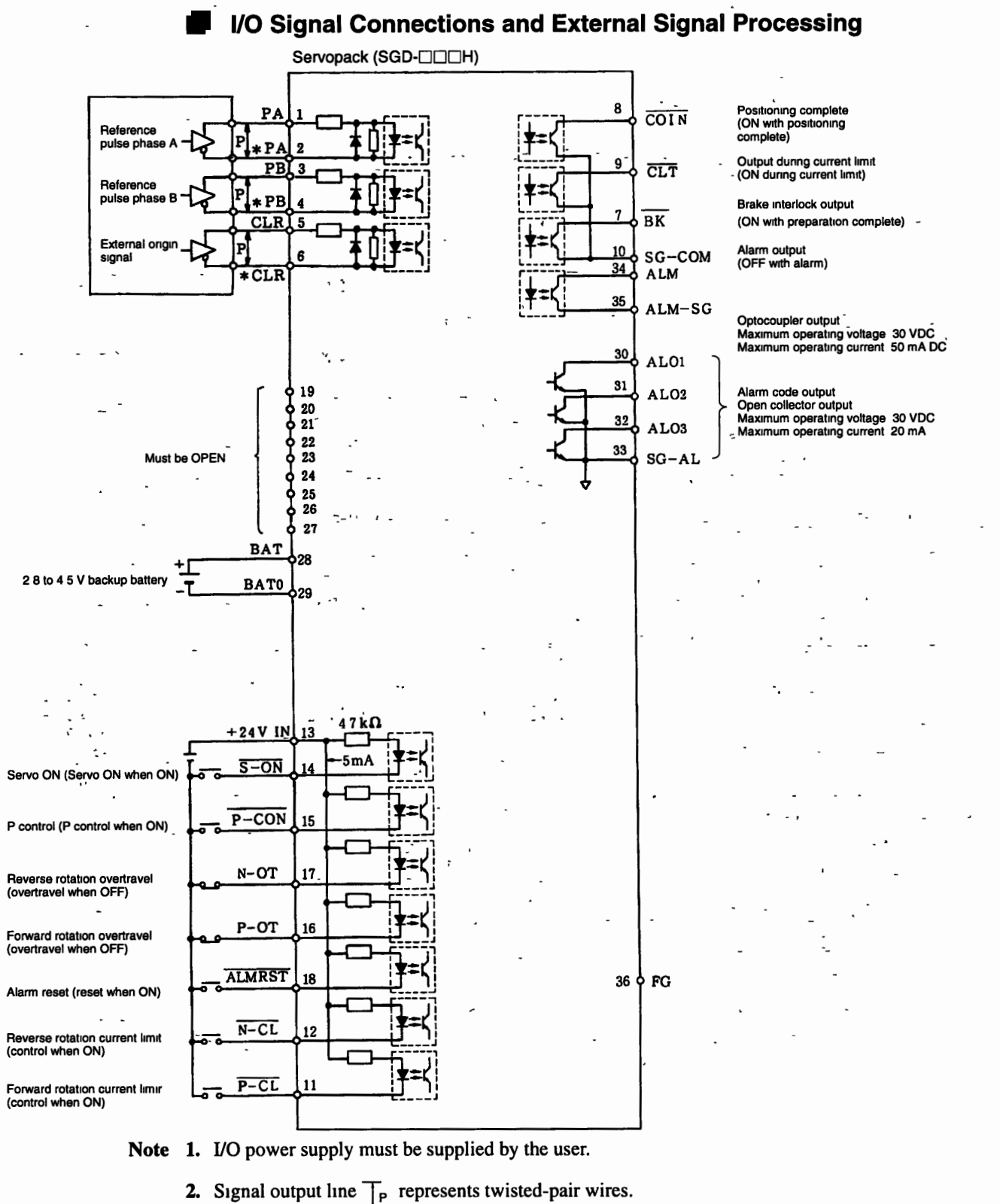

**t** 

**Note 1. YO power supply must be supplied by the user.** 

- 
- **3. See** *Pulse String Input: PRM36 Bit 2* **for more details on reference pulses (page 7 7), and** *Origin Pulse Selection: PRM39 Bit 7* **for more details on external origin signals (page 7** - **12).**

#### **Figure 4.6 1CN VO Signal Connection and External Signal Processing**

## **W** Input Signals and Their Application

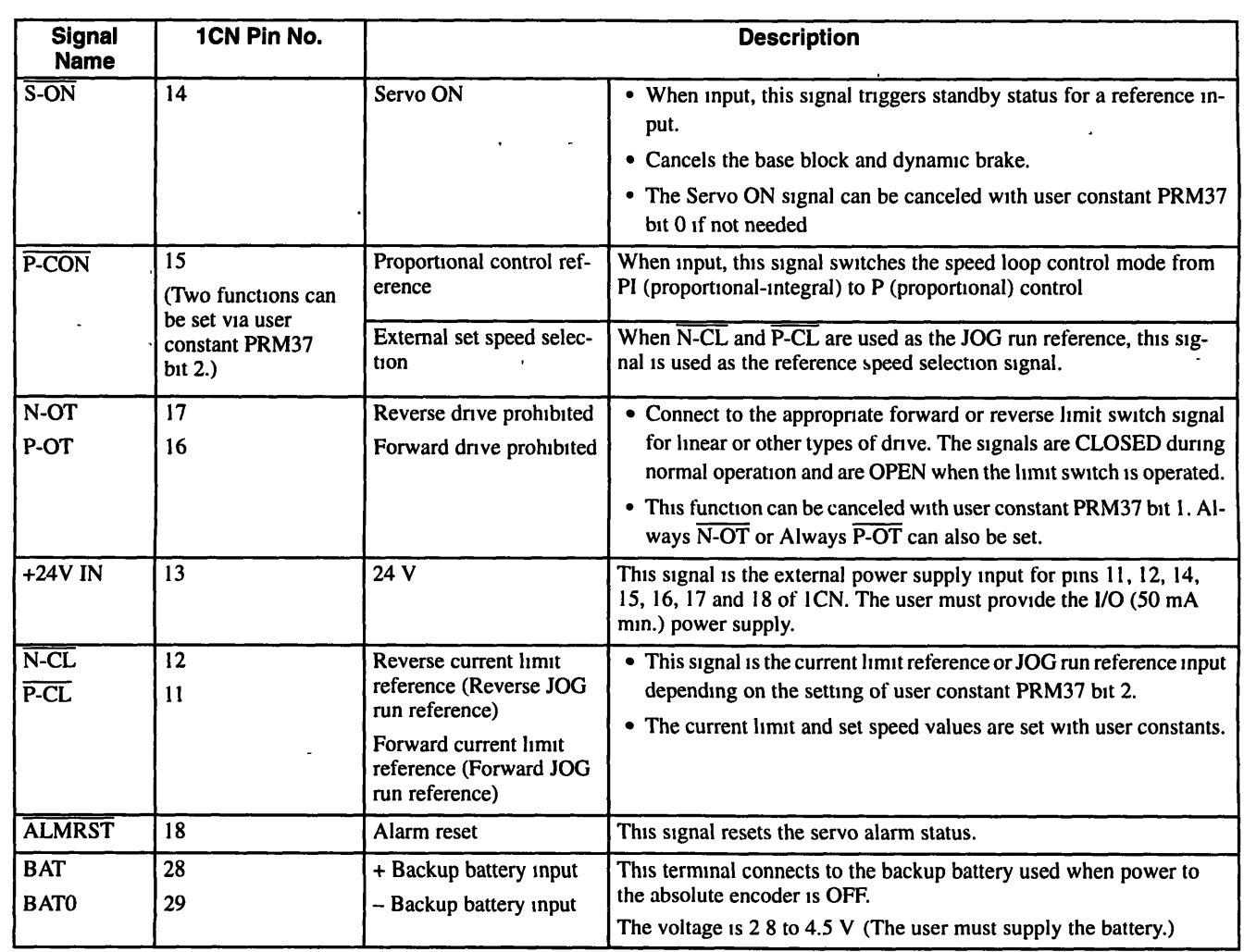

#### **Table 4.11 lnput Signals** .

#### **lnput Circuits**   $\blacksquare$

The mput signals are the same as those for the incremental encoder (See page 4 - 7 *Input Circuits*  under **5.4.2** *1 CN I/O Connector Terminals)* except that the **DEC** signal is the alarm reset (ALMRST) signal.

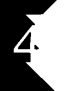

## Configuration and connections

- **4 5 2 1CN VO Connector Terminals** 

## **W** Output Signals and Their Application

-

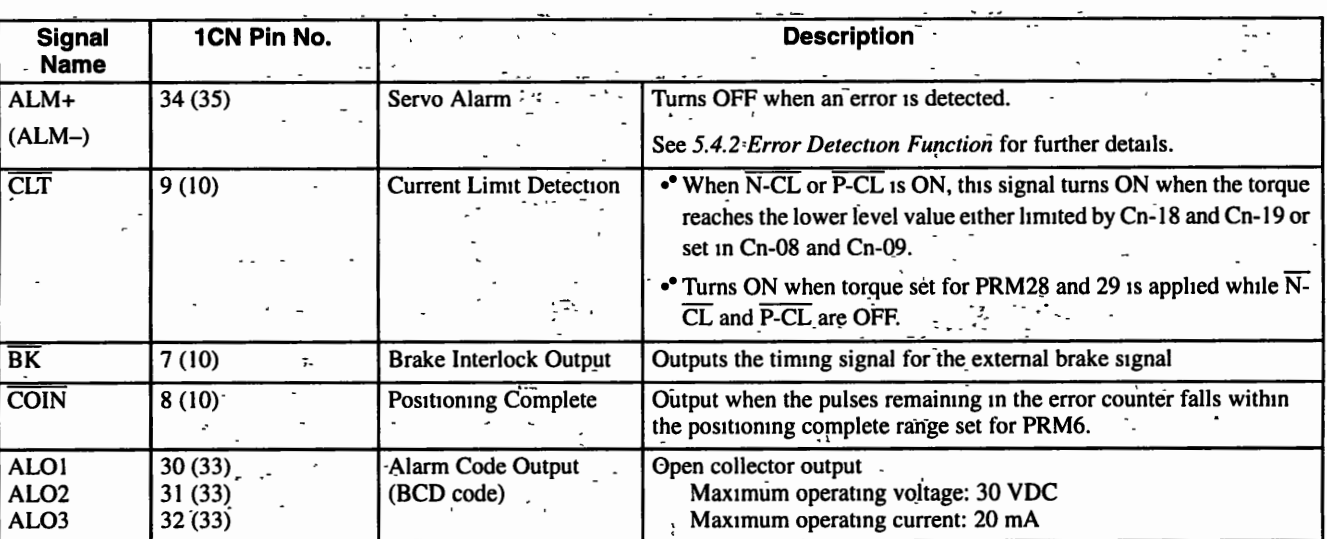

## **Table 4.12 output Signals** -' - - - - -. - -- - . **-a**

 $4 - 14$ 

## **4.6 Output Circuits** -

The output signals are the current limit detection, brake interlock, servo alarm, and positioning complete signals that comprise the non-contact transistor circuits, as well as the three open collector output alarm codes. The voltage and current specifications for all signals are as follows:

Applied Voltage (V max.)  $\leq 30$  V Conduction Current  $(I_p) \le 50$  mA (20 mA for ALO1 to 3)

Output circuits require a power supply (open collector output **S** 20 mA) that must be provided by the user. We recommend the same I/O power supply as that used for the input circuits (See Fig. 4.7.).

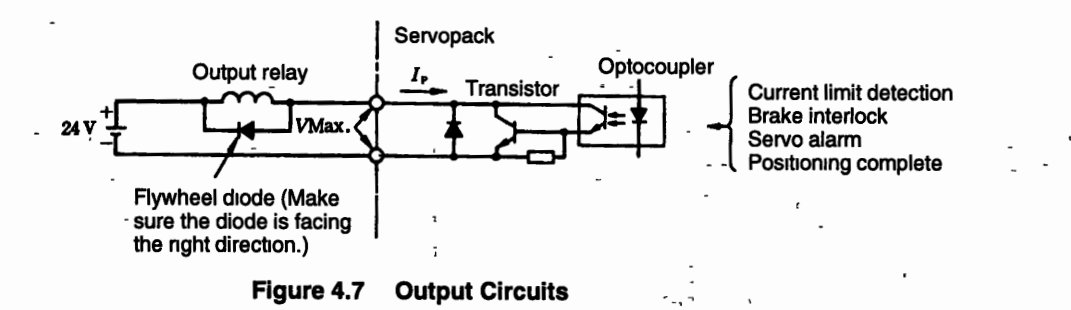

## **4.7 Connector Terminal Block Converter Unit for 1 CN**

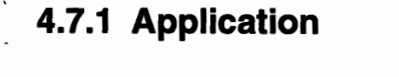

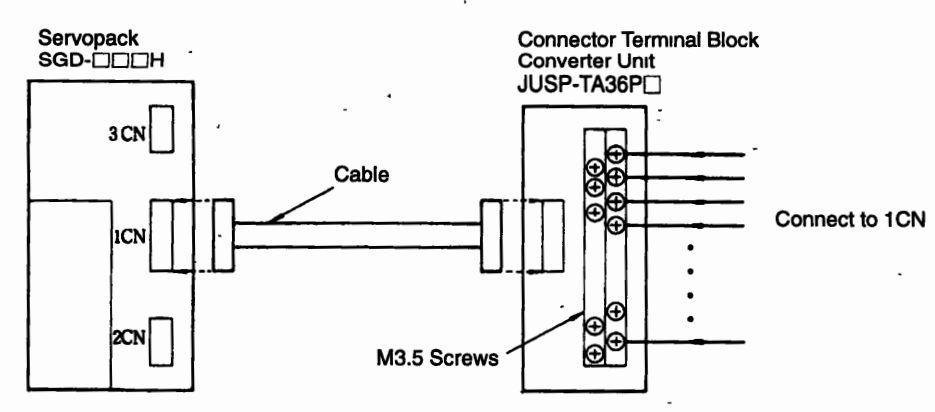

**Note** There is no connector Terminal Block Converter Unit for the 2CN. Separate encoder cables are provided for the 2CN connector. Obtain a cable of suitable length (See 10.4.2 Cable Specifica**tions.)** 

**B20** 

40

**Configuration and Connections** 

472 Connection Specifications

## **4.7.2 Connection Specifications**

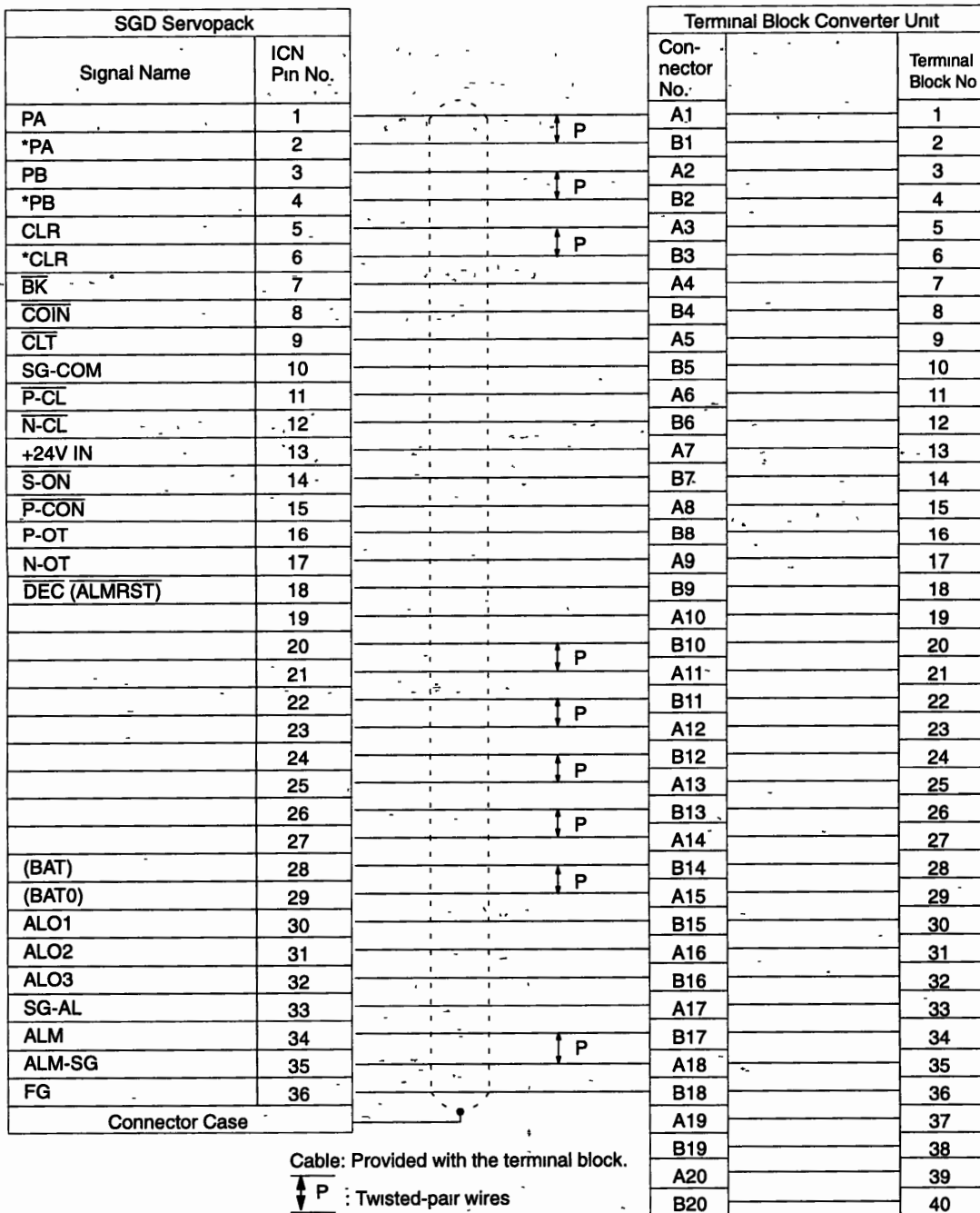

Note Do not use vacant pins.

 $\overline{4}$ 

## **4.7.3 Cable Specifications (Accessory for Connector Terminal Block Converter Unit)**

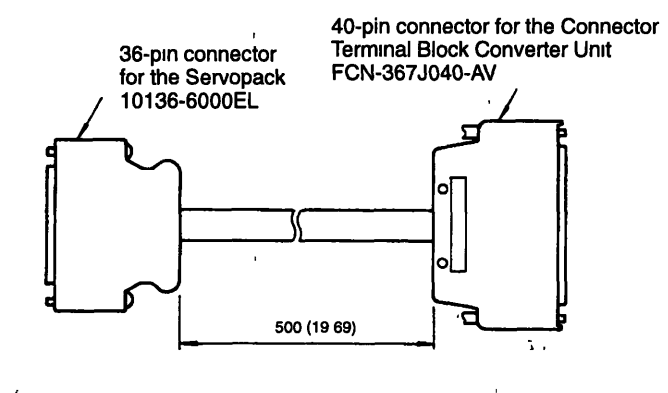

 $\epsilon$ 

- --

**4 8 1 2CN Terminal Layout** 

## **4.8 2CN Encoder Connector Terminals**

## **4.8.1 2CN-Terminal' Layout** :

**Table 4.13 2CN Terminal Layout** 

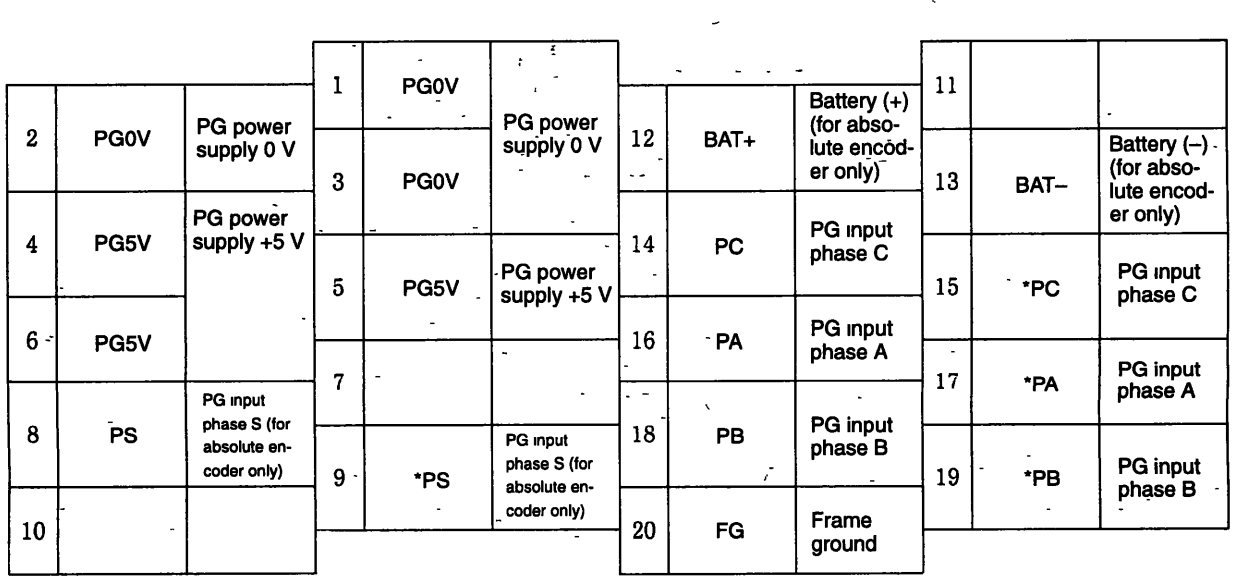

۰,

## **4.8.2 Applicable Cables**

Yaskawa provides cables with the following specifications. Cables are not provided with the Servopack or motor. Order cables in the standard specifications (lengths) as required.

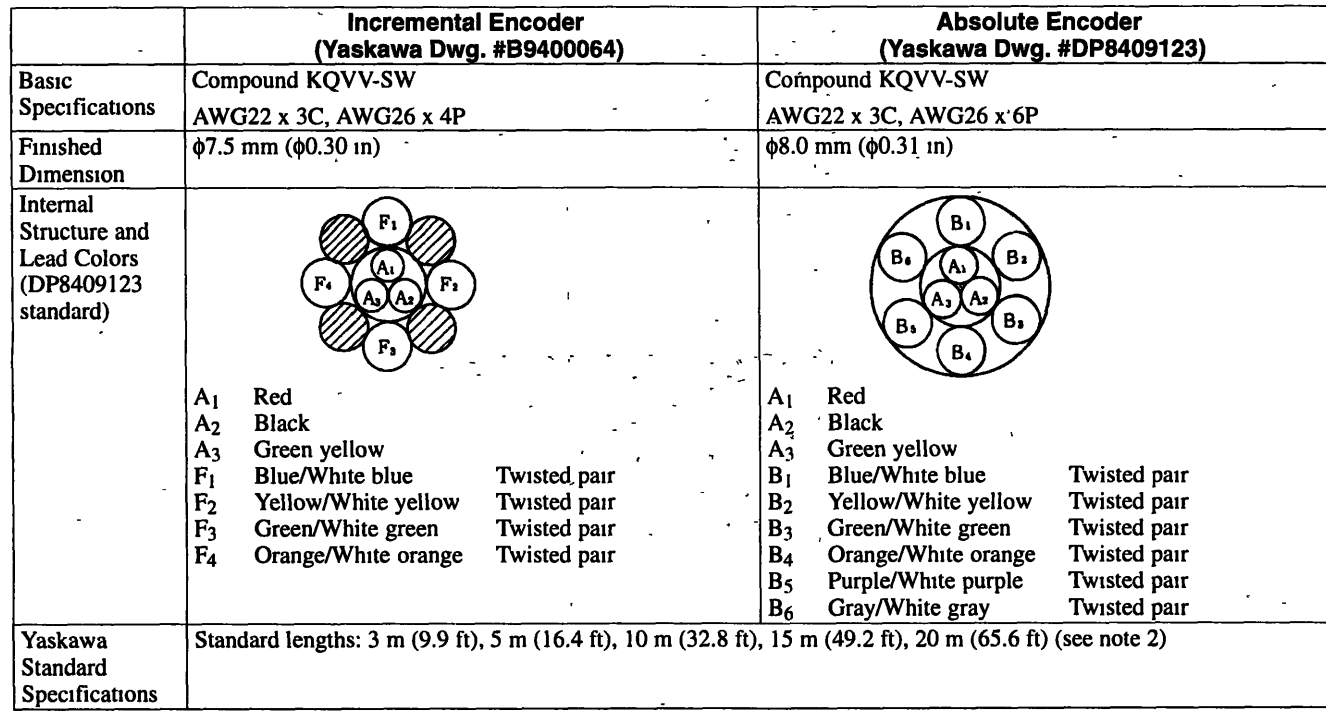

#### Table 4.14 Applicable Cables

Note 1. The maximum allowable wiring distance for applicable cables between the Servopack and the Servomotor (PG) is 20 m (65.6 ft).

2. See 10.4.2 Cable Specifications for details on cables:

**4 8 3 2CN Connection Method** 

l,

## **4.8.3 2CN Connection Method**

#### -. . . **Incremental Encoder** 0 12 mm<sup>2</sup> (0 0002 m<sup>2</sup>) Incremental encoder **servopack**<br> **2-16 PA**  $2CN$ Blue  $\frac{2-10}{2-17}$  PA<br> $\frac{2-17}{4}$  PA White blue ÷ Ŗ  $\overline{\mathbf{3}}$ .<br>Yellow  $2 - 18$  $\frac{2-18}{2-19}$  PB White yellow i  $\mathbf{A}$  $2-14$ <br> $2-15$  PC<br> $2-15$  \*PC Green  $\overline{\mathbf{5}}$ White green  $P G$ Red 2 PG5V **Black** PGOV

0.3 mm<sup>2</sup><br>(0.0005 in<sup>2</sup>)

Green

Yellow

Cable<br>B9400064  $\tilde{\mathbf{r}}$ 

 $\sim$ 

 $\overline{9}$ 

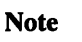

*<sup>r</sup>***'d** .I

- -

represents twisted-pair wires.

**Figure 4.8 Using a 89400064 Cable for an Incremental Encoder** ..

 $2 - 5$  $\frac{2}{2}$ 

- 6  $\overline{2}$ ā

 $2 - 20$ 

 $\overline{a}$ 

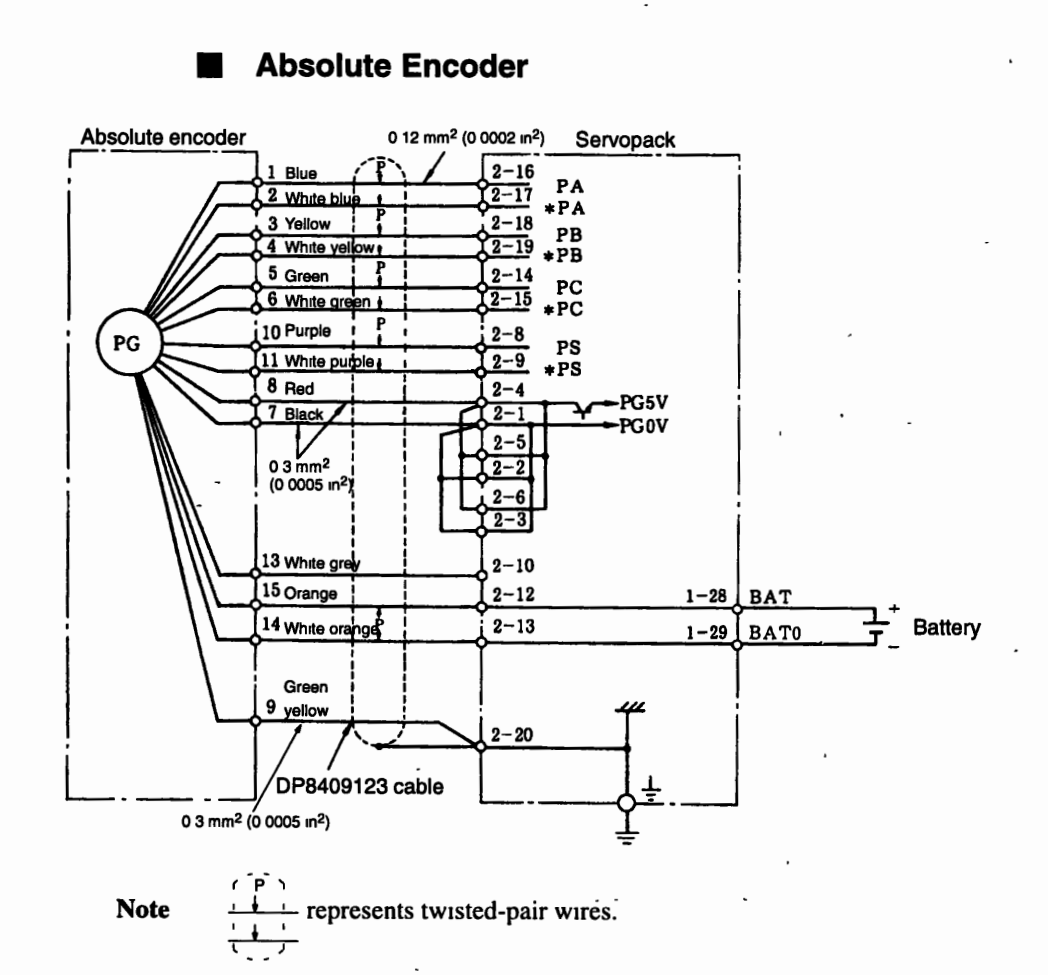

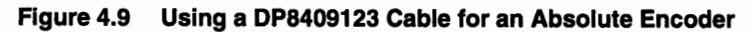

 $\overline{\phantom{a}}$ 

 $\sim$  1

 $\ddot{\phantom{a}}$ 

Configuration-and Connections

4 9 2 3CN Connection Method and External Signal Processing

## -- - - - **4.9 3CN Serial Communications Connectors**

---

## **4.9.1 3CN Terminal Layout**

**Table 4.15 3CN Terminal Layout** 

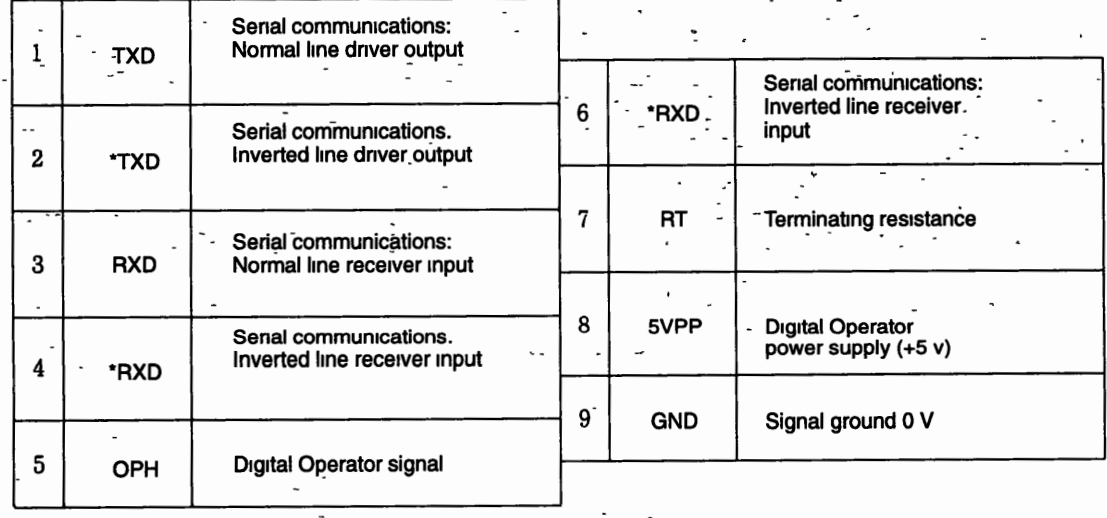

## **4.9.2 3CN Connection Method and External Signal Processing**

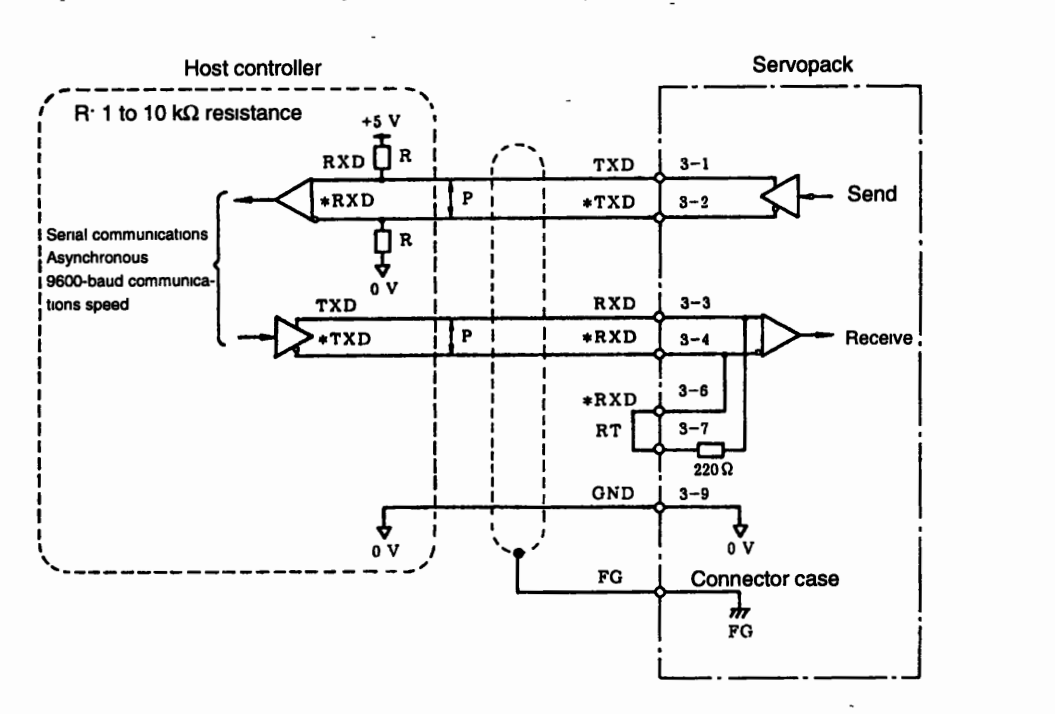

## **Note r** represents twisted-pair wires.

 $4 - 22$ 

## **Multiple Axis Connections** -

Short 3CN pins 6 and 7 to insert a terminating resistor only at the Servopack for the last axis on the line.

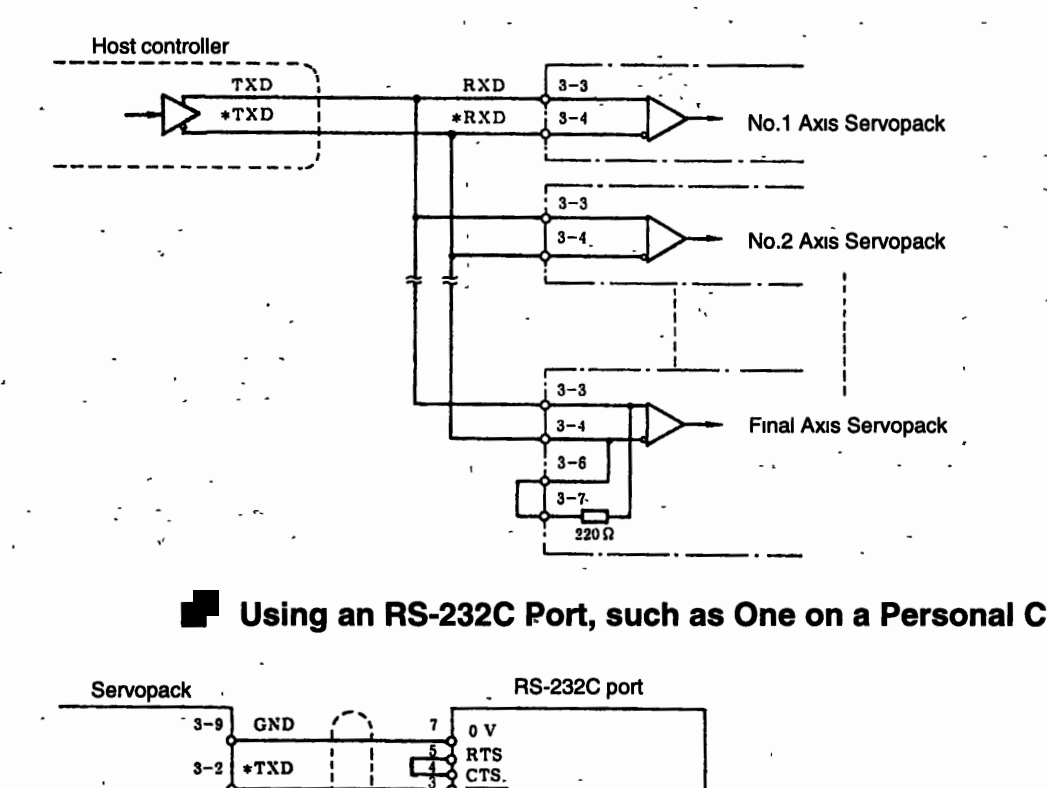

## **Using an RS-232C Port, such as One on a Personal Computer**

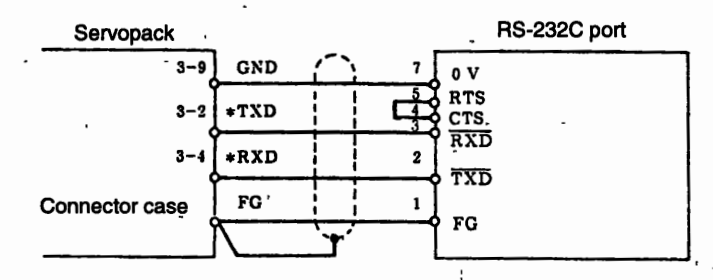

Note 1. This type of connection is only for short distances  $(2 \text{ m } (6.56 \text{ ft}) \text{ max.})$ . Use RS-422 specifications for longer distances.

2. These 2-m (6.56-ft) cables are available from Yaskawa. Refer to 10.4.2 Cables for details on cables and connections.

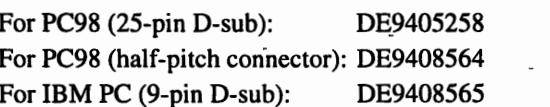

**4 9 3 3CN I/O Signals and Their Application** 

## **4.9.3 3CN I/O Signals and Their Application**

 $\overline{a}$ 

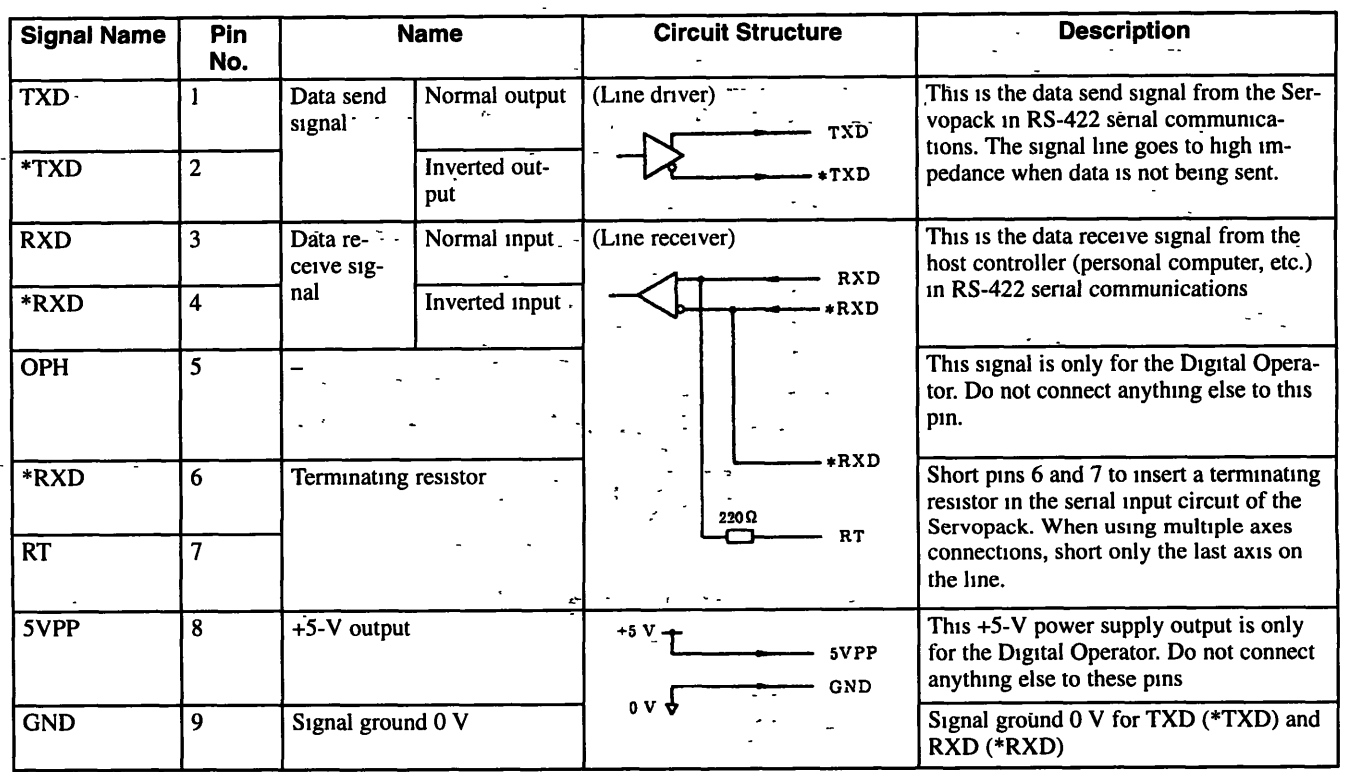

. .\*- - **Table 4.16 3CN Output Signals** 

Note 1. Connect the shield on the serial communications cable to the connector case.

2. Serial data send signal: The signal line goes to high impedance when data is not being sent, so attach pull-up and pull-down resistors to the data receive section of the host controller.

3. The allowable wiring distance is a maximum of 20 m (65.6 ft) with RS-422 cables

# **Application**

## This chapter describes how to use Servodrives.

 $\frac{1}{2}$ 

 $\tau$  $\sim$ 

 $\overline{a}$ 

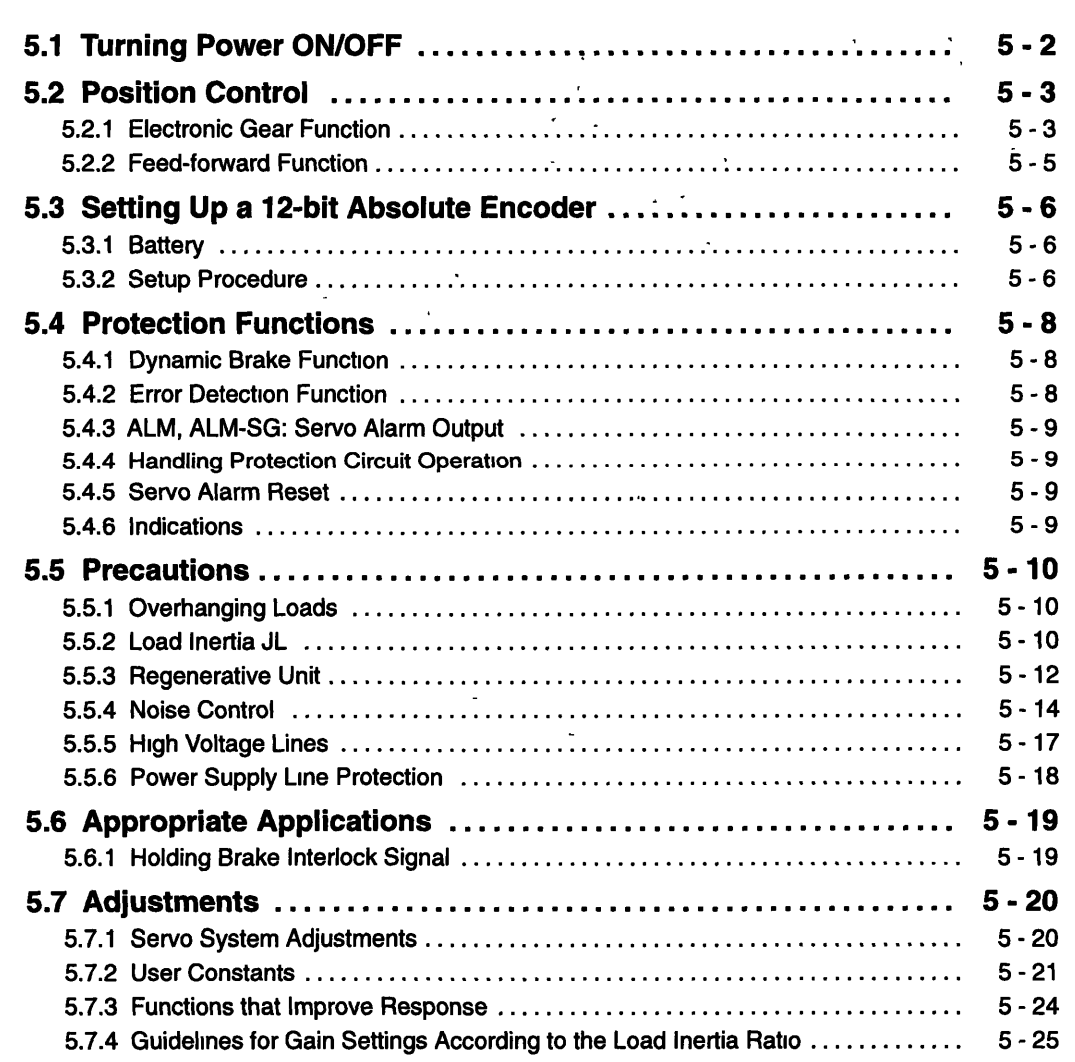

## - **5.1 Turning Power ONjOFF** -

The figure below shows a typical example of the power ON/OFF sequence.

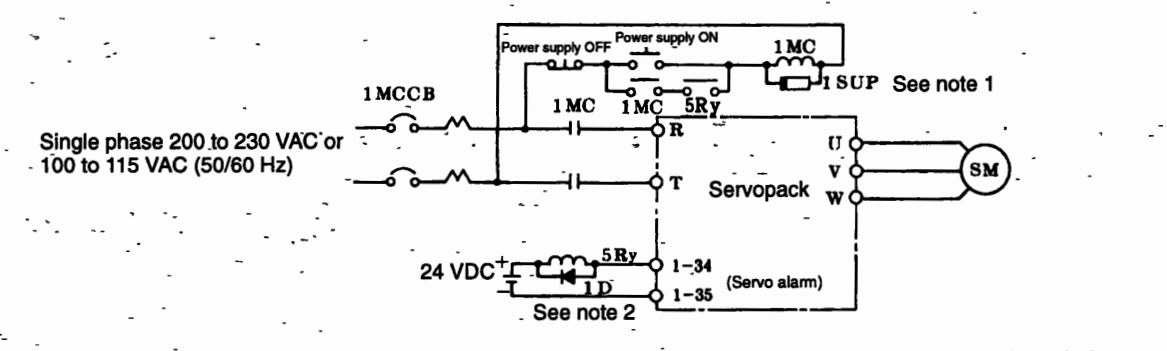

Note 1. CR50500BA surge suppressor (OKAYA Electric Industries Co, Ltd) or the equivalent 2. Flywheel drode (to prevent spikes in 5Ry)

- -

**-Figure** 5.f. - **Example-of Power ONIOFF Sequence** 

- 1. Construct a power ON sequence so the power is turned OFF if a servo alarm signal is output. See 5.4.4 *Handling Protection Circuit Operation* for more details on handling the alarm signal output.
	- 2. Dunng the power ONIOFF sequence shown in Fig. 5.1, it takes up to two seconds until the normal signal is valid once power is turned ON. The Servopack outputs a servo alarm signal for up to two seconds when power is turned ON in order to give time to initialize the Servopack.
- 3. The Servopack has a capacitor in the power supply. A high charging current will thus flow for 0.2 seconds when the power is turned ON. Frequently turning the power ON and OFF will cause the main power devices **R'--r--** -- - (such as capacitors and fuses) to detenorate and can result in unexpected problems. Start and stop the Servomotor with Start and Stop commands rather than turning the power supply ON and OFF.
	- 4. A power loss alarm may occur if the Servopack is turned ON immediately after being turned OFF. To prevent this, always wait for the time shown in the table below before turning the power ON again.

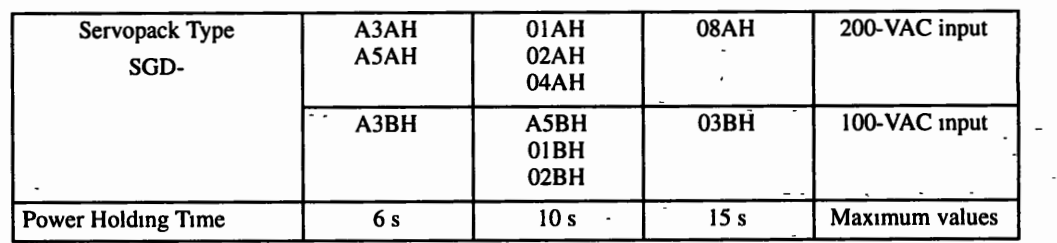

may remain in the Servopack 5. After turning the power OFF, do not touch the power terminals for at least five minutes because high voltage

-.

## **5.2 Position Control**

## **5.2.1 Electronic Gear Function**

The electronic gear function enables the motor travel distance per input reference pulse to be set to any value. More specifically, the value is set based on the number of encoder pulses, reference unit (minimum unit of position data for moving the load), and machine gear ratio. An-input of the pulse moves the load by one reference unit.

. .

### **Setting the Electronic Gear Ratio (B/A)**

## **Determining the Reference Unit**

The reference unit is the minimum unit of position data for moving the load, e.g., 0.01 mm, 0.1<sup>o</sup>, or 0.01 inches.

, A 1-pulse input moves the,load by I reference unit.

Example: Reference Unit =  $0.1 \mu m$ 

If a reference of 50000 pulses is input, the load will move 5 mm  $(50000 \times 0.1 = 5000 \,\mu m = 5 \,\text{mm}).$ 

Determine the reference unit based on factors like equipment specifications and positioning precision.

## **Determining the Load Travel Distance per Load Shaft Reference Units**

**Load travel d~stance per lo@ shaft** - - **revolution**   $revolution$ 

**Load travel distance per load shaft** 

**Reference unlt** 

Table 5.1 shows an example of the load travel distance per load shaft revolution.

**Table 5.1 Example of the Load Travel Distance per Load Shaft Revolution** 

5 2.1 Electronic Gear Function

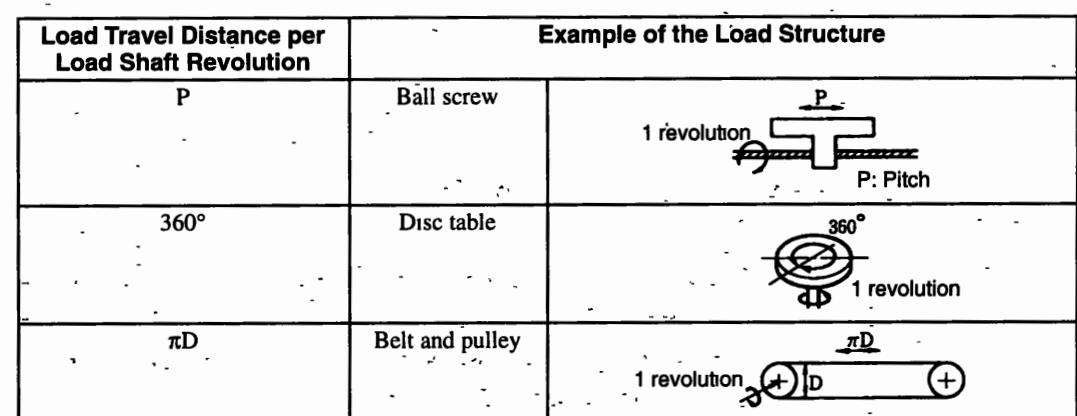

Example: Load Travel Distance per Load Shaft Revolution= 12 mm (0.47 in), Reference Unit  $= 0.01$  mm  $(0.0004$  in)

Load travel distance per load shaft revolution =  $12/0.01 = 1200$  (reference units)

#### **Determining the Electronic Gear Ratio (BIA)**

 $B = [(PRM34) \times 4] \times (motor shaft revolution speed)$ 

A = [Load travel distance per load shaft revolution (reference units)] **x** (load shaft speed)

Reduce the electronic gear ratio (B/A) to the lowest terms so that both A and B are less than 30000, and then set A and B in PRM33 and PRM32.

#### **Motor Shaft and Load Shaft Revolution Speed**

- -..

The motor shaft and load Shaft speeds form the gear ratlo for the mechanical system. If the mechanical system is structured so that load shaft makes ''I" revolutions when the motor shaft makes "m" revolutions, the gear ratio for the motor shaft and the load shaft is m/l, as shown below.

Motor shaft speed m (revolutions) Load shaft speed 1 (revolutions)

Fig. 5.2 shows a block diagram of the electronic gear function.

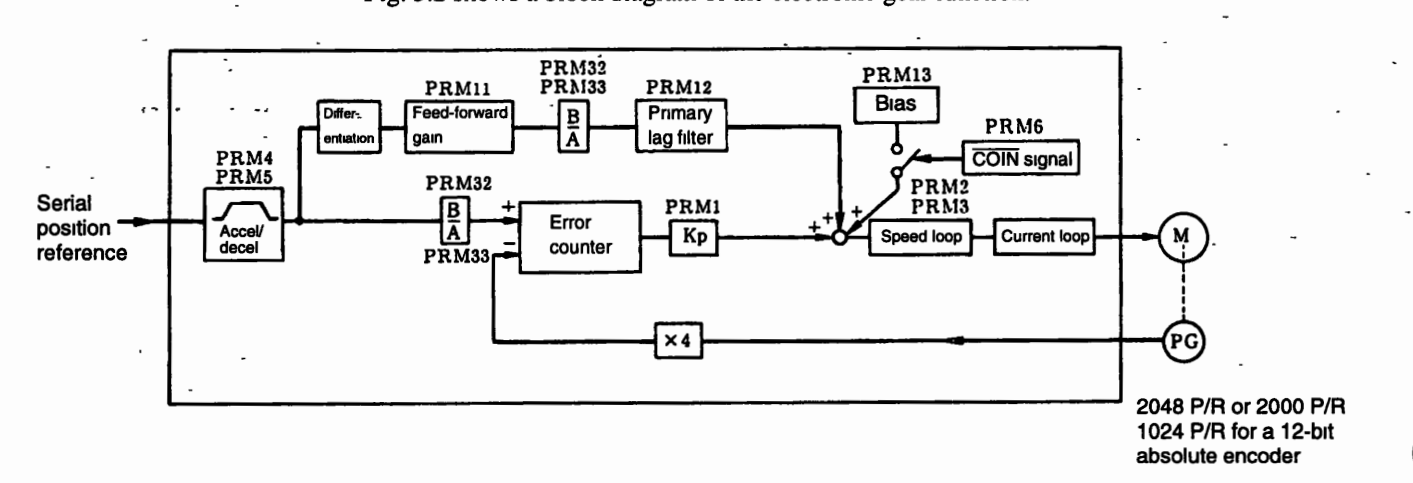

#### **Figure 5.2 Block Diagram of the Electronic Gear Function**
Ñ,

### **5.2.2 Feed-forward Function**

k.

ł.

 $\mathbf{r}$ 

The feed-forward control function performs reference pulse differentiation and add it to speed reference in order to shorten positioning time. Set the amount of feed-forward control (0% to 100%) in **PRM** 11, but do not set the level too high, because this may cause overshooting with light loads.

A primary lag filter can be added for the feed-forward reference. If it is added, set the time constant for the primary lag filter in user constant **PRM** 12.

 $\bar{\lambda}$  .

 $\frac{1}{4}$ 

**5 3 2 Setup Procedure** 

# **5.3 Setting Up a 12-bit Absolute Encoder**

**-r** - ,-. -

### **5.3.) Battecy** . -- - . **5.**

An absolute encoder requires a battery in order to save position data in the event of a power interruptions.

- We recommend the following battery. One lithium battery: **ER6VC 3.6** V battery made by Toshiba Battery Co., Ltd.
- $\bullet$  Make sure the battery is installed securely so-that environmental changes or changes over time will not cause a loss of contact.
- The battery voltage is not monitored inside the Servopack. Provide a battery voltage monitor circuit if necessary. The minimum voltage is 2.8 V.

### **5.3.2 Setup Procedure**

The encoder needs to be set up to clear the cumulative rotation number to zero to set up the motor, or when the absolute encoder has been left disconnected from a battery for more than two days.

Internal circuit elements may not function properly if the capacitor in the encoder is not fully charged. Use the setup procedure described below in the following cases.

- $\bullet$  To set the data for the amount of motor rotation to zero when test running the motor.
- When the Servopack IS left for more than two days without connecting the absolute encoder to a battery.

**Note** Failure to follow the procedure exactly as wrltten may result in problems.

- 1. Turning ON Servopack Power
	- Wire the Servopack, motor, and encoder together correctly.
	- Connect the battery and turn ON the Servopack. Leave the Servopack turned ON for at least three minutes to sufficiently charge the backup capacitor. The encoder will be in alarm status at this time.
- 2. Resetting Data
	- Turn OFF the Servopack, and disconnect the encoder connector.
	- Short encoder terminals **13** and 14 together for 1 to 2 seconds.

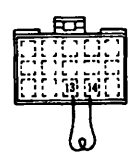

 $5 - 6$ 

### 3. Wiring

Restore the wiring to the normal status.

**4. Turning ON Power** 

The setup is complete if there are no errors when the Servopack is turned ON. If serial data **ALMOO.ABS is sent from the Seivopack, then repeat theprocedure starting from the begin- <sup>5</sup> ning.** 

542 Error Detection Function

# **5.4 Protection Functions**

The Servopack is equipped with various functions to protect the drive and motor from damage.

### 5.4.1 Dynamic Brake Function

القابل الوقافيا أنجر

The Servopack is equipped with a dynamic brake for emergency stops. The brake is operated for any of the following conditions.

 $\sim$   $\sim$   $^{\circ}$ 

● When an alarm occurs (error detection).

• When the servo ON signal is turned OFF (When the servo receives the SVOFF command.)

 $\bullet$  When power is turned OFF  $\cdot$ 

### 5.4.2 Error Detection Function

Table 5.2 shows the error detection function for the Servopack. Alarm details can be checked in two output forms other than serial communications.

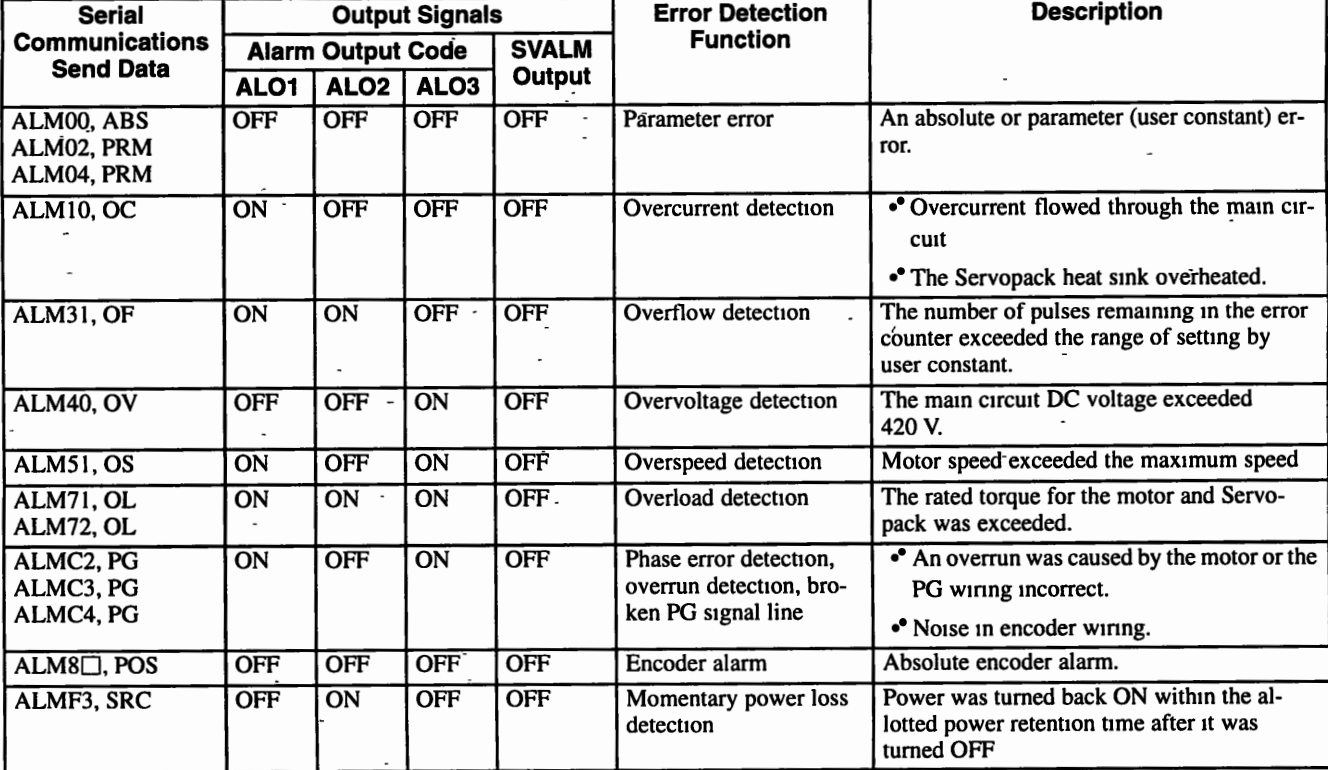

Table 5.2 Error Detection Function

ON: Output transistor is ON.

OFF: Output transistor is OFF.

### **5.4.3 ALM, ALM-SG: Servo Alarm Output**

The power drive circuit in the Servopack will turn OFF and the alarm status will be displayed if any error detection function operates. Details of the alarm will be sent via serial communications, the red indicator on the Servopack will light, and the alarm output (ALM, ALM-SG) will go OFF. At the same time, the alarm code will be output externally through the open collector output circuits of ALO I to AL03. See *Table* 5.2 for details on alarm codes.

### **5.4.4 Handling Protection Circuit Operation**

An alarm signal output indicates some kind of error. Determine the cause, take appropriate ac- . tion, and then resume operation. -

### **Error Troubleshooting**

Check the error data for past occurrences through serial communications or using the error traceback mode of the Digital Operator (JUSP-OP02A- I ), and implement the remedy listed in *Table*  13.6, page *13* - 5.

### **5.4.5 Servo Alarm Reset**

Use one of the methods given below to reset a servo alarm.

- **Enter ARES via serial communications.**
- Enter the alarm reset signal (if using an absolute encoder).
- Turn the power OFF and then back ON again.

### **5.4.6 Indications**

The following indications are made on the front panel of the Servopack.

- Power ON: Green LED indicator lights
- Alarm occurred: Red LED indicator lights

 $5 5 2$  Load Inertia  $J_{\text{L}}$ 

# **5.5 Precautions**

# **5.5.1 Overhanging Loads**

Do not allow the motor to be continuously rotated by the load while the regenerative brake is being applied.

**Example:** Tension Control Drive

**-3** - -- -. - .- - -. .- \_ - <-- . .- --- **z** -- -\_ - -

Do not use the motor for lowering objects without a counterweight.

Rated specifications for the regenerative braking capacity of the Servopack is only for brief peri-<br>Rated specifications for the regenerative braking capacity of the Servopack is only for brief periods while the motor is stopped. Contact your Yaskawa representative about applications with overhanging loads.

# 5.5.2 Load Inertia  $J_L$

Make sure the allowable load inertia *JL* calculated for the motor shaft falls within the range given in Fig. 5.3. An overvoltage alarm will occur during deceleration if the load inertia exceeds the alues in the figure. If this occurs, take one of the following actions.

- Reduce the torque limit.
- Reduce the deceleration rate.
- Reduce the maximum rotation speed.
- Add a Regenerative Resistor Unit.

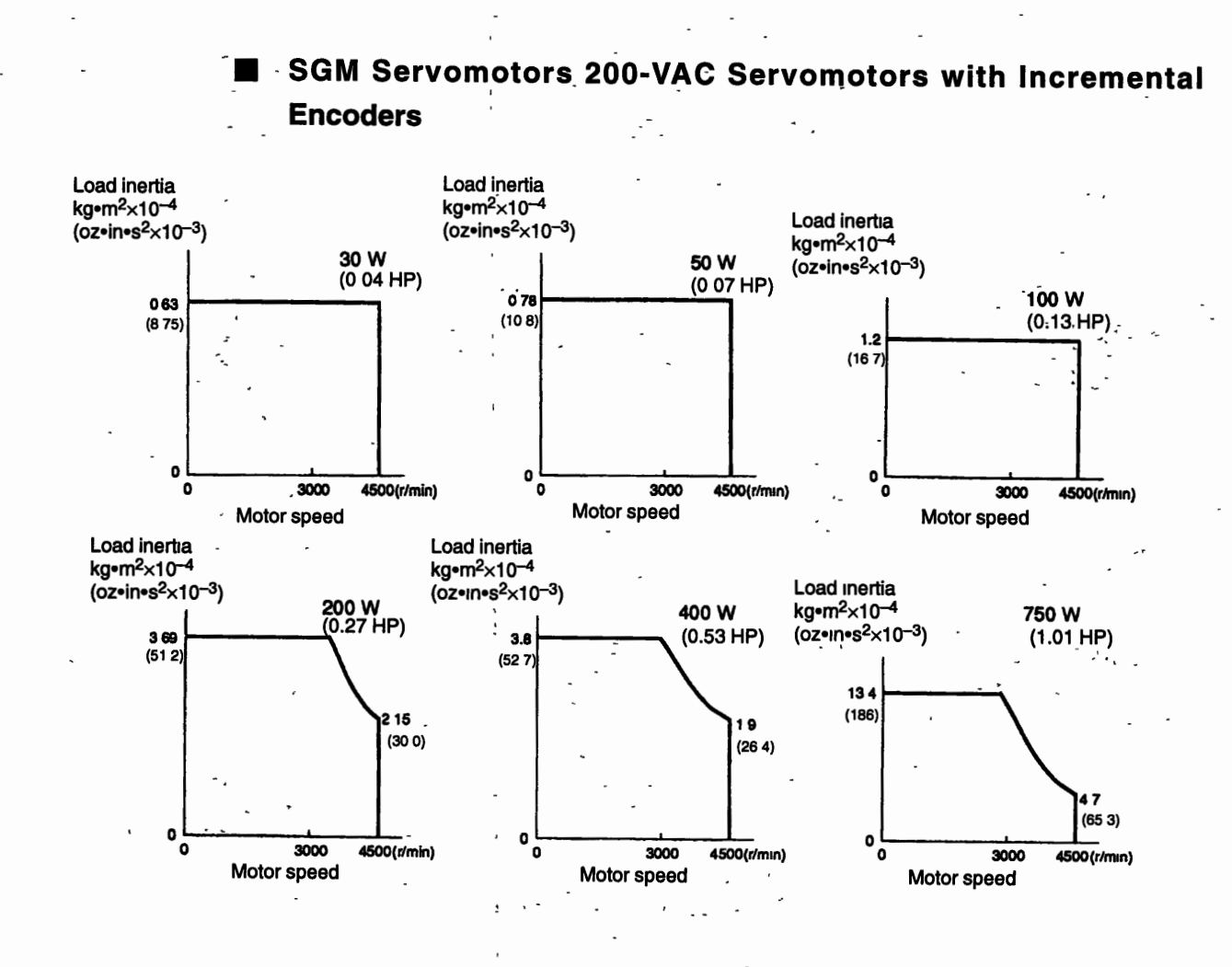

5

### Application

553 Regenerative Unit

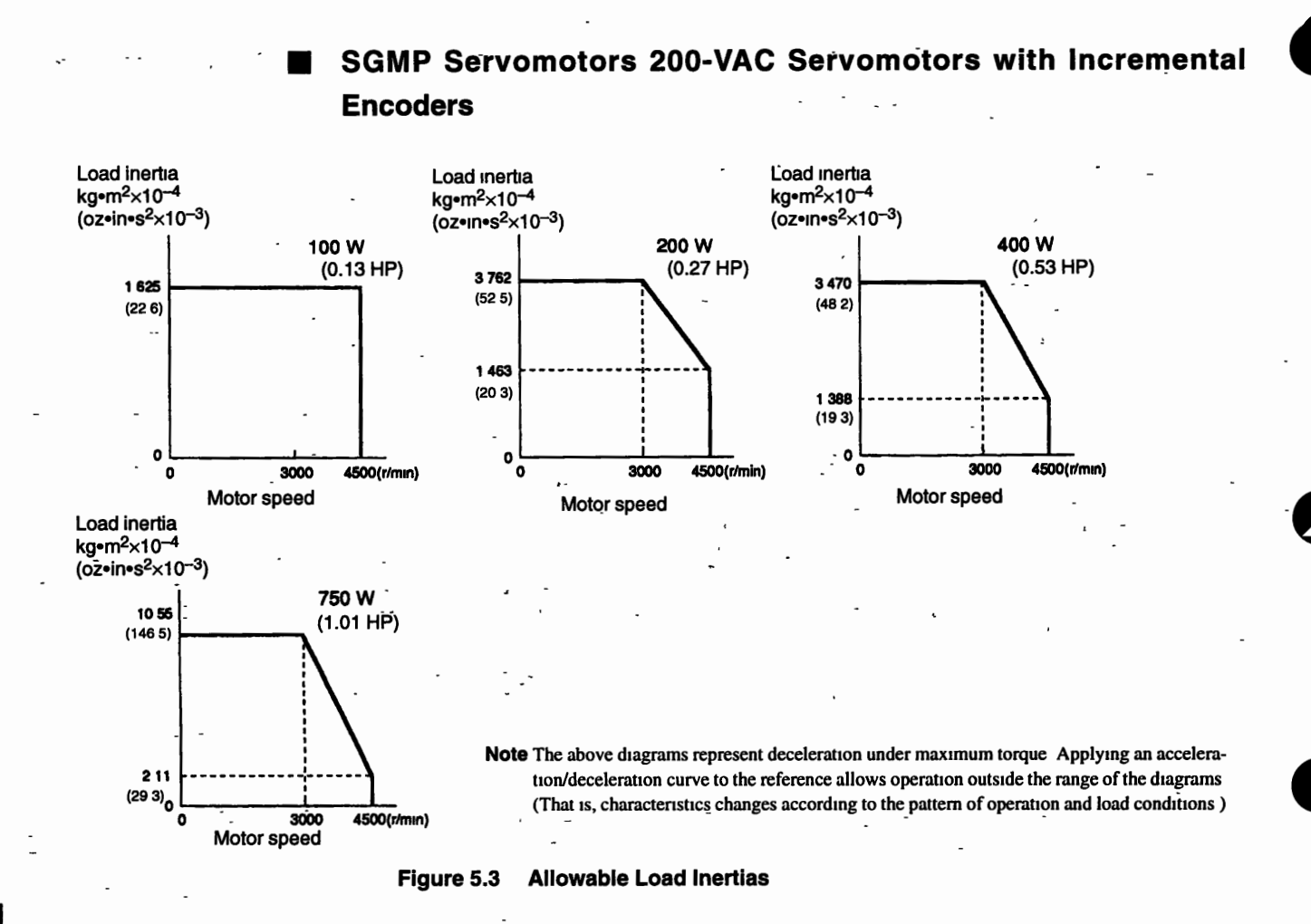

### 5.5.3 Regenerative Unit

A Regenerative Unit is used as an SGD Servopack Peripheral Device.

### **Specifications and Ratings**

Specifications for the Regenerative Unit are given below.

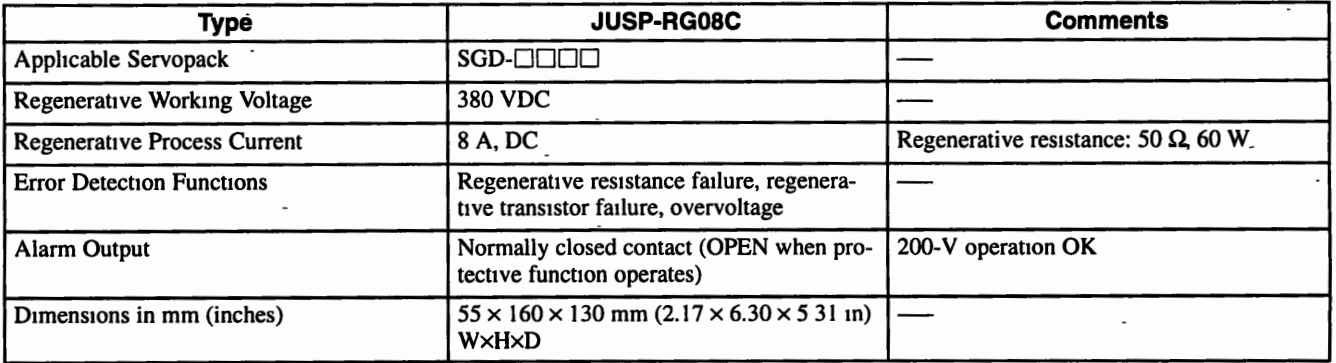

5

### **Connecting a Regenerative Unit**

The connections of the Regenerative Unit are shown below.

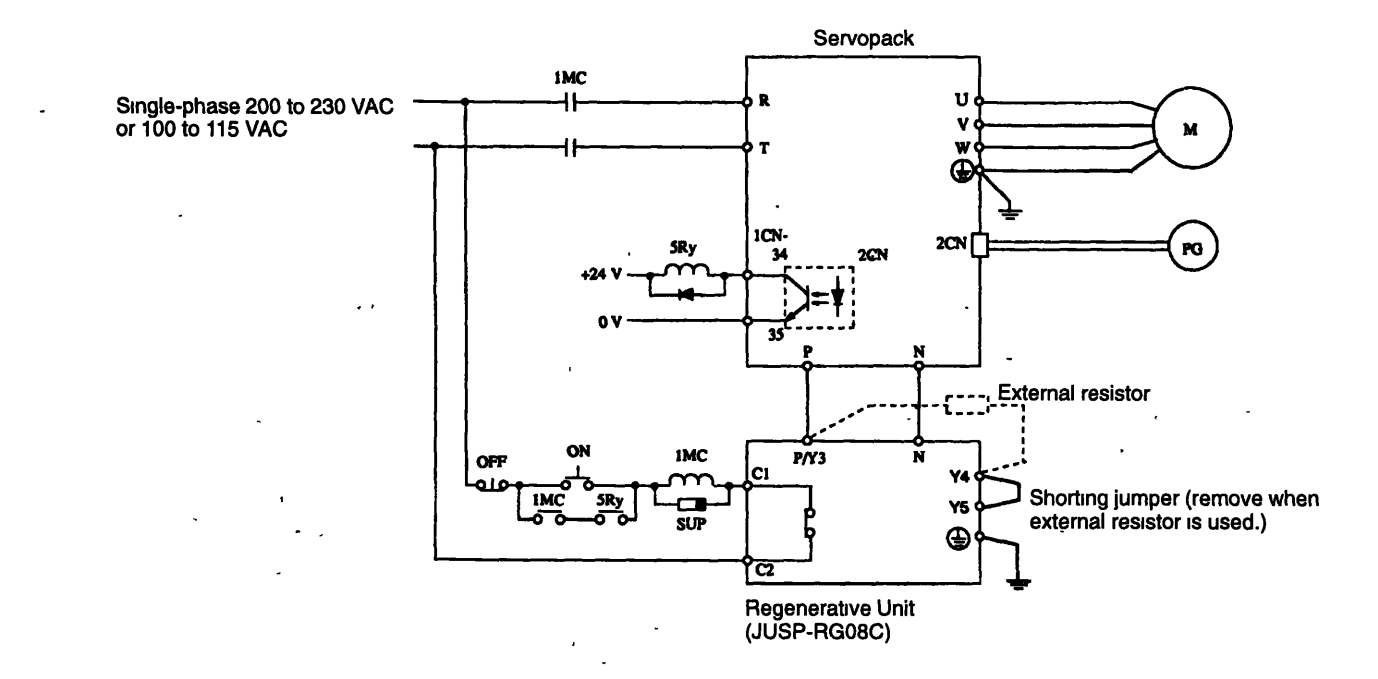

**Figure 5.4 Regenerative Unit Connection Diagram** 

- **A** Regenerative Unit is equipped with the following fault detection functions:
	- $\bullet$  Detecting disconnection in the regenerative resistor.
	- $\bullet$  Detecting faults in the regenerative transistor.
	- Detecting overvoltage.
- When one of these fault detection functions operates, the internal alarm relay is actuated, and the circuit between output terminals C1 and C2 is opened.
- Form a sequence so that Servopack power turns OFF when the alarm relay is actuated.
- Once the alarm relay is actuated, it takes two or three seconds until the system returns to a normal state. This time is required for the main capacitor inside the Servopack to discharge.
- When using an external resistor, remove the shorting jumper between Y4 and Y5 and then connect the resistor between **P/Y3** and Y4.
- $\bullet$  The resistance value of the external resistor must be 50  $\Omega$  min.

5.54 Noise Control

### 5.5.4 Noise Control

### **Example of Wiring for Noise Control**

The Servopack uses high-speed switching elements in the main circuit. "Switching noise" may be generated by these high-speed switching elements if wiring or grounding around the Servopack is not appropriate. To prevent this, always wire and ground the Servopack correctly.

The Servopack also has a built-in microprocessor (CPU). Therefore, install a noise filter to protect the microprocessor from external noise.

The diagram below shows an example of wiring for noise control.

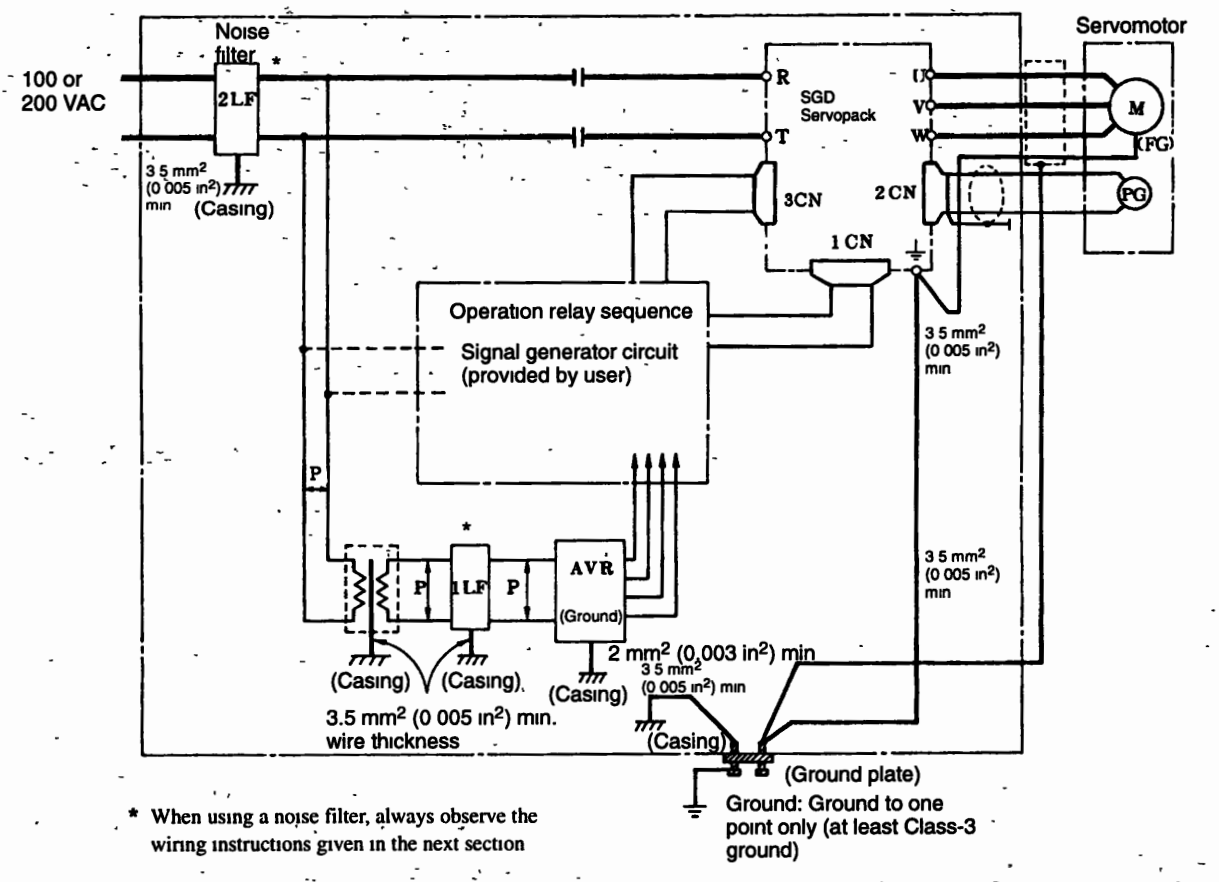

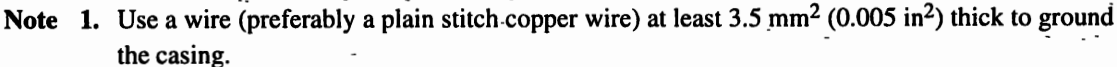

2. Use twisted-pair wires whenever possible for wires indicated by  $\frac{1}{\beta}$ .

Grounding Figure 5.5

### **Correct Grounding**

### **Motor Frame Grounding**

If the Servomotor is grounded via the machine, switching noise current  $(Cf dv/dt)$  will flow from the Servopack power unit **(PWM)** through motor stray capacitance. Always connect the Servomotor ground terminal 4 (green) to the Servopack ground terminal to prevent adverse effects from switching noise. Be sure to ground the ground terminal.

### **Servopack SG 0 V**

If the reference input line receives noise, ground the SG **0** V line. If the main circuit wiring for the motor is accommodated in a metal conduit, ground the conduit as well as the junction box. Always ground using ground to one point only.

#### **Using a Noise Filter**  ■

Use an inhibit-type noise filter to block noise from the power supply line. Table 5.3 lists recommended noise filters for each Servopack. Also install a noise filter on the power supply line for peripheral equipment if needed.

**Note**  Always observe the installation and wiring instructions shown in **Figs.** 5.6 to 5.9. Incorrect use of a noise filter reduces its benefits.

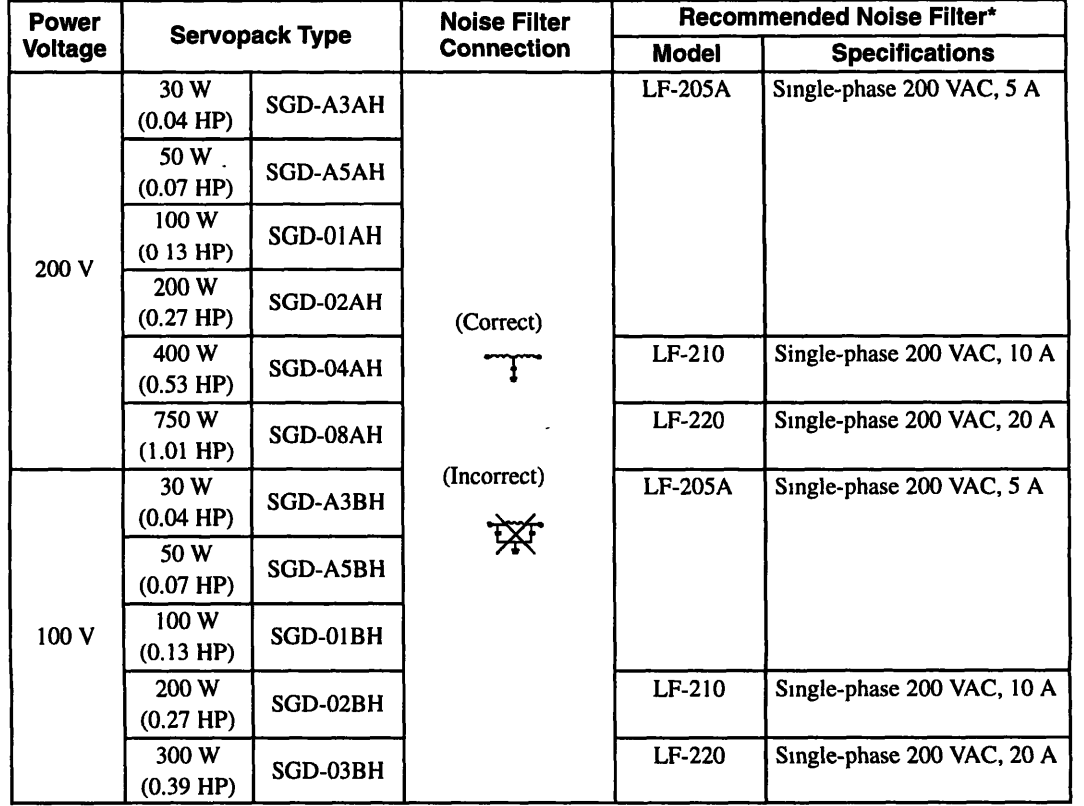

### **Table 5.3 Noise Filter Types**

 $5 - 15$ 

### 5 5 4 Noise Control

- Note These noise filters made by Tokin Corp. are available from Yaskawa. Contact **your nearest Yaskawa sales representatwe for noise filters.**
- Separate input lines from output lines.
	- Do not run input and-output lines in the same duct or bundle them together.

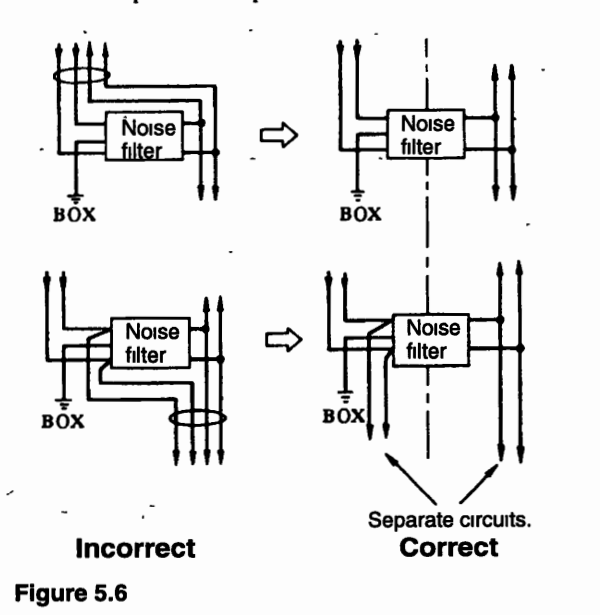

Separate ground wires from noise filter output lines. Do not run ground wires, noise filter output lines, and other signal lines in the same duct or bundle them together.

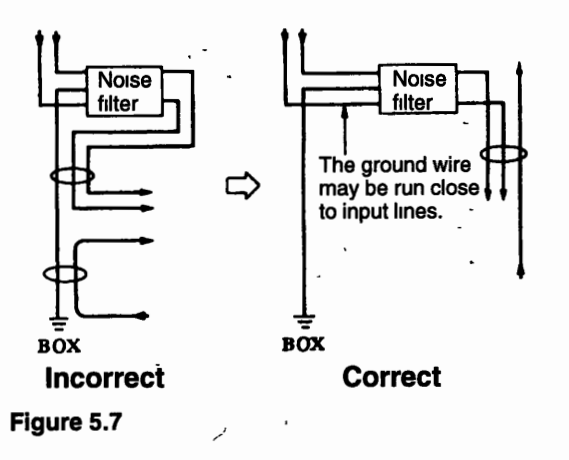

• Connect the ground wire directly to the junction box or the ground plate.

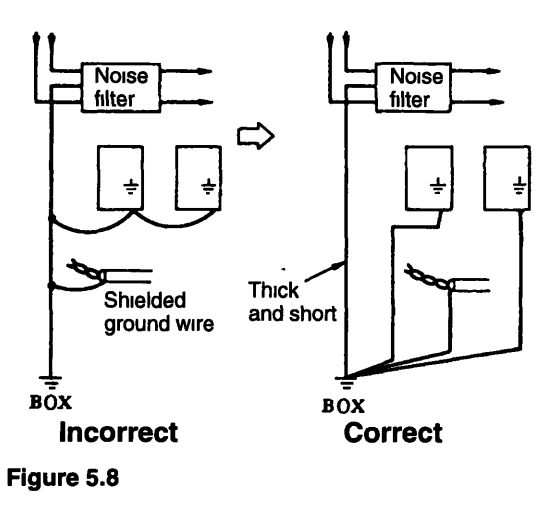

When grounding a noise filter inside a unit, connect the noise filter ground wire and the  $\bullet$ ground wires for other devices inside the unit to the ground plate of the unit first, and then ground these wires.

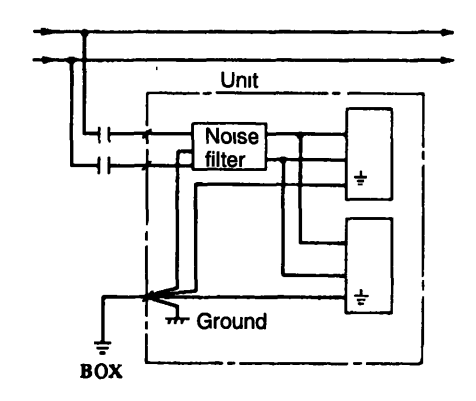

**Figure 5.9** 

### **5.5.5 High Voltage Lines**

A transformer that wdl step down three-phase 4001440 V to single-phase 200 V or single-phase 100 V is required when uslng a 400 V-class (400 V, 440 V) power supply. Select an appropriate power transformer according to *Table* 5.5 *Power Supply Capacity per Servopack.* 

When using a 400 V-class supply voltage, power must be turned ON and **OFF** on the primary side of the power transformer.

**5 5 6 Power Supply Line Protection** 

### **5.5.6 Power Supply Line Protection**

**The Servopack is connected directly to a commercial power supply (200 or 100 V). Therefore,**  always use an appropriate molded-case circuit breaker (MCCB) or fuse for each Servopack. A **fast-operating fuse cannot be used because the Servopack power supply is a capacitor input type, and a fast-operating fuses may blow out when power is turned ON.** 

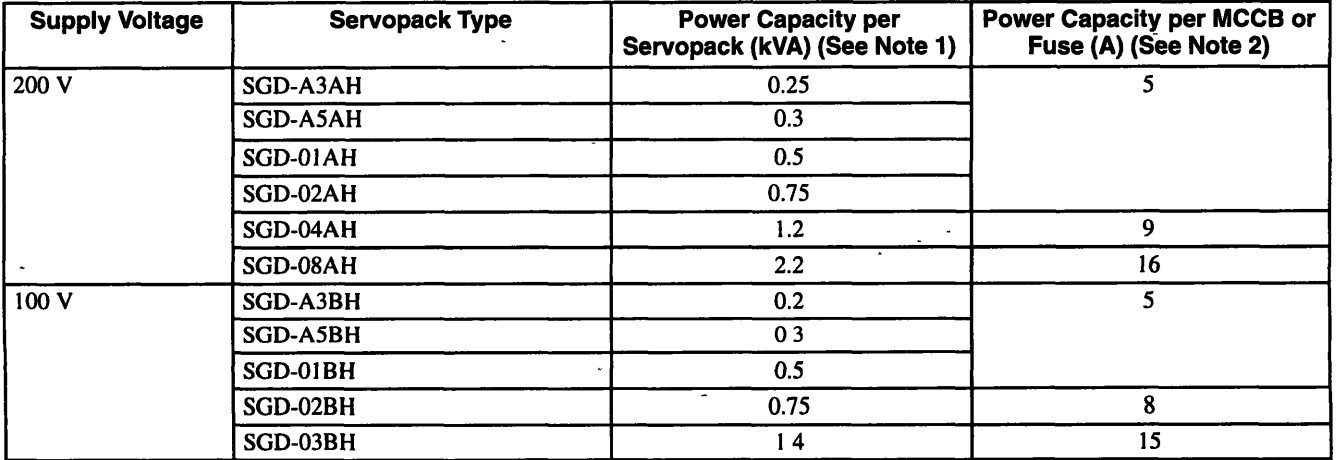

### **Table 5.4 MCCB or Fuse for the Power Capacity**

**Note 1. Power capacity at the rated load** 

**2. Operatmg character~st~cs (25°C): 2 s or more at 200%, 0.01 s or more at 700%** 

# **5.6 Appropriate Applications**

### **5.6.1 Holding Brake Interlock Signal**

This output signal can be output for interlocking motor circuit power status, motor rotation speed, and the interlock.

### **Setup Procedure**

The brake signal is output from ICN-7(10). Delay time tB **(x** 10 ms) from the brake turns ON until the Servomotor turns OFF can be adjusted in user constant **PRM** 15. The following shows the Servo ON signal and power supply timing.

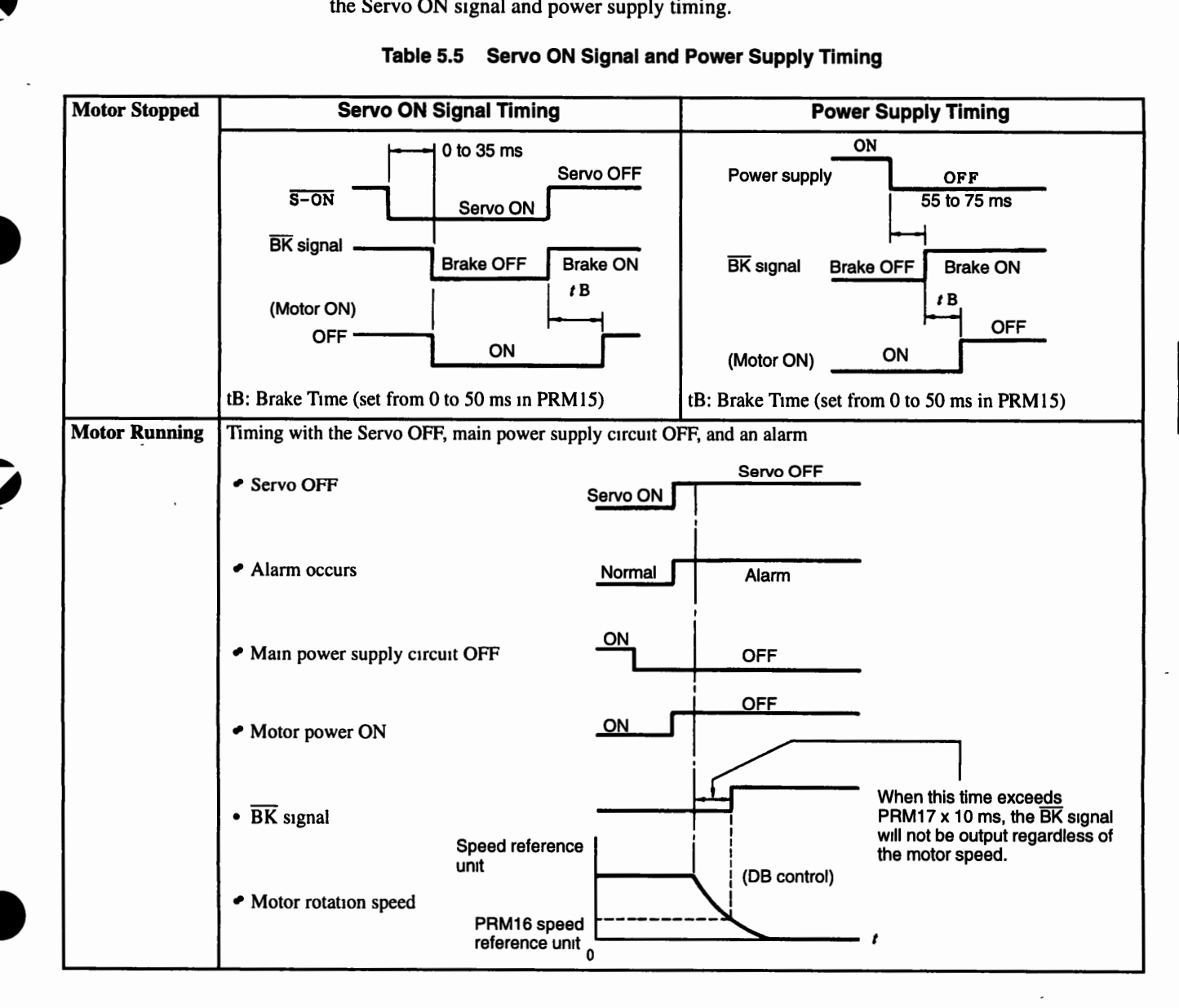

### **Table 5.5 Servo ON Signal and Power Supply Timing**

**5 7 1 Servo System Adjustments** 

# **5.7 Adjustments**

### **5.7.1 Servo System Adjustments**

The following user constants (parameters) are provided for the user to adjust the servo system.

- PRM2: Speed Loop Gain
- PRM3: Speed Loop Integration Time Constant
- PRM 10: Torque Reference Filter Time Constant
- PRM1: Position Loop Gain  $\bullet$

**A** simple block diagram of the servo system is shown below.

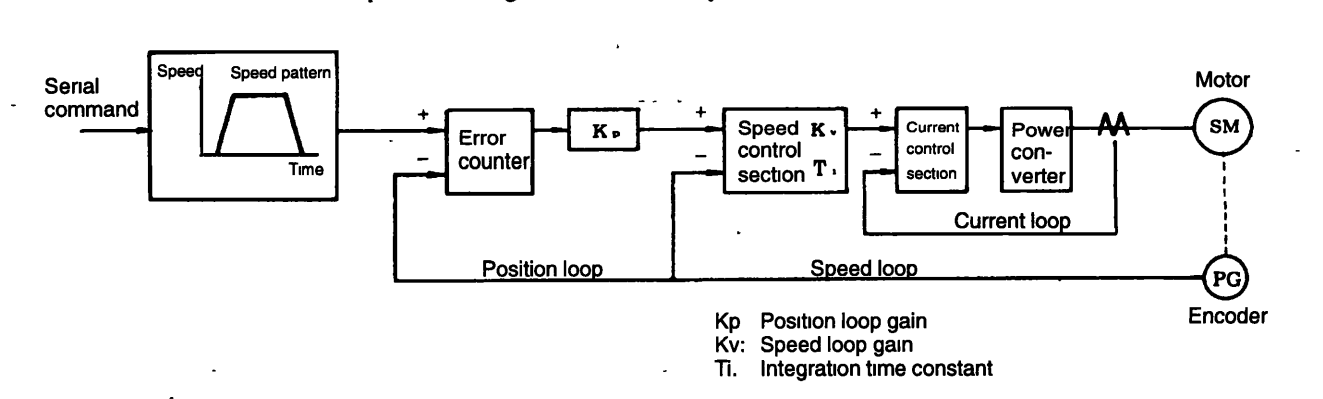

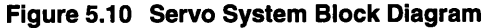

### **Basic Rules for Gain Adjustment: Three Feedback Systems**

The servo system is equipped with the following feedback systems.

- Position loop
- Speed loop
- Current loop

The interlor loops require better response. Failure to follow this principle will result in poor response and vibration.

### **Position and Speed Loop**

- Can be adjusted by the customer.
- Make sure the response is balanced.

### **Current Loop**

- Can not be adjusted by the customer.
- Maintain an adequate response.

Increasing position gain alone to improve response will result in a speed reference vibration in the Servopack that will cause vibration or slow positioning time. If the position loop gain is increased, the speed loop gain must be similary increased.

The mechanical system will start to vibrate at the upper limits for the position and speed loop gam. Can not exceed these limits. Generally position loop gain cannot be increased beyond the natural frequency of the mechanical system.

### **Example:** Articulated Robots

Using harmonic gears produces a mechanism with extremely low rigidity. Natural frequency: 10 to 20 Hz Position loop gain: 10 to 20 (1/s)

**Example:** Chip Mounter, IC Bonder, Precision Machine Tools Natural frequency: 70 Hz min. Position loop gain: 70 (1/s) min.

The response of the servo system (Controller, Servodriver, Servomotor, detector, etc.) is crucial to the response requirements, but a highly rigid system is also needed as well.

### **5.7.2 User Constants**

### **W PRM2: Speed Loop Gain**

The Speed Loop Gain sets the speed loop response. The response is improved constant to the maximum value in a range that does not cause vibrations in the mechanical sysby setting this user **I**  tem. The equation below shows the relationship between the speed loop gain and the load inertia.

Speed loop gain Kv (Hz) =  $\frac{2}{\frac{CD^2L}{T^2}}$  x (PRM2 value)

 $GD<sup>2</sup><sub>L</sub>$ : Motor axis converted load inertia  $GD<sup>2</sup><sub>M</sub>$ :Motor moment of inertia

### **PRM3: Speed Loop Integration Time Constant**

The speed loop has an integration element that enables response to micro-inputs. Because this integration element can produce a delay In the servo system, positioning settling time increases and response slows as the time constants increase. The integration time constant must be increased, however, to prevent machine vibration if the load inertia **is** large or the mechanical system includes an element prone to vibration. The following equation can be used to calculate a guideline value.

**5 7 2 User Constants** 

$$
T_{\rm r} \ge 2.3 \times \frac{1}{2\pi \times K_{\rm v}}
$$
  
Integration time constant (s)

Ti: Integration time constant (s)

Kv: Speed loop gain (Hz) (calculated above)

### **PRMIO: Torque Reference Filter Time Constant**

When a ball screw is used, torsional resonance may occur that increases the pitch of the vibrating noise. This vibration can-sometimes be overcome by increasing the torque reference filter time constant. The filter, however, will produce a delay in the servo system, just like the integration time constant, and its value should not be increased any more than necessary.

### **PRMI: Position Loop Gain**

The position loop gain determines the response of the servo system. The higher it is set, the higher the response and the less time it takes for positioning. As such, the equipment must have higher rigidity and a higher characteristic frequency.

The entire servo system is more susceptible to vibration if position loop gain alone is increased to improve response, and the speed reference output from the position loop will cause vibration. Always increase speed-loop gain while checking the response..

Position loop gain K<sub>p</sub> is calculated as shown below.

$$
K_P = \frac{V_S}{\epsilon}
$$

 $K(1/s)$ : Position loop gain V (PPS): Steady speed reference **E** (Pulse): Steady error (The number of pulses in the error counter at constant speed)

### **Adjustment Procedure**

- 1. Set the loop gain to a low value and increase speed loop gain within a range that does not cause nolse or vibration to occur.
- 2. Slightly reduce the speed loop gain from the value in step 1, and increase position loop gain within a range that does not cause overshooting or vibration to occur.
- 3. Determine the speed loop integration time constant by observing the positioning settling time and vibration in the mechanical system. Positioning time may be increased if the speed loop Integration time constant is too large.
- 4. It is not necessary to change the torque reference filter time constant unless torsional resonance occurs in the equipment shafts. Torsion resonance may be present if there high-frequency vibration noise. In this case, adjust the torque reference filter time constant to reduce the noise.
- 5. Finally, the position and speed loop gain as well as the integration time constant must be finely adjusted to determine the optimum point for step response.

#### **Analog Monitoring Contract Contract Contract Contract**

Motor speed and torque can be monitored via an analog signal while adjusting the gain. The cable connections and output signals needed for this are outlined below.

**Note**  The cable is only loosely attached to the SGD connector, and an external force applied to it may cause it to disconnect. Do not connect meters or other devices to the cable in applications.

# **SERVOPACK**  $\mathbf C$ r **Black** Red White 1CN SGD- $2C<sub>2</sub>$

Insert the cables that will be used for monitoring through the location marked with a circle in the figure above. Make sure the red and white cables reach the front panel of the Servopack.

### **Dimension Diagram of the Monitoring Cable (Dwg. #DE9404559)**

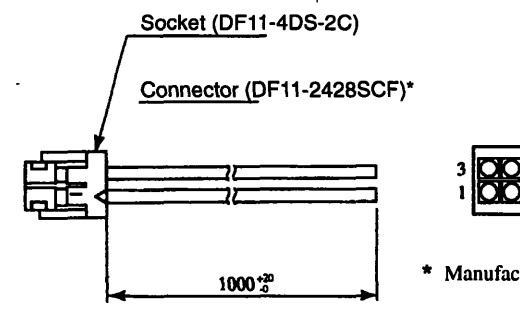

\* **Manufactured by Hirose Electnc Co** , **Ltd** 

### **Cable Colors and Monitor Signals**

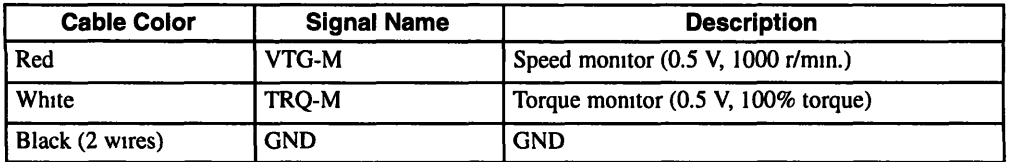

# **Connecting Monitoring Cables to an SGD Servopack**

**5 7 3 Functions that Improve Response** 

### **5.7.3 Functions that lmprove Response**

The following functions are provided to improve response.

- Mode switching
- Feed-forward function
- Bias function

These functions will not necessarily improve characteristics, and they can even have the opposite effect. Be sure to observe the precautions given below, and monltor the actual response of the characteristics while making adjustments.

### **Mode Switching**

Mode switchmg is used to improve transient characteristics if the torque reference saturates during acceleration and deceleration. In other words, mode switching is a function that automatically switches the speed control mode inside the Servopack from PI (proportional/integral) to P (proportional) control above a certain setting.

### **Feed-forward Function**

Feed-forward function generally shortens positioning time, but has no effect on systems where the position loop gain is at its maximum. Adjust the feed-forward amount (PRM11) as outlined below.

Adjust the speed and position loop.

. -

Gradually increase the amount of feed-forward amount-(PRM1 1) until the positioning complete signal (COIN) is output as quickly possible.

A primary delay filter can be applied to the feed-forward to improve characteristics when the positioning complete signal is intermittent or when speed overshooting occurs due to excessive A primary delay filter can be applied to the feed-forward to improve characteristics when the<br>positioning complete signal is intermittent or when speed overshooting occurs due to excessive<br>feed-forward.

Note Make sure that the position complete signal (COIN) breaks up (repeatedly turning ON/OFF) and that the speed is not overshoot. Setting the amount of feed-forward too high will cause a intermittent positioning complete signal as well as speed overshooting.

### **Bias Function**

When the number of lag pulses in the error counter exceeds the width of the positioning complete signal (PRM6), bias amount (PRM 13) is added to the error counter output (speed reference) until the speed reference falls within the width of the positioning complete signal. This shortens the positioning time by reducmg the number of lag pulses in the error counter.

Motor rotation will become unstable if the bias amount is set too large. Adjust the bias while monitoring the response because the optimum value will vary with the gain and the positioning complete width.

Set PRM 13 to **0** if bias is not used.

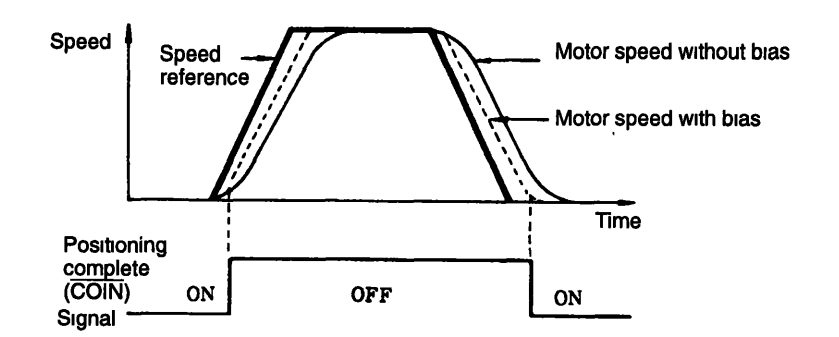

### **5.7.4 Guidelines for Gain Settings According to the Load Inertia Rati**

Adjustment guidelines are given below based on the rigidity and load inertia of the mechanical system. These values are given as guidelines only, and vibration or poor response may occur within the given ranges. Monitor the response (waveform) to optimize the adjustment. Higher gain is possible with hlghly rigid machines.

### **Machines with High Rigidity**

Machines with high rigidity include ball screws and direct-drive machines.

Examples: Chip mounters, IC bonders, precision machine tools

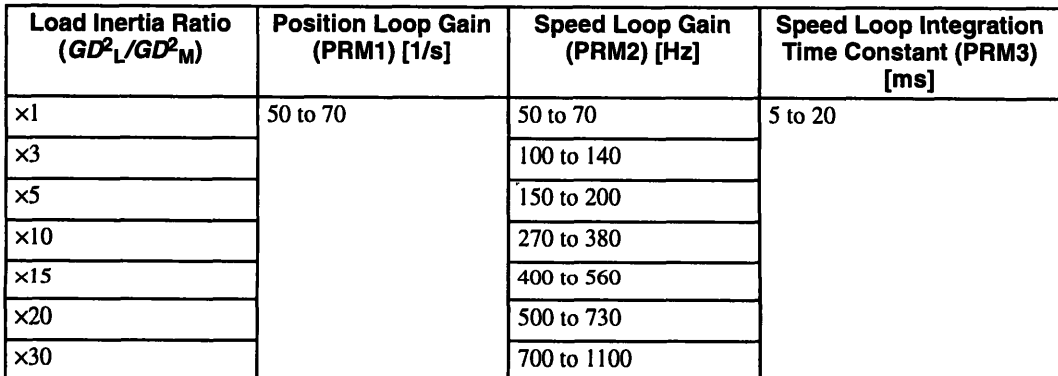

- Note 1. For an inertia ratio of  $\times$ 10 or higher, slightly reduce the position loop gain and speed loop gain below the values shown, and set the integration time constant to a higher value before starting the adjustment.
	- 2. Slightly increase the speed loop integration time constant for an inertia ratio of ×20 or higher.
	- 3. As the inertia ratio increases, set the position loop gain and speed loop gain to the lower limit of the range of values specified and Increase the speed loop integration time constant.

5

5 7 4 Guidelines for Gain Settings According to the Load Inertia Ratio

### **Machines with Medium Rigidity**

Machines with medium rigidity include machines driven by ball screws through reduction gears. or machines driven directly by long ball screws.

**Examples:** General machine tools, orthogonal robots, conveyors

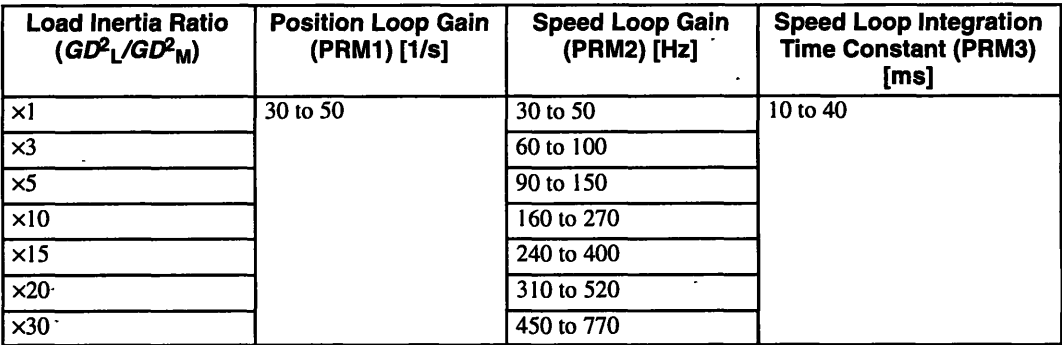

- Note 1. For an inertia ratio of  $\times$ 10 or higher, slightly reduce the position loop gain and speed loop gain below the values shown, and set the integration time constant to a higher value before starting the adjustment.  $\mathcal{L}$ 
	- 2. Slightly increase the speed loop integration time constant for an inertia ratio of **x20** or higher
	- 3. As the inertia ratio increases, set the position loop gain and speed loop gain to the lower limit of the range of values specified, and increase the speed loop integration time constant

### **Machines with Low Rigidity**

Machines with low rigidity include machines driven by timing belts, chains, or wave reduction gears (Product name: Harmonic drive).

 $\mathbf{L}$ 

**Example:** Conveyors, articulated robots

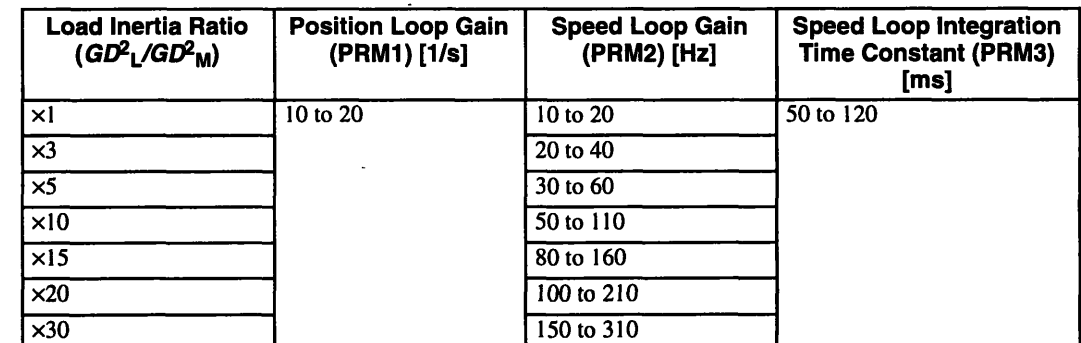

- Note 1. For an inertia ratio of  $\times$ 10 or higher, slightly reduce the position loop gain and speed loop gain below the values shown, and set the integration time constant to a higher value before starting the adjustment.
	- 2. Slightly increase the speed loop integration time constant for an inertia ratio of  $\times 20$  or higher.
	- 3. As the inertia ratio increases, set the position loop gain and speed loop gain to the lower limit of the range of values specified, and increase the speed loop integration time constant.

 $5 - 26$ 

# **Serial Communications** -

**This chapter describes serial communications specifications and commands.** ,

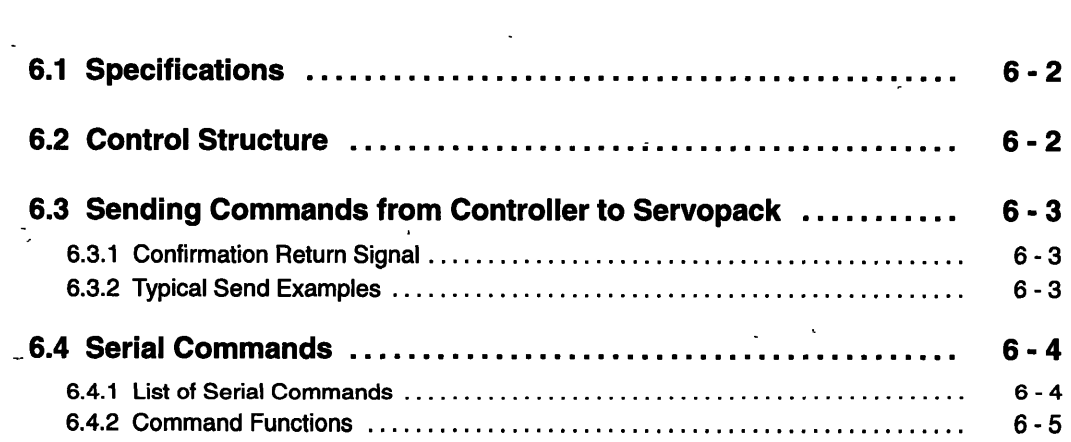

 $6 - 1$ 

# **6.1 Specifications**

**The specifications and one-character structure are given below.** 

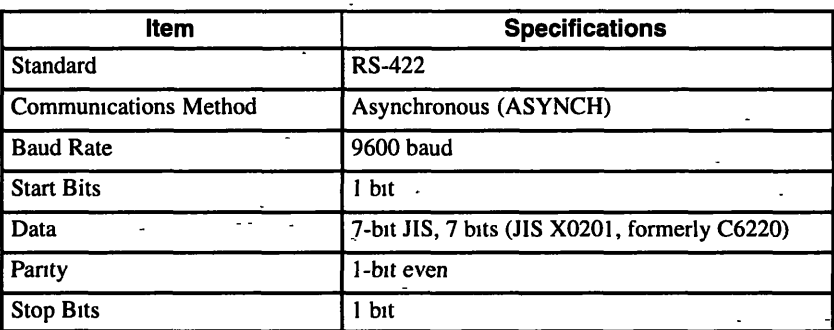

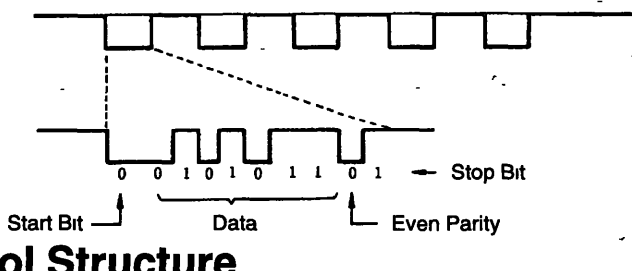

# **6.2 Control Structure**

A host controller and Servopack can control up to 16 axes.

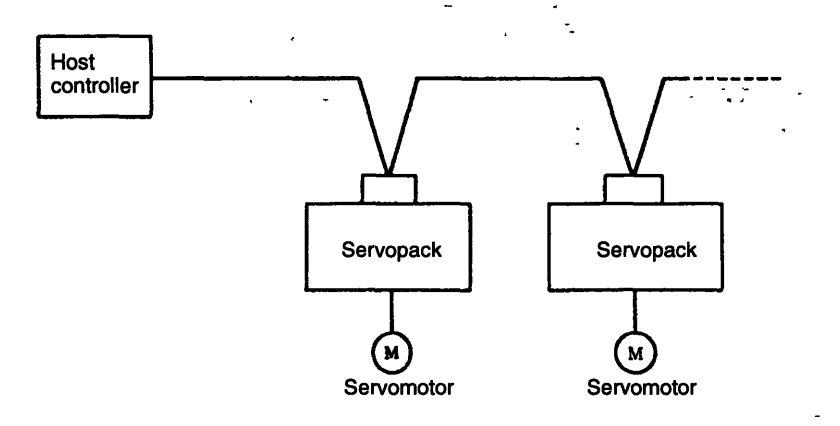

# **6.3 Sending Commands from Controller to Servopack**

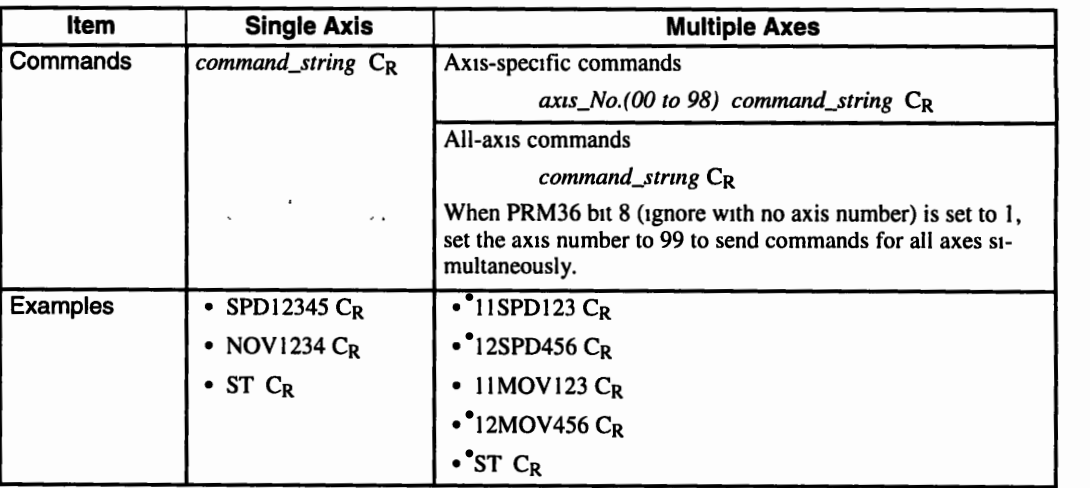

Commands are sent from the Controller to the Servopack as outlined below.

Note  $C_R$  = Carriage Return

### **6.3.1 Confirmation Return Signal**

An OK C<sub>R</sub> is returned each time a command is received if PRM36 bit 10 is set to 1.

### **PRM36 Bit 9 Set to 1**

If an unacceptable command is received, the Servopack for the designated axis will return ERR $\subseteq$ SN C<sub>R</sub>. No signal will be returned from axes that were not specified or if the command was received normally

### **PRM36 Bit 9 and 10 Set to 1**

The specified axis will return either an OK or ERR-SN each time it receives a command.

### **6.3.2 Typical Send Examples**

The following shows typical send examples.

641 List of Serial Commands

### **Sending a Run Command to the Servopack**

 $\bigcirc$  SVON  $C_R$ 

 $\cdot$ . OK  $C_R$ 

O: From Controller to Servopack **C:** From Servopack to Controller

O. From Controller to Servopack

: From Servopack to Controller

- $\bigcirc$  svonn  $C_R$
- $\bullet$  ERR\_SN<sub>.CR</sub>.

There is a maximum 5-ms delay between receiving and executing a command.

### **Requesting Data from the Servopack**

- $O\Delta L M C_R$
- $ALM$  \_RUN  $C_R$
- $\bigcirc$  MON1  $C_R$
- PUN = -12345678 C<sub>R</sub>

# **6.4 Serial Commands**

### **6.4.1 List of Serial Commands**

The following table lists serial commands.

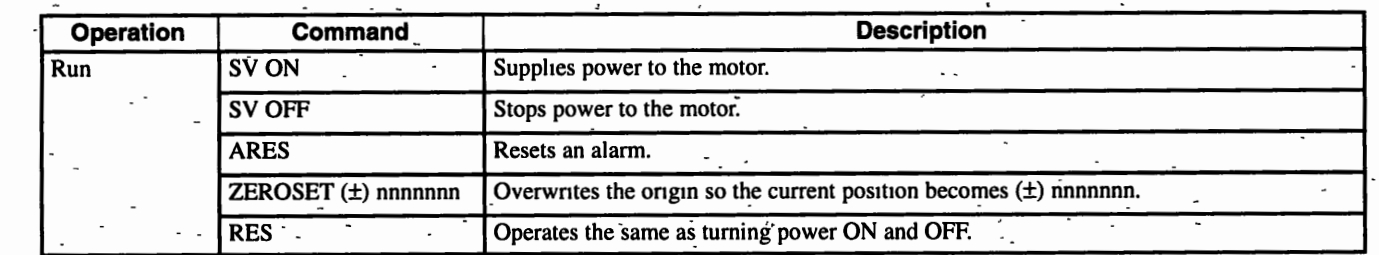

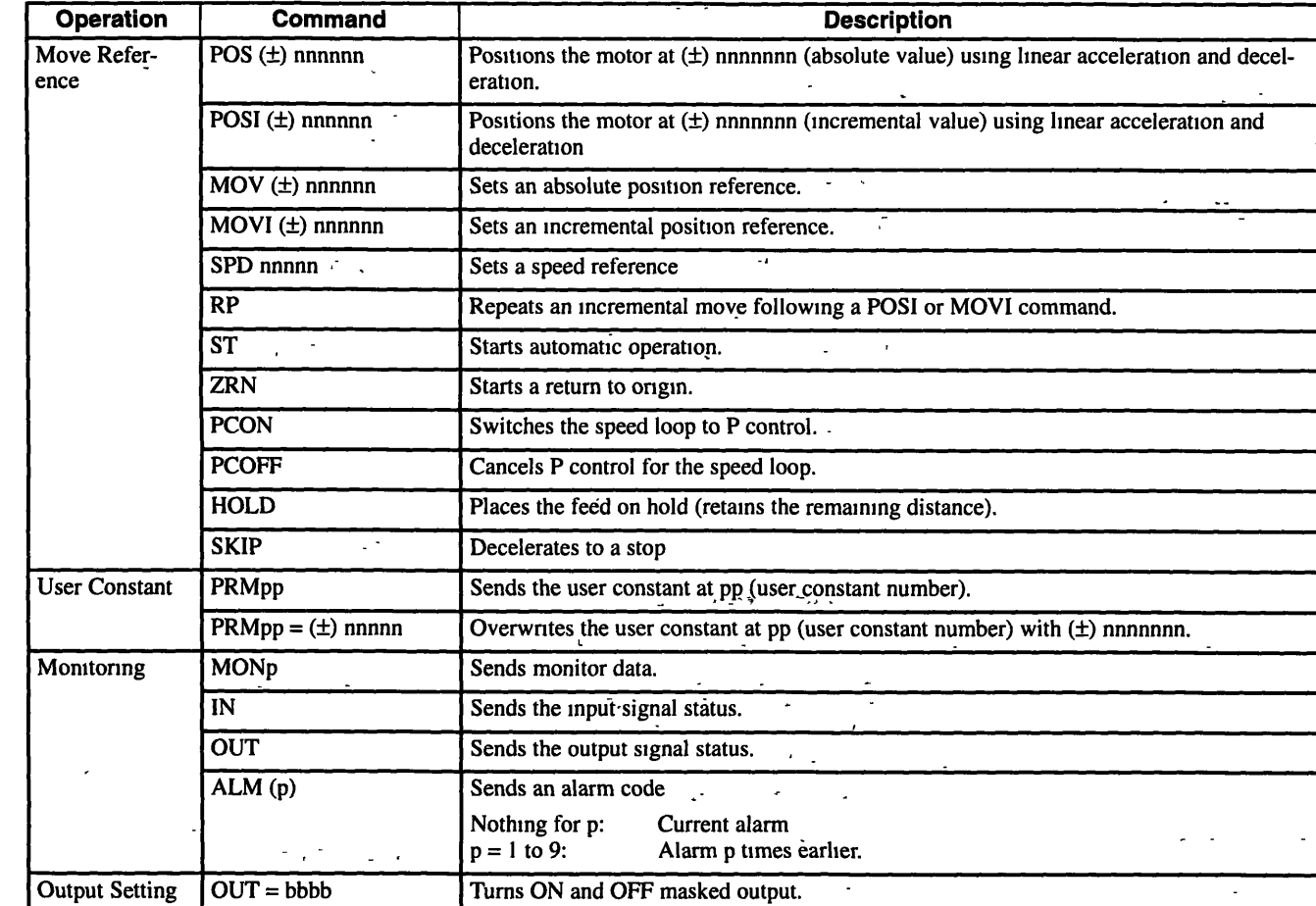

### **6.4.2 Command Functions**

#### **User Constant Commands**  $\blacksquare$

 $\mathbf{r}$ 

User constant commands are used to access or overwrite the contents of user constants. User constants will not be lost if the power goes out because they are stored on **EEPROM.** See *roman 7 User Constants* for more details on these constants.

### Serial Communications

*6* **4 2 Command Functions** 

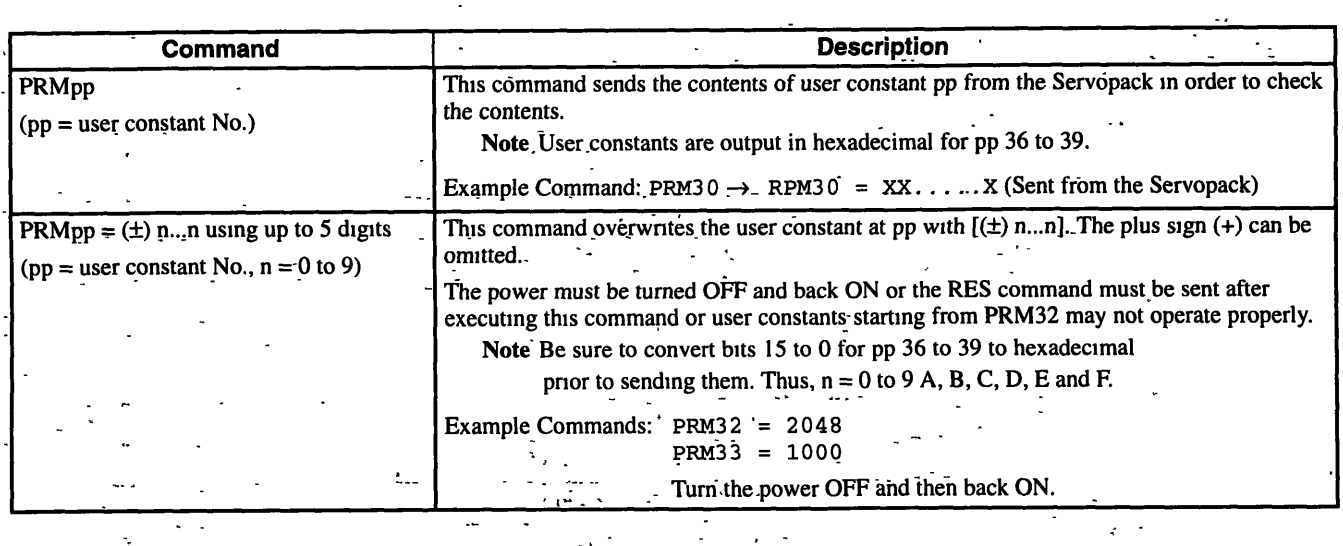

**Basic Operating Commands** 

--, \_ **c---** -

The following table describes basic operating commands.

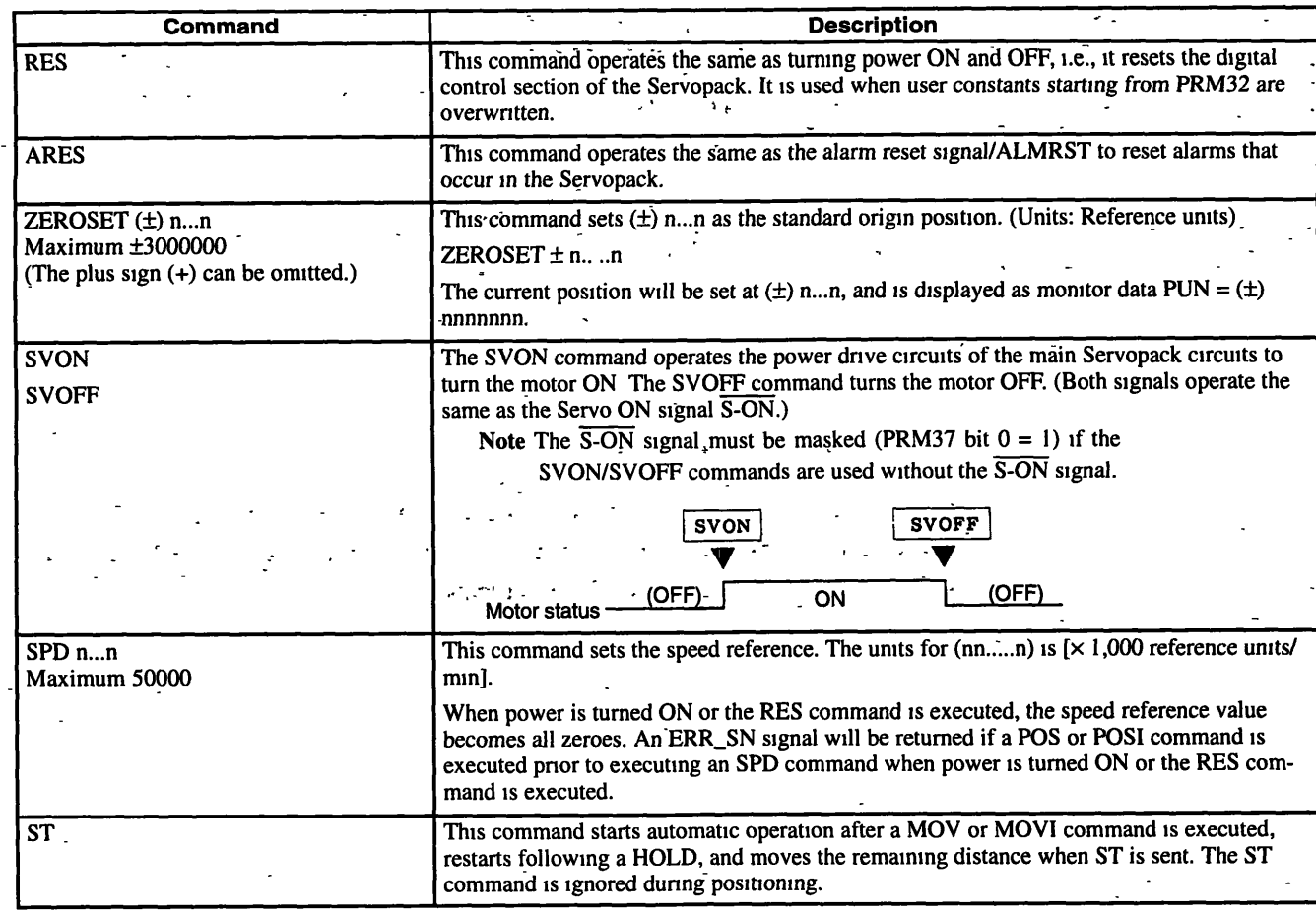

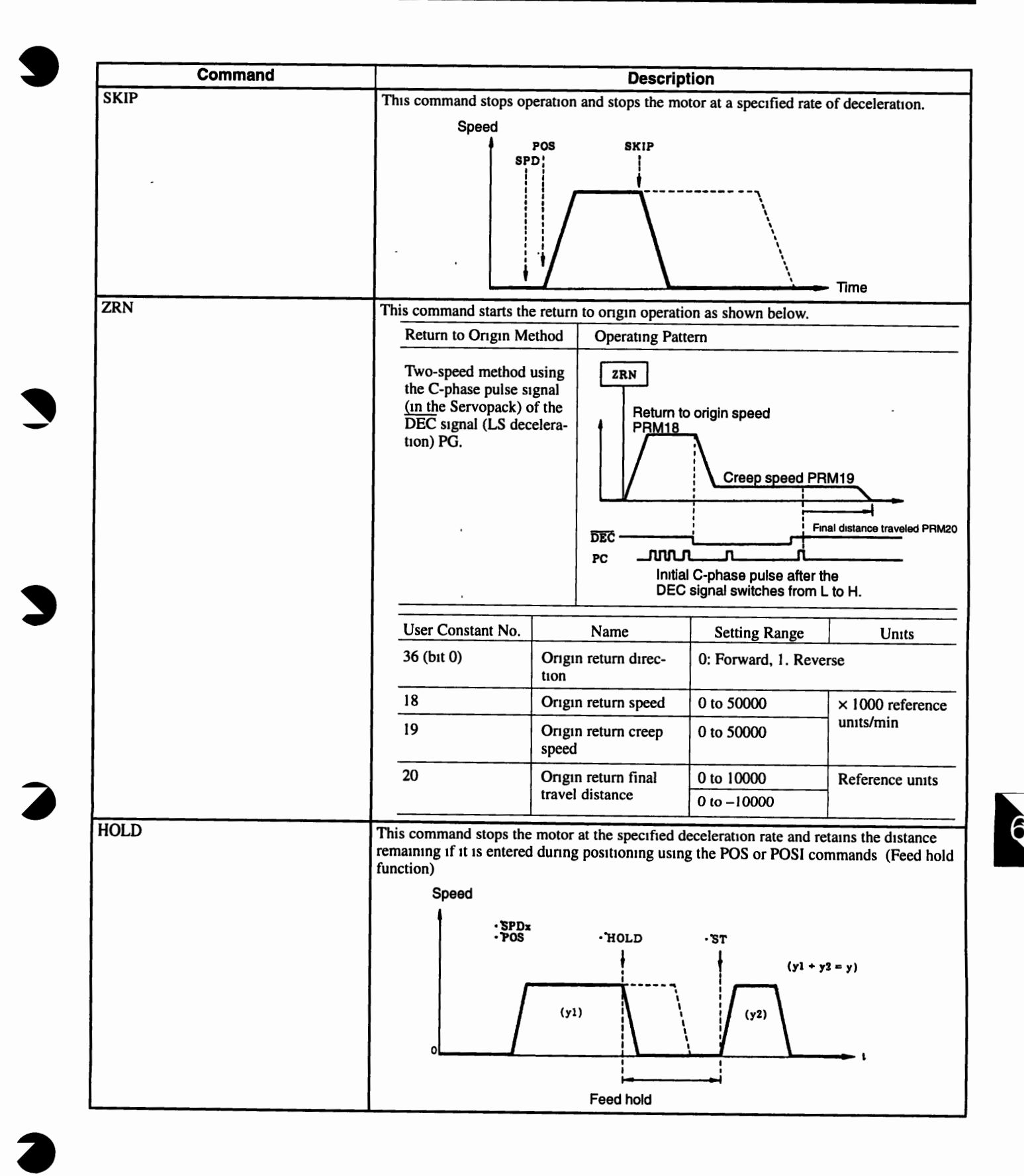

 $6 - 7$ 

### Serial Communications

 $642$  Command Functions

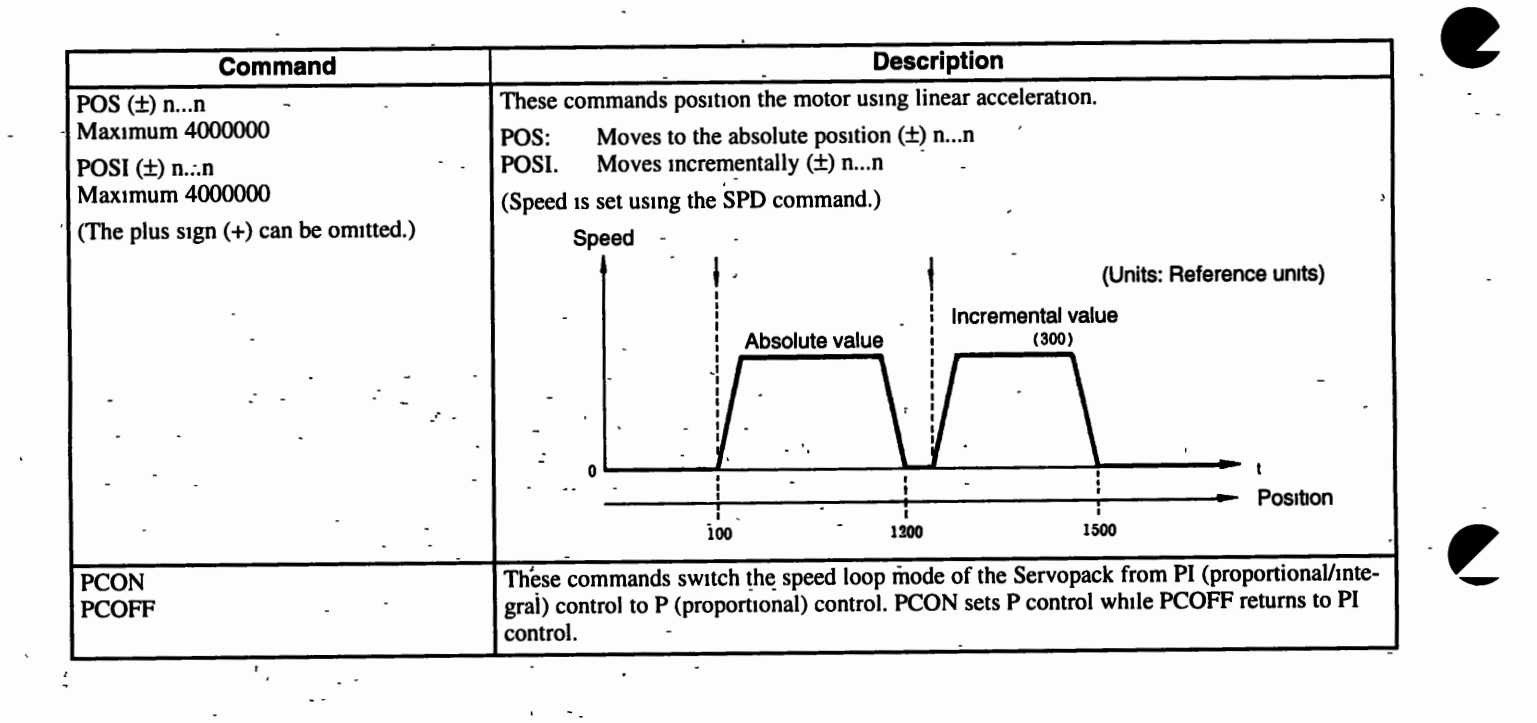

 $6 - 8$ 

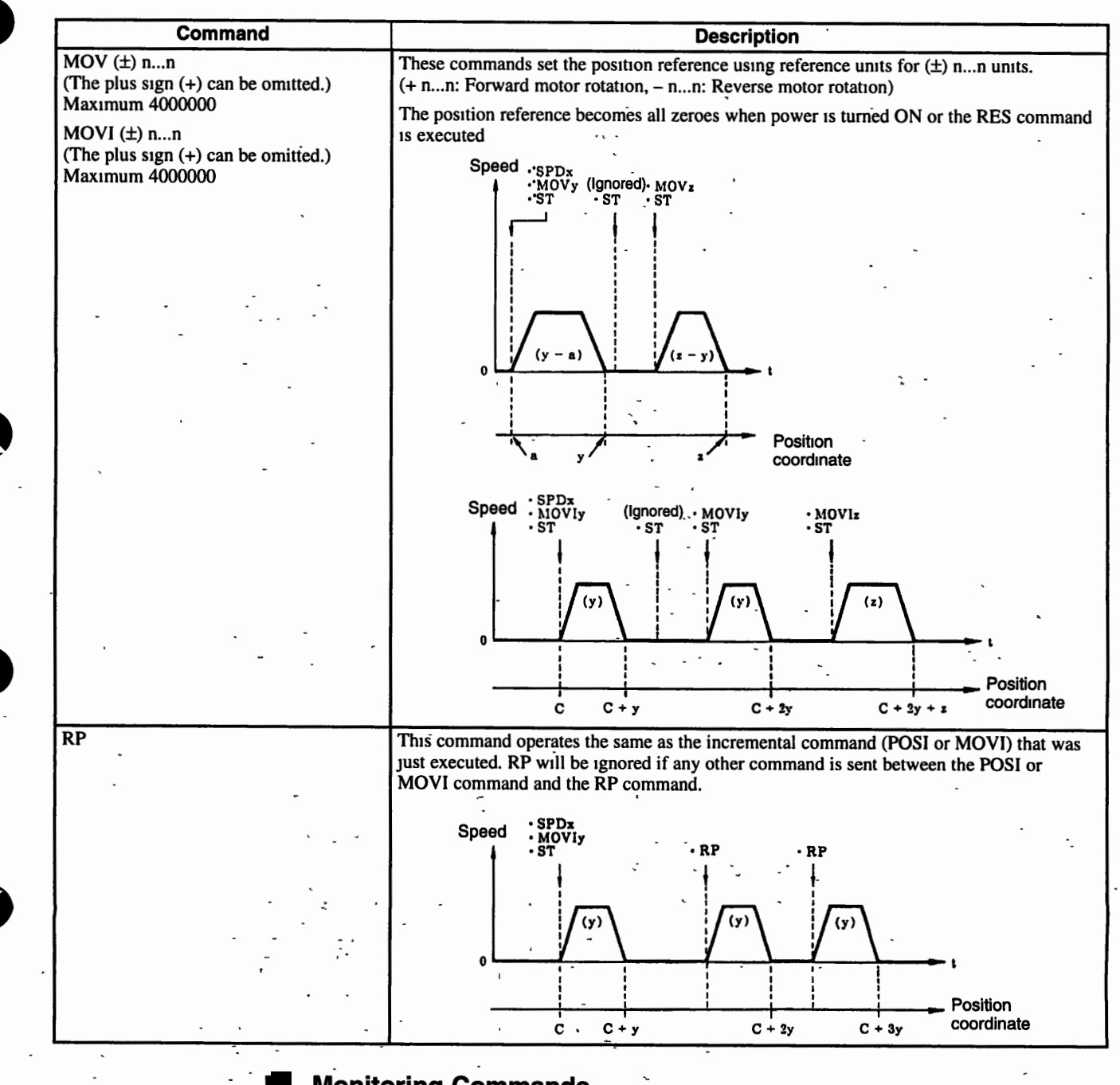

### **Monitoring Commands**

Monitoring commands return monitor data from the Servopack when they are executed.

"C<sub>R</sub>" (carriage return) is added to the text string rather than "L<sub>F</sub>" (line feed).

6

642 Command Functions

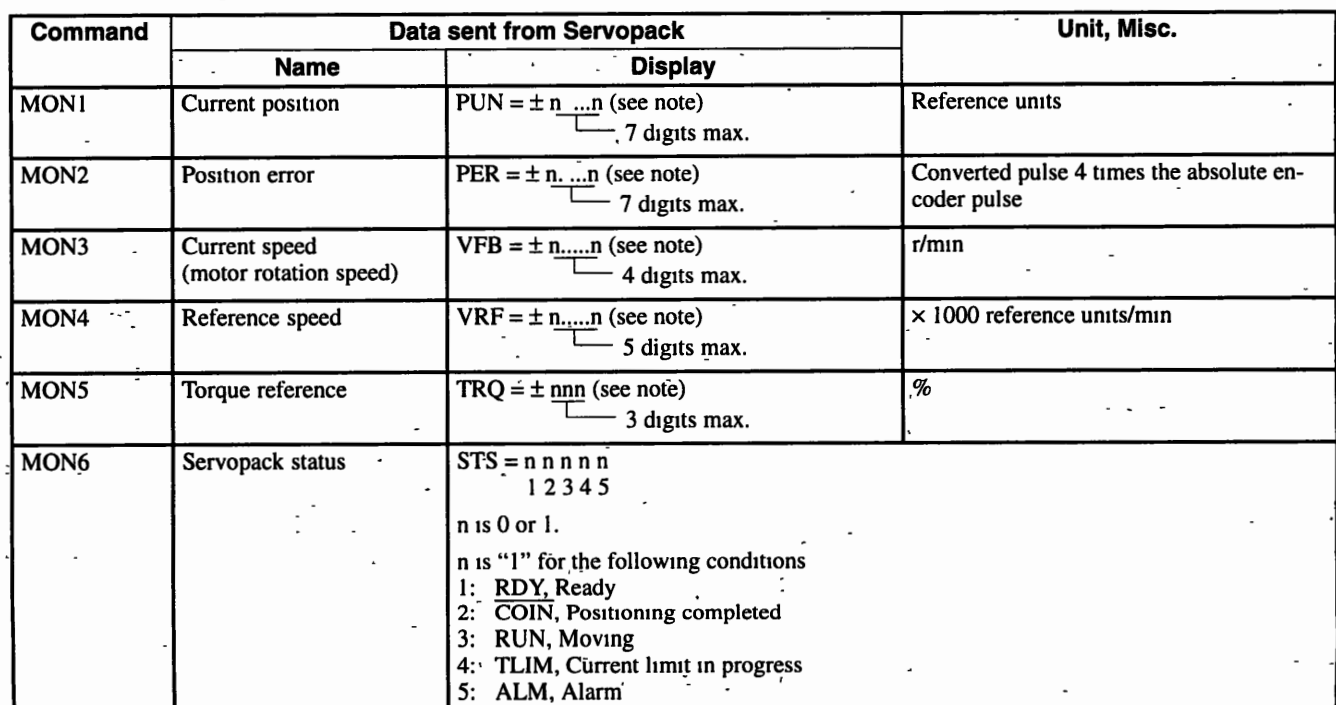

### **Monitor Commands**

Note A plus sign (+) is not output if data sent from MON1 to MON5 Servopacks is positive or 0, but a negative sign  $(-)$  is output if the data is negative.

### Input Signal Status: IN Command

Data sent from a Servopack:  $IN' = n^6 n^5 n^4 n^3 n^2 n^1 n^0$ 

The monitor data indicates the input signal status as follows (with contacts):

Open: 0, Closed: 1

Each data digit corresponds to a connector pin number and signal name as shown below.

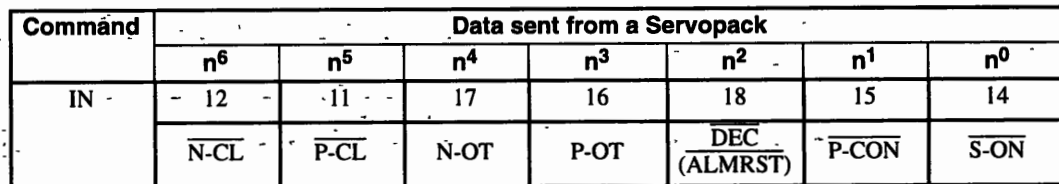

### **Output Signal Status: OUT Command**

Data sent from the Servopack: OUT =  $n^6 n^5 n^4 n^3 n^2 n^1 n^0$ 

Monitor data represents output signal status. The output relay is turned OFF when set to 0 and is ON when set to 1.

Each data digit corresponds to a connector pin number and signal name as shown below.

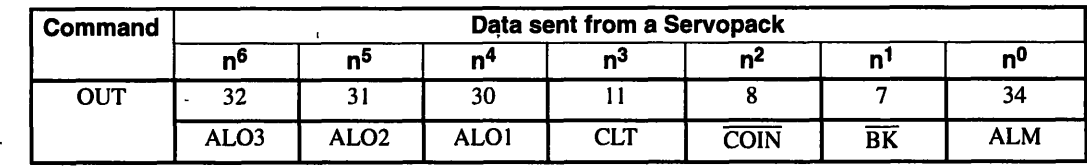

 $\mathbf{r}$ 

### **Setting Output Signals**

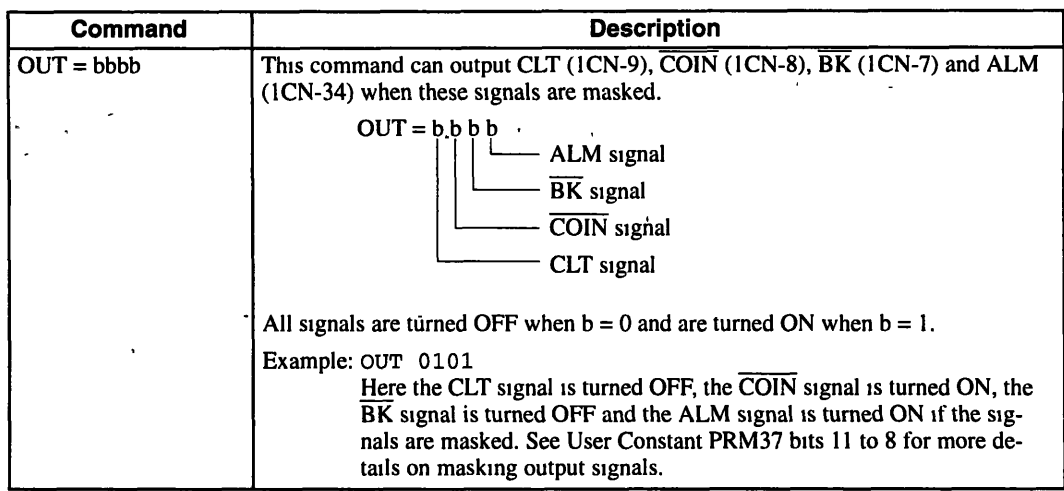

### **ALM (ALMp) Command**

The Servopack sends status data just once with the ALM (ALMp) command. See Servopack Status and *Data Sent from the Servopack on* the next page for details on alarm codes and alarm abbreviations.

### Serial Communications

#### **642 Command Functions**

**Command** . .. **7.** - - **Data Sent from the Servopack Data Display** - **Servopack Status** Motor OFF (base block status) . . ALM- **-BB**   $ALM$ **Operating** condition Motor ON<br>
Motor running<br>
Positioning complete<br>
Alarm occurred<br>
(Including overtraveling, software lmit switch)<br>
Alarm abbreviation<br>
Alarm code<br>
Alarm code Motor **ON-** -  $ALM$ <sub>-RDY</sub> Motor running  $\qquad \qquad \ldots$ -ALM--RUN ALM\_ **COIN** Positioning-complete - - -- Alarm occurred<br>(Including overtraveling, software lmit switch)  $\left|\begin{array}{cc} \text{ALM}_{\text{nn}.\text{nnnnn}} \\ \text{ALM}_{\text{nn}.\text{nnn}} \end{array}\right|$  Alarm abbreviation -I - - Alarm code  $ALMp = \underbrace{n n.nnnn}_{\qquad}$ ALMp Previous alarm p times earlier - Alarm abbreviation . **4** -,  $(p = 1 to 9)$ -\_ - **,**  Alarm code The Servopack stores up to 9 previous alarms, and ALM1 to ALM9 commands can be used to see details of these previous alarms. ALM3, for example, is the command used to view the third alarm before the last alarm. .- **(~rewous) X= X X X X X** - **-X X X** - **(Future)**   $\mathbf{I}$ J T J J Time Prese<br>time  $6\phantom{a}$ 5  $\overline{\mathbf{3}}$  $\boldsymbol{2}$  $\mathbf{1}$ 8  $\overline{7}$  $\overline{\mathbf{4}}$ ٩ **<sup>I</sup>'1** *3* .-  $\omega$ - **Recorded darms** - **1(X: Alarm sequence)**   $\frac{1}{2}$  -  $\frac{1}{2}$  -  $\frac{1}{2}$ 

 $6 - 12$ 

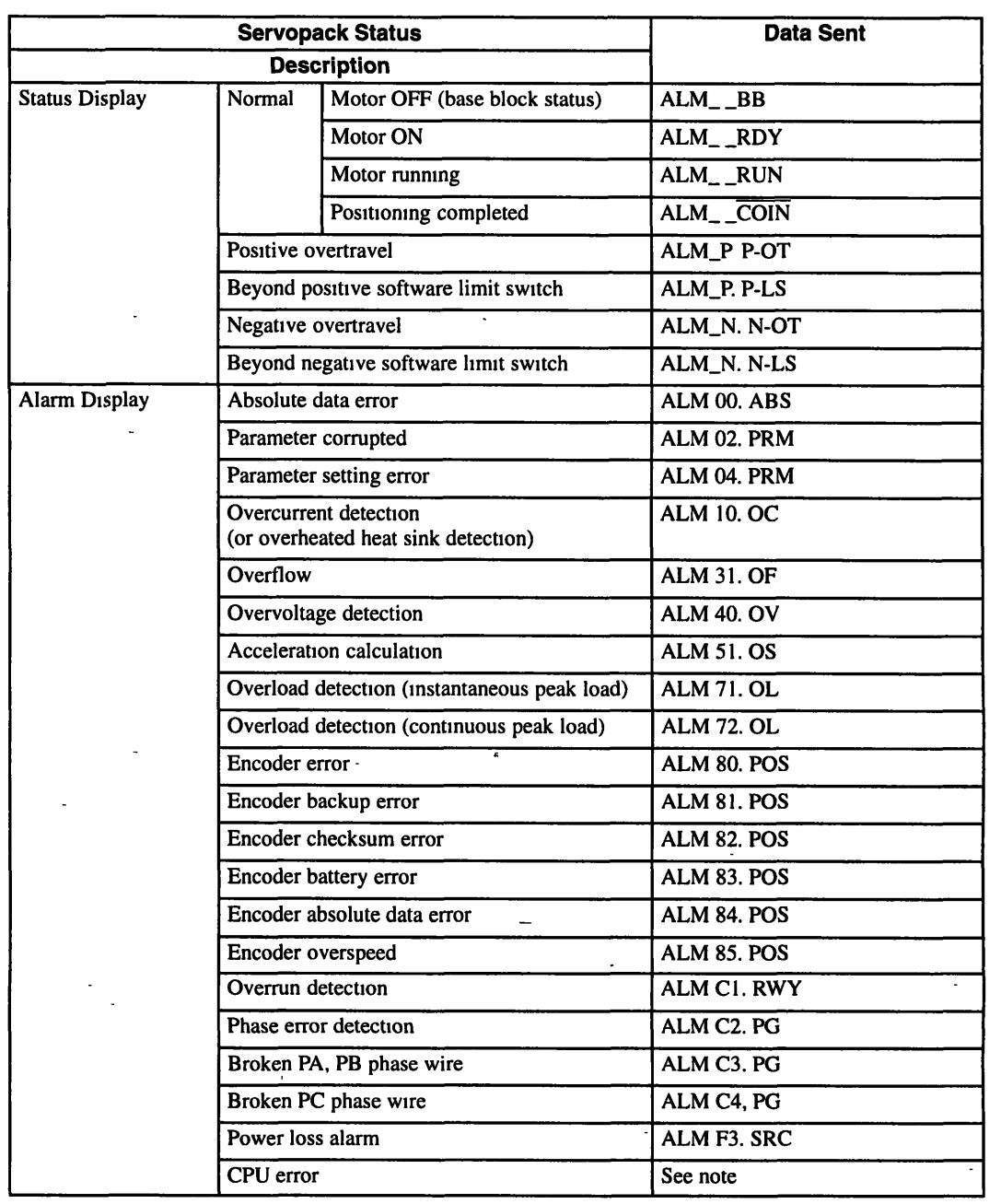

### **Servopack Status and Data Sent from the Servopack**

 $\bar{\mathcal{A}}$ 

Note Senal data that is sent will be erratic when a CPU error has occurred.

6

 $\mathcal{F}^{\mathcal{A}}_{\mathcal{A}}$  and the set of the set of the set of the set of the set of the set of the set of the set of the set of the set of the set of the set of the set of the set of the set of the set of the set of the set

 $\mathcal{L}^{\text{max}}_{\text{max}}$  and  $\mathcal{L}^{\text{max}}_{\text{max}}$  $\label{eq:2} \frac{1}{\sqrt{2}}\sum_{i=1}^n\frac{1}{\sqrt{2}}\sum_{i=1}^n\frac{1}{\sqrt{2}}\sum_{i=1}^n\frac{1}{\sqrt{2}}\sum_{i=1}^n\frac{1}{\sqrt{2}}\sum_{i=1}^n\frac{1}{\sqrt{2}}\sum_{i=1}^n\frac{1}{\sqrt{2}}\sum_{i=1}^n\frac{1}{\sqrt{2}}\sum_{i=1}^n\frac{1}{\sqrt{2}}\sum_{i=1}^n\frac{1}{\sqrt{2}}\sum_{i=1}^n\frac{1}{\sqrt{2}}\sum_{i=1}^n\frac{1$  $\frac{1}{2}$  ,  $\frac{1}{2}$ 

 $\sim 10^{11}$  $\label{eq:2.1} \frac{1}{\sqrt{2}}\sum_{i=1}^n\frac{1}{\sqrt{2}}\sum_{i=1}^n\frac{1}{\sqrt{2}}\sum_{i=1}^n\frac{1}{\sqrt{2}}\sum_{i=1}^n\frac{1}{\sqrt{2}}\sum_{i=1}^n\frac{1}{\sqrt{2}}\sum_{i=1}^n\frac{1}{\sqrt{2}}\sum_{i=1}^n\frac{1}{\sqrt{2}}\sum_{i=1}^n\frac{1}{\sqrt{2}}\sum_{i=1}^n\frac{1}{\sqrt{2}}\sum_{i=1}^n\frac{1}{\sqrt{2}}\sum_{i=1}^n\frac$  $\frac{1}{2}$  ,  $\frac{1}{2}$  ,  $\frac{1}{2}$  $\mathbb{Z}$  $\mathbb{Z}^{\mathbb{Z}}$ 

 $\label{eq:2.1} \frac{1}{\sqrt{2}}\int_{\mathbb{R}^3}\frac{1}{\sqrt{2}}\left(\frac{1}{\sqrt{2}}\right)^2\frac{1}{\sqrt{2}}\left(\frac{1}{\sqrt{2}}\right)^2\frac{1}{\sqrt{2}}\left(\frac{1}{\sqrt{2}}\right)^2\frac{1}{\sqrt{2}}\left(\frac{1}{\sqrt{2}}\right)^2\frac{1}{\sqrt{2}}\left(\frac{1}{\sqrt{2}}\right)^2\frac{1}{\sqrt{2}}\frac{1}{\sqrt{2}}\frac{1}{\sqrt{2}}\frac{1}{\sqrt{2}}\frac{1}{\sqrt{2}}\frac{1}{\sqrt{2}}$  $\epsilon$  $\langle\cdot\vert\cdot\vert\cdot\rangle$  ,  $\langle\cdot\vert\cdot\vert\cdot\rangle$  $\label{eq:2.1} \frac{1}{2} \sum_{i=1}^n \frac{1}{2} \sum_{j=1}^n \frac{1}{2} \sum_{j=1}^n \frac{1}{2} \sum_{j=1}^n \frac{1}{2} \sum_{j=1}^n \frac{1}{2} \sum_{j=1}^n \frac{1}{2} \sum_{j=1}^n \frac{1}{2} \sum_{j=1}^n \frac{1}{2} \sum_{j=1}^n \frac{1}{2} \sum_{j=1}^n \frac{1}{2} \sum_{j=1}^n \frac{1}{2} \sum_{j=1}^n \frac{1}{2} \sum_{j=1}^n \frac{$  $\mathcal{L}_{\text{max}}$  $\frac{1}{\sqrt{2}}$  $\ddot{\phantom{0}}$ 

 $\frac{1}{\sqrt{2}}\left( \frac{1}{\sqrt{2}}\right) \left( \frac{1}{\sqrt{2}}\right) \left( \frac{1}{\sqrt{2}}\right) \left( \frac{1}{\sqrt{2}}\right) \left( \frac{1}{\sqrt{2}}\right) \left( \frac{1}{\sqrt{2}}\right) \left( \frac{1}{\sqrt{2}}\right) \left( \frac{1}{\sqrt{2}}\right) \left( \frac{1}{\sqrt{2}}\right) \left( \frac{1}{\sqrt{2}}\right) \left( \frac{1}{\sqrt{2}}\right) \left( \frac{1}{\sqrt{2}}\right) \left( \frac{1}{\sqrt{2}}\right) \left$  $\frac{\partial \mathbf{w}}{\partial \mathbf{w}} = \frac{\partial \mathbf{w}}{\partial \mathbf{w}}$  $\label{eq:2.1} \begin{array}{l} \mathcal{E}^{(1)}_{\mathcal{E}^{(1)}}(\mathcal{E}) \\ \mathcal{E}^{(2)}_{\mathcal{E}^{(1)}}(\mathcal{E}) \end{array}$  $\mathbb{R}^2$  $\ddot{\phantom{0}}$  $\omega_{\rm{max}}$  $\sigma_{\rm{eff}}$  $\frac{1}{2}$  $\frac{1}{2}$ 

 $\frac{1}{2} \left( \frac{1}{2} \right)$ 

 $\varphi$  $\sim 10^{-1}$ 

 $\mathcal{A}^{(1)}$ 

 $\langle \cdot \rangle$  .

 $\mathcal{L}^{\text{max}}_{\text{max}}$  , where  $\mathcal{L}^{\text{max}}_{\text{max}}$ 

 $\sim 10^{-10}$  $\mathcal{L}^{(1)}$  .  $\sim 10^{-1}$
# **User Constants**

**This chapter describes the contents and settmgs of user constants, including**  details on memory switches.

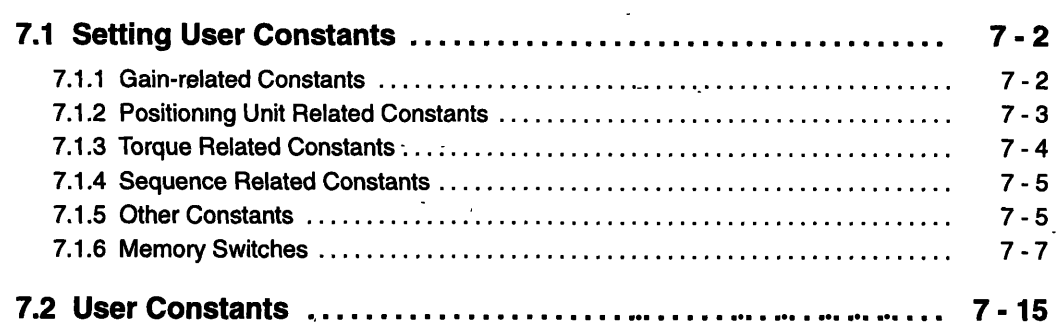

 $\overline{1}$ 

7 1 1 Gain-related Constants

## **7.1 Setting User Constants**

The Servopack has the following user constants that can be set or modified to fit the system. It is important to understand what the constants mean before using them.

User constants are set and modified through serial communications or through a Digital Operator when serial communications are not available. See Chapter 6 Serial Communications or Chapter 8 Digital Operator (JUSP-OP02A-1) for more details.

#### 7.1.1 Gain-related Constants

#### **PRM1: Position Loop Gain**

• Set the proportional gain for the position controller.

• Allowable adjustment range: 1 to 500 [1/s]

#### **PRM2: Speed Loop Gain**

• Set the proportional gain for the speed controller.

• Allowable adjustment range: 1 to 2000 [Hz] (With equivalent inertia)

• Set PRM 2 at 40 Hz maximum when the motor is running under no-load conditions.

#### **PRM3: Speed Loop Integration Time Constant**

- Set the time constant for the speed controller.
- Allowable adjustment range: 2 to 10000 [ms]

#### PRM7: Mode Switch

• Set the mode switching level. PRM7 switches between PI and P control in order to improve transient characteristics when the speed controller output saturates during acceleration and deceleration. The mode switch can be used to select any one of the following detection points and to set their levels.

Torque reference (speed controller output): Speed reference: Motor acceleration and deceleration detection: Error pulse:

Speed reference value Reference units/100 ms Reference units

The detection point is selected using PRM36 bits 12 and 13.

#### **PRM10: Torque Reference Filter Time Constant**

• Set the primary lag filter to add to the reference torque line for speed error and speed loop gain.

 $7 - 2$ 

- PRM10 is used to prevent vibration due to mechanical resonance.
- Allowable setting range: 0 to  $250$  [ $\times$  100  $\mu$ s]

#### **PRMII** : **Feed Forward Compensation**

- Set the feed forward compensation ,for the position controller.
- Allowable adjustment range: 0 to 100 [%]

#### **PRM12: Feed Forward Reference Filter**

- **•** Set the primary lag filter to add to the feed-forward compensation line.
- **PRM12** can be used to reduce the impact of feed forward control.
- Allowable setting range: 0 to 500  $\left[\times 100 \mu s\right]$

#### **PRM13: Bias**

- -

- Set the position control bias. PRM13 is used depending on load conditions to shorten positioning time.
- Allowable adjustment range: 0 to 450 [r/min]

## **7.1.2 Positioning Unit Related Constants**

#### **W PRM4: Maximum Speed**

- $\bullet$  Set the maximum speed using speed reference units (position reference units x 1000/min)
- Allowable adjustment range: 0 to 50000 [reference units], but the speed cannot be set higher than the maximum rotation speed of the motor. **PRMJ** ---- lh-71\_ ---'--

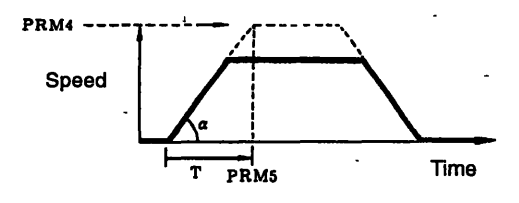

#### **PRMS: Acceleration/Deceleration Time**

- Set the acceleration based on the time required for the motor to go from a stop to the maximum speed (PRM4).
- Acceleration remains constant even if the feed speed varies.

#### **PRM32 (8) and PRM33 (A): Electronic Gear Ratio**

The electronic gear ratio B/A (PRM32/PRM33) represents the number of encoder pulses per reference unit.

For example, consider a system where the reference unit is micrometers in equipment that drives a ball screw with a 5-mm (0.20-in) pitch using a Servomotor with an incremental en**7 1 3 Torque Related Constants** 

coder (2048 pulses). Since 2048 encoder pulses are generated 4 times (unconditionally 4 times) in one motor revolution, the number of pulses generated is  $2048 \times 4$  or  $8192$  pulses. Here, the Servomotor moves 5 mm (0.20 in) above the 5-mm (0.20-in) pitch ball screw, and this distance expressed as micrometers is 5000 µm. Therefore, set PRM32 to 8192 and PRM33 to 5000.

- Make sure that the electronic gear ratio falls within the range  $1 \leq B/A \leq 10$ .
- Always execute RES or turn-power OFF and back-ON when the electronic gear ratio is changed.
- $\bullet$  Be sure to recalculate and correct user constants set in reference and speed reference units.

#### **PRM34: Number of Encoder Pulses**

- $\bullet$  Set the number of pulses per encoder rotation.
- For a 12-bit absolute encoder: Set 1024 [P/R].
- For an incremental encoder: Set 2048 [P/R] (SGM- $\Box$  $\Box$ 312) or 2000 [P/R] (SGM- $\Box$  $\Box$ 512).

#### **7.1.3 Torque Related Constants** .

**PRM8: Forward External Current Limit** 

- $\bullet$  Set the forward current limit. PRM8 is valid when contact input  $\overline{P\text{-CL}}$  (1CN-11) is ON. **<sup>L</sup>**- - -
- Allowable setting range: 0 to maximum torque [%]

#### $PRM9:$  **Reverse External Current Limit**

Sets the reverse current limit. PRM9 is valid when contact input  $\overline{N-CL}$  (1CN-12) is ON.

**t**  $\mathbf{C} = \mathbf{C} \mathbf{C}$ 

Allowable setting range: 0 to maximum torque [%I

#### **PRM28: Forward Torque Limit**

- Set the forward torque limit.
- Allowable setting range: 0 to maximum torque [%]

#### **PRM29: Reverse Torque Limit**

- $\bullet$  Set the reverse torque limit.
- $\bullet$  Allowable setting range: 0 to maximum torque [%]  $\cdot$

#### **7.1.4 Sequence Related Constants**

#### **PRM6: Positioning Completed Width**

- $\bullet$  Set the range for the positioning complete signal output (COIN).
- Allowable setting range: 0 to 100 [reference units]

### **PRM15: Delay Time from Brake Reference Output to Servo OFF Operation**

- Sets the time delay from the brake reference output to Servo OFF when using a Servomotor with a brake.
- Allowable setting range: 0 to 50  $\left[\times 10 \text{ ms}\right]$

#### **PRM16: Mechanical Brake ON Enabled Speed with Servo OFF**

- Set the motor rotation speed that turns the mechanical brake ON (signal open) with the Servo OFF.
- PRM16 holds the mechanical brake open when motor rotation speed exceeds this setting.
- Allowable setting range: 0 to maximum speed [speed reference units]

## **PRM17: Delay Time from Servo OFF to Forced Brake ON During Motor Rotation**

PRM 17 prevents the mechanical brake from being applied immediately when motor rotation exceeds the mechanical brake ON enabled speed with the Servo OFF. PRM 17 designates brake ON (signal OPEN) regardless of motor rotation speed after this specified time elapses.

Allowable setting range: 0 to 1000 **[x** 10 ms]

#### **PRM25: Command Distribution Completed Signal Width**

- PRM25 is valid only when the CLT signal (ICN-9) IS converted to command distribution completed signal (PRM39 bit  $10 = 1$ ).
- PRM25 sets the number of pulses left until command distribution completed signal is output. *0*
- Allowable adjustment range: 0 to 30000 (reference units)
- $\bullet$  The unit for PRM25 is ( $\times$  100 reference units) when PRM39 bit 11 is set to 1.

#### **7.1.5 Other Constants**

#### **PRM14: Overflow**

• Set the overflow detection level.

#### **User Constants**

**7 1 5 Other Constants** 

Allowable setting range: 1 to 65535 **[X** 100 reference units]

#### **PRM18: Origin Return Speed-**

- $\bullet$  Set the initial speed for origin return.
- $\bullet$  PRM18 is set in speed reference units: The direction is determined by PRM36 bit 0.

#### **PRM19: Origin Return Creep Speed** .<br>Jrigi  $\cdots$  .  $\cdots$  .  $\cdots$

- $\bullet$  Set the speed for locating the origin after the deceleration limit switch signal turns ON during a origin return.
- **•** PRM19 is set in speed reference units.

#### **PRM20-: Origin Return Final Travel Distance**

- $\bullet$  Set the distance from the origin return (encoder C-phase pulse) to the origin.
- $\bullet$  PRM20 is set in position reference units and requires a sign.
- If the direction of the setting is opposite of the origin return direction, the Servomotor will decelerate to a stop after detecting the origin, and reverse directions.

# **PRM~I** : **origin Return Strike Time and Strike Torque** . **<sup>t</sup>***I* -- . - - - \*

- Set the strike time and strike torque when the method used to origin return (PRM39 bits 4 to 6) is set to  $5\,\text{or}\,6$ .
- Last two digits (00 to 99): Strike torque (% units)  $\leq$  decimal digits>
- $\bullet$  First three digits (0 to  $\overline{300}$ ): Strike time (10-ms units)
	- Example: **PRM2** 1 =- 5 **07** 0 . ..-. . . . . Strike - continuously - for 500 ms at 70% torque.  $\cdot$  -  $\cdot$

#### **PRM26 and PRM27: JOG Speed**

- **A**  - --- Set the JOG-mode speed for running forward or reverse depending on  $\overline{P-CL}$  or  $\overline{N-CL}$  contact *input*
- **•** The Servomotor runs at the first JOG speed set in PRM26 when the P-CON signal is OFF, and runs at the second JOG speed set:in PRM27 when the P-CON signal is ON.
- $\bullet$  Allowable setting range: 0 to maximum speed (PRM4)
- $\bullet$  Speed reference units: Position reference units  $\times$  1000/min

#### **PRM30: Forward Software Limit/PRM31: Reverse Software Limit**

- $\bullet$  Set the limits to the range of motion. A Servomotor with an absolute encoder or an incremental encoder that returns to origin cannot move beyond these limits.
- They are used to check the range when a run start command is received via serial communications. The Servomotor does not start moving if the reference position is outside the range.
- The Servomotor moves up to the software limit and then stops when an external JOG signal is received. ons. The Servomotor does not start moving if the reference position is outside the range.<br>he Servomotor moves up to the software limit and then stops when an external JOG signal<br>received.

 $7 - 6$ 

• Set PRM30 and PRM31 to 0 in systems that do not use software limits.

#### **PRM35: Axis Number**

- Be sure to give each Servopack a unique number when multiple Servopacks are connected in parallel on a single transmission line. Add an axis designation number in front of all communications commands to send commands only to the required axes. Axis numbers range from 01 to 98.
- **•** Setting this parameter enables communications for the relevant Servopack only.
- PRM36 to PRM39 are bit parameters. Convert bits 15 (MSB) to 0 (LSB) to hexadecimal in PRM command settings.

#### **7.1.6 Memory Switches**

#### **PRM 36 Bit 0: Origin Return Direction**

- When using an absolute encoder; PRM36 is valid only if PRM36 bit 1 is set to 1.
- $\bullet$  Set the origin return direction to 0 for a positive direction  $(+)$  and to 1 for a negative direction  $(-).$

#### **PRM36 Bit 1: Change the Origin Return Method**

- When PRM36 bit 1 is set to 0 with an incremental encoder, the ZRN command will return the Servomotor to the origin the same way as setting PRM39 bits 6 to 4 to 0. With an absolute encoder, the ZRN-command positions the Servomotor at the position set in PRM20.
- When PRM36 bit 1 is set to **1,** the Servomotor will return to the origin the same way as setting PRM39 bits 6 to 4 to 1 for both absolute and incremental encoders.

#### **PRM36 Bit 2: Encoder Selection**

Set **PRM36** bit 2 to **0** for an incremental encoder and to 1 for an absolute encoder.

#### **W PRM36 Bit 3: Pulse Train Input**

- The Servomotor moves by pulse train reference when PRM36 bit 3 is set to 1.
- The reference pulse is a two-phase pulse 90° phase difference, and is counted using a multi-<br>plier of 4. A reference of one reference unit is given one count.
- The pulse form and multiplier cannot be changed.

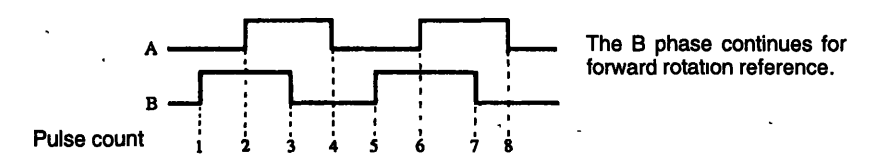

**7 1** *6* **Memory Sw~tches** 

- Note 1. Pulse-inputs are ignored during serial commands as well as during JOG operations and cannot be cleared from the error counter.
	- 2. Be sure to input pulses equivalent to 5-V line driver signals.

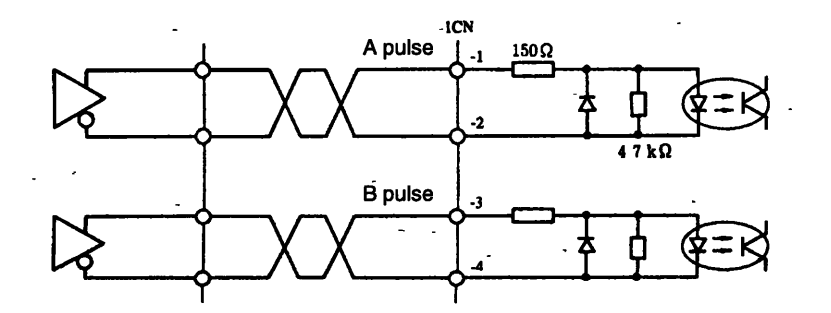

#### **PRM36 Bits 7 to 4: Pulse Count Check for Absolute Encoder Cycle**

- **0** This settings is valid only when using an absolute encoder.
- $\bullet$  PRM36-bits 7 to 4 are used to check whether the number of PG pulses (A and B phase) between origin pulses (C phase) match the number of pulses per encoder rotation when an absolute encoder is used. Set the allowable errors. Units: Encoder pulse units
- An encoder alarm (ALM8O.POS) occurs when the error exceeds this setting, but the check is not performed if the bits are set to 0.

#### **PRM36 Bit 8: Ignore with No Axis Number**

- When this bit is set to 0, serial commands with no axis number are valid for all axes. Set this bit to 0 if there is only one axis.
- **0.** When (his bit is set to 1, serial commands with no axis number are ignored. Add axisnumber 99 to make commands valid for all axes.

#### **PRM36 Bit 9: Error Signal Return**

An ERR SN will be returned when a serial command receive error occurs when PRM36 bit 9 is set to 1. Only-the designated axis will return a signal.

- **L** 

**i** 

- The receive errors given below both return ERR SN.
	- Illegal text and numbers
	- The received command cannot be executed.
	- . (An ST command when the Servo is OFF or the reference is outside the software limits.) .I

## **PRM36 Bit 10: OK Signal Return <sup>i</sup>**

When this bit is set to 1, OK is returned when a serial command is received normally. An OK may be returned even if the serial command is not valid as when SVOFF is received while the Servo is OFF or when ARES is received when there is no alarm.

**Note** OK is not returned when a RES command is received because status is initialized the same as turning power OFF and ON.

#### **PRM36 Bit 11: Received Text Return**

- $\bullet$  When this bit is set to 1, received text is returned after an OK (receive normal) or ER (receive error), but only from the designated axis. The text is returned without the axis number, and IS returned one space after OK or ER.
	- **Example:** 02 SPD5 000 Command (Host controller to Servopack) OK SPD5000 - Returned (Servopack to host controller)

#### **PRM36 Bits 12 and 13: Mode Switch Selection**

● Set the mode switch switching conditions. See 5.7.3 *Functions that Improve Response* for more details on mode switching.

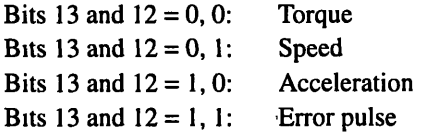

● Set the mode switching level in PRM7.

**Note** When changing switching conditions, be sure to change PRM7 to suit the new conditions.

#### **PRM36 Bit 14: Starting Point Change**

- When this bit is set to 0, the reference position (target position for the prevlous reference) is set as the starting point for an incremental reference (MOVI, POSI) during current limit.
- $\bullet$  When this bit is set to 1, the current position (position where the Servomotor stopped) is set as the starting point for an incremental reference (MOVI, POSI) during current limit.

#### **PRM37 Bit 0: S-ON Signal Mask**

• When this bit is set to 1, the S-ON signal (1CN-14) is disabled.

#### **PRM37 Bit 1 OT Signal Mask**

When this bit is set to 1, the P-OT signal (1CN-16) and the N-OT signal (1CN-17) are dis-<br>abled so the Servomotor cannot run even when these signals are OPEN.<br>**RA137 Bit 2: External JOG Signal** 

#### **H PRM37 Bit 2: External JOG Signal**

 $\bullet$  When this bit is set to 1, the P-CL signal (1CN-11), N-CL signal (1CN-12), and P-CON signal (1CN- 15) are set as external JOG run reference signals.

 $P-CL \rightarrow JOG+ (JOG$  forward reference, forward when ON and stopped when OFF)  $N\text{-}\mathrm{CL} \rightarrow$  JOG- (JOG reverse reference, reverse when ON and stopped when OFF)  $P-CON \rightarrow SP2ND$  (2nd JOG speed selection, PRM26 speed when ON and PRM27 speed when OFF)

#### **User Constants**.

7 1 6 Memory Switches

#### **PRM37 Bit 3: ALMRST Signal Mask**

• When this bit is set to 1, the ALMRST signal (1CN-18) is disabled.

#### **PRM37 Bit 4: Inverted DEC Signal**

• When this bit is set to 1, the logic of the deceleration signal (DEC, 1CN-18) when the Servomotor origin return is reversed. The Servomotor starts decelerating when the DEC turns OFF, and searches for an origin pulse when the signal turns back ON.

#### PRM37 Bits 7 and 6: Special Input Signal

- Enable input signals to execute serial commands and other functions. Set bits 7 and 6 to 0 and 1, respectively, to enable the special input signals. Be sure to mask the input signals at PRM37 bit 3 and bits 1 to 0, or both functions will be executed.
- When using this function, specify the function allotted to signals at PRM38 and PRM39 bits  $3$  to 0.

#### PRM37 Bit 8: ALM Signal Mask .

 $\bullet$  When this bit is set to 1, the ALM signal (1CN-34) is removed from the servo status output. Here, the ALM signal changes with the serial command  $OUT = b3 b2 b1 b0$ , where b0  $= 0$  turns the mask OFF and b0 = 1 turns the mask ON.

#### **RM37 Bit 9: BK Signal Mask**

When this bit is set to 1, the  $\overline{BK}$  signal (1CN-7) is removed from the servo status output. Here, the  $\overline{BK}$  signal changes with serial command OUT = b3 b2 b1 b0, where b1 = 0 turns the mask OFF and  $b1 = 1$  turns the mask ON.

#### PRM37 Bit 10: COIN Signal Mask

 $\bullet$  When this bit is set to 1; the COIN signal (1CN-8) is removed from the servo status output. Here, the COIN signal changes with serial command OUT = b3 b2 b1 b0, where b2 = 0 turns the mask OFF and  $b2 = 1$  turns the mask ON.

#### PRM37 Bit 11: CLT Signal Mask

When this bit is set to 1, the CLT signal (1CN-9) is removed from the servo status output. Here, the CLT signal changes with serial command OUT = b3 b2 b1 b0, where  $b3 = 0$ turns the mask OFF and  $b3 = 1$  turns the mask ON.

#### PRM37 Bit 12: Inverted ALM Signal Output

When this bit is set to 1, the logic of the ALM signal (1CN-34) is reversed. Here, the ALM signal is OFF during normal operation and is ON when an alarm occurs.

#### **PRM37 Bit 13: Inverted BK Signal Output**

When this bit is set to 1, the logic of the  $\overline{BK}$  signal (1CN-7) is reversed. Here, the  $\overline{BK}$  signal is OFF when the motor is ON and is ON during base block.

#### **PRM37 Bit 14: Inverted COIN Signal Output.**

 $\bullet$  When this bit is set to 1, the logic of the  $\overline{\text{CON}}$  signal (1CN-8) is reversed. Here, the  $\overline{\text{CON}}$ signal is OFF when positioning is completed and is ON for all other cases. -  $\ddot{\phantom{a}}$ 

#### **PRM37 Bit 15: Inverted CLT Signal Output**

 $\bullet$  When this bit is set to 1, the logic of the CLT signal (1 CN-9) is reversed. Here, the CLT signal is OFF during current limit and is ON when current limit is OFF.

#### **PRM38 and PRM39 Bit 3 to 0: Input Signal Allocation**

Set the input signal allocation when PRM37 bits 7 and 6 are 0 and 1.

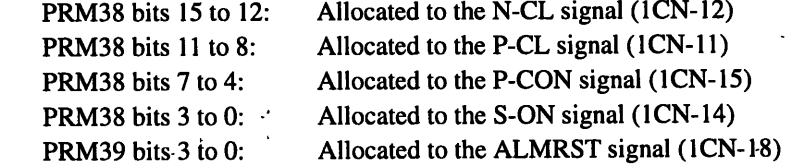

#### The settings are as follows:

- 0: No special operation. Always set unmasked signals at 0.
- 1: SVON command<br>2: PCON command
- 
- 3: STcommand
- 4: HOLD command (HOLD when OFF, run enabled when ON)
- 5: RPcommand
- 6: SKIP command
- 7: **ZRN** command
- **8: ARES command**

#### **PRM39 Bits 6 to 4: Selection of Origin Return Method**

Select the method used to origin return when PRM36 bit 1 is set to 1.

- The parameters used in origin return are listed below.
	- PRM18: Origin return speed
	- PRM19: Origin return creep speed
	- PRM20: Origin return final travel distance

**PRM21:** Origin return strike time and torque (PRM39 bits 6 to 4 must be 5 or 6)

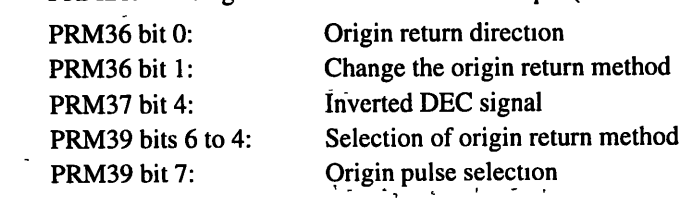

The settings values are described in the following table.

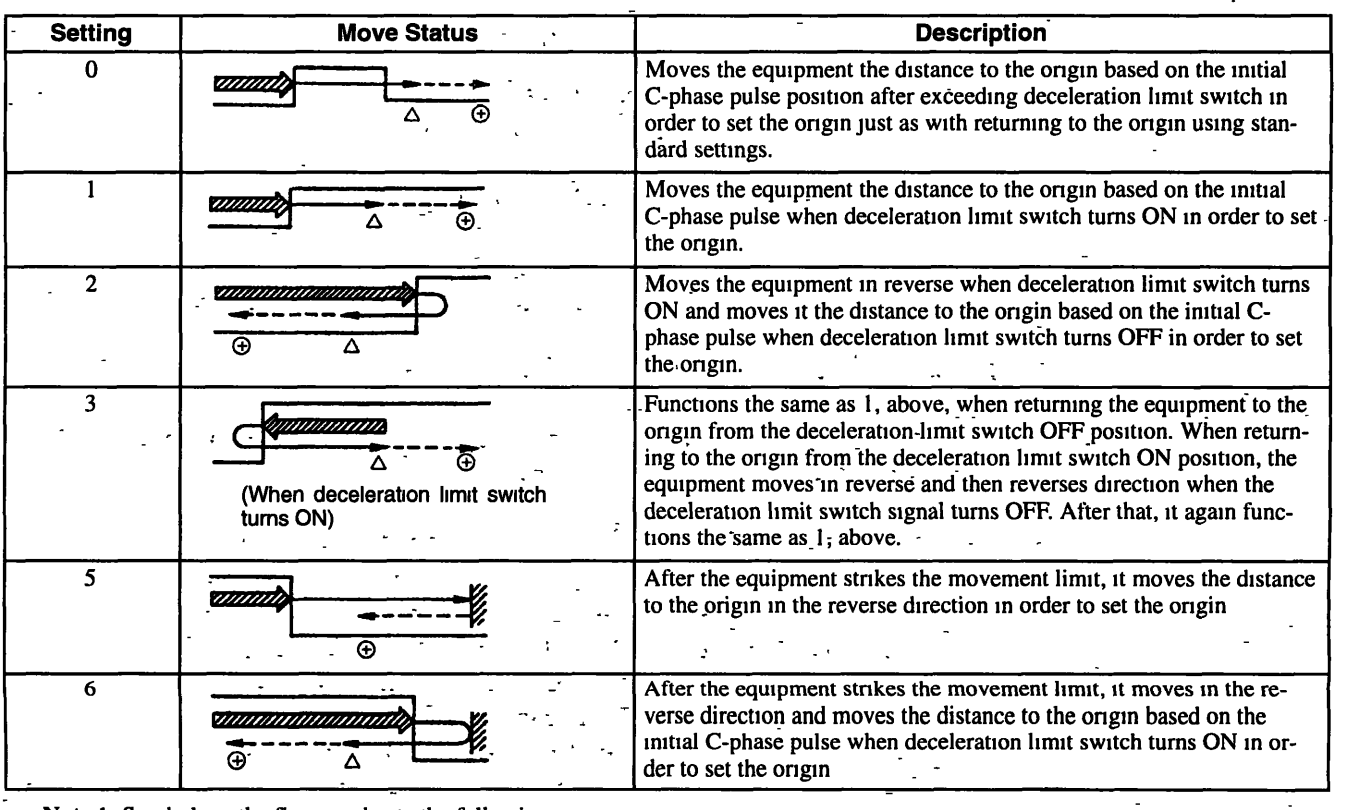

User Constants -

**7 1** 6 **Memory** Swltches -

Note 1. Symbols in the figure indicate the following:

- **Crigin return speed (PRM18)**
- Origin return creep speed (PRM19)
- Move the return to ongin distance (PRM20)
- $\triangle$  Ongin pulse (C-phase pulse) position
- @ **Return to orlgln complete posltion**

Indicates deceleration limit switch status.

--- **Decelera-**; **Decelera- Decelera-** *ton limit* **tion limit bon limit** tion limit<br>switch OFF switch ON switch OFF

3. Codes can be used to set the direction of movement for distance to origin (PRM20). Care must be taken with .this setting, however, because the direction of movement is limited using return to origin by striking when **PRM39** bits 4 to 6 are set to 5.

#### **PRM39 Bit 7: Origin Pulse Selection**

- $\cdot$  When this bit is set to 0, the encoder origin pulse (C phase) is set as the reference position for returning to the origin.
- When this bit is set to 1, the leading edge of the CLR signal (1CN-5 and 6) is set as the reference position for returning to the origin. Be careful here because the voltage level of the CLR signal varies with other I/O signals.

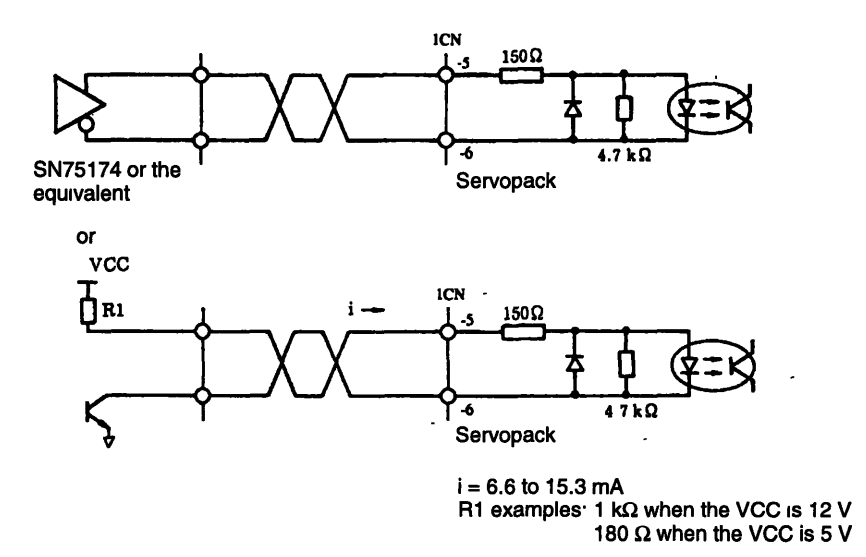

#### **PRM39 Bit 8: Overwrite Method**

- When this bit is set to 0, the position and speed reference commands are ignored while the equipment is moving.
- When this bit is set to 1, position and speed reference commands entered while the equipment is moving are enabled immediately.

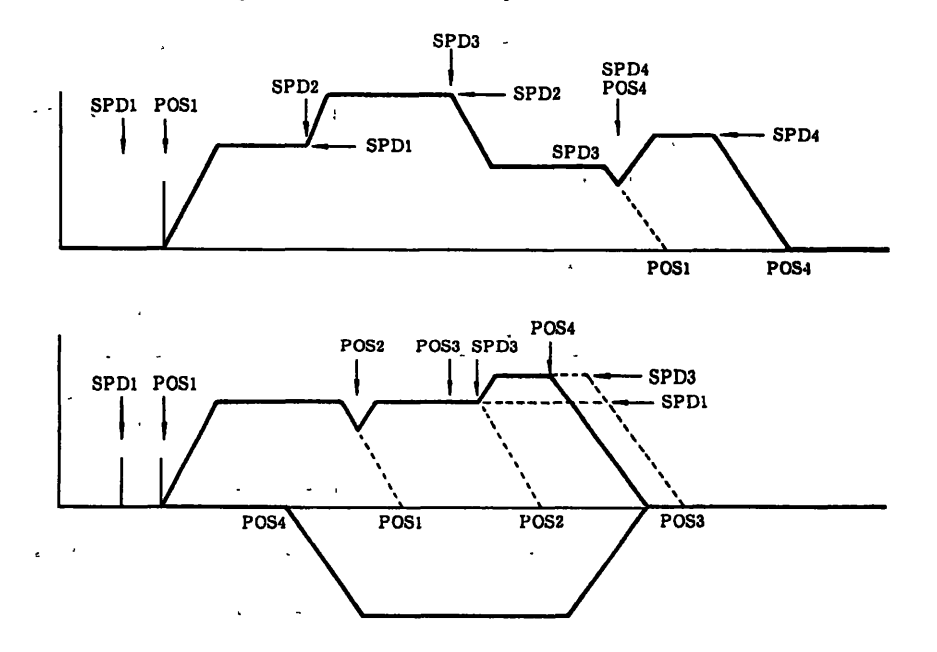

#### **PRM39 Bit 9: Reference Buffer Method**

When this bit is set to 0, the position **dn'd** speed reference commands are ignored while the equipment is moving.

**5** 

 $\bullet$  When this bit is set to 1, the position and speed reference commands entered while the equipment is moving are held as a single group and enabled when operation ends or when operation is aborted by a SKIP command.

#### User Constants

**7.1** *6* **Memory Switches** 

Note <sup>The Servomotor will not stop even if a SKIP command is sent when the reference commands</sup> given below are received.

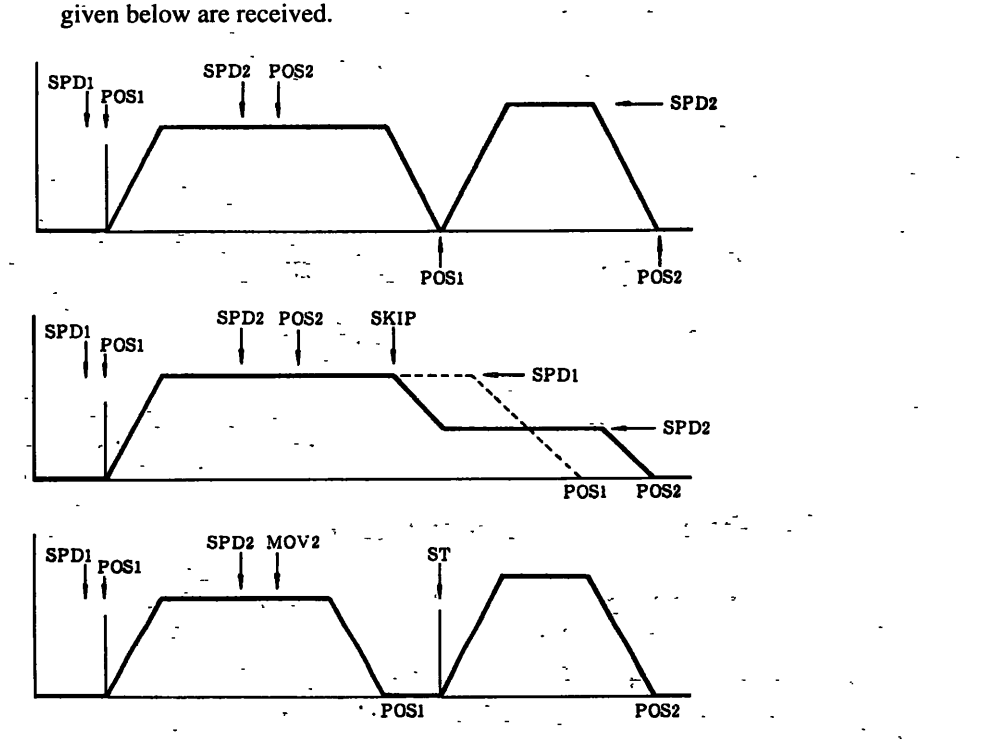

#### **PRM39 Bit 10: Pulse Distribution Completed Signal**

When this bit is set to 1, the CLT signal output (1CN-9) is switched to the pulse distribution completed signal after current limit is detected. The number of pulses remaining before outputting the pulse distribution completed signal is set to PRM25 in reference units.

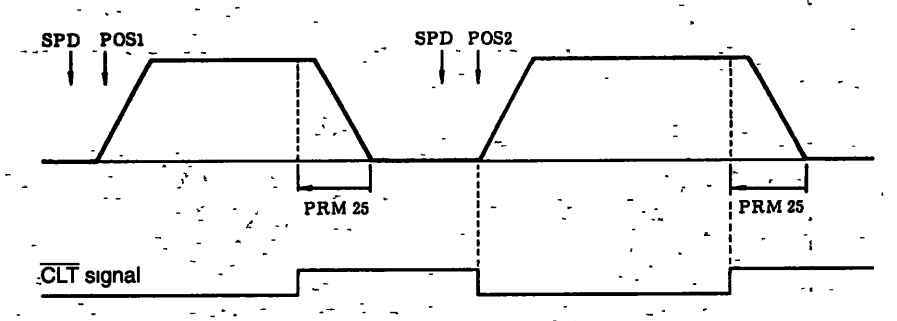

### **PRM39 Bit 11: Multiplier for Distribution Completed Signal Width**

- **PRM39** bit 11 is valid only-when PRM39 bit 10 is set to 1.
- When this bit is set to 1, the unit for PRM25, which is used to set the range for the output completed signal above, is changed from reference units to (x 100 reference units). This parameter is useful for creating signals when passing,points during operation.

### **PRM39 Bit 12: Ignore Parity**

- When this bit is set to 0, the error characters are ignored during the parity check on the serial communications input.
- When this bit is set to 1, a parity check is not performed on the serial communications input.

# - **7.2 User Constants** -

20 21

 $\overline{)22}$ <br> $23$ <br> $24$ 

 $\overline{25}$ 

digits First three digits

This following is a list of user constants.

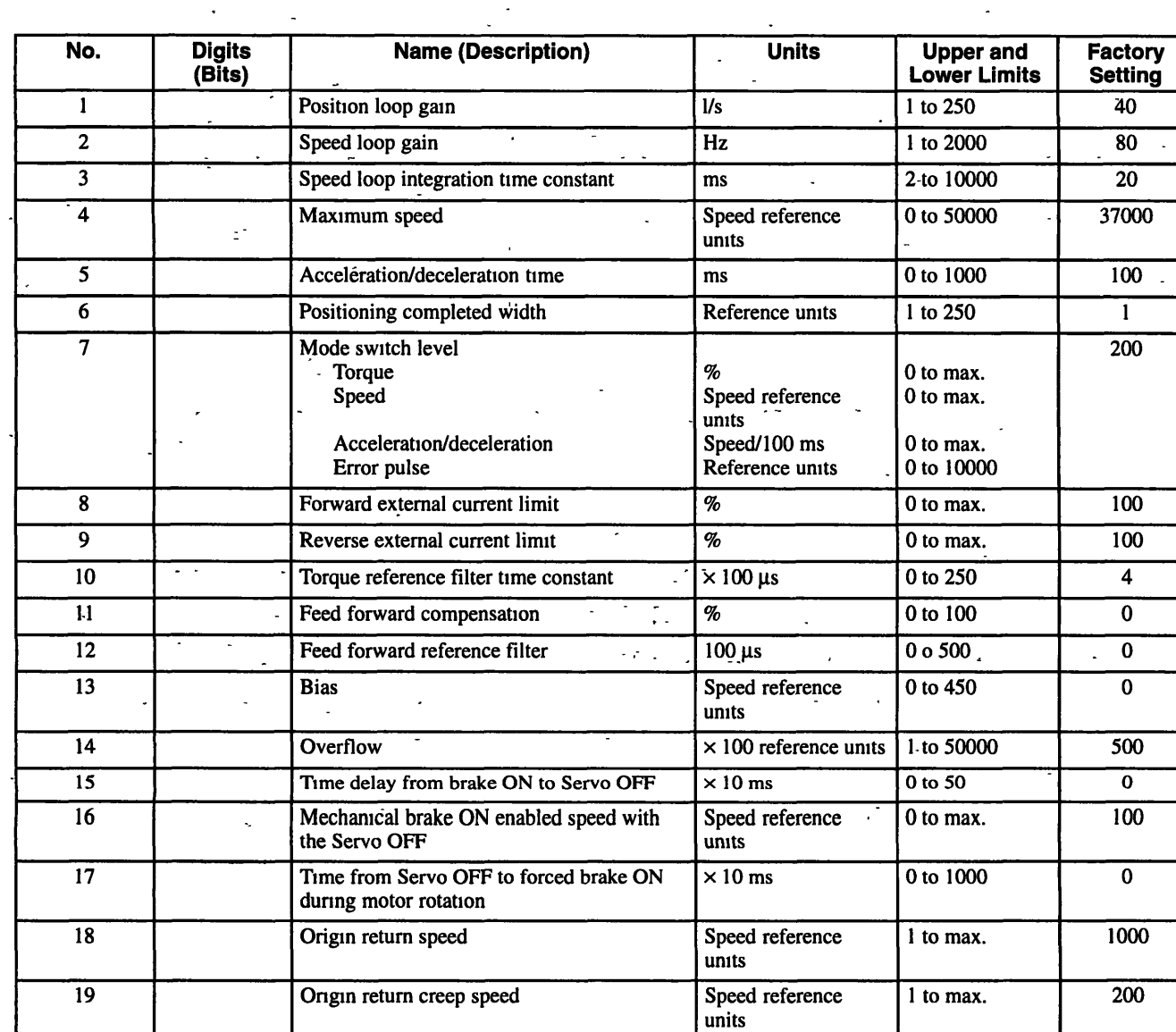

Origin return final travel distance Reference units

Pulse distribution completed signal range Reference units

Last two  $\overline{\phantom{a}}$  Origin return strike torque  $\overline{\phantom{a}}$   $\overline{\phantom{a}}$ 

Origin return strike time

Not used.

**Table 7.1 List of User Constants** 

- -

 $\overline{0}$  $\overline{\mathbf{0}}$ 

 $\overline{0}$ 

 $\overline{\mathbf{0}}$  $\pmb{0}$  $\pmb{0}$ 

 $\overline{\mathfrak{o}}$ 

 $±30000$ 

0 to 99

0 to 300

0 to 30000

 $\times$  10 ms

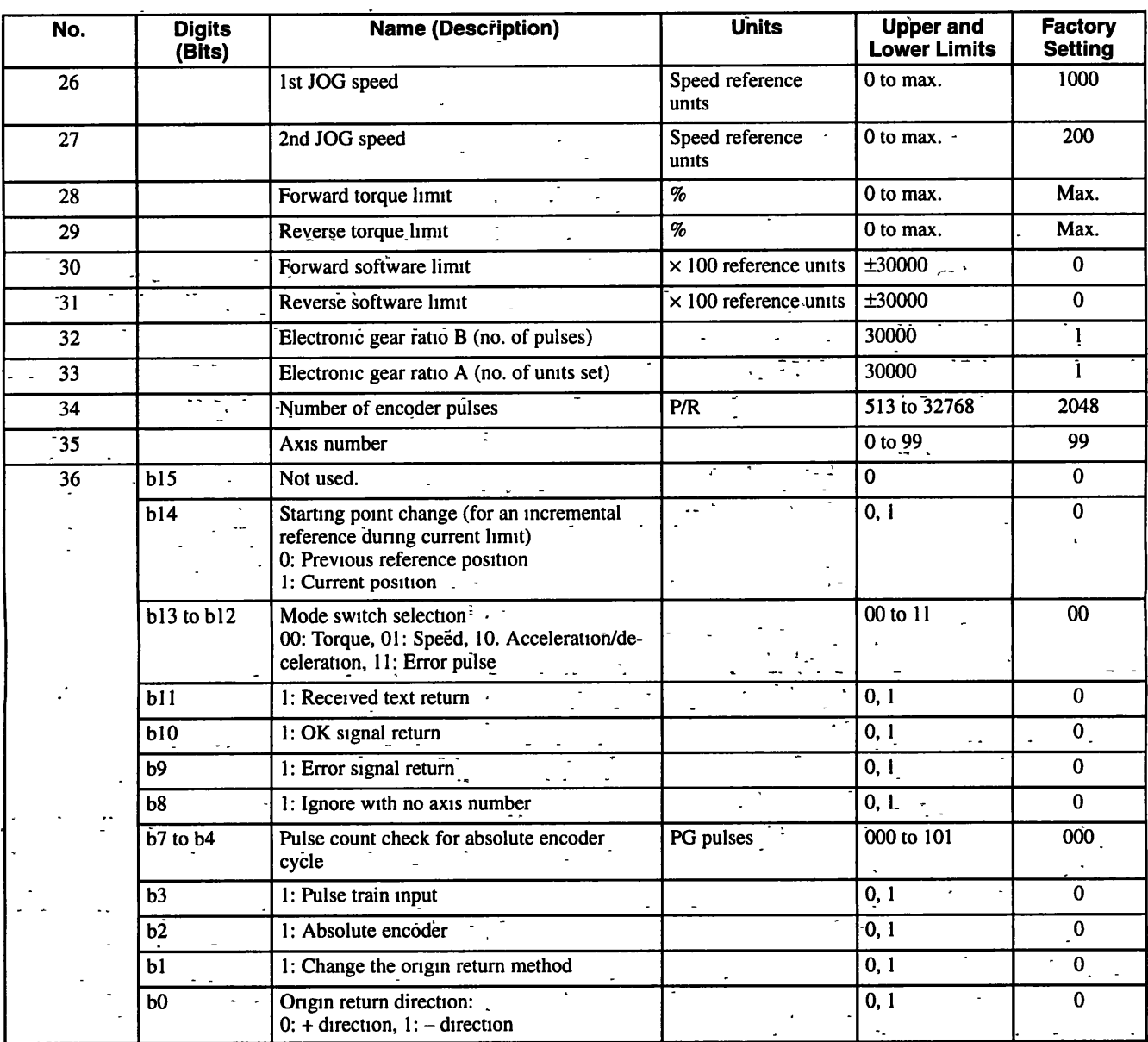

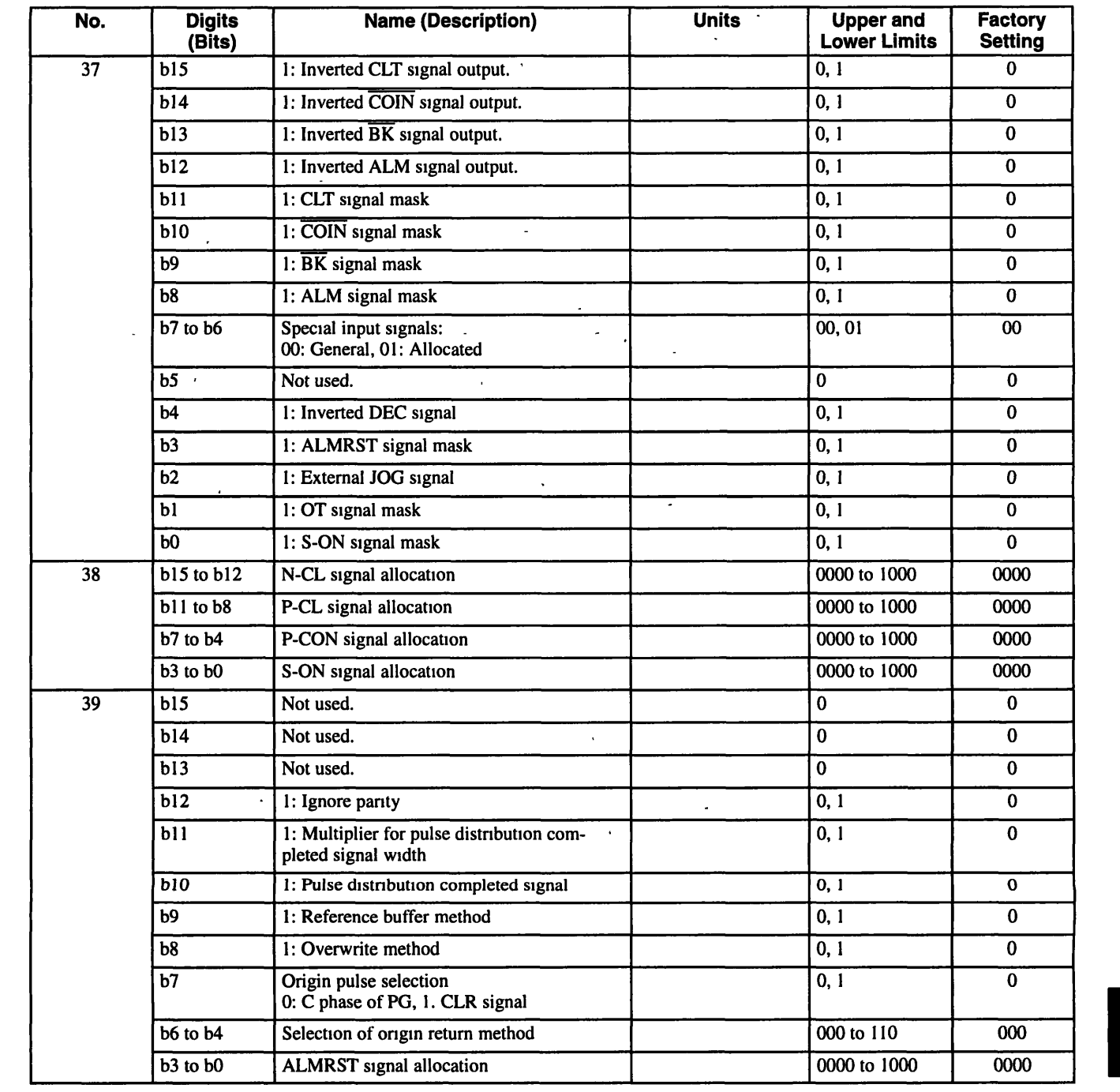

Note 1. Speed reference units are expressed as reference units  $\times$  1000/mm.

2. The factory setting for PRM2 (speed loop gam) must meet the following conditions: Load inertia  $\geq$  motor moment of inertia  $\times$  3 Since vibrations will occur with these load settings with a small motor (no load inertia) or small load inertia, always set PRM2 at 40 or less prior to operation.

3. Be sure to set the electronic gear ratio (PRM32 and 33) so that  $1 \le B$  (PRM32)/A (PRM33)  $\le 10$ .

4. To avoid possible danger, never change parameters starting at PRM28 (encoder selection, number of encoder pulses, etc.) while the Servomotor is ON (Servo ON).

 $\ddot{\phantom{a}}$ 

- 5. Changing parameters like the electronic gear ratio and number of encoder pulses may cause the Servomotor to run at a maximum speed outside the specified Servomotor speed range and may generate an A.04 alarm when power is turned ON. If this happens, check the reference units one more time
- 6. Since the JOG reference is internally processed as POS±2097152, the Servomotor will stop after a set number of rotations... aran jiwa.<br>Matukio ŀ
- 7. Be sure to convert b15 (MSB) to b0 (LSB) to hexadecimal in 4-bit groups ((b15 to b12, b11 to b8, b7 to b4, b3 to b0) for parameters 36 to 39. Servopacks read and send bits in hexadecimal. The upper and lower limits as well as factory settings for parameters 36 to 39 in the table above are given in binary.

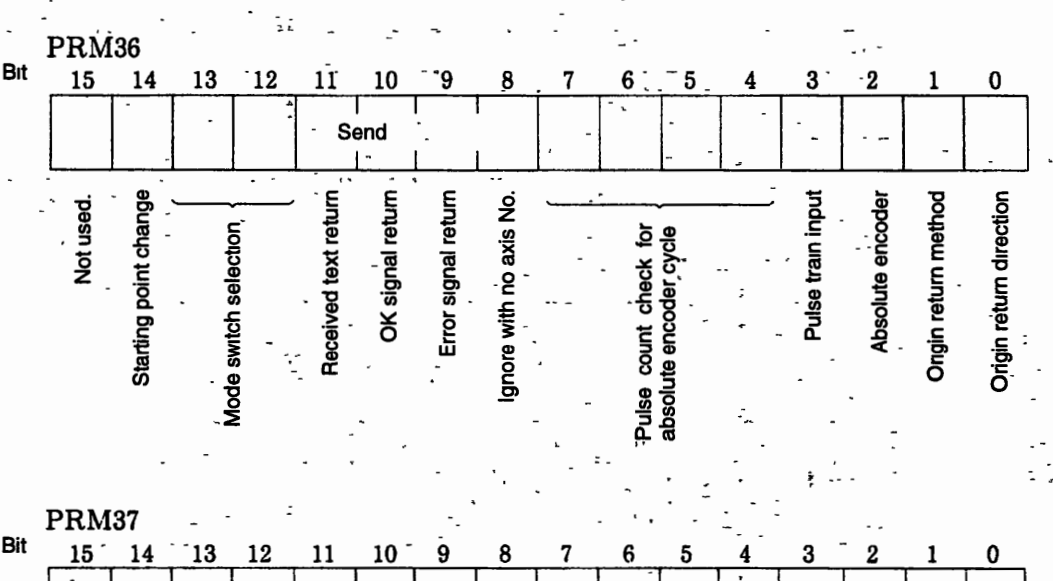

Parameter numbers PRM36, PRM37, PRM38 and PRM39 are illustrated below.

Inverted output Output mask Input signals  $\frac{B}{K}$  $\mathbf{B}$  <br>  $\mathbf{K}$ CO<br>I<br>N  $\begin{array}{c} A \\ L \\ M \end{array}$ Switches' between the CL<br>signal and the JOG signal OT signal mask S-ON signal mask  $\begin{smallmatrix} 0 \\ 0 \\ 1 \end{smallmatrix}$ C<br>L<br>T rrses the polarity<br>f the DEC signal ALMRST signal mask C<br>L<br>T Not use cts PRM38 functions M

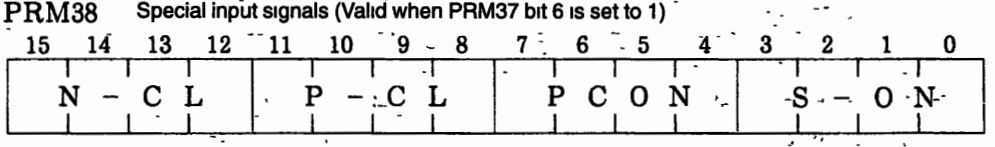

k,

**The following commands can be allocated to each signal.** 

 $0:$ **None** 

 $\ddot{\phantom{a}}$ 

- $\mathbf{1:}$ **SVON**   $2:$ **PCON** -
- $3:$ **ST**
- $4:$ **HOLD**
- $5:$ **RP**
- **SKIP**  6:
- $7:$ **ZRN**
- $8:$ **ARES**

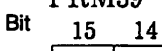

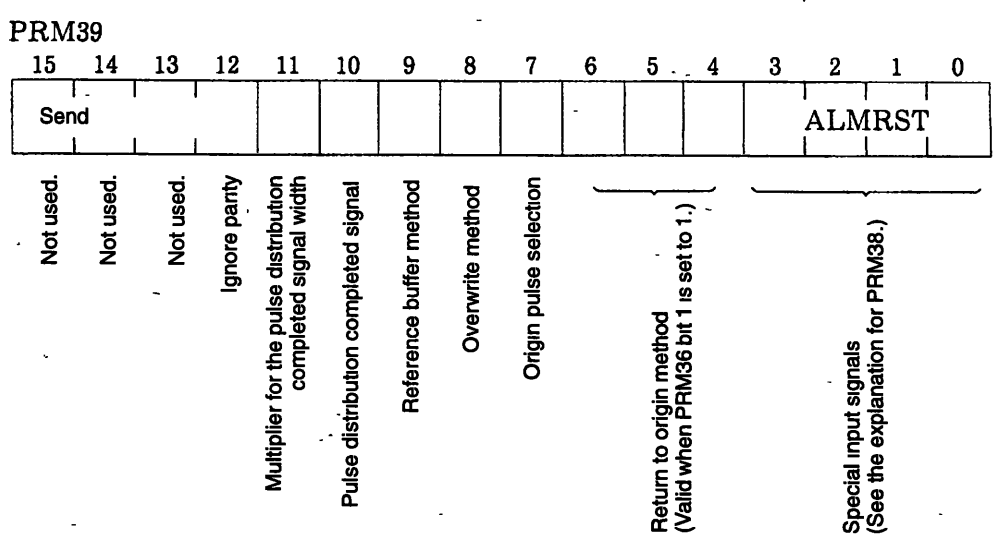

 $7 - 19$ 

 $\overline{a}$ 

 $\frac{1}{2} \frac{1}{2}$  $\label{eq:2.1} \frac{1}{\sqrt{2\pi}}\int_{0}^{\infty}\frac{d\mu}{\sqrt{2\pi}}\left(\frac{d\mu}{\mu}\right)^2\frac{d\mu}{\mu}\left(\frac{d\mu}{\mu}\right)^2\frac{d\mu}{\mu}\left(\frac{d\mu}{\mu}\right)^2.$  $\hat{\theta}$ 

s f

 $\frac{1}{2}$  $\sigma_{\rm{max}}=0.1$  $\frac{1}{\sqrt{2}}$ 

 $\frac{1}{2}$  $\frac{1}{2}$ 

 $\mathcal{L}^{\mathcal{L}}(\mathcal{L}^{\mathcal{L}})$  and  $\mathcal{L}^{\mathcal{L}}(\mathcal{L}^{\mathcal{L}})$  and  $\mathcal{L}^{\mathcal{L}}(\mathcal{L}^{\mathcal{L}})$ 

 $\mathcal{L}^{\text{max}}_{\text{max}}$  $\mathcal{L}^{\mathcal{L}}(\mathcal{F})$  .

 $\mathcal{L}_{\mathcal{A}}$ 

 $\frac{1}{2}$ 

 $\frac{1}{2} \frac{1}{2} \left( \frac{1}{2} \right) \left( \frac{1}{2} \right)$  $\mathcal{L}^{\text{max}}_{\text{max}}$  ,  $\mathcal{L}^{\text{max}}_{\text{max}}$ 

# **Using the Digital Operator**

**This chapter describes the basic operation of the Digital Operator** .

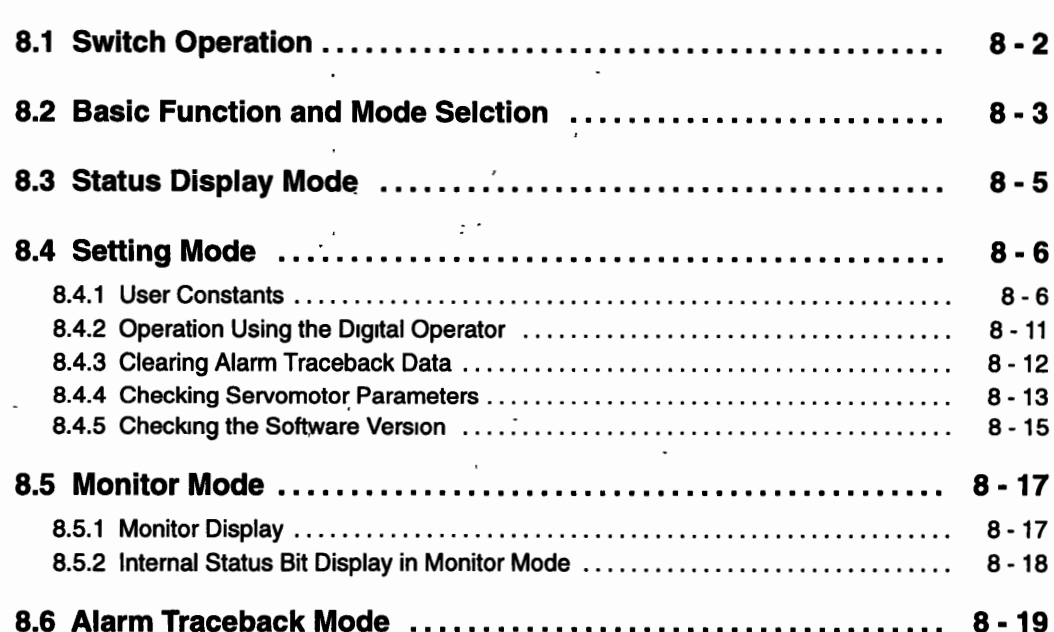

## **8.1 Switch Operation**

 $\mathcal{L} = \{ \mathcal{L} \mid \mathcal{L} \in \mathcal{L} \}$  , where  $\mathcal{L} = \{ \mathcal{L} \mid \mathcal{L} \in \mathcal{L} \}$  , where  $\mathcal{L} = \{ \mathcal{L} \mid \mathcal{L} \in \mathcal{L} \}$ 

*Figure 8.1* shows the Digital Operator. The Digital Operator provides various functions, which are - - grouped under different Operating Modes. See 8.2 *Basic Functions and Switching Modes.* 

**<sup>3</sup>**- -

-.

Note Use serial communications to send references, monitoring functions, and all other commands to an SGD- $\Box$ H-series Servopack. When serial communications are not available (e.g., at system startup), functions such as monitoring and setting parameters for test operation and maintenance are possible with the SGD Digital Operator. The Digital Operator is used for maintenance work only, and not for normal operation.

When executing serial communications again after using the Digital Operator, be sure to turn OFF power before changing the connections.

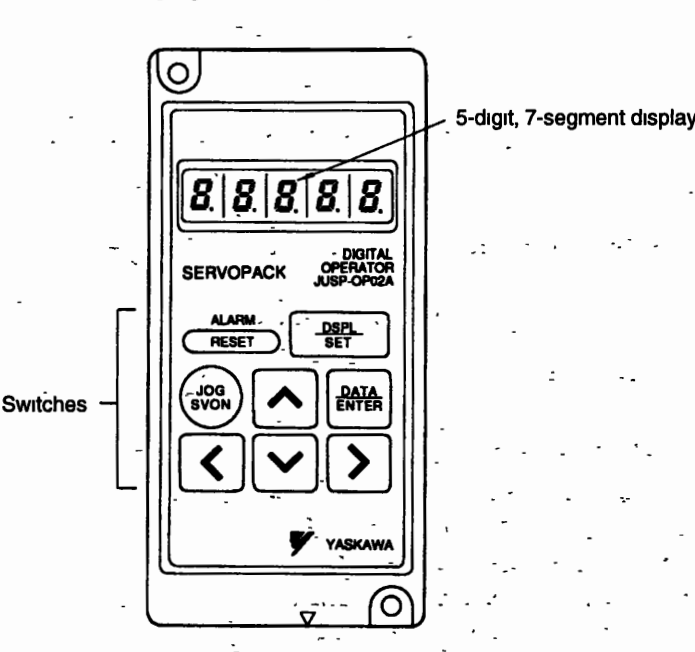

**Figure 8.1** - **Digital Operator** 

 $8 - 2$ 

## **8.2 Basic Function and Mode Selction.**

Table 8.1 shows the Digital Operator functions. The Status Display Mode is set when the control power supply is turned ON. Press the **DSPLISET** Key as shown in **Figure** 8.2 to switch modes.

- -

| <b>Mode</b>           | <b>Function</b>                               |
|-----------------------|-----------------------------------------------|
| <b>Status Display</b> | Displays status                               |
|                       | • Baseblock                                   |
|                       | $\bullet$ Run                                 |
|                       | $\bullet$ Alarm                               |
| Setting               | Sets and displays user constants              |
|                       | • Operating mode from Digital Operator (JOG). |
|                       | • Clears alarm traceback data.                |
|                       | • Checks Servomotor parameters.               |
|                       | • Checks the software version.                |
| Monitor               | Monitoring functions                          |
|                       | • Speeds                                      |
|                       | • Torque references                           |
|                       | • No. of pulses from motor U-phase edge       |
|                       | Electrical angle                              |
|                       | • Internal status bits                        |
|                       | • Position error                              |
| Alarm Traceback       | Displays previous alarms.                     |

**Table 8.1 Digital Operator Functions** 

Using the Digital Operator

 $\mathbb{R}^2$ 

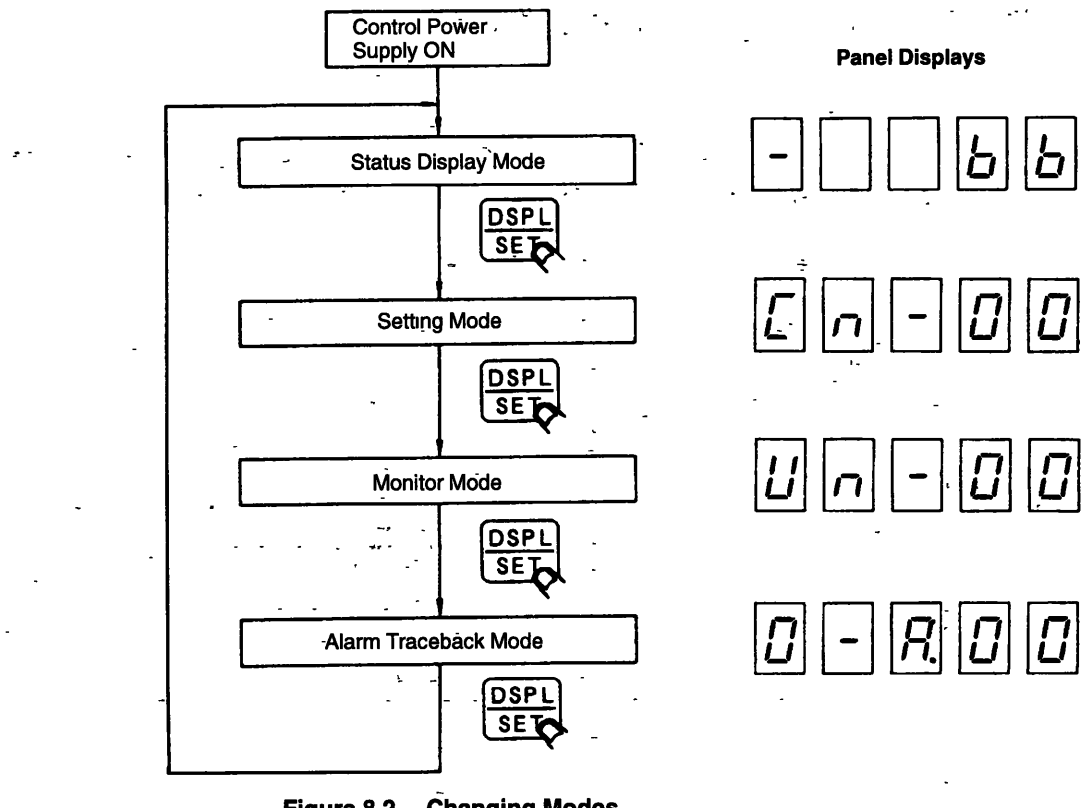

Figure 8.2 Changing Modes

8

## **8.3 Status Display Mode**

The Status Display Mode displays Servopack status using bits and codes as shown in *Figure 8.3. Table 8.2* **shows bit data and** *Table* **8.3 show the codes and status. ALARMIRESET is the reset** 

**The panel display is shown below.** 

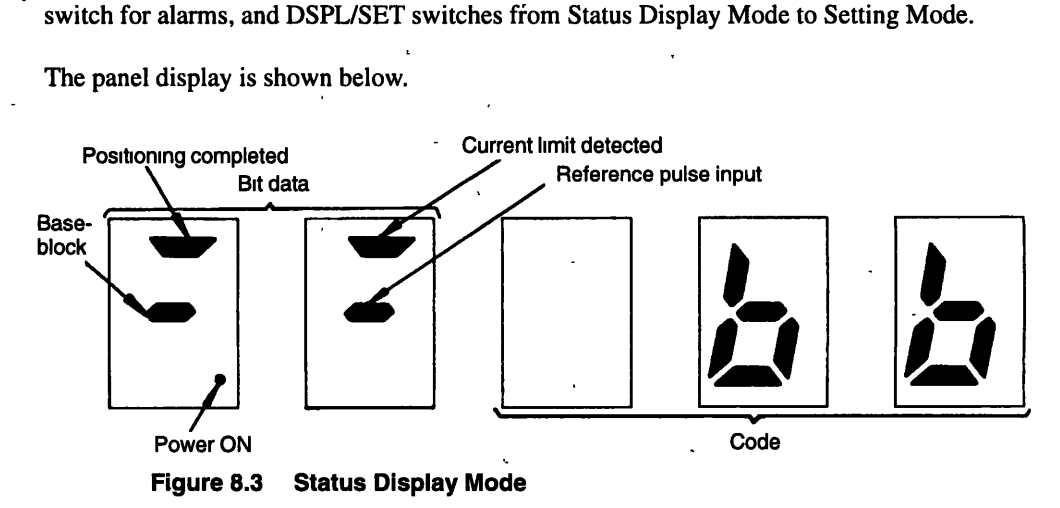

#### **Table 8.2 Bit Data Description**

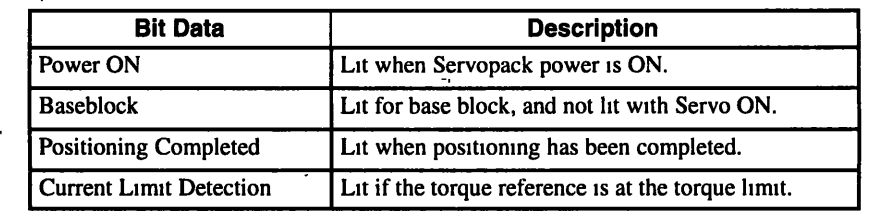

#### **Table 8.3 Codes and Status**

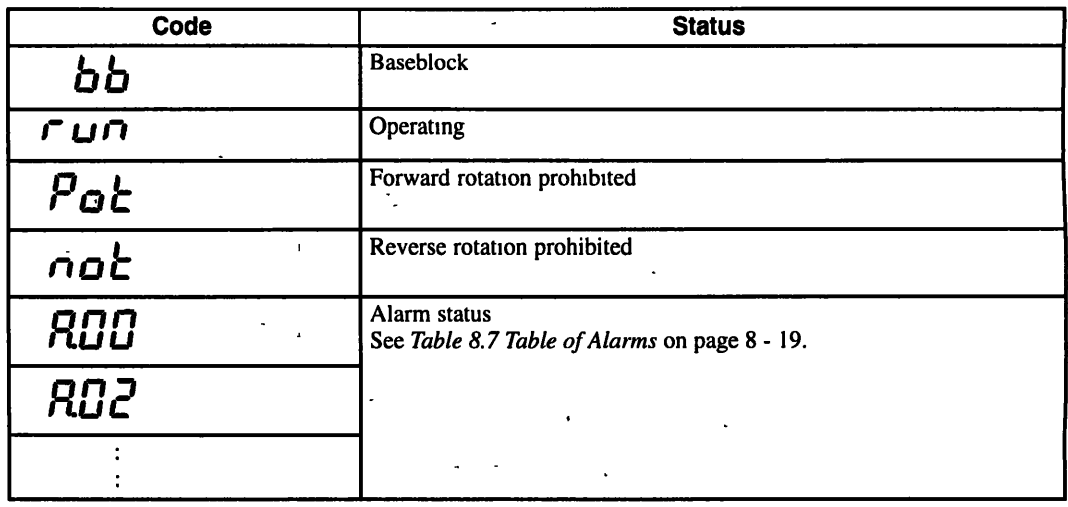

841 User Constants

## 8.4 Setting Mode

The Setting Mode is used to perform the following operations.

- Set and display user constants.
- Operate the system from the Digital Operator.
- · Clear alarm traceback data.
- Check Servomotor parameters.
- Check the software version.

#### **User Constants** 4.1

#### **Setting Constants (Cn-01 to Cn-23)**

The panel display is shown below.

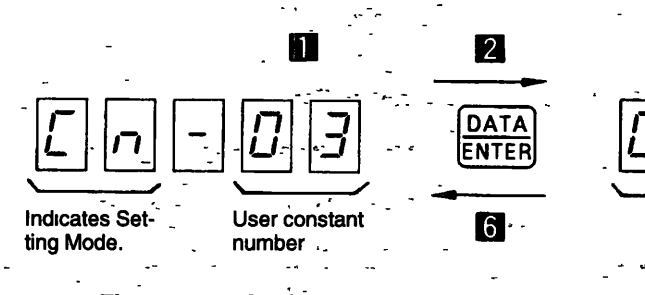

- **Setting User Constants** Figure 8.4
- 1. Set the user constant number using the Cursor Keys.
	- . Select the digit that will be set using the LEFT and RIGHT Keys. The selected digit will flash.

Setting

- Use the UP and DOWN Keys to increase or decrease the selected digit to the desired user constant number.
- 2. Press the DATA/ENTER Key to display the setting of the user constant.
- 3. Change the setting using the Cursor Keys. (The procedure here is the same described in step  $l, above.$ )
- 4. Press the DSPL/SET Key to store the setting.
- 5. Repeat steps 1 to 4 above as many times as required. -
- 6. Press the DATA/ENTER Key to return to the user constant number display.
- 7. Press the DSPL/SET Key to switch from Setting Mode to Monitor Mode. See Table 8.4 (p  $8 - 7$ ) for a list of user constants.

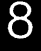

:

 $\mathbb{L}^{\mathbb{Z}_2}$ 

## Setting Memory Switches (Cn-24 to Cn-27)

User constants Cn-24 to Cn-27 are used to set bits used as memory switches. The procedure used to set user constant numbers and display settings are the same as those given in steps 1. and 2. in the above procedure.

The panel display is shown below.

h -

- -

. <br> . <br> . <br> .

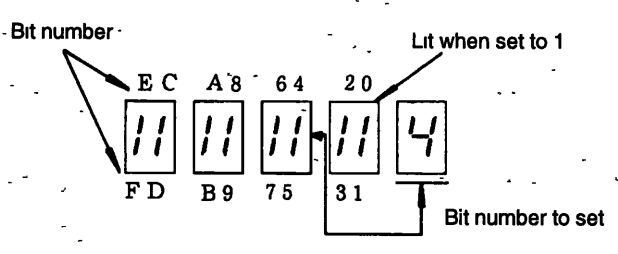

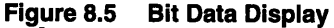

- 1. Use the LEFT and RIGHT Keys to set the bit number of the memory switch that will be set on the right side of the panel. **,**
- 2. Use either the UP or DOWN Key to turn ON and OFF the memory switch.
- 3. Repeat steps 1 and 2, above, as many times as required. <sup>I</sup>
- 4. Press the DSPL/SET Key to store the setting.
- 5. Press the DATA/ENTER Key to return to the user constant number display.
- 6. Press the DSPL/SET Key to switch from Setting Mode to Monitor Mode.

#### **W User Constants <sup>I</sup>**

The following is a list of user constants.

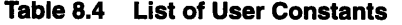

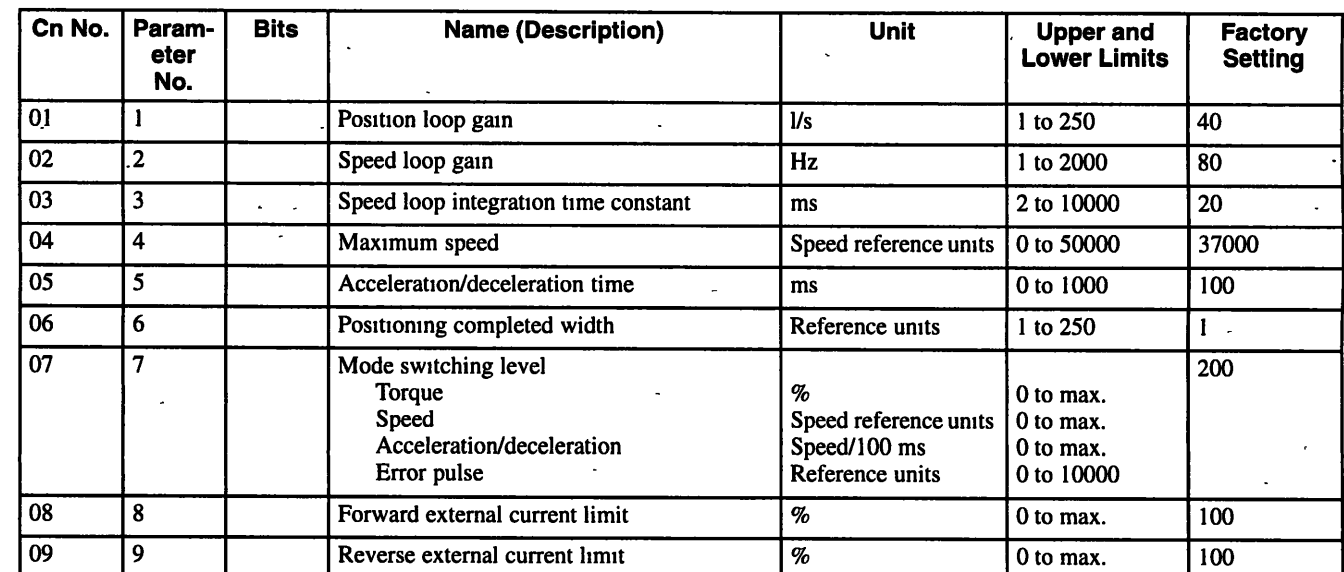

**8 4 1 User Constants** 

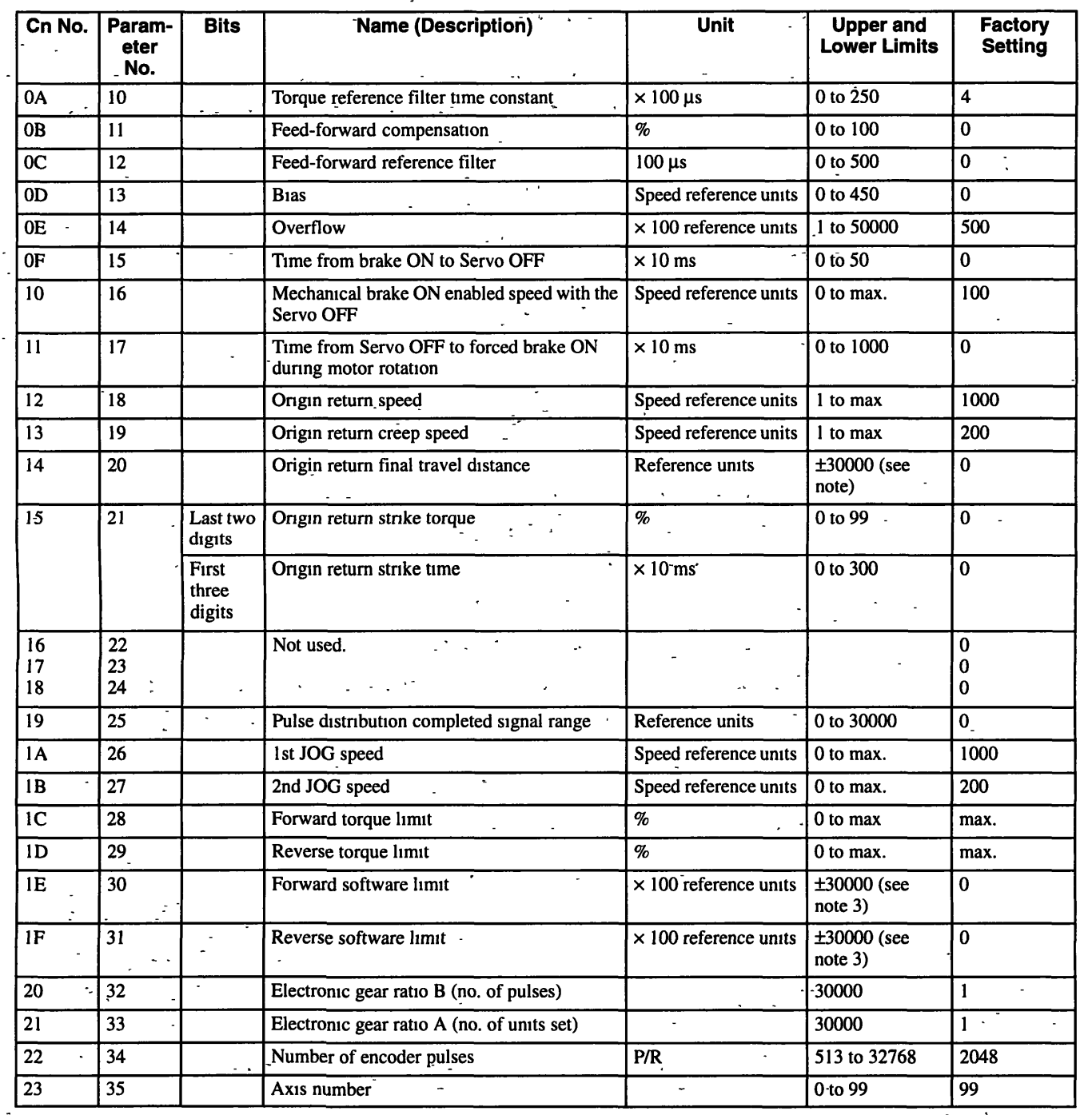

 $8 - 8$ 

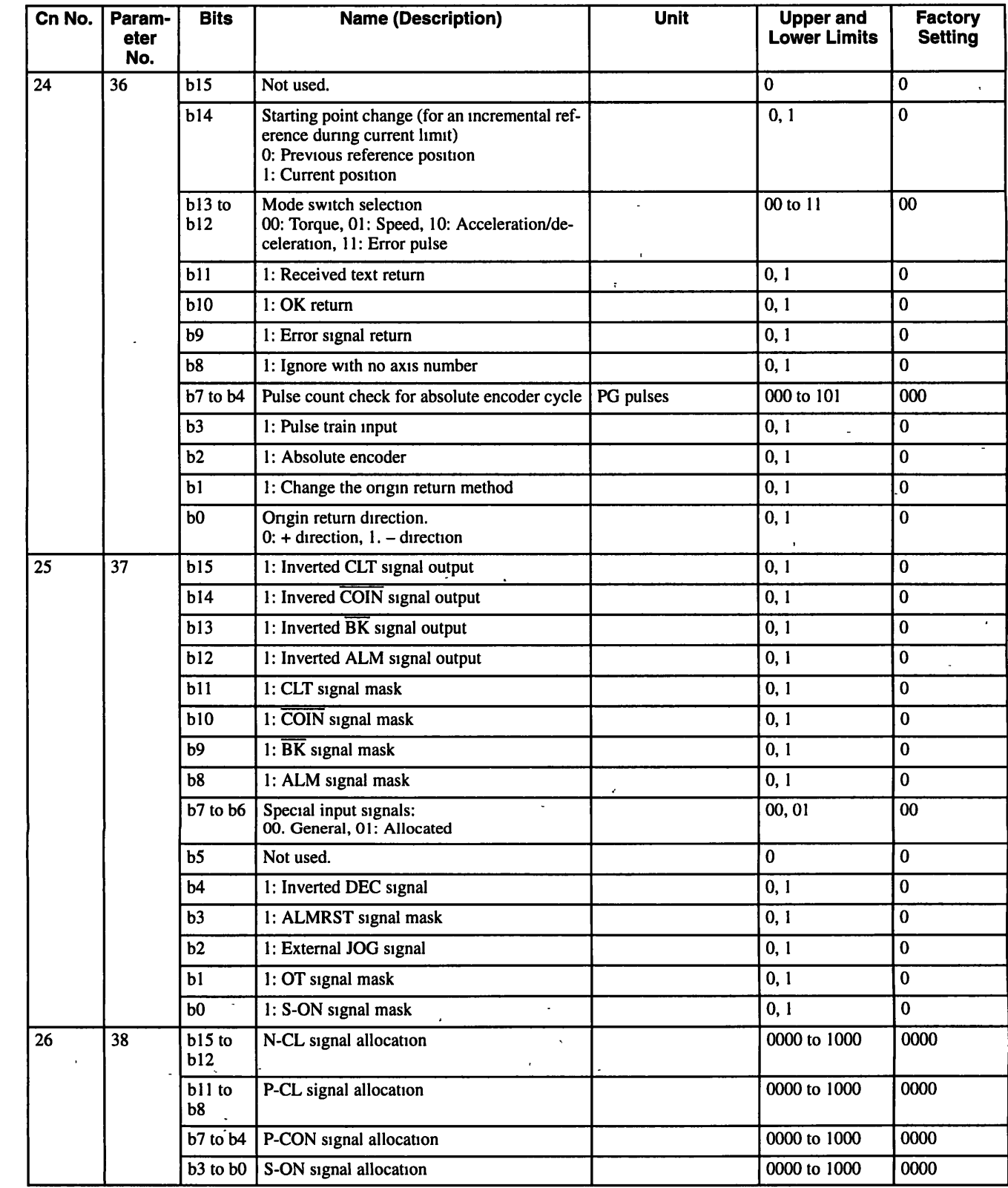

 $8 - 9$ 

 $\label{eq:2} \frac{1}{2} \left( \frac{1}{2} \right)^2 \frac{1}{2} \left( \frac{1}{2} \right)^2$ 

Using the Digital Operator

841 User Constants  $\pm$ 

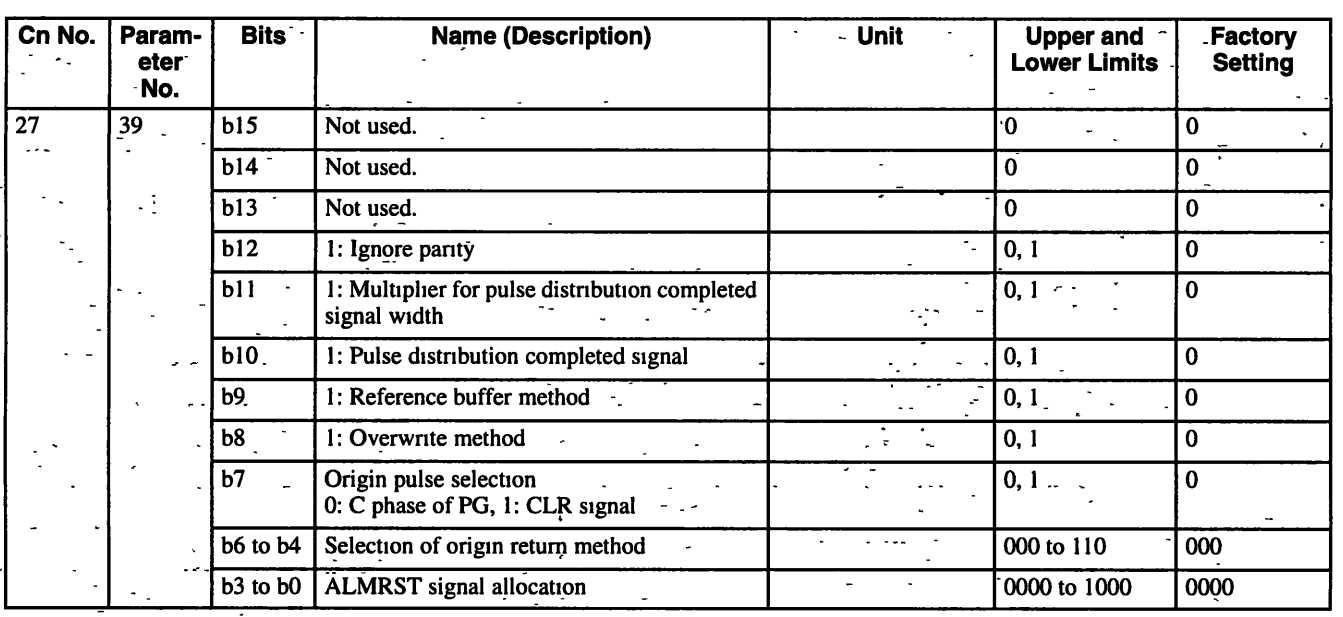

Note 1. Specify parameter numbers for Cn numbers in hexadecimal.

2. Use a bit pattern to set Cn-24 to Cn-27

3. A 16-bit two's complement is used to set and display settings for Cn-14, Cn-1E, and Cn-1F. (Example: For  $-1000$ , the setting is 65536 - 1000 or 55536.)  $\mathbb{Z}^2$  $\chi^2 \sim 10^4$  $\mathbf{r}$ 

 $\frac{1}{2}$  .

User settings for Cn-24, Cn-25, Cn-26 and Cn-27 are illustrated below.  $\omega \rightarrow \pi$ 

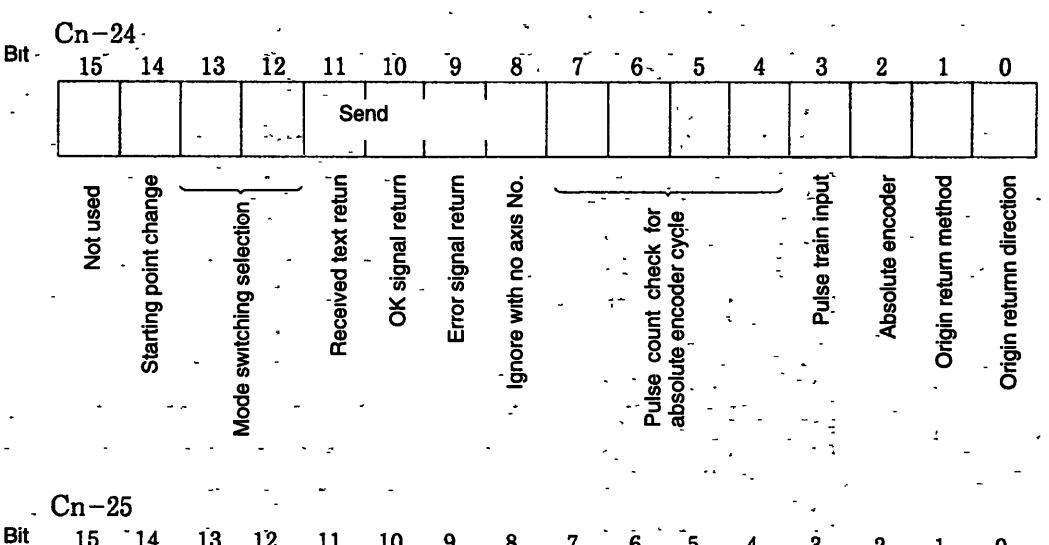

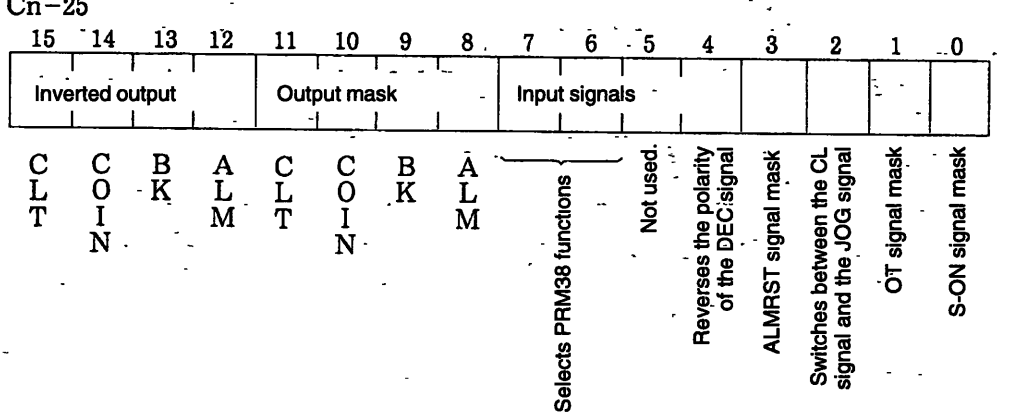

8

 $8 - 10$ 

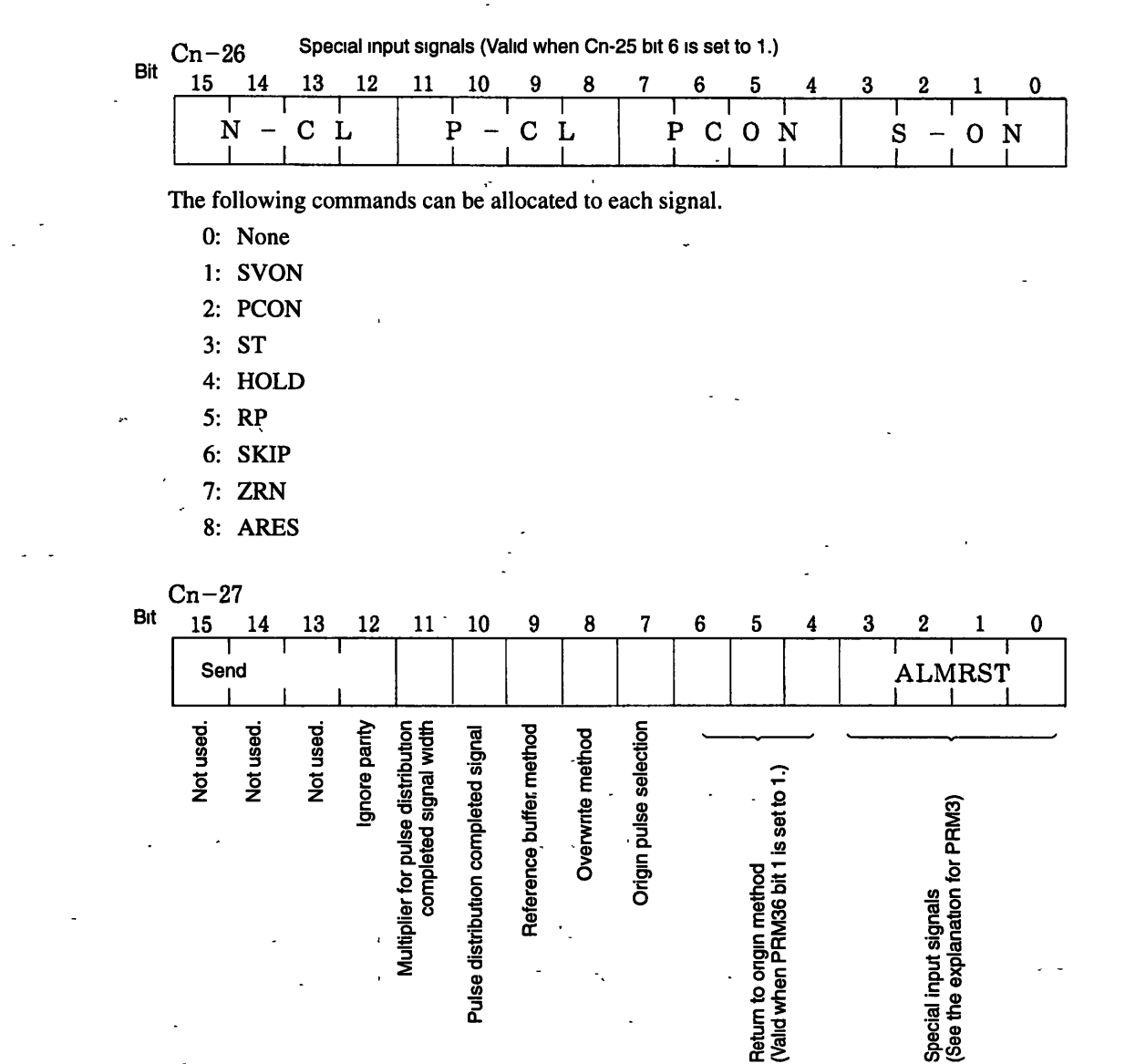

## **8.4.2 Operation Using the Digital Operator**

#### **Setting Operation Mode**

**Set user constant Cn-00 to 00 to switch from the monitor panel to Operation Mode.** 

8

#### **8 4 3 Clearing Alm Traceback Data**

The panel display is shown below.

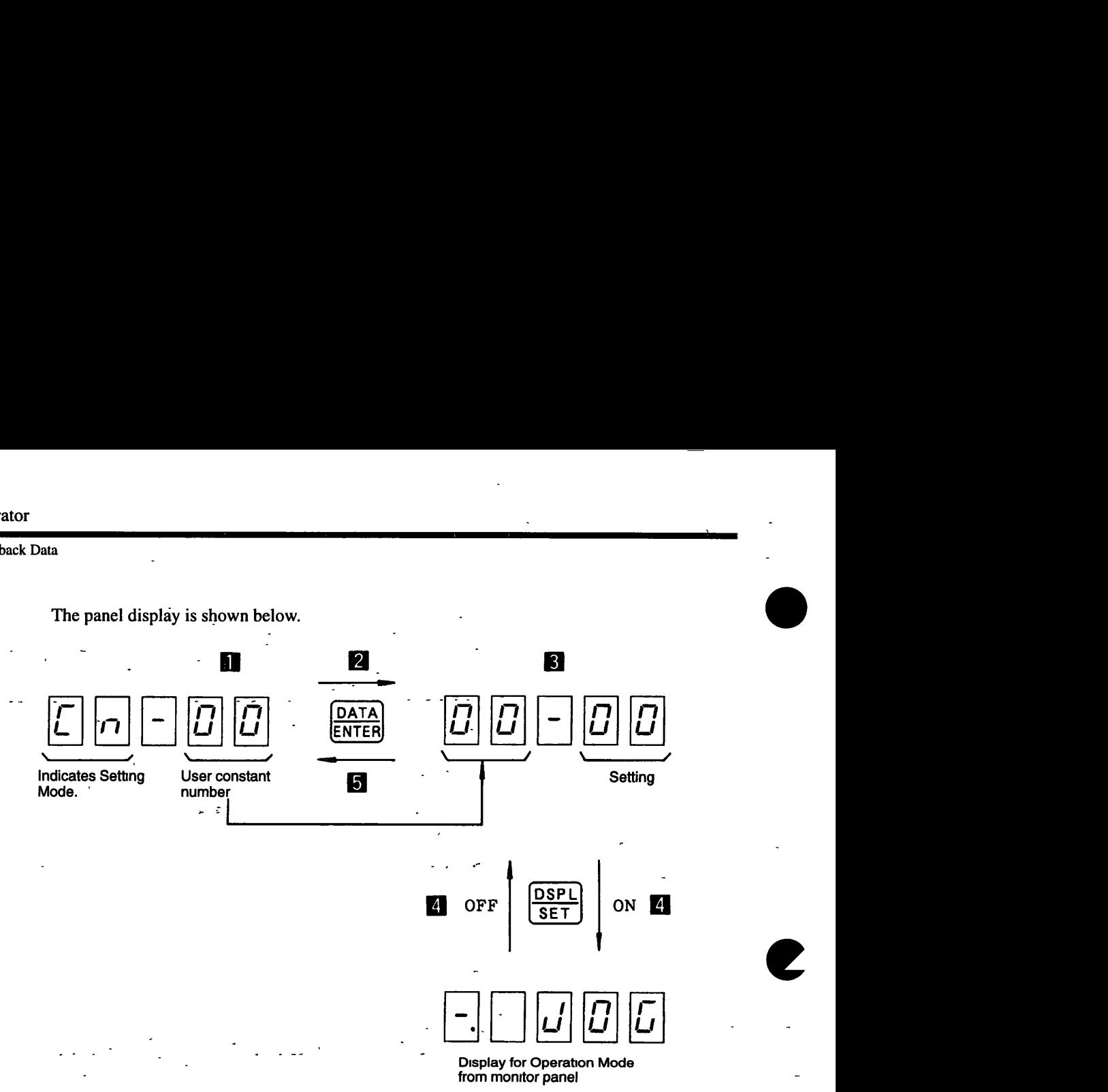

**Figure 8.6 Operation Mode from the Digital Operator** 

1. Use the Cursor Keys to select user constant number 00.

-defined by the set of the set of the set of the set of the set of the set of the set of the set of the set of the set of the set of the set of the set of the set of the set of the set of the set of the set of the set of

2. Press the DATAENTER Key to display the setting of the user constant.

3. Use the Cursor Keys to set 00.

- 4. Press the DSPLISET Key on the monitor panel to turn the Operation Mode ON and OFF.

5. Press the DATAENTER Key to return to the user constant number display.

-6. Press the DSPL/SET Key to switch from Setting Mode to Monitor Mode.

#### **Operation Using the Digital Operator**

Be sure to set the size of the speed reference at user constant PRM27 (2nd JOG speed). See *7.2 User Constants* for more details on this setting.

-, - **I** - 1. Press the JOG/SVON Key to switch between SVON and SVOFF.

2. Press and hold the UP Key for reverse rotation:  $\cdot$  ''

3. Press and hold the DOWN Key for forward rotation.

**Note** The S-ON signal must be masked (Cn-25 bit 0 set to **I)** if the S-ON signal is not used. Also be sure to mask the OT signal (Cn-25 bit 1 set to **1)** if the N-OT and P-OT signals are not used.

#### **8.4.3 Clearing Alarm Traceback Data**

Set user constant Cn-00 to 02 to clear alarm traceback data.

The panel display is shown below.

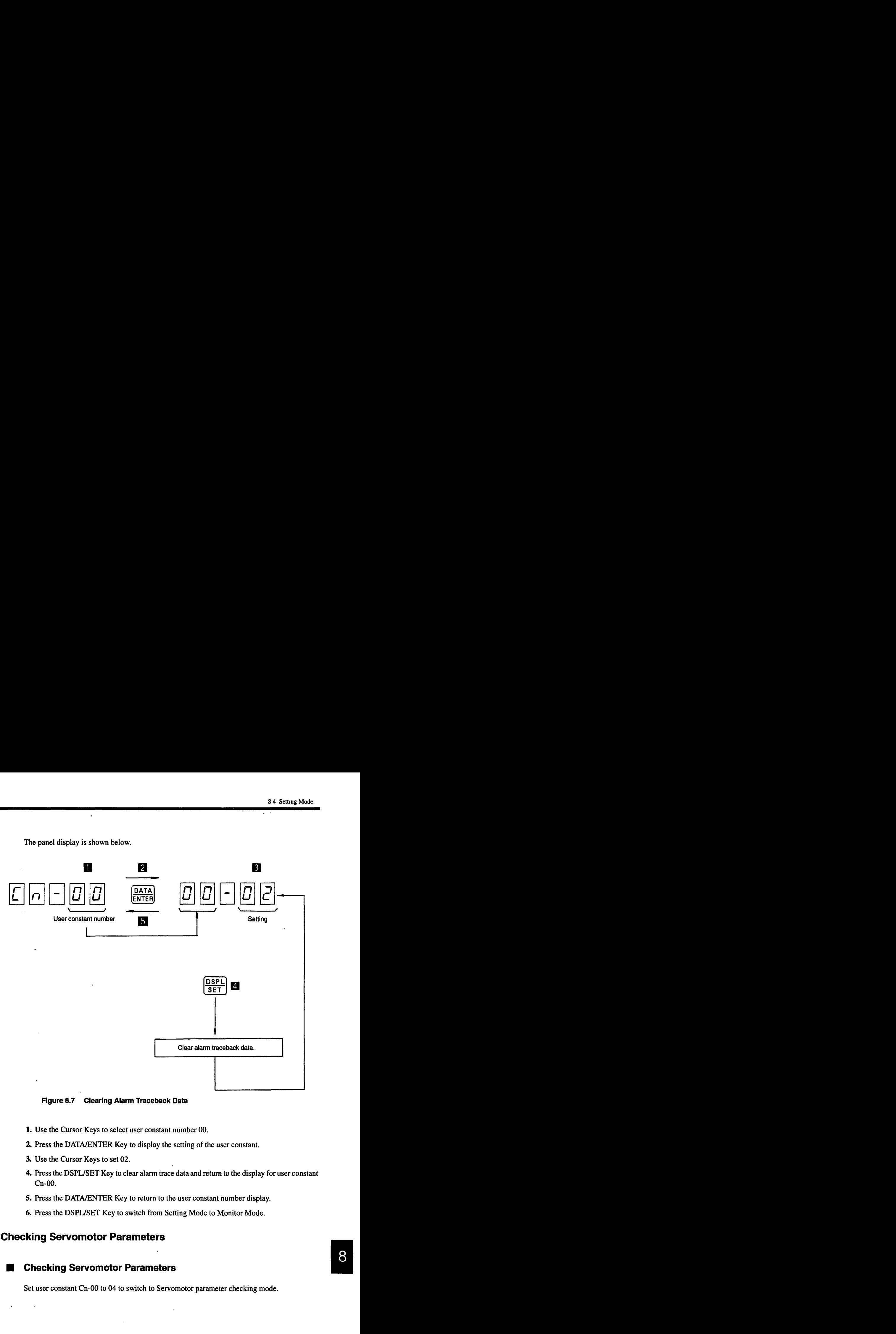

**Figure 8.7 Clearing Alarm Traceback Data** 

- 1. Use the Cursor Keys to select user constant number 00.
- 2. Press the DATA/ENTER Key to display the setting of the user constant.
- 3. Use the Cursor Keys to set 02.
- 4. Press the DSPL/SET Key to clear alarm trace data and return to the display for user constant Cn-00.
- 5. Press the DATA/ENTER Key to return to the user constant number display.
- 6. Press the DSPLISET Key to switch from Setting Mode to Monitor Mode.

#### **8.4.4 Checking Servomotor Parameters**

 $\overline{\phantom{a}}$ 

**Checking Servomotor Parameters** 

Set user constant Cn-00 to 04 to switch to Servomotor parameter checking mode.

#### --- **<sup>8</sup>4 4 Checking Servomotor Pirameters** - -

The panel display is shown below.

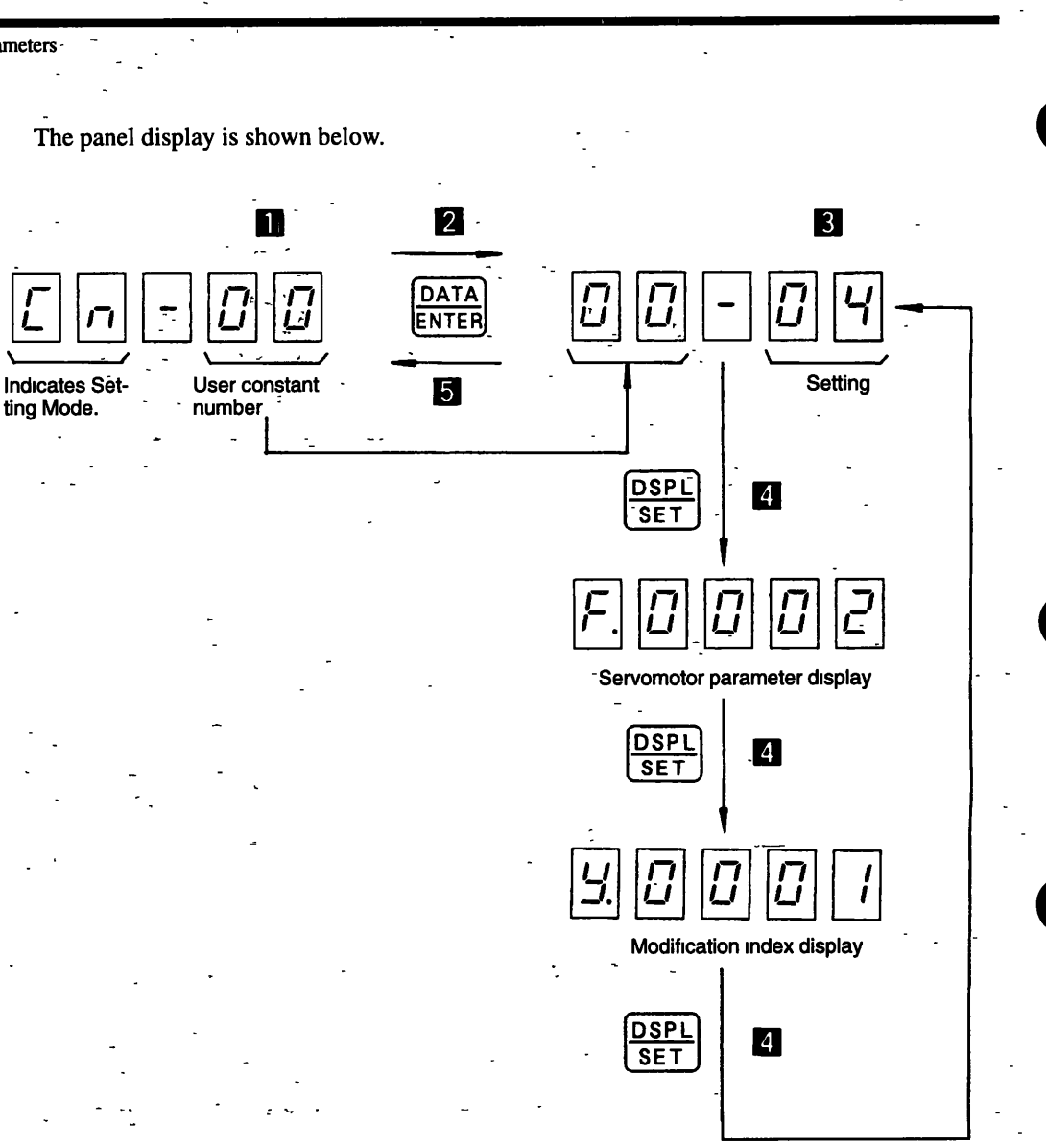

**r-Figure 8.8 Display Changes when Checking sewornotor Parameters'** '

1. Use the Cursor Keys to select user constant number 00.

2. Press the DATA/ENTER Key to display the setting of the user constant.

- -

3. Use the Cursor Keys to set 04.

4. Press the DSPL/SET Key to check the Servomotor parameters.

5. Press the DATA/ENTER Key to return to the user constant number display. **I.** Press the DATA/ENTER Key to enter the servolution parameters.<br> **I.** Press the DATA/ENTER Key to return to the user constant number display.<br> **Parameter Display** 

6. Press the DSPL/SET Key to switch from Setting Mode to Monitor Mode.

The Servomotor type and modification index (modification No.) are displayed as shown below.

8

 $8 - 14$ 

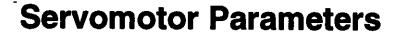

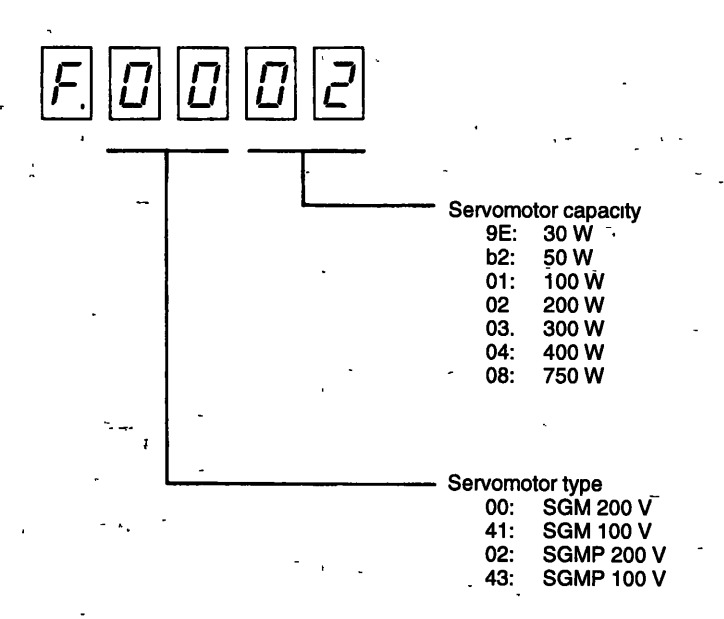

#### **Modification Index (Modification No.)**

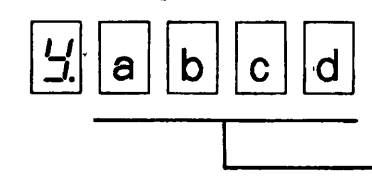

**Modification No. (hexadecimal display)** 

 $(a \times 16^3 + b \times 16^2 + c \times 16 + d) =$  Modification index (Modification No.)

**Declmal Equivalents**   $A = 10$ 

> $b = 11$  $C = 12$  $d = 13$  $E = 14$  $\overline{F} = 15$

## **8.4.5 Checking the Software Version**

**Setting the Software Version Checking Mode** 

**Set user constant Cn-00 to 06 to switch to Software Version Checking Mode.** 

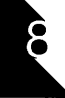

#### 845 Checking the Software Version

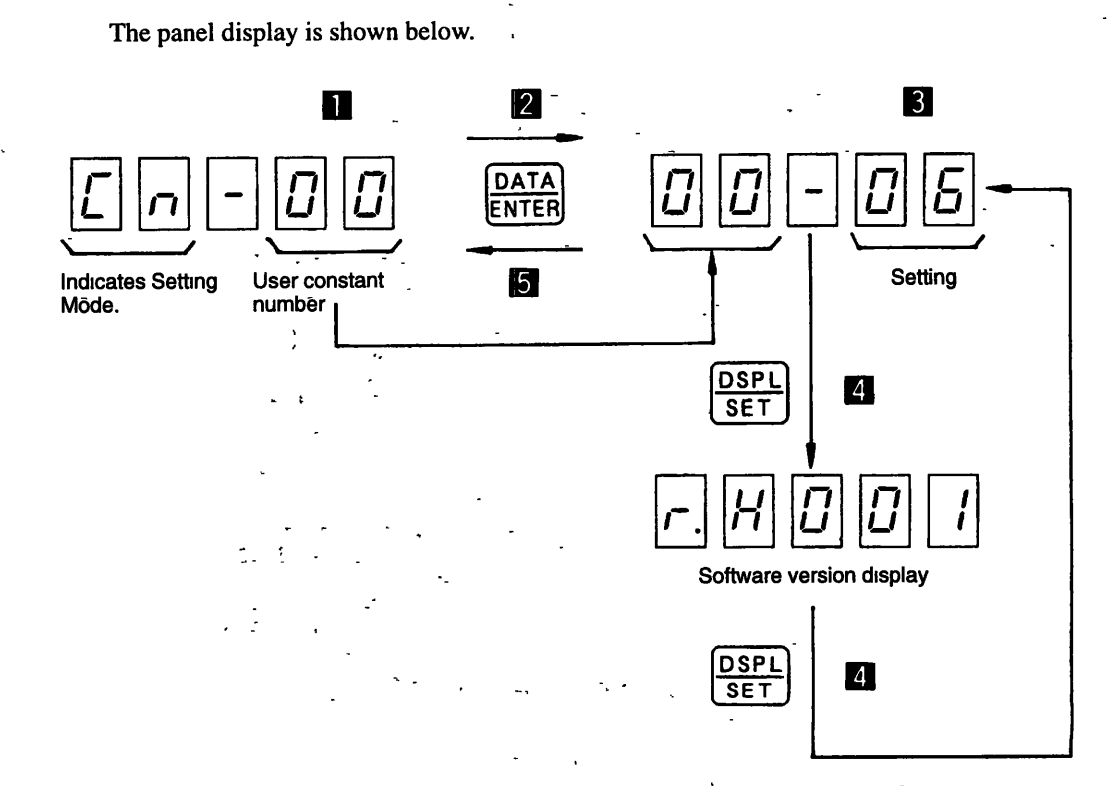

Display Changes when Checking the Software Version Figure 8.9

1. Use the Cursor Keys to select user constant number 00.

2. Press the DATA/ENTER Key to display the setting of the user constant.

3. Use the Cursor Keys to set 06.

4. Press the DSPL/SET Key to switch to the adjustment mode.

5. Press the DATA/ENTER Key to return to the user constant number display.

6. Press the DSPL/SET Key to switch from Setting Mode to Monitor Mode.

#### **Software Version Display**

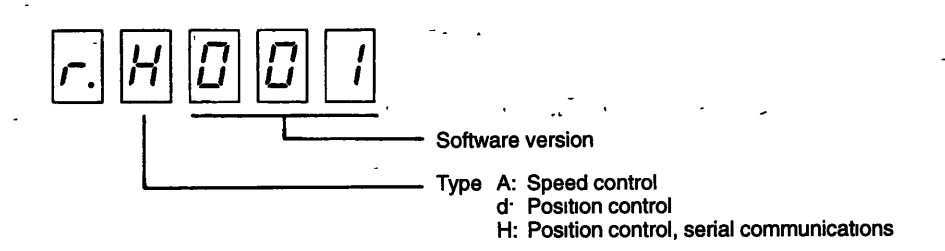
## **8.5 Monitor Mode**

The Digital Operator can monitor the speed, torque and other references in Monitor Mode.

## **8.5.1 Monitor Display**

ÿ

The following table shows the types of monitoring available.

. -

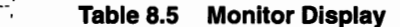

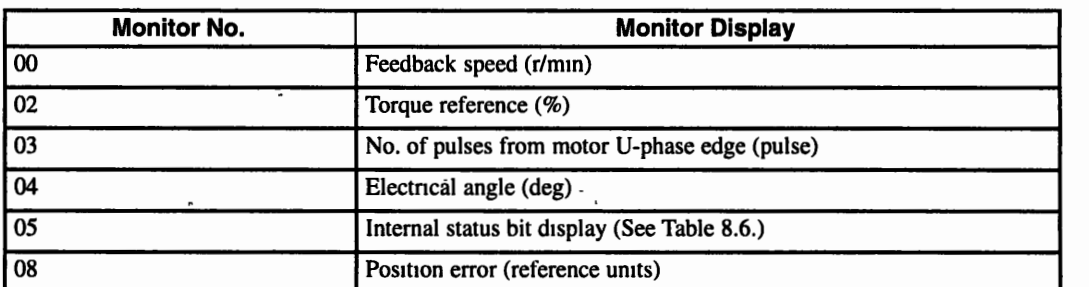

The panel display is shown below.

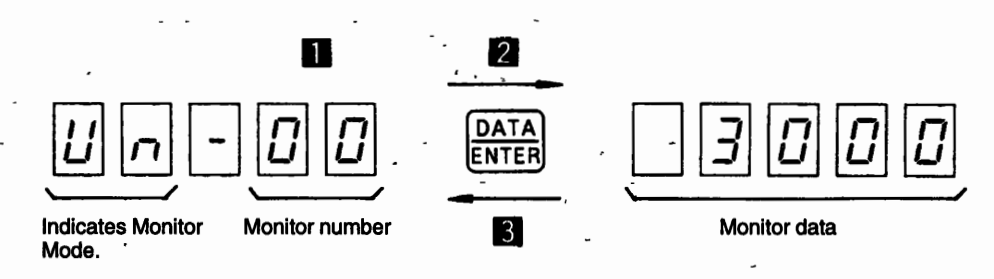

**Figure 8.10 Display Changes in Monitor Mode** 

- 1. Use the UP and DOWN Keys to select monitor number to be used.
- 
- 2. Press the DATA/ENTER Key to start the monitor display.<br>3. Press the DATA/ENTER Key to return to monitor number selection.
- 4. Press the DSPL/SET Key to switch from Monitor Mode to Alarm Traceback Mode.

8 5 2 Internal Status Bit Display in Monitor Mode

## 8.5.2 Internal Status Bit Display in Monitor Mode

The following tables describes the bit displays for Un-05 internal status in Monitor Mode.

 $\mathcal{L}_{\mathcal{S}}$  .

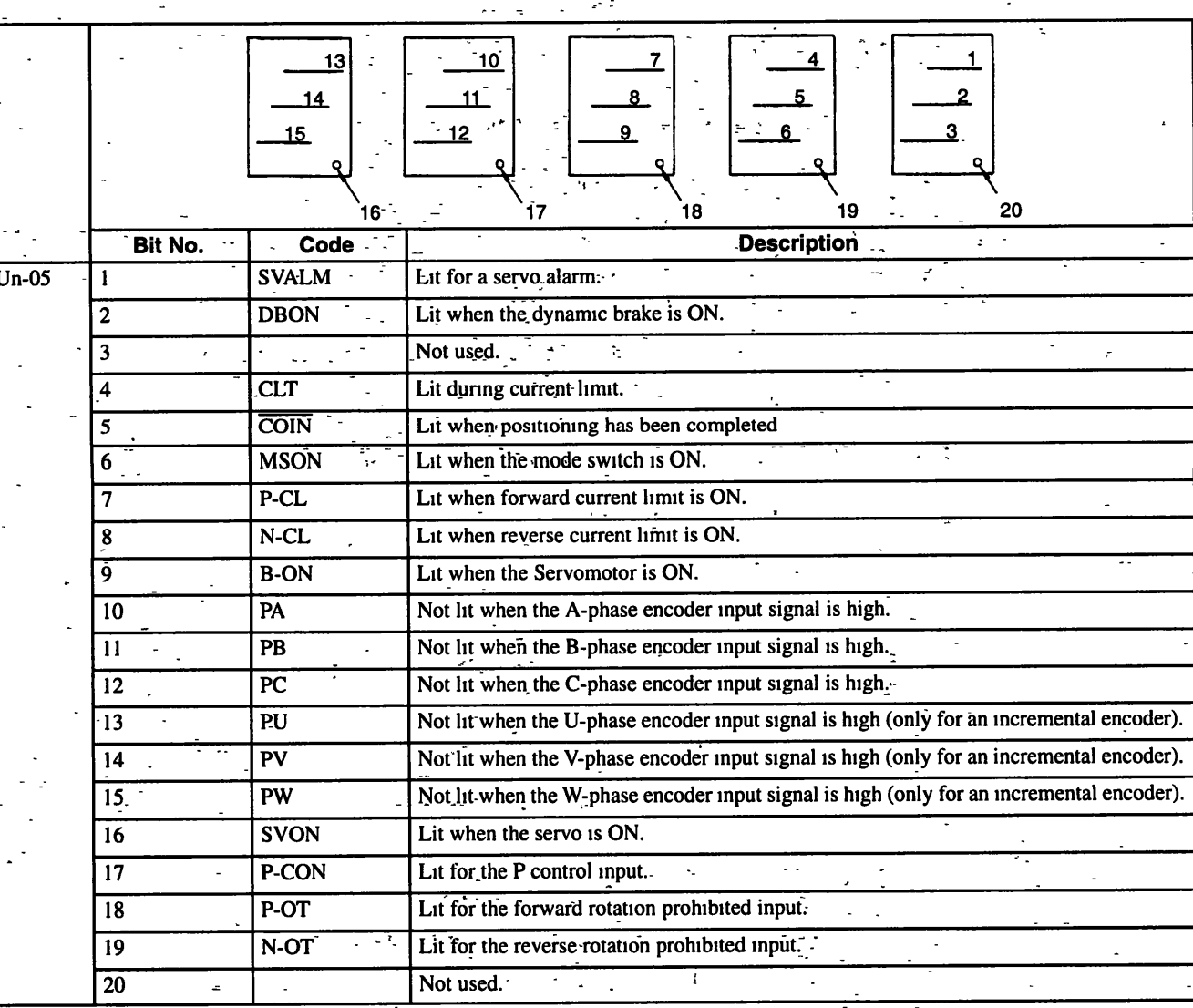

Table 8.6 Internal Status Bit Display in Monitor Mode (Un-05)

## **8.6 Alarm Traceback Mode**

The Alarm Traceback Mode is used to display data on previous alarms.

- The storage capacity for alarm data is up to 10 previous alarms.
- Traceback data A.99 for ten alarms is saved when the control power supply is turned ON or an alarm is reset (included in the 10 alarms).
- See Table 8.7 for more details on traceback data and steps to be taken for alarms.

The panel display is shown below.

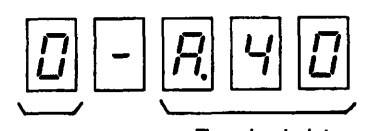

**number** 

**Alarm sequence Traceback data** 

**Figure 8.11 Alarm Traceback Mode** 

- 1. Press the UP and DOWN Keys to scroll through the alarm sequence numbers and display information on previous alarms. The higher the left-hand digit (alarm sequence number), the older the alarm data.)
- 2. Press the DSPLISET Key to switch from Alarm Traceback Mode to Status Display Mode.

The following table lists alarm displays and traceback data provided by the Digital Operator.

| <b>Displayed Alam</b><br>Code | <b>Description</b>                                  |
|-------------------------------|-----------------------------------------------------|
| ROO                           | Absolute data error (only with an absolute encoder) |
| RO2                           | Parameter breakdown                                 |
| RO4                           | Parameter setting error                             |
| R. IO                         | Overcurrent (or overheated heat sink)               |
| R3 I                          | Overflow                                            |
| R40                           | Overvoltage                                         |
| RS 1                          | Overspeed (110% of maximum speed)                   |
| $R$ $1$ $I$                   | Overload (instantaneous peak load)                  |
| R 72                          | Overload (continuous peak load)                     |

**Table 8.7 Alarm Displays and Traceback data Provided by the Digital Operator** 

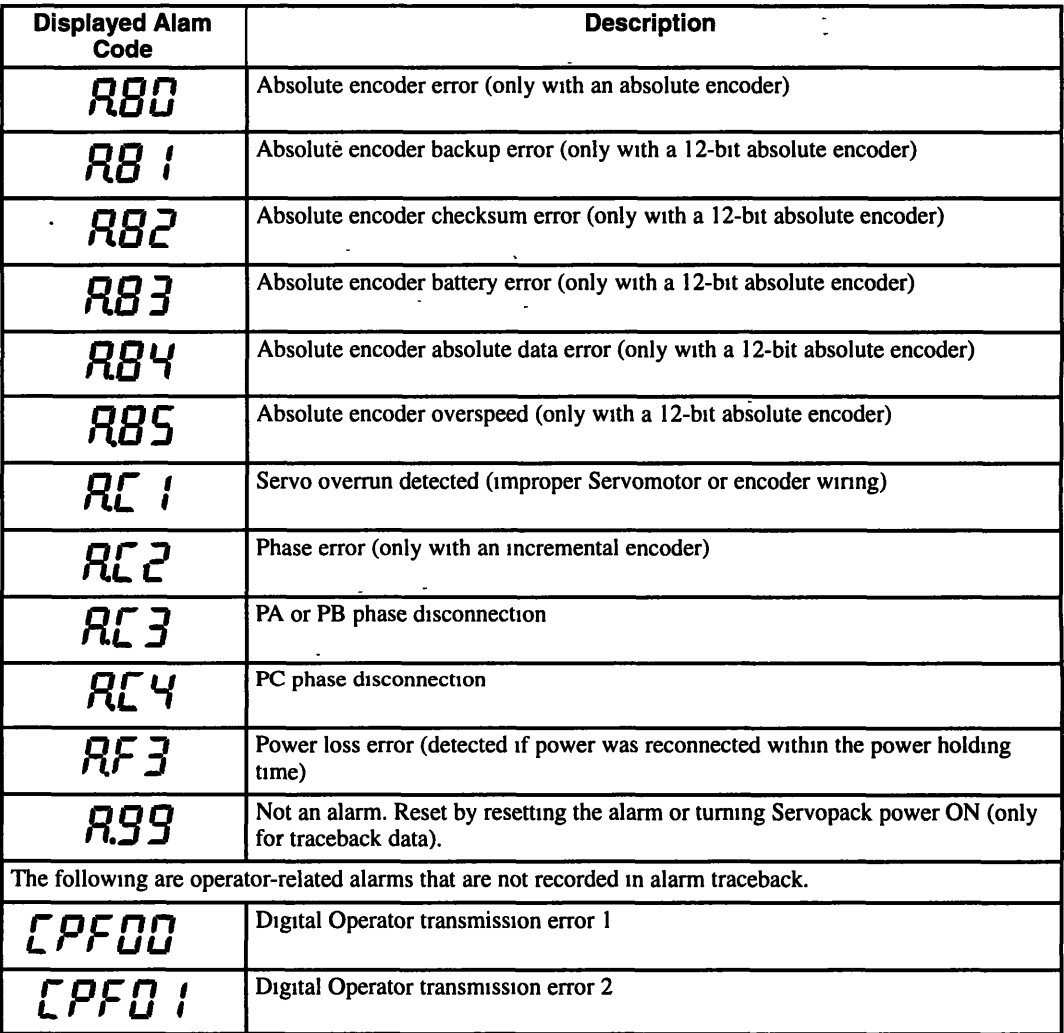

 $\overline{\phantom{a}}$ 

# **Installation and Wiring**

**This chapter describes delivery item checking. installation. and wiring specifications for Servomotors and Servopacks** .

 $\cdot$ 

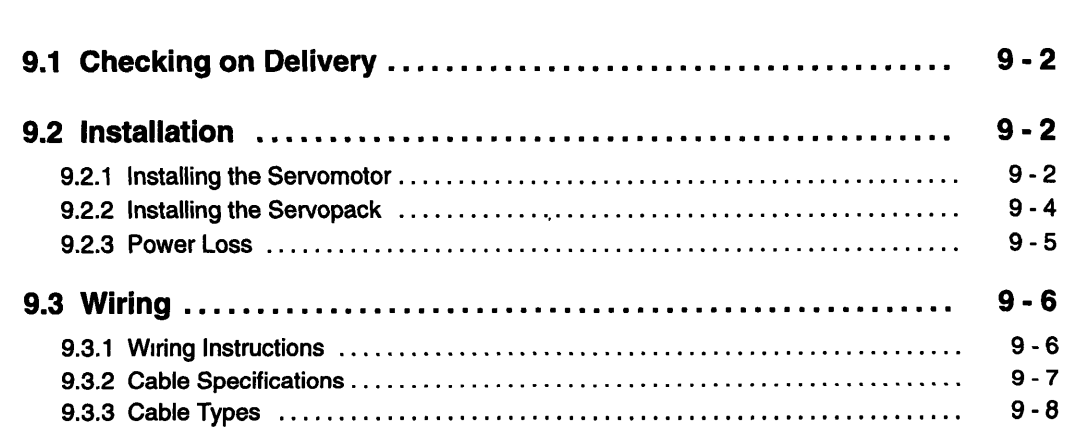

#### 9 2 1 Installing the Servomotor

## **9.1 Checking on Delivery**

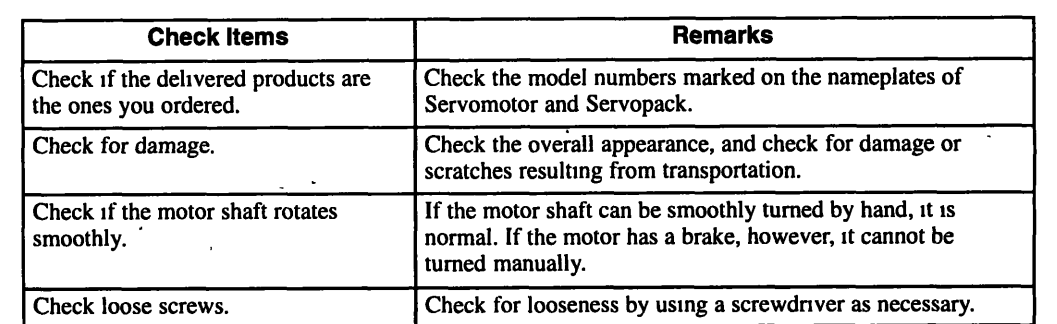

When  $\Sigma$ -Series products are delivered, check the following items:

If any of the above items are faulty or incorrect, contact the dealer from which you purchased the products or your nearest sales representative. Be sure to confirm that there are no loose screws, breakage in lead wires, or damage in insulation.

## **9.2 Installation**

## **9.2.1 Installing the Servomotor**

The Servomotor can be installed either horizontally or vertically. If the Servomotor is installed incorrectly or in an inappropriate location, the service life will be shortened or unexpected problems will occur. To prevent this, always observe the installation instructions provided below.

## **Before Installation**

Anticorrosive paint is coated on the edge of the motor shaft to prevent corrosion during storage. Before installation, clean off the anticorrosive paint thoroughly using a cloth moistened with thinner.

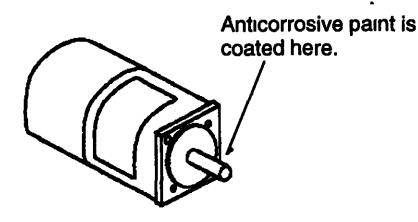

**IMPORTANT** Avoid getting thinner on other parts of the Servomotor when cleaning the shaft.

## **Storage**

Store the Servomotor in the following temperature range.

 $-20^{\circ}$ C to 60 $^{\circ}$ C

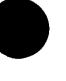

## **Installation Site**

The Servomotors are designed for indoor use. Install Servomotor in an environment which meets the following conditions:

- Free from corrosive or explosive gases
- Well-ventilated and free from dust and moisture
- Ambient temperature of 0 to 40 °C
- Relative humidity of 20% to 80% (with no condensation)
- Sufficient access for each inspection and cleaning

If the Servomotor is used in a location subject to water or oil mist, install a shield or cover over the Servomotor.

## **H Alignment**

Align the shaft of the Servomotor with that of the equipment to be controlled. When connecting couplings, be careful not to apply any impact to the shaft or excessive force on bearings. Install the Servomotor so that alignment accuracy falls within the range shown below.

**Measure this distance at four different positions on the circumference. The** difference between the maximum and minimum measurements must be , **0.03 mm (0.0012 in) or less. (Turn together with couplmgs.)** 

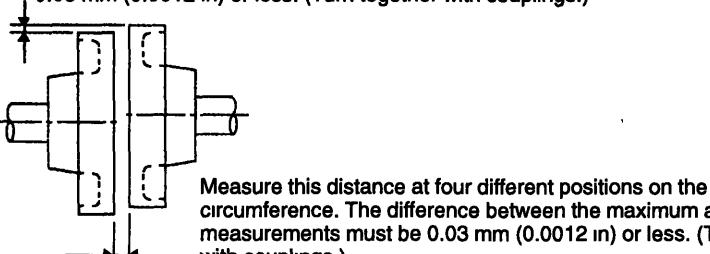

circumference. The difference between the maximum and minimum **measurements must be 0.03 mm (0.0012 In) or less. (Turn together with couplmgs.)** 

**IMPORTANT** If the shafts are not aligned properly, vibration will occur, resulting in damage to the bearings.

## **Allowable Bearing Load** ,

Do not apply any excessive thrust load or radial load to the AC Servomotor. When installing gears, couplings, pulleys, etc., be careful not to apply any impact to the shaft or excessive force on bearings. Mechanical shock to the shaft end must be less than 50 G (490m/s<sup>2</sup>).

Design the mechanical system so that thrust load and radial load applied to the servomotor shaft end during operation falls within the range shown in Table 3.1.

**922** Installing the Servopack

## **9.2.2 Installing the Servopack**

The SGD- $\Box\Box$ H Servopack is a book-shaped compact servo controller.

#### **Installation Site** -

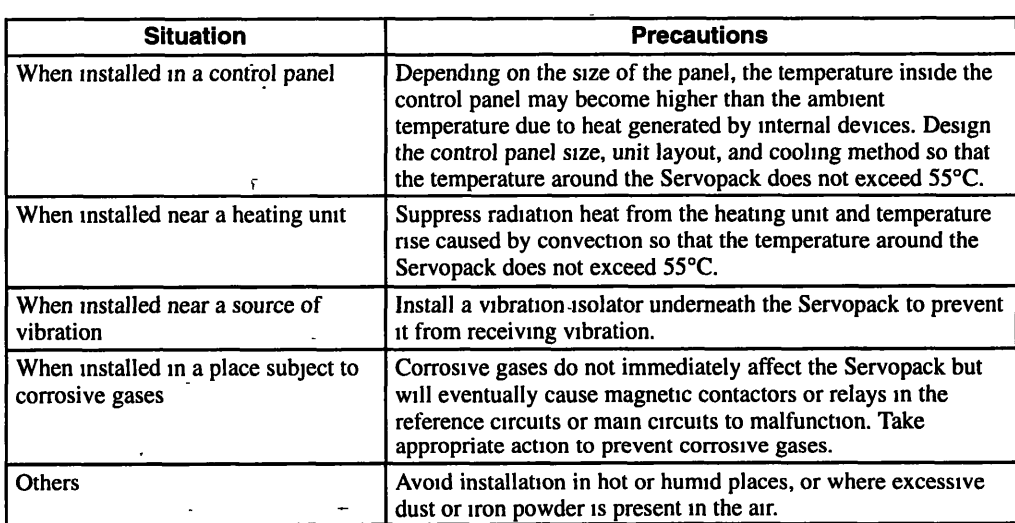

## **Orientation**

Install the Servopack perpendicular to the wall as shown in the figure.

The Servopack must be orientated as shown in the figure because it is designed to be cooled by natural convection.

**i** Firmly secure the servopack through the mounting holes provided.

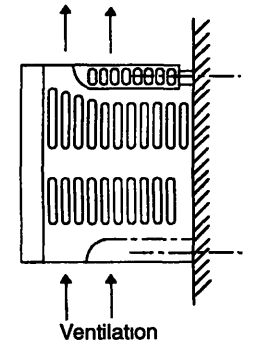

L

Figure 9.3 Installation Orientation

 $9 - 4$ 

#### **Installation Method**

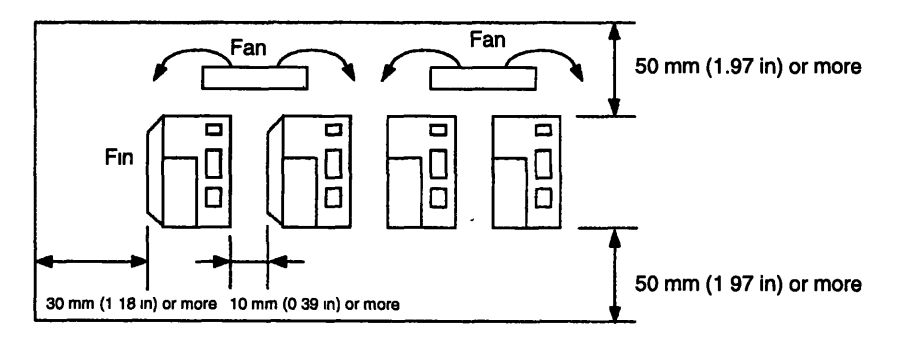

- $\bullet$  Install the Servopack perpendicular to the wall so that the front panel faces outward.
- Provide sufficient space around each Servopack to allow cooling by natural convection.
- When installing Servopacks side by side, install cooling fans above the Servopacks to prevent the temperature around each Servopack from increasing excessively and also to maintain an even temperature inside the control panel.
- When installing multiple Servopacks side by side in a control panel, provide at least **10** mm **(0.39** in) space between them and at least **50** mm **(1.97** in) space above and below them as shown in the figure above and observe the following installation conditions:
	- Ambient temperature for Servopacks: **0** to **55°C**
	- Humidity: **90%** RH or less
	- Vibration: **0.5G (4.9** m/s2)
	- Condensation and freezing: None
	- Ambient temperature to ensure long-term reliability: **45°C** or less

## **9.2.3 Power Loss**

The power loss of the Servopacks is as shown in the following table.

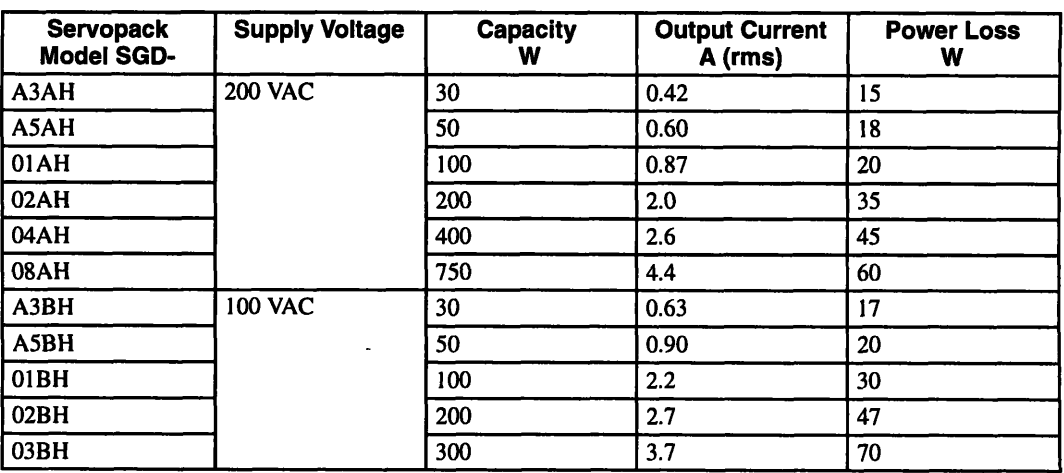

### **Table 9.1 Power Loss during Rated Output**

**9 3 1 Wmng Instructions** 

## **9.3 Wiring**

## **9.3.1 Wiring Instructions**

To ensure safe and stable operation, always refer to the following wiring instructions.

#### **IMPORTANT**

Always use the following cables for wiring the signal lines and PG feedback lines.

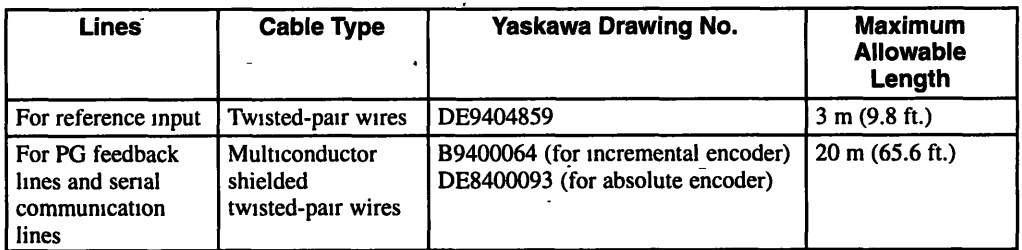

 $\bullet$  Cut off the excess portion of the cable to minimize the cable length.

I **IMPORTANT** I

- $\bullet$  At least class-3 ground (ground to 100  $\Omega$  or less) is recommended.
- Always use one-line grounding.

For a ground wire, use as thick a cable as possible.

If the motor is insulated from the machine, ground the motor directly.

**IMPORTANT** 

Do not bend or apply tension to cables.

 $\bullet$  Since the conductor of a signal cable is very thin (0.1 to 0.3 mm<sup>2</sup> (0.0002 to 0.0005 in<sup>2</sup>), handle it with adequate care.

**IMPORTANT** 

To prevent malfunction due to noise, take the following actions:

- Position the input reference device and noise filter as close to the Servopack as possible.
- Always install a surge absorber circuit in the relay, solenoid and magnetic contactor coils.
- The distance between a power line (such as a power supply line or motor cable) and a signal line must be at least 30 cm (12 in). Do not put the power and signal lines in the same duct or bundle them together.
- $\bullet$  Do not share the power supply with an electric welder or electrical discharge machine. When the Servopack is placed near a high-frequency oscillator, install a noise filter on the input side of the-power supply line.

**Note**  The Servopack uses high-speed switching elements, which may cause noise on signal lines. To prevent this, always take the above actions.

I **IMPORTANT** <sup>I</sup>

- Use a noise filter to prevent the radio frequency interference.
	- Since the Servopacks are designed to be used for industrial use, no measures are provided against radio frequency interference. Use a noise filter in the power input line when using the Servopacks near residential areas or where they are prone to radio frequency interference.

 $\Theta$ 

## **9.3.2 Cable Specifications**

The rated current of the Servopack external terminals and cable size are listed in *Tables* 9.3 and *9.4.* The cable specifications and sizes must be selected according to the operating environment and current capacity. The cable specifications in these tables were selected under conditions of three cables per bundle at **40"** C ambient temperature, with the rated current flowing. *Table* 9.4 lists the cable types.

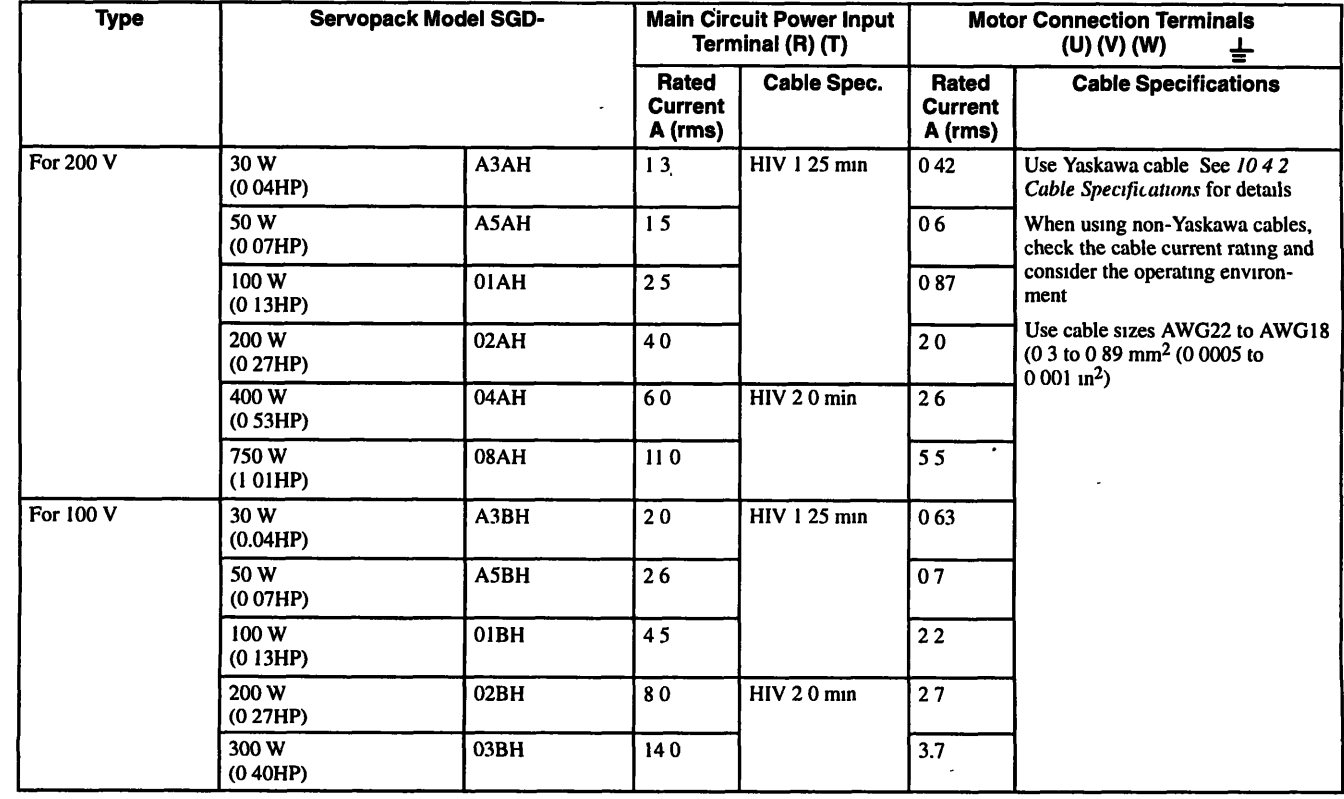

## **Table 9.2 Cable Specifications (1)**

## **9** 3 3 Cable Types

The appropriate cables for Servopack connectors **1** CN, 2CN and 3CN are shown in the following table.

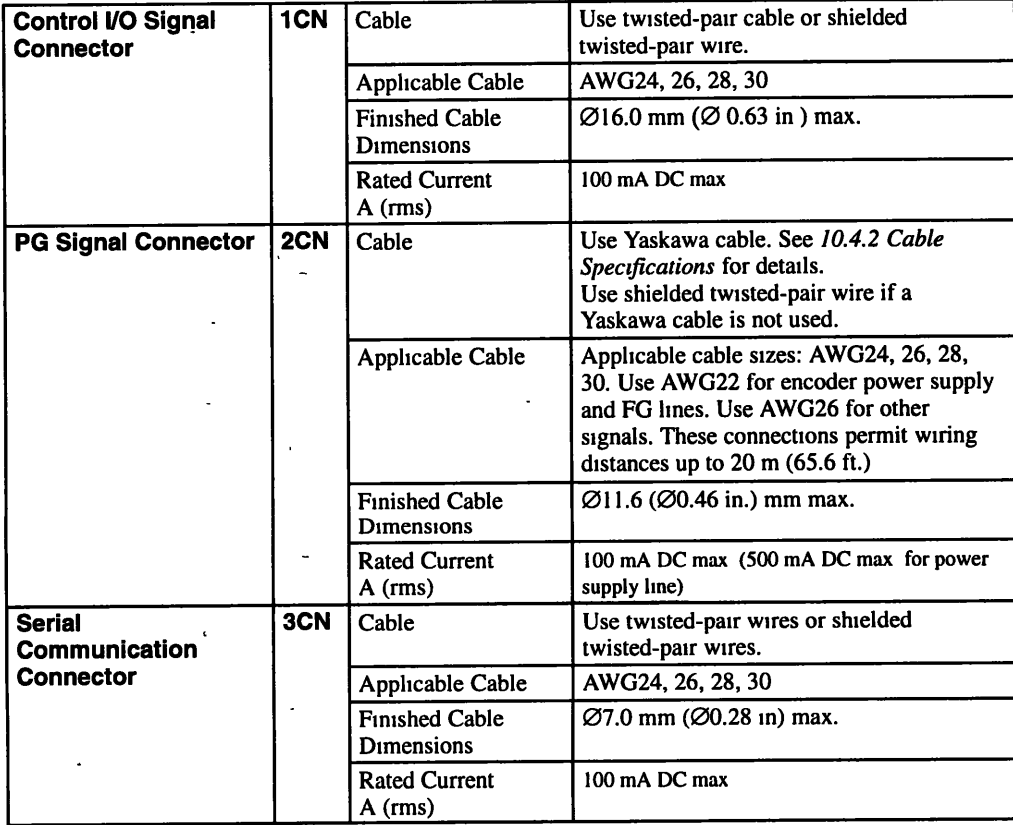

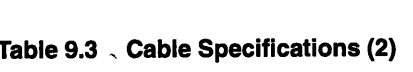

Note Cable selection conditions: three cables per bundle at 40 °C ambient temperature with the rated current flowing.

## **9.3.3 cable Types**

The types of cable are shown in the following table. Use this table in combination with the table above.

## **Table 9.4 Cable Types**

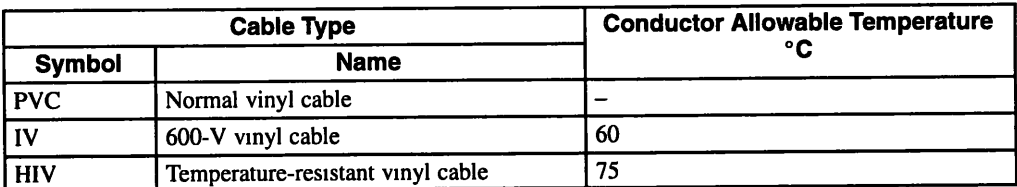

Note 1. Use cable with 600 V min. withstand voltage for main circuits.

- 2. Consider allowable current reduction ratio if cables are bundled in PVC or metal ducts.
- 3. Use temperature-resistant cable under high ambient or panel temperatures where normal vinyl cables rapidly deteriorate.

# 10

<u> Kabupaten Bangaran (</u>

# *E***-Series Dimensional Drawings**

This chapter presents dimensional drawings of the  $\Sigma$ -series Servomotors, Servopacks, Digital Operator and Peripheral Devices.

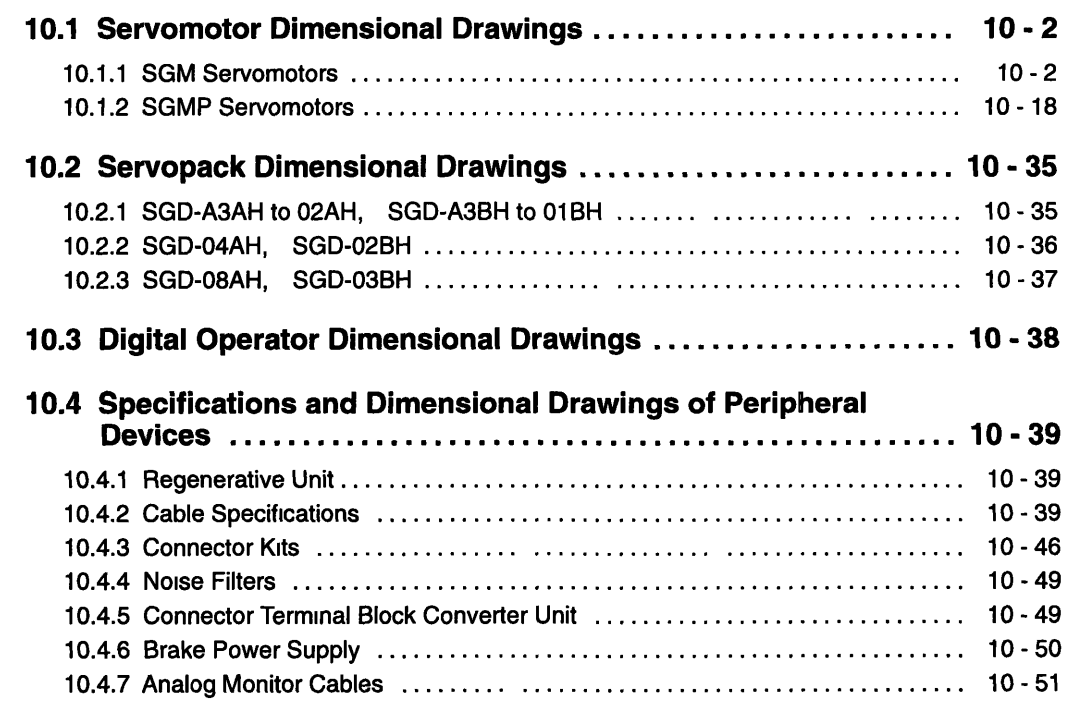

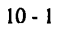

**10 1 I SGM Servomotors** 

--

## **10.1 Servomotor Dimensional Drawings**

## **10.1 .I SGM Servomotors**

## **SGM Servomotors with Incremental Encoders, No Brakes**

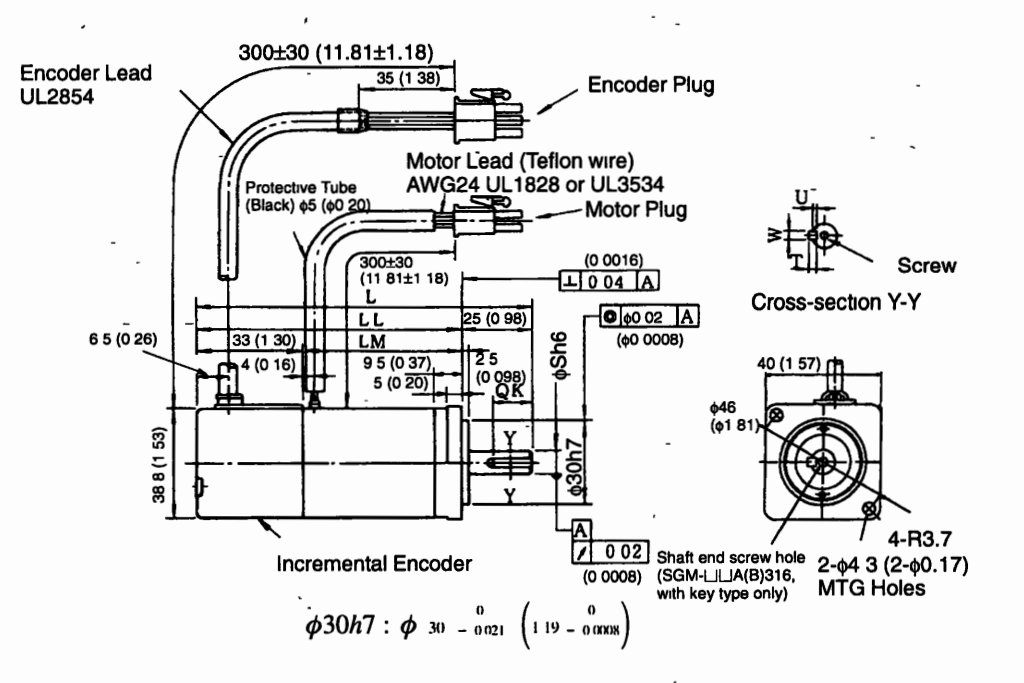

**30 W (0.04 HP), 50 W (0.07 HP), 100 W (0.13 HP)** 

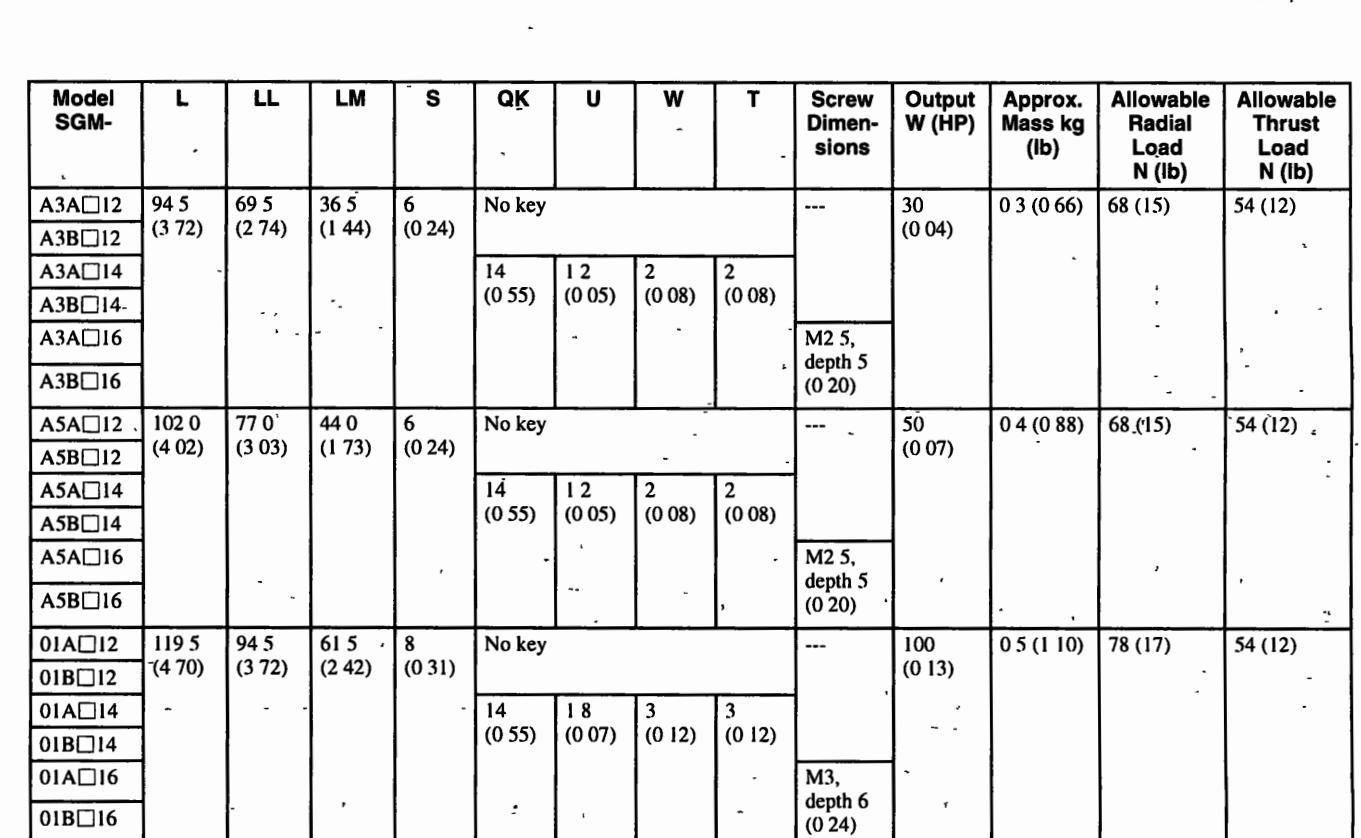

**Note 1. The encoder is an incremental encoder.** 

**2. "A" in the model number mdicates 200-V specifications, and "B" indicates 100-V specifications.** .

**3.** The symbol " $\square$ " in the model number indicates the number of encoder pulses (3. 2048P/R, 5: 2000P/R).

## . **200 W (0.27 HP), 300, W- (0.04 HP), 400 W (0.53 HP)**

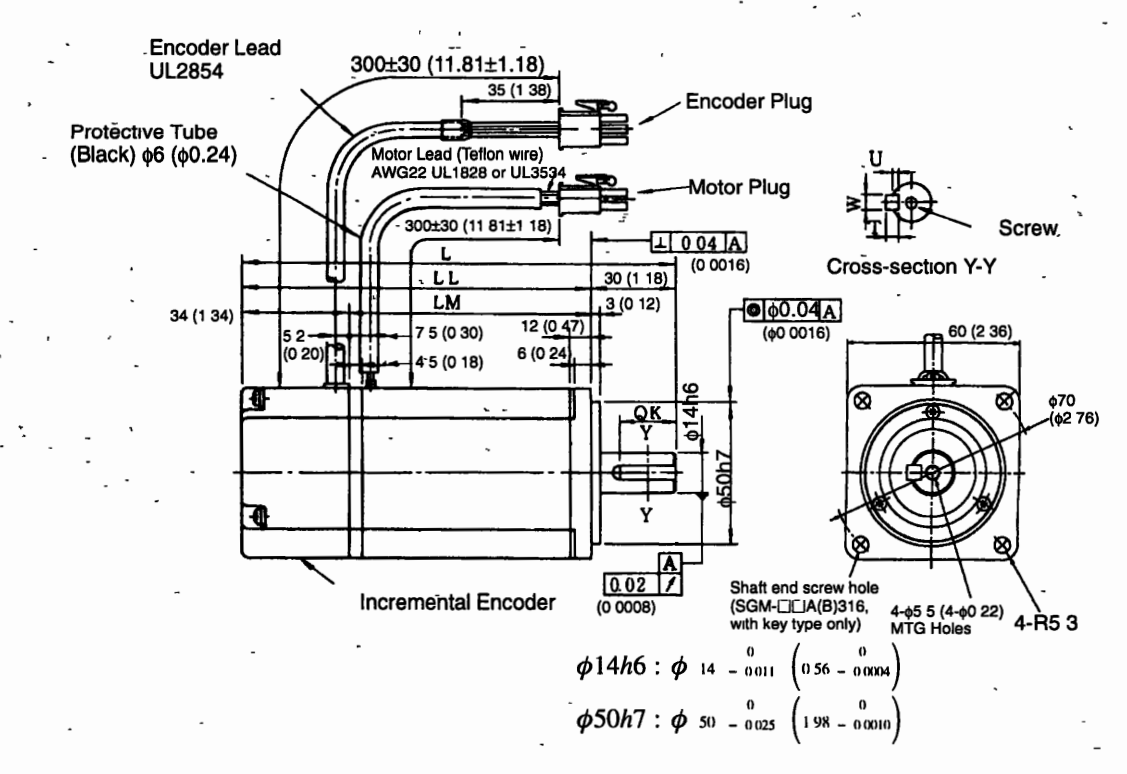

## **Σ-Series Dimensional Drawings**

### 10 **1 1 SGM Servomotors**

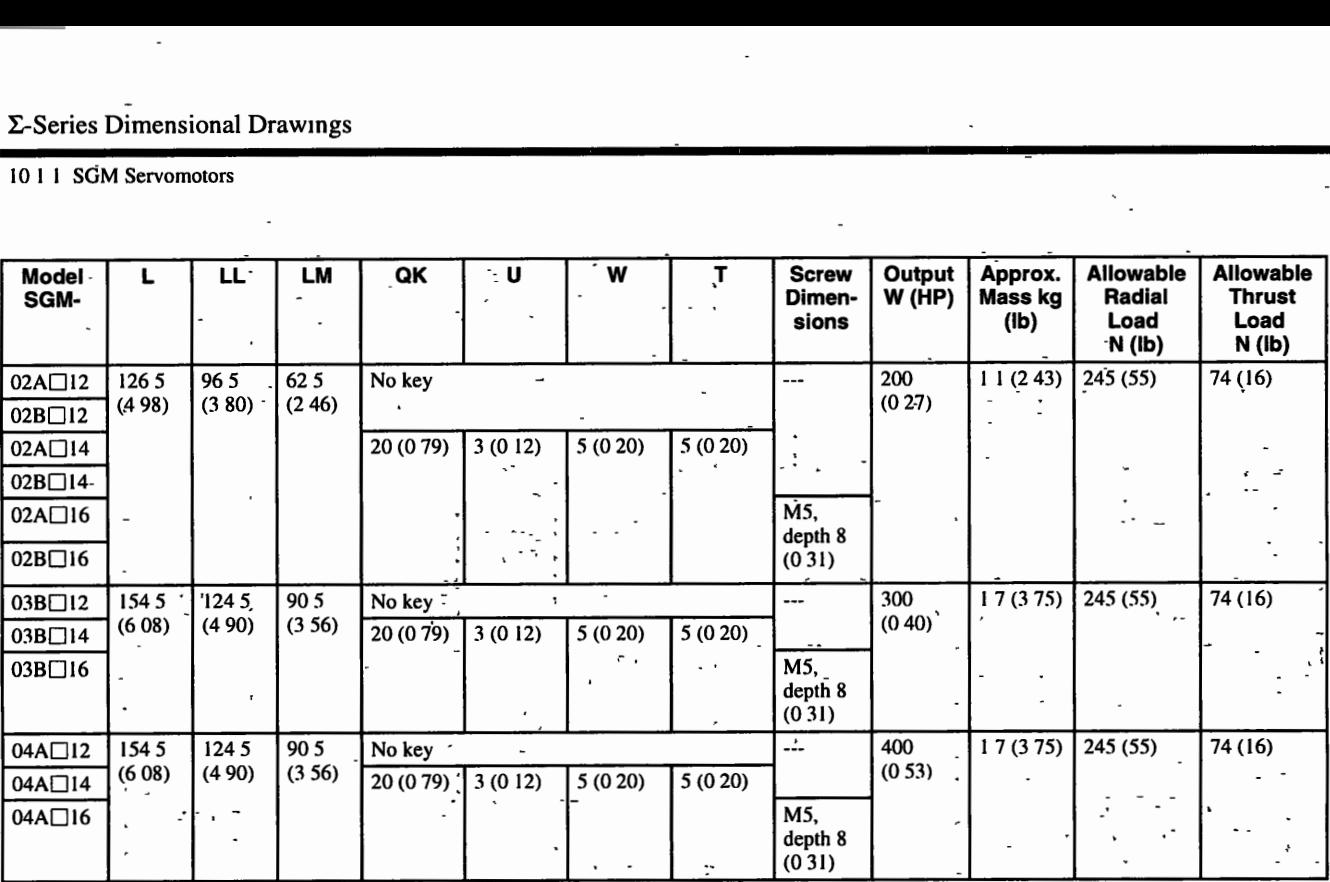

Note 1 The encoder is an incremental encoder.  $-$ 

2. "A" in the model number indicates 200 V-specifications, and "B" indicates 100 V-specifications

**3.** The symbol " $\square$ " in the model number indicates the number of encoder pulses (3: 2048P/R, 5: 2000P/R)

. . -- **750 W (1.01 HP)** 

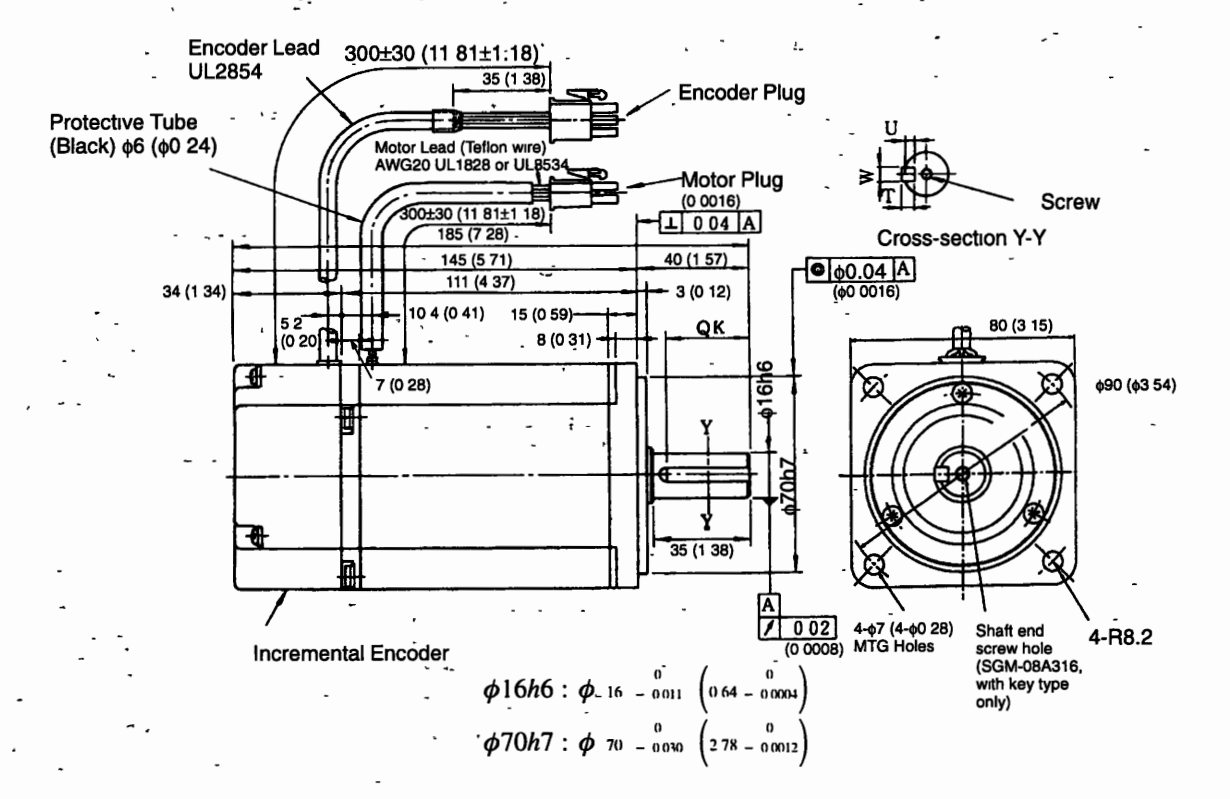

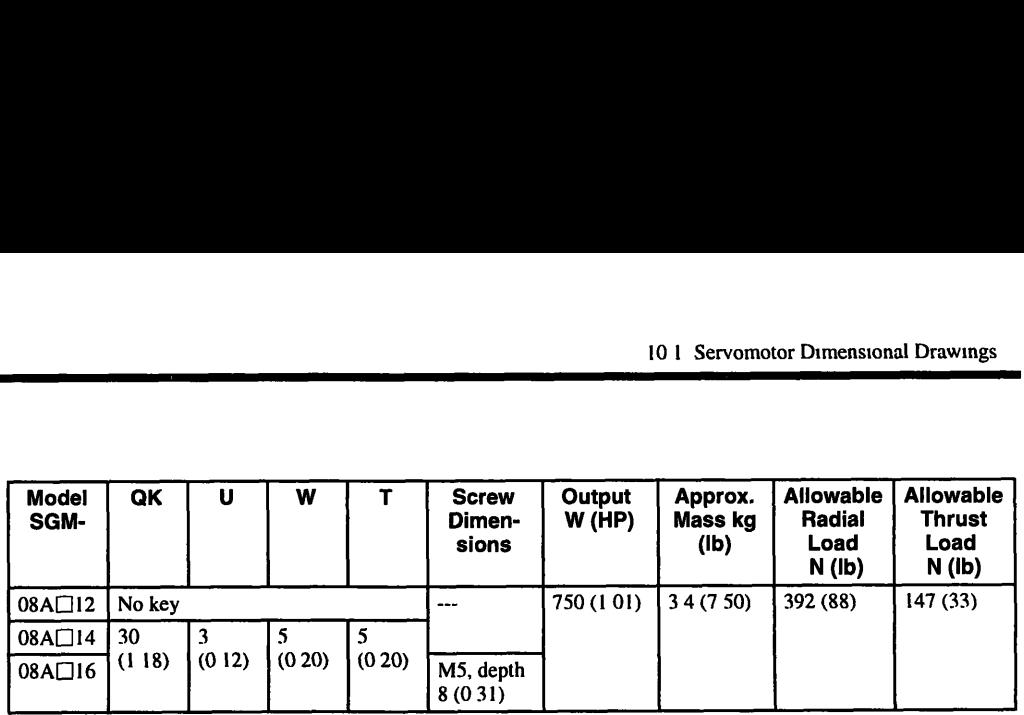

Note 1. The encoder is an incremental encoder.

- **2.** "A" in the model number indicates 200 V-specifications
- **3.** The symbol " $\square$ " in the model number indicates the number of encoder **pulses (3: 2048P/R, 5. 2000PlR)**

## **Motor and Encoder Plugs (For 30 W (0.04 HP) to 750 W (1 .O1 HP))**

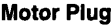

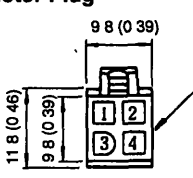

**9 8 (O 39)** Plug 1721 67-1 (AMP) Pin- 170360-1 or 170364-1

> Connected to Cap: 172159-1 Socket: 170362-1 or 170366-1

#### **Motor Plug Motor Wiring Specifications**

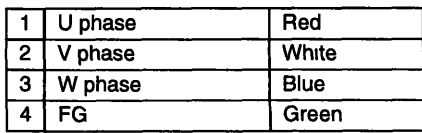

 $10$ 

## **Encoder Plug**<br>14 (0 55)

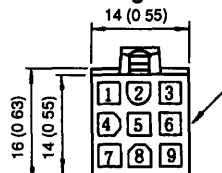

Plug: 172169-1 (AMP)<br>Pın: 170359-1 or 170363-1 Connected to Cap: 172161-1 Socket 170361-1 or 170365-1

#### **Incremental Encoder Wiring Specifications**

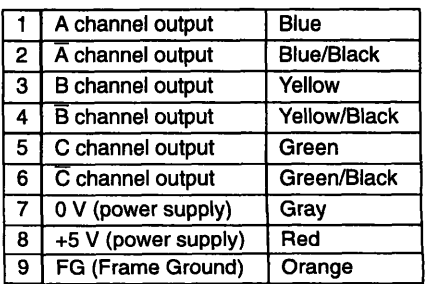

#### **10 1 1 SGM Servomotors**

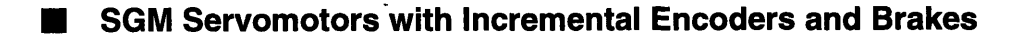

## **30 W (0.04 HP), 50 W (0.07 HP), 100 W (0.13 HP)**

-

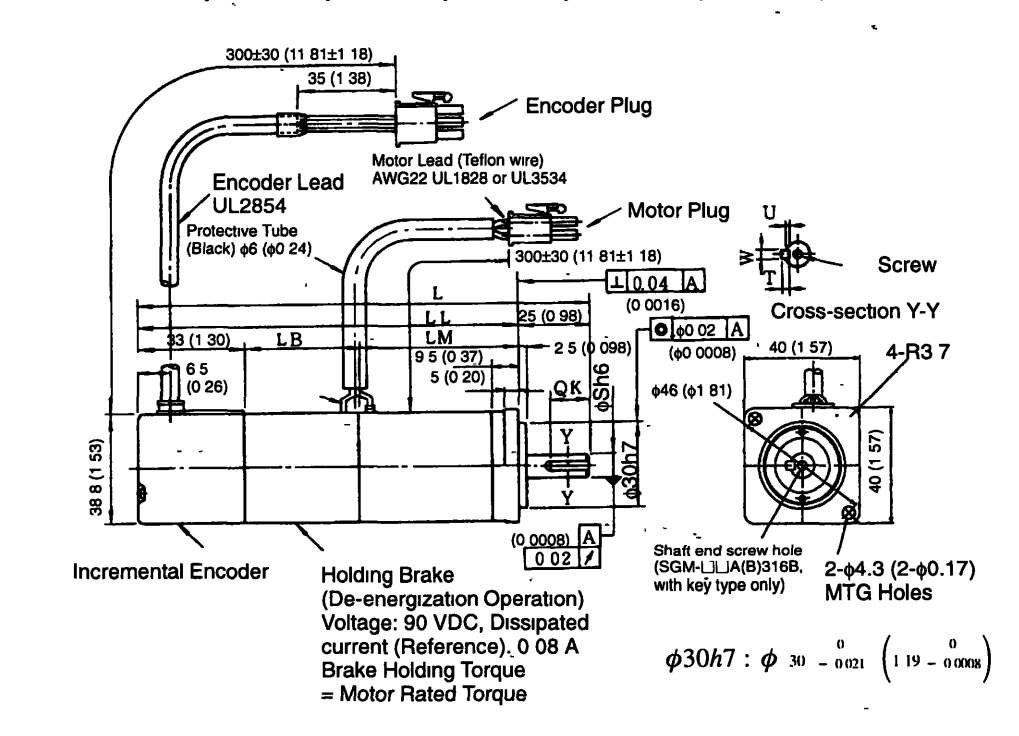

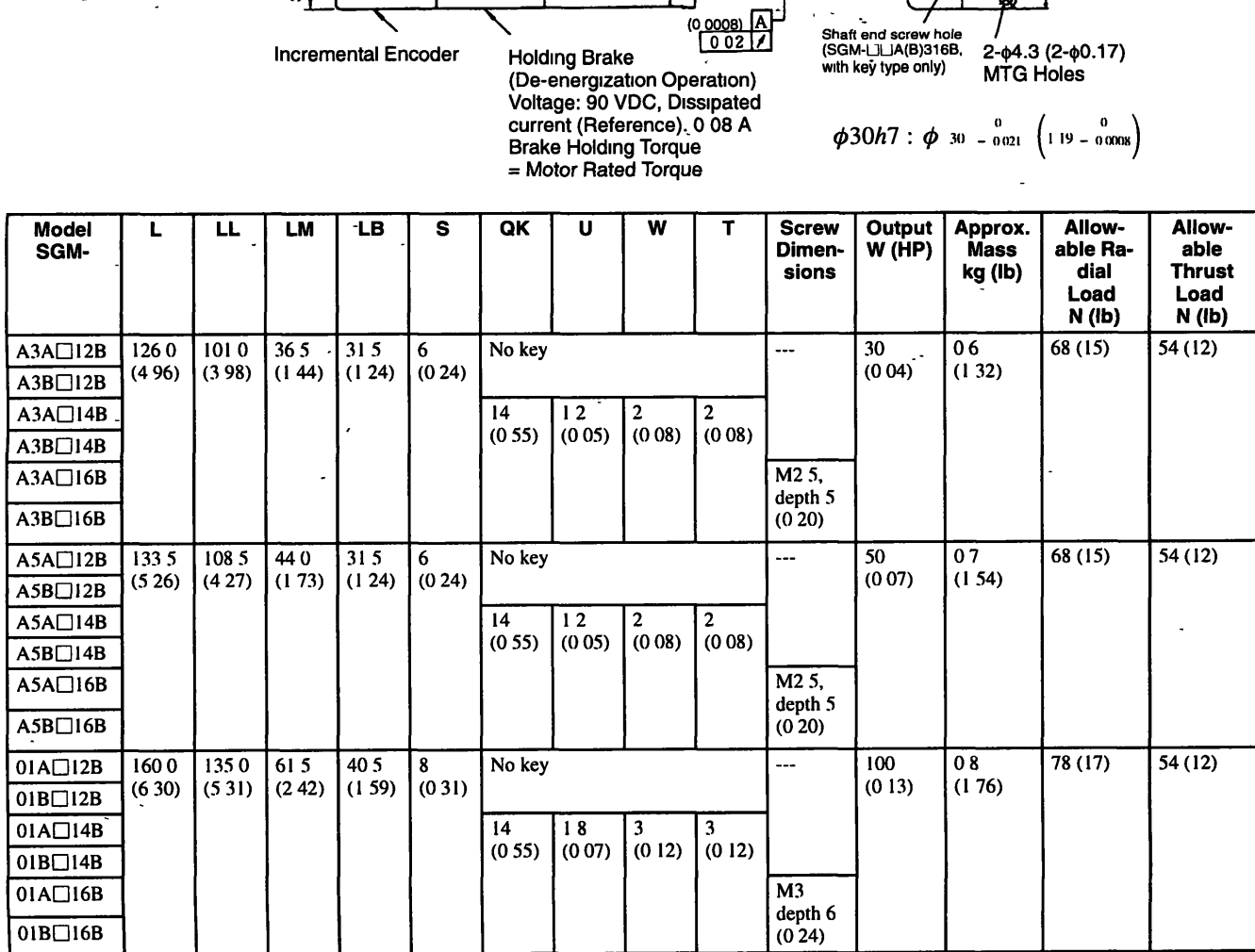

Note 1 The encoder is an incremental encoder.

2. "A" in the model number indicates 200 V-specifications, and "B" indicates 100 V-specifications.

3. The symbol "[]" in the model number indicates the number of encoder pulses (3. 2048P/R, 5: 2000P/R).

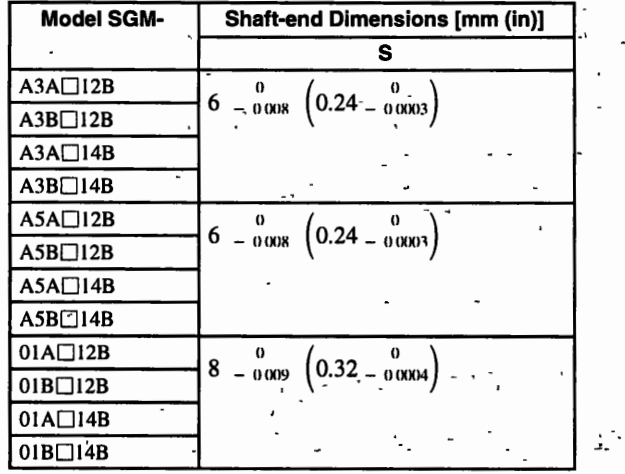

## **Dimensional Tolerances**

## 200 W (0.53 HP), 300 W (0.40 HP), 400 W (0.27 HP)

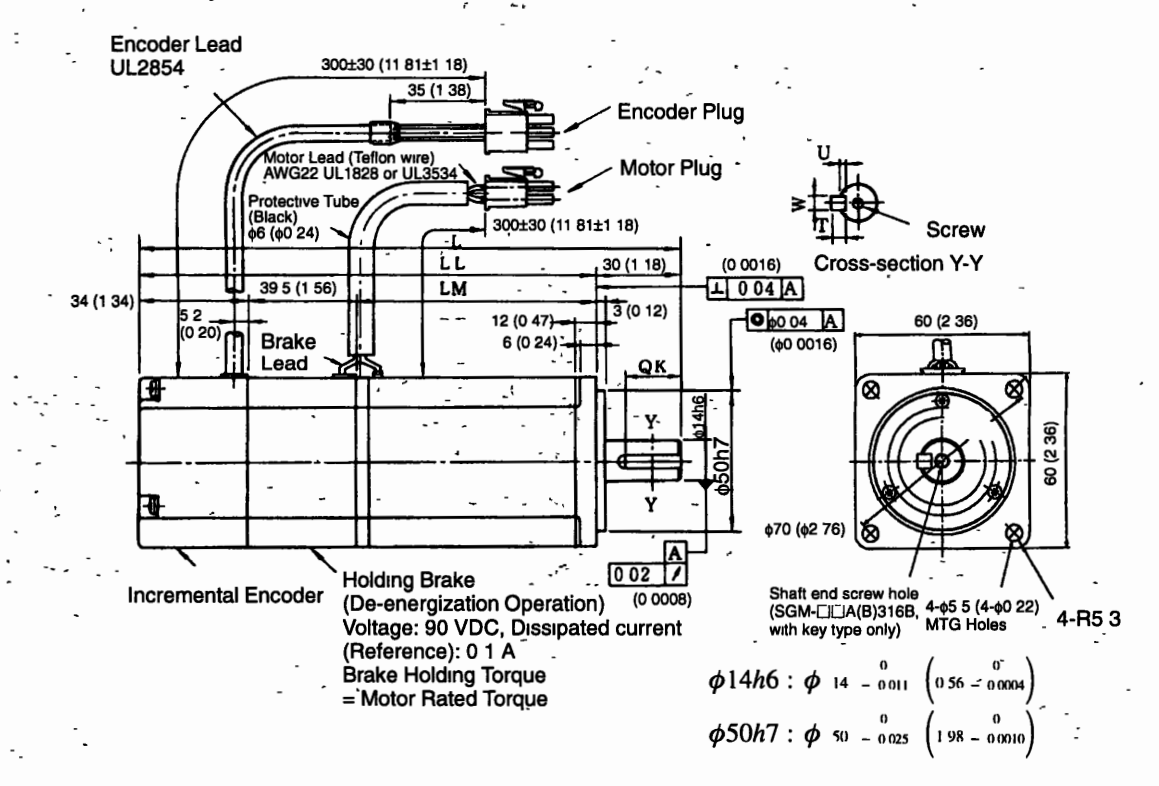

#### 10 1 1 SGM Servomotors

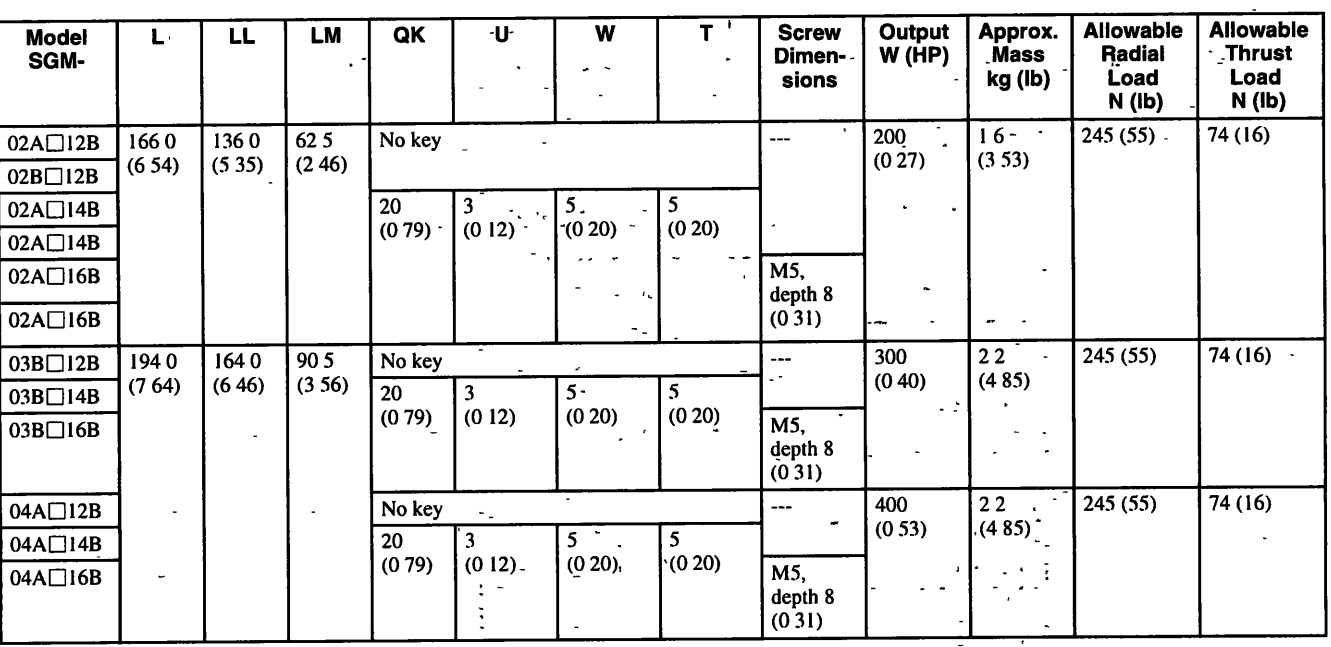

Note 1 The encoder is an incremental encoder.

2. "A" in the model number indicates 200-V-specifications, and "B" indicates 100 V-specifications

3. The symbol " $\square$ " in the model number indicates the number of encoder pulses (3. 2048P/R, 5. 2000P/R).

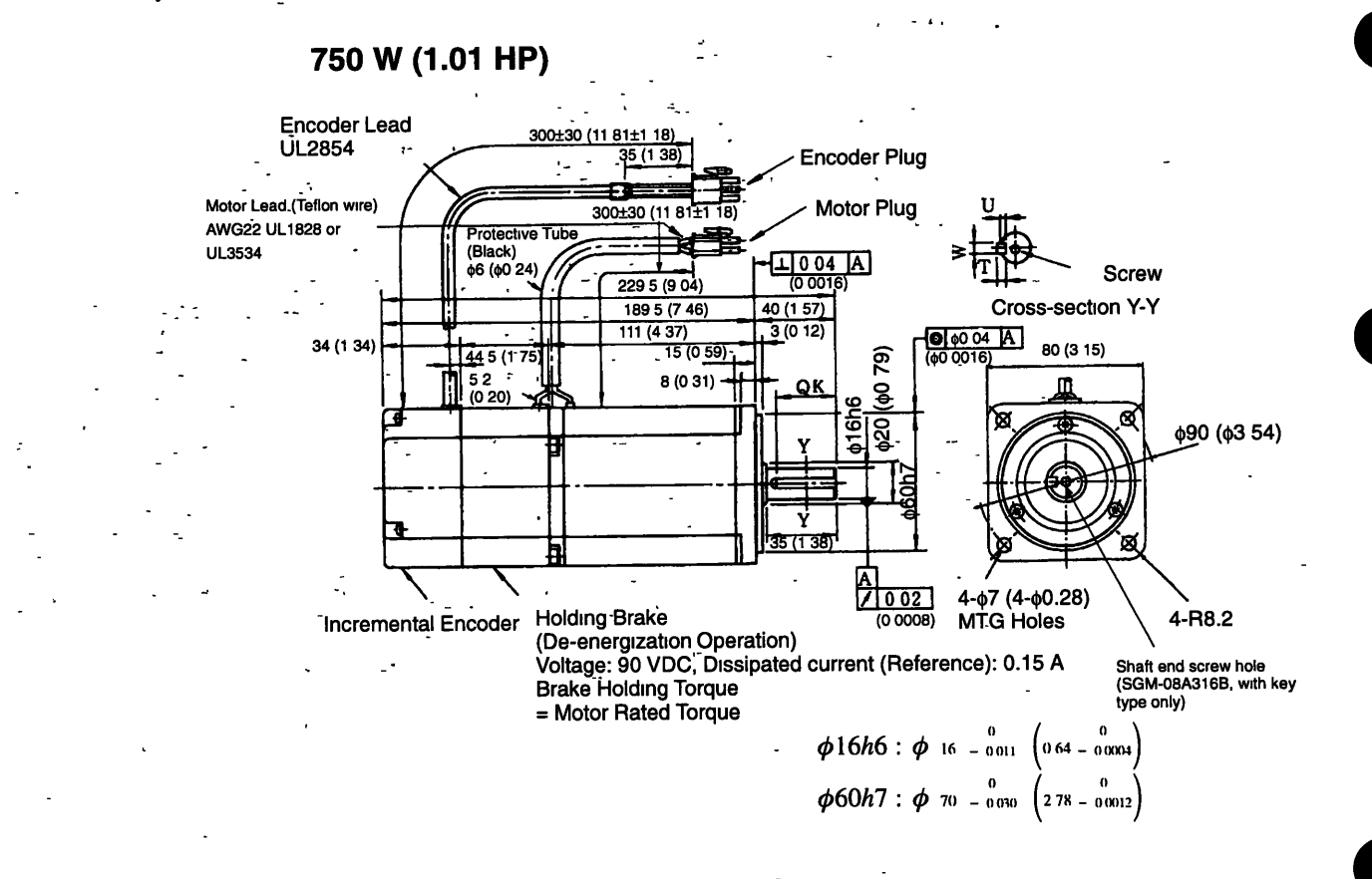

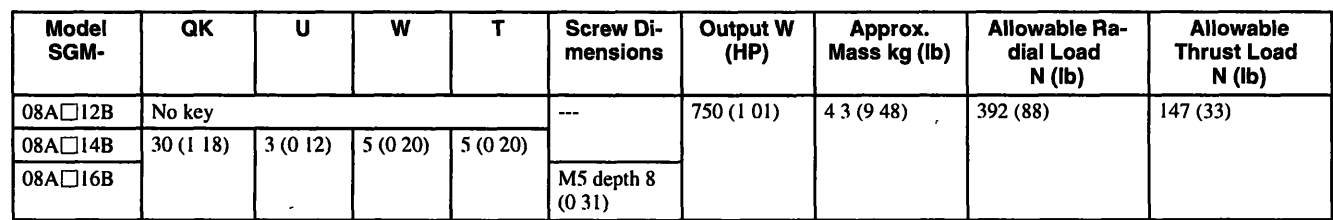

Note 1. The encoder is an incremental encoder.

- 2. "A" in the model number indicates 200, V-specifications.
- 3. The symbol " $\square$ " in the model number indicates the number of encoder pulses (3. 2048P/R, 5 2000P/R).

## **Motor and Encoder ,Plugs (For 30 W (0.04 HP) to 750 W (1 .O1 HP))**

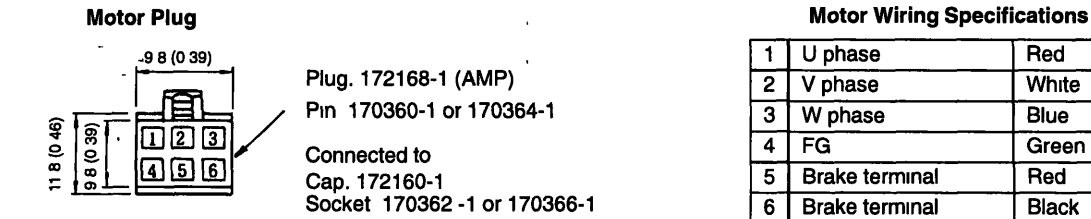

Pin 170360-1 or 170364-1

Connected to<br>Cap. 172160-1<br>Socket 170362 -1 or 170366-1

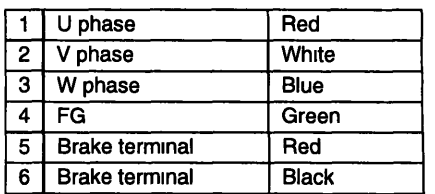

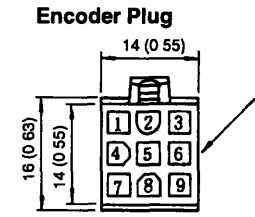

Plug: 172169-1 (AMP)<br>Pın: 170359-1 or 170363-1 Connected to<br>Cap. 172161-1 Socket. 170361 -1 or 170365-1

#### Incremental Encoder Wiring Specifications

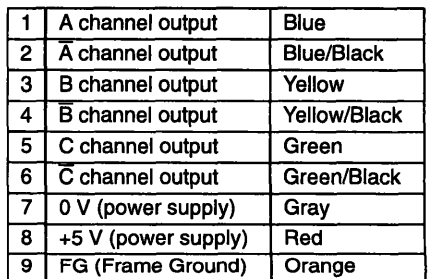

## C-Series Dimensional Drawings - - - - -

 $10$ 

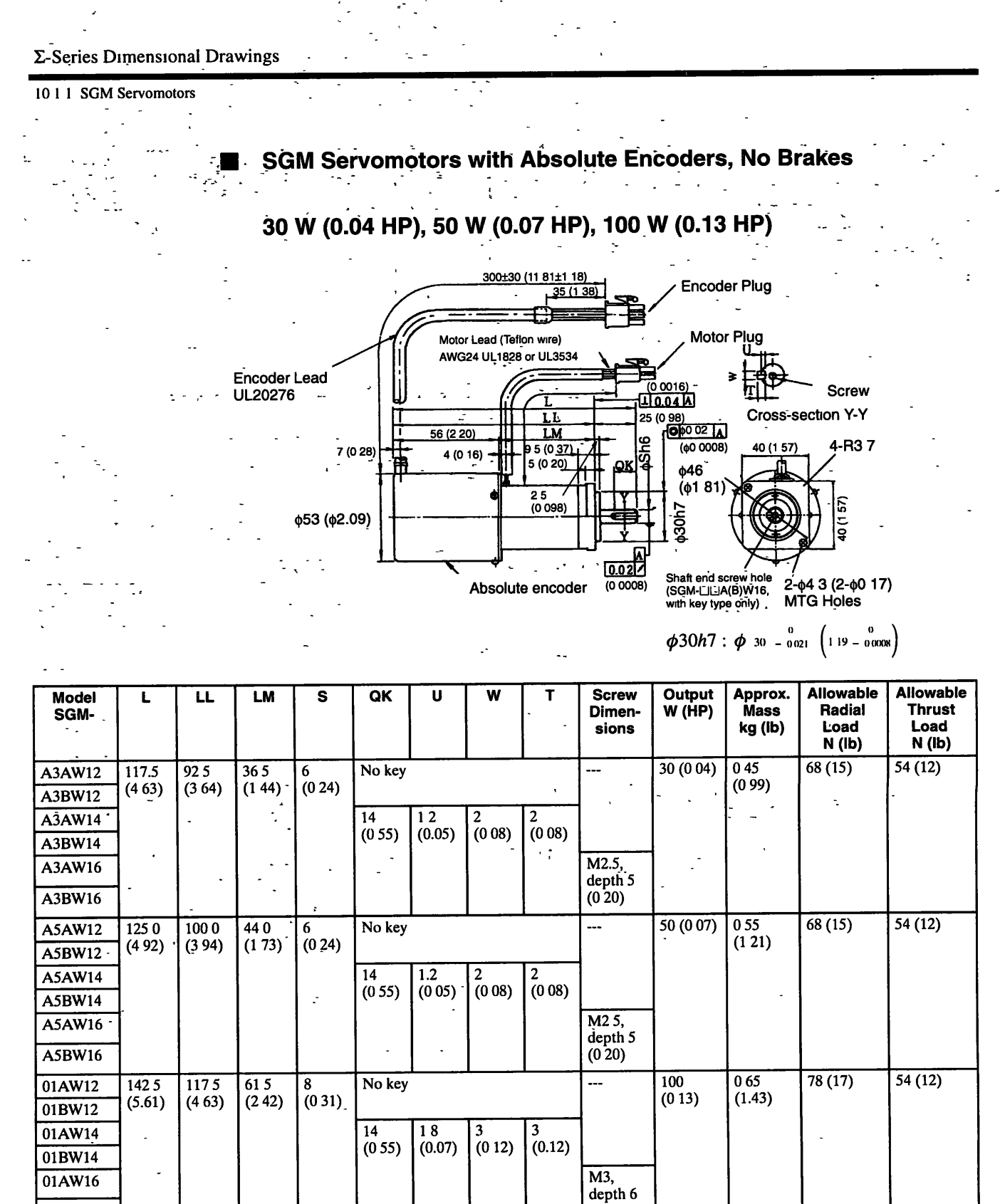

-Note 1. The encoder IS a 12-bit absolute encoder 1024 **PlR.** 

01BW16

2. "A" in the model number indicates 200 V-specifications, and "B" indicates 100 V-specifications.

 $(0, 24)$ 

## **Dimensional Tolerances**

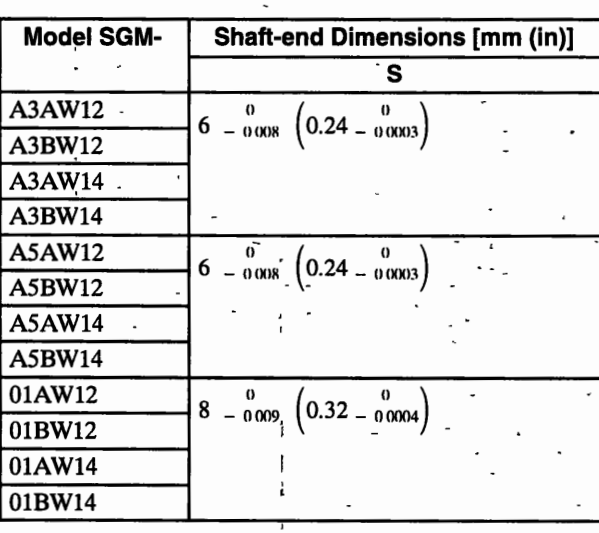

 $\cdot$ 

# **200 W (0.27 HP), 300 W (0.40 HP) (1 00 V only), 400 W (0.53 HP) (200 V-Only)** - - - - --- -. - -- -.

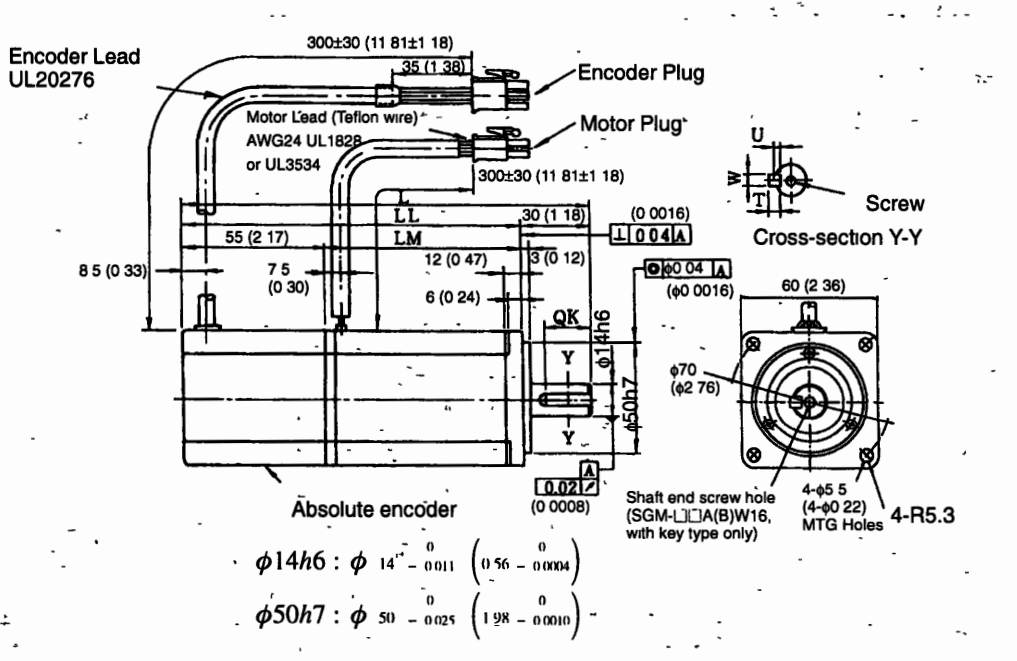

### Σ-Series Dimensional Drawings

#### 10 1 1 SGM Servomotors

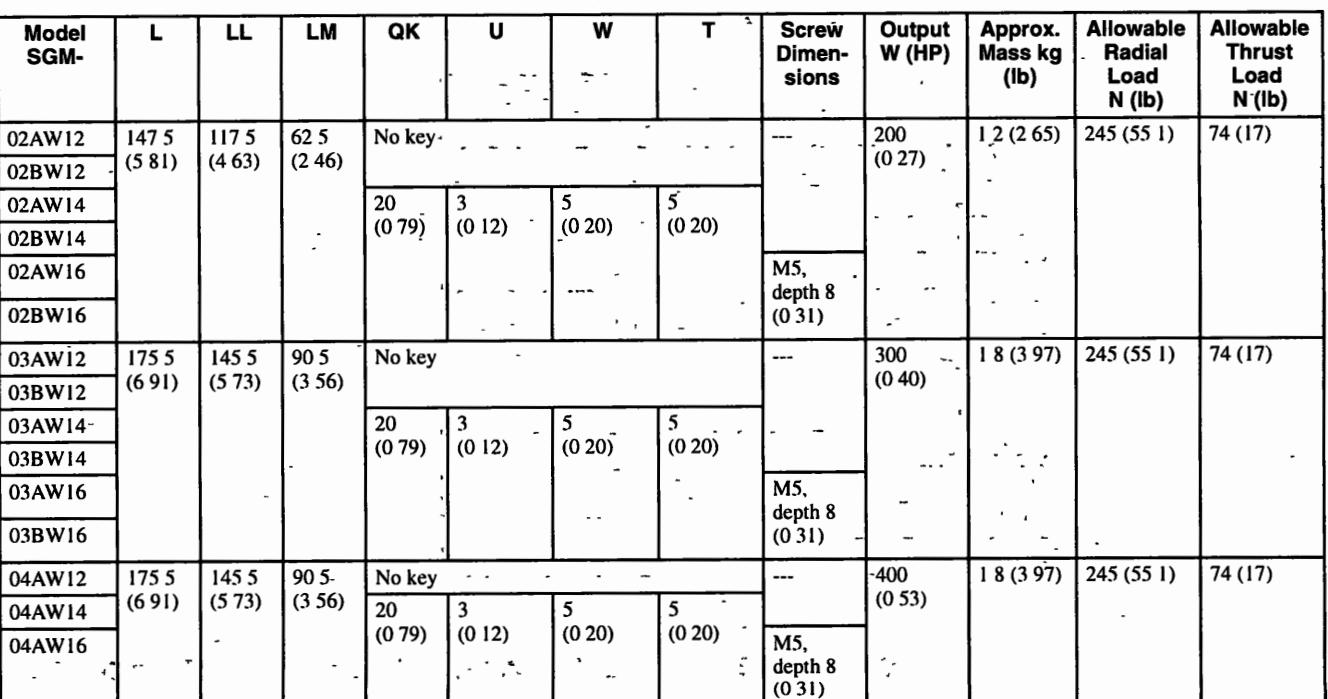

Note 1 The encoder is a 12-bit absolute encoder 1024 P/R.

2. "A" in the model number indicates 200 V-specifications, and "B" indicates 100 V-specifications

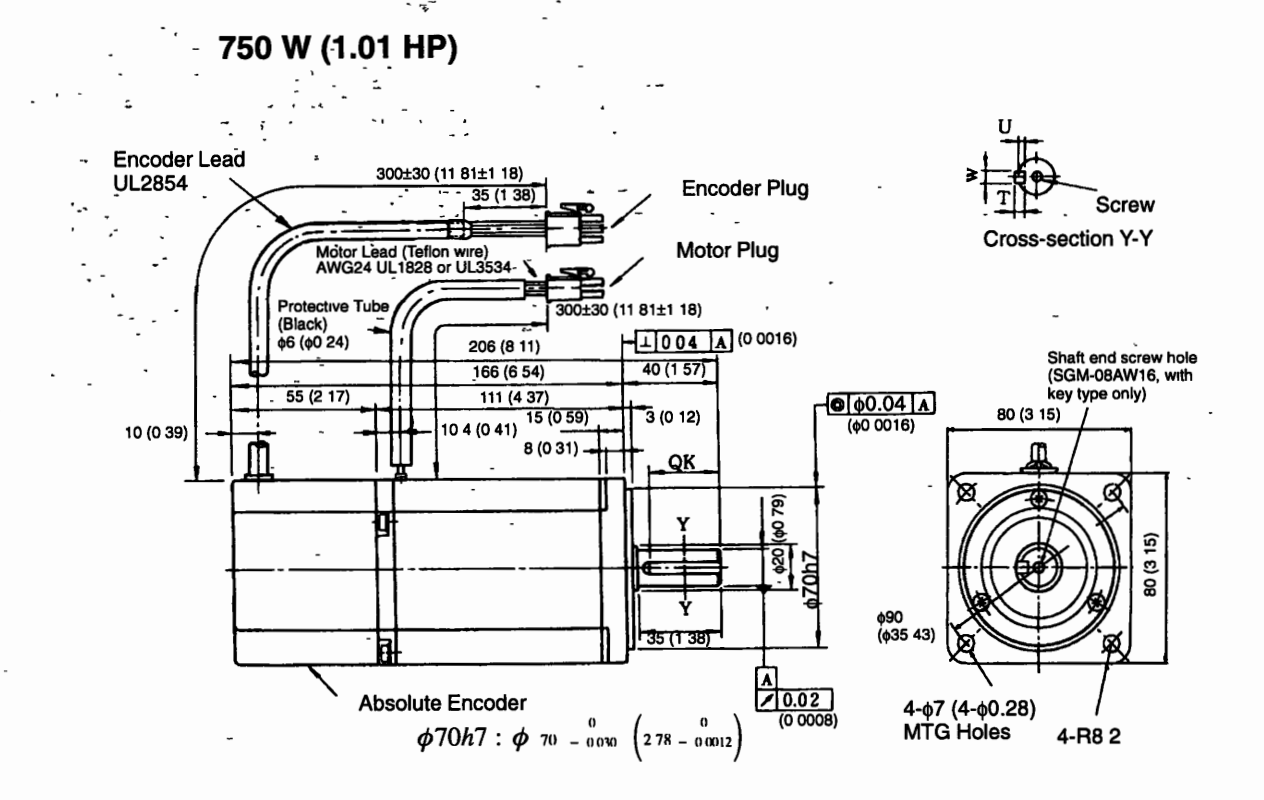

 $10$ 

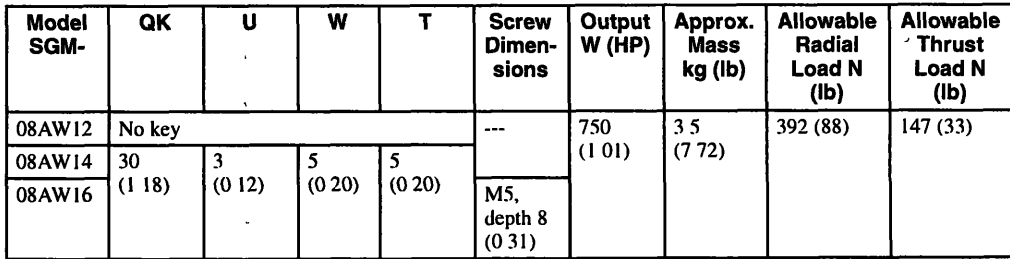

Note 1. The encoder is a 12-bit absolute encoder 1024 P/R

**2.** "A" in the model number indicates 200 V-specifications.

## **Motor and Encoder Plugs (For 30 W (0.04 HP) to 750 W (1.01 HP))**

#### **Motor Plug**

Î,

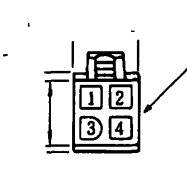

**I I Plug 172167-1 (AMP)** 

Pin. 170360-1 or 170364-1

**Connected to Cap 172159-1 Socket: 170362**   $\mathbf{r}$ 

#### **Encoder Plug**

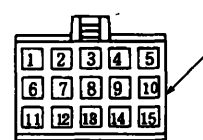

**Plug: 1721 71 -1 (AMP) Pin: 170359-1 or 170363-1 Connected to Cap: 1 72 1 63-1 Socket. 1 7036 1** - **1 or 1 70365- 1** 

#### **Motor Wiring Specifications**

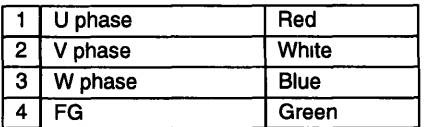

#### **Absolute Encoder Wiring Specifications**

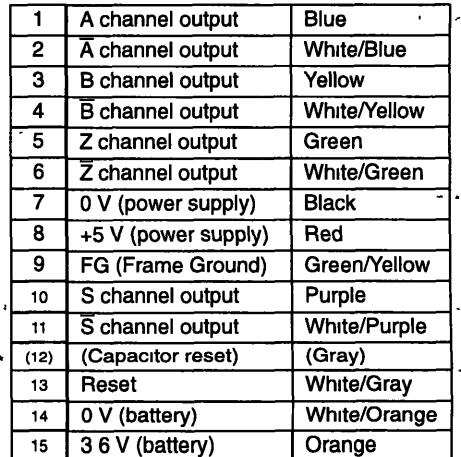

\* Terminal to discharge capacitor before ship**ment Do not use** 

 $\mathbb{R}^{\mathbb{Z}^2}$ 

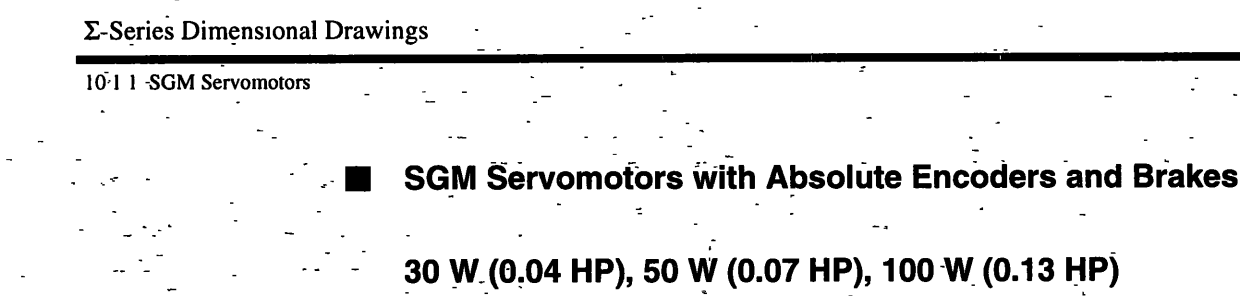

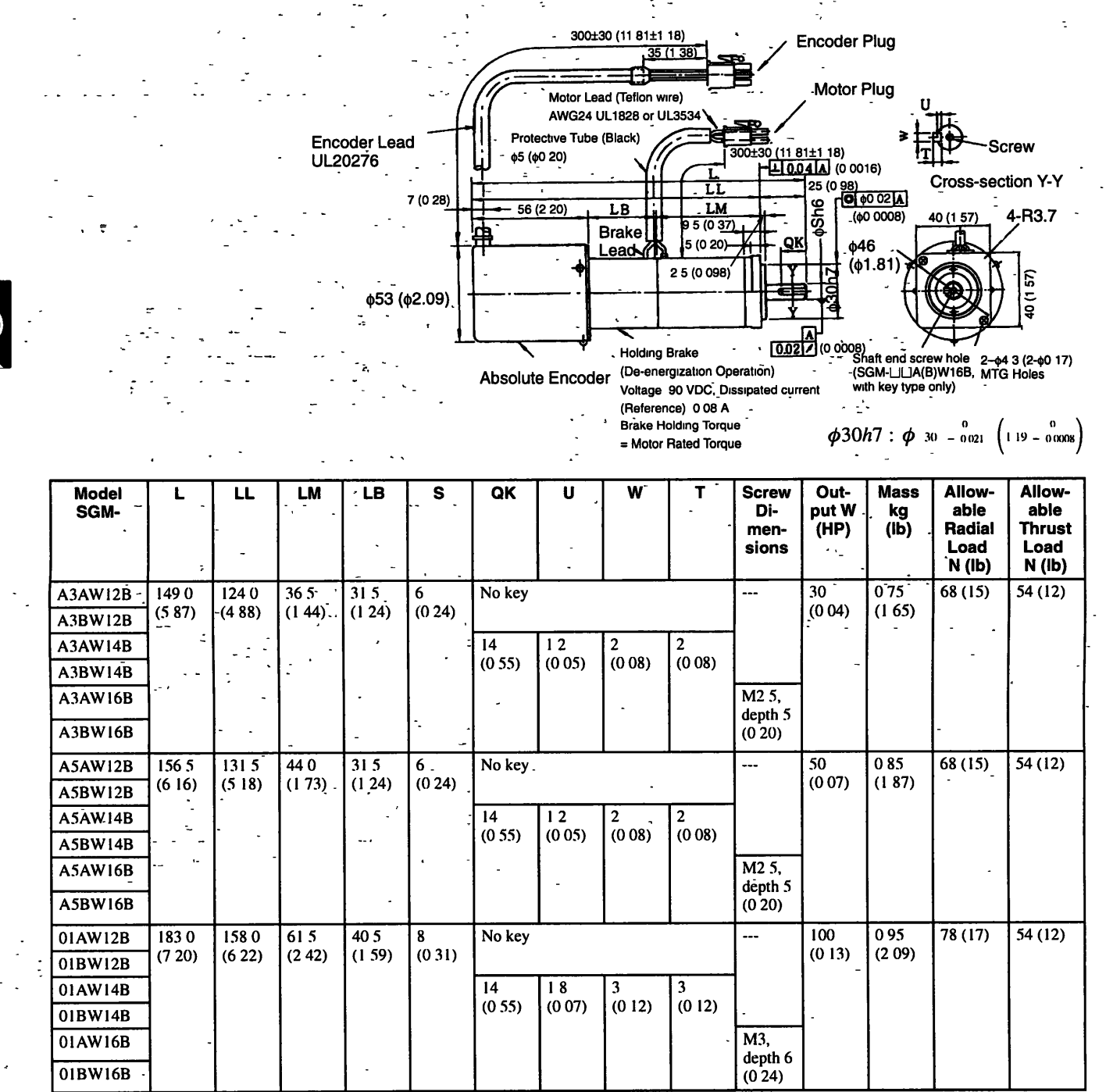

Note 1 The encoder is a 12-bit absolute encoder 1024 P/R.

2. "A" in the model number indicates 200 V-specifications, and "B" indicates 100 V-specifications.

## **Dimensional Tolerances**

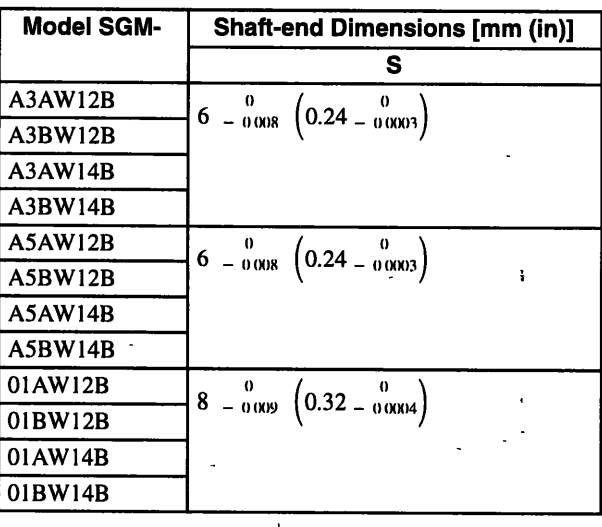

# 10

## 200 W (0.27 HP), 300 W (0.40 HP) (100 V Only), 400 W (0.53 HP) (200 V Only)

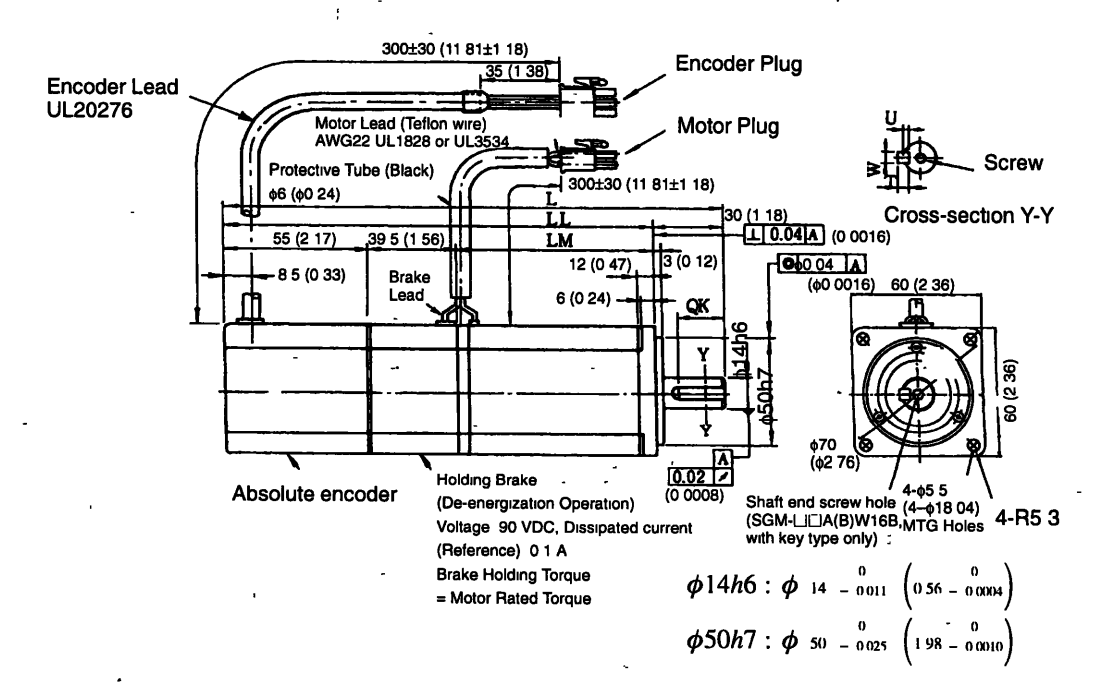

10 1 1 SGM Servomotors

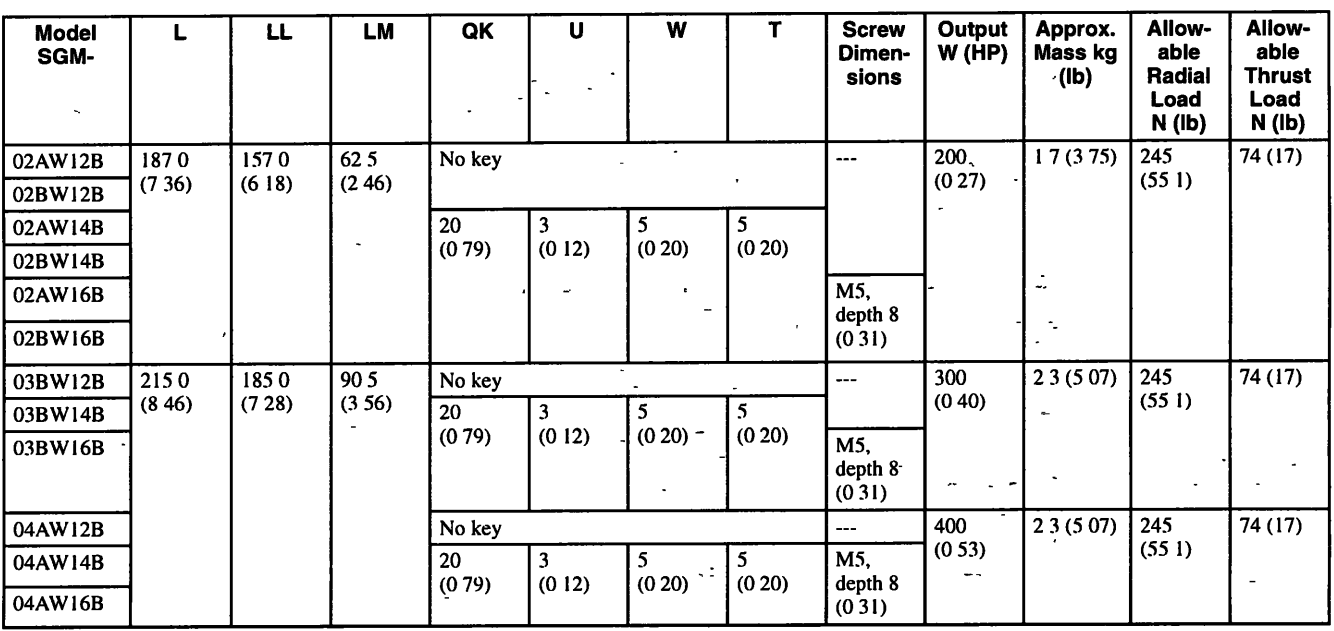

 $\ddot{\phantom{a}}$ Note 1 The encoder is a 12-bit absolute encoder 1024 P/R.

2. "A" in the model number indicates 200 V-specifications, and "B" indicates 100 V-specifications

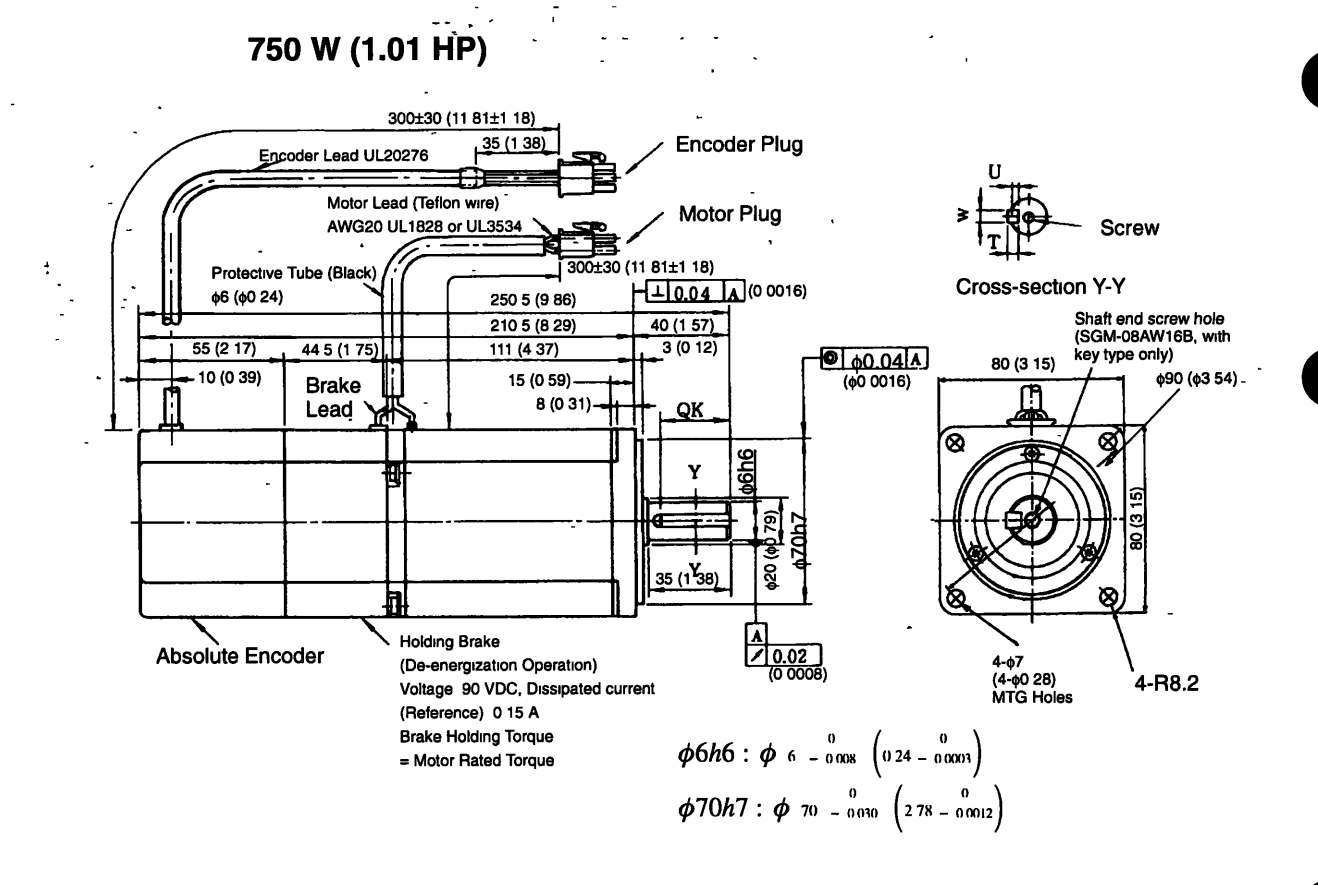

 $\boldsymbol{z}^*$ 

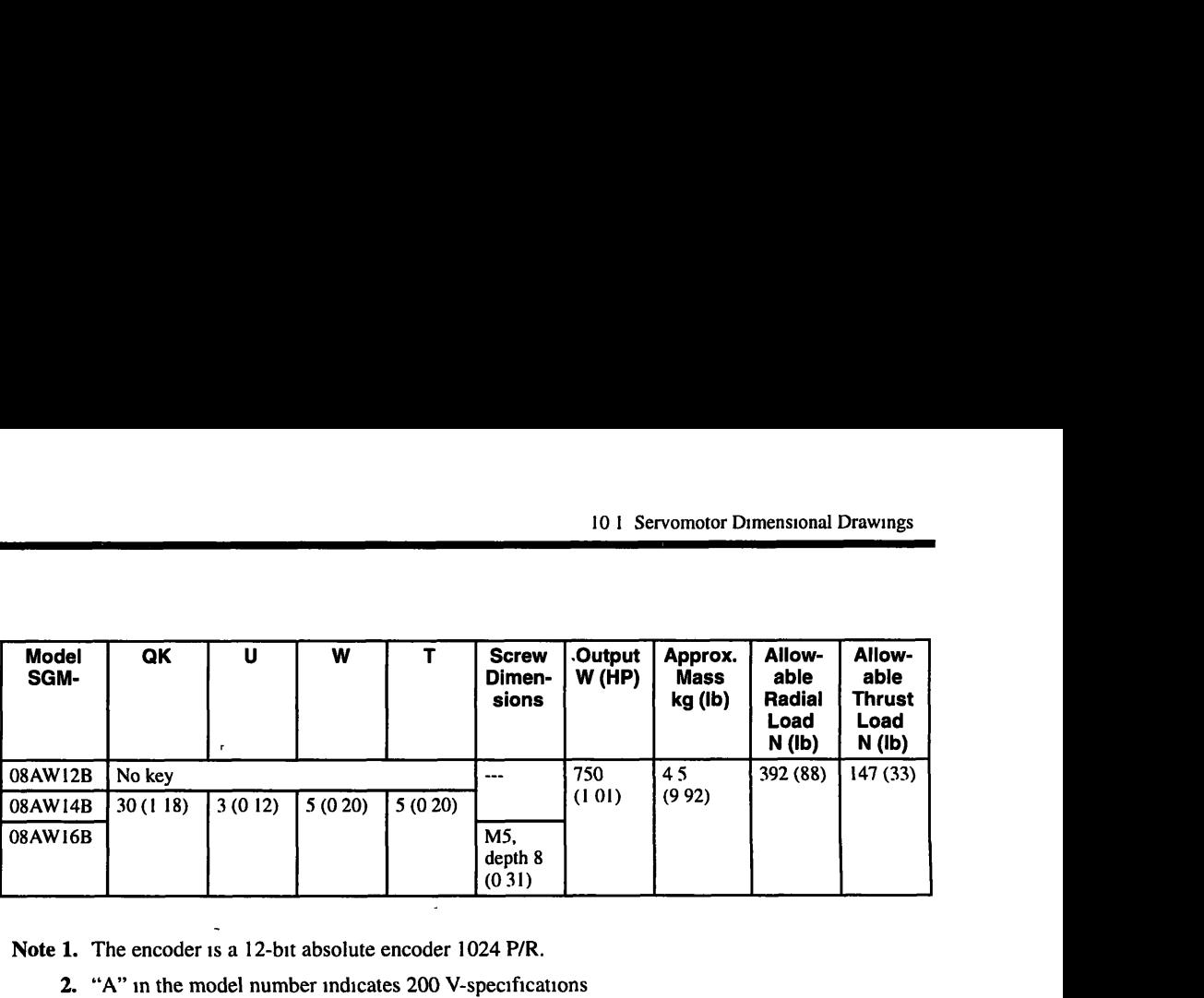

Note 1. The encoder is a 12-bit absolute encoder 1024 P/R.

2. "A" in the model number indicates 200 V-specifications

## **Motor and Encoder Plugs (For 30 W (0.04 HP) to 750 W (1 .O1 HP))**

 $\overline{a}$ 

 $\ddot{\phantom{1}}$ 

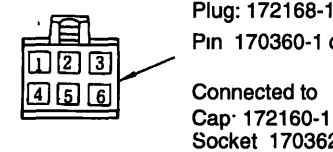

Plug: 172168-1 (AMP)<br>Pin 170360-1 or 170364-1

Socket 170362 -1 or 170366-1

### **Motor Plug Motor Wiring Specifications**

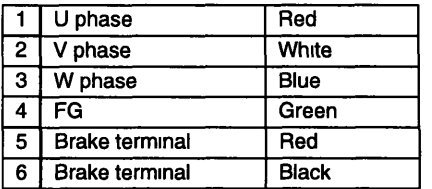

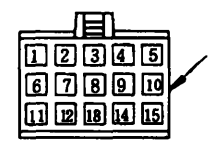

Plug 172171-1 (AMP)<br>Pin: 170359-1 or 170363-1<br>Connected to<br>Cap 172163-1<br>Socket: 170361-1 or 170365-1

## **Encoder Plug Incremental Encoder Wiring Specifications**

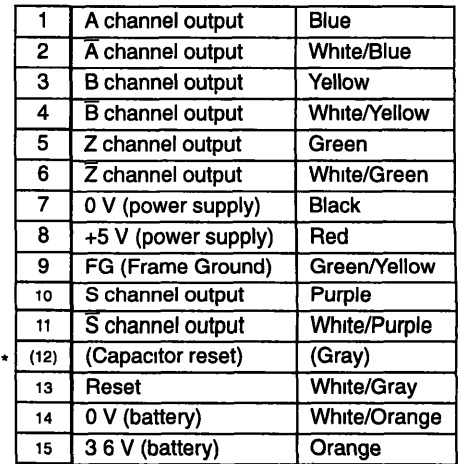

.

\* Terminal to discharge capacitor before shipment. Do not use.

10 1 2 SGMP Servomotors

## **10.1.2 SGMP Servomotors**

## **SGMP servomotors with-Incremental Encoders, No Brakes**

#### ors with Incremental Encoders, No Brakes<br>  $\frac{10+1.107}{25+1.107}$ <br>  $\frac{35+1.107}{25+1.107}$ <br>  $\frac{35+1.107}{25+1.107}$ <br>  $\frac{35+1.107}{25+1.107}$ <br>  $\frac{35+1.107}{25+1.107}$ <br>  $\frac{35+1.107}{25+1.107}$ <br>  $\frac{35+1.107}{25+1.107}$ <br>  $\frac{$ **I00 W (0.13 HP)**  Encoder Lead UL2854 300±30 (11 81±1<sub>\_18)</sub><br>(35) (1 38) **Encoder Plug** otor Lead (35) (1 38)<br>2464 **Principal Contract Plug - 2464 -A -430M30 (11 81+1 18)**  Cross-section Y-Y . L Nut **14 (0.55)**  LL **5 2 (0 20).**  LM Sealant **(0 71** ) **max**  4 (0 55) **Shaft end screw hole 19th Changes and Screw Hole 14.**<br>
2048 P/R. **(SGMP-01 A(B)316. 19th A(B)316. 4-\$5 5 (4-\$0.22)**<br>
2048 P/R. (2009) **Allow-Allow-Model**  LĽ **LM** S QK L **able able SGMP-** - **Radial Thrust Load Load N (Ib) N (Ib) 49** (1 1)  $425$  $8(031)$ No key **100 100 101 100 101 101 101 101 101 101 101 101 101 101 101 101 101 101 101 101 101 101 101 101 101 101 101 101 101 101 101 101 101 101 101 101** 01A312 82 57  $(224)$  $(323)$  $(167)$ 01B312 01A314  $14$  $(0.55)$ 01B314 01A316  $depth 6$ 01B316  $(024)$

Note 1. The encoder is an incremental encoder 2048 P/R

2. "A" in the model number indicates 200 V-specifications, and "B" indicates 100 V-specifications

3. The quoted allowable radial load is the value at a position 20 mm (0 79 in.) from the motor mounting surface.

4. Conforms to **"IP55"** protectwe structure (except connector and output shaft faces).

 $10 - 18$ 

## **Dimensional Tolerances**

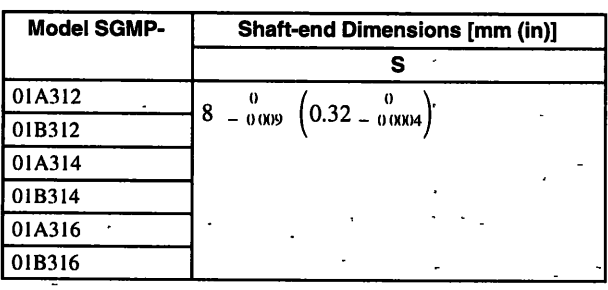

## **200 W (0.27 HP), 300 W (0.40 HP) (laOO VOnly), 400 W (0.53 HP) (200 V Only)**

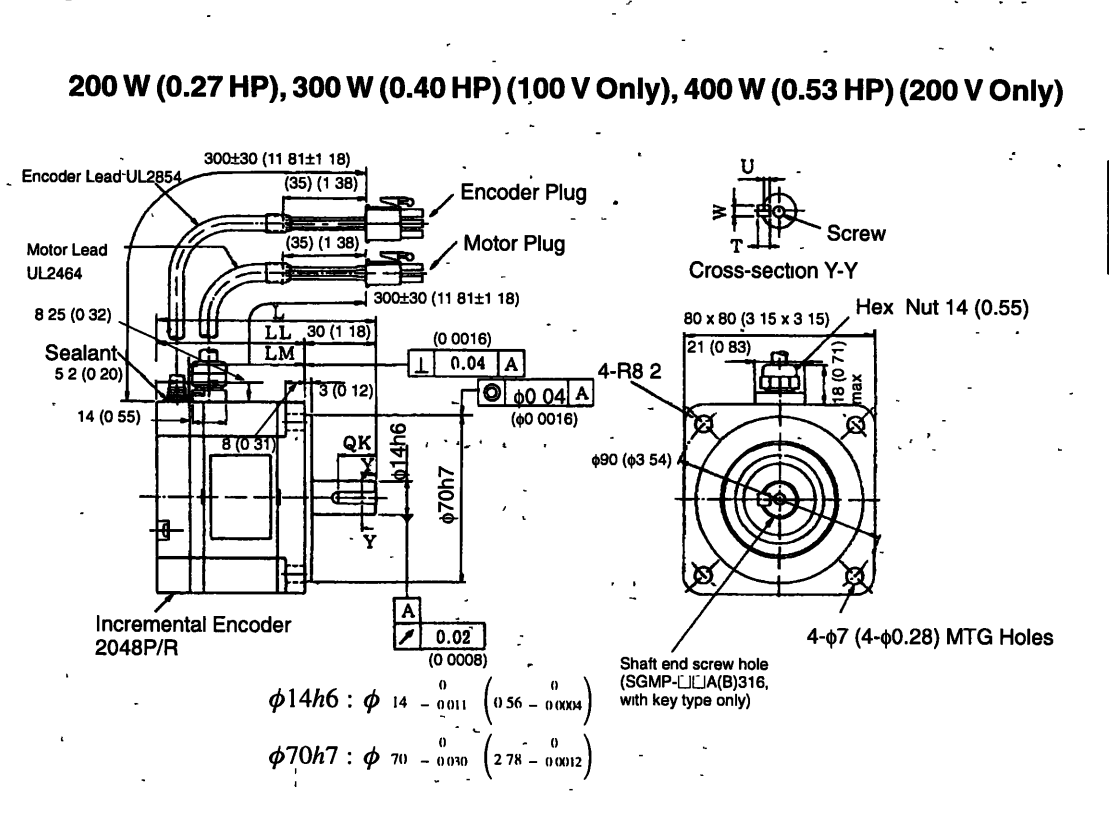

-.

#### C-Series Dimensional Drawings

#### **10-1 -2 SGMP Servomotors**

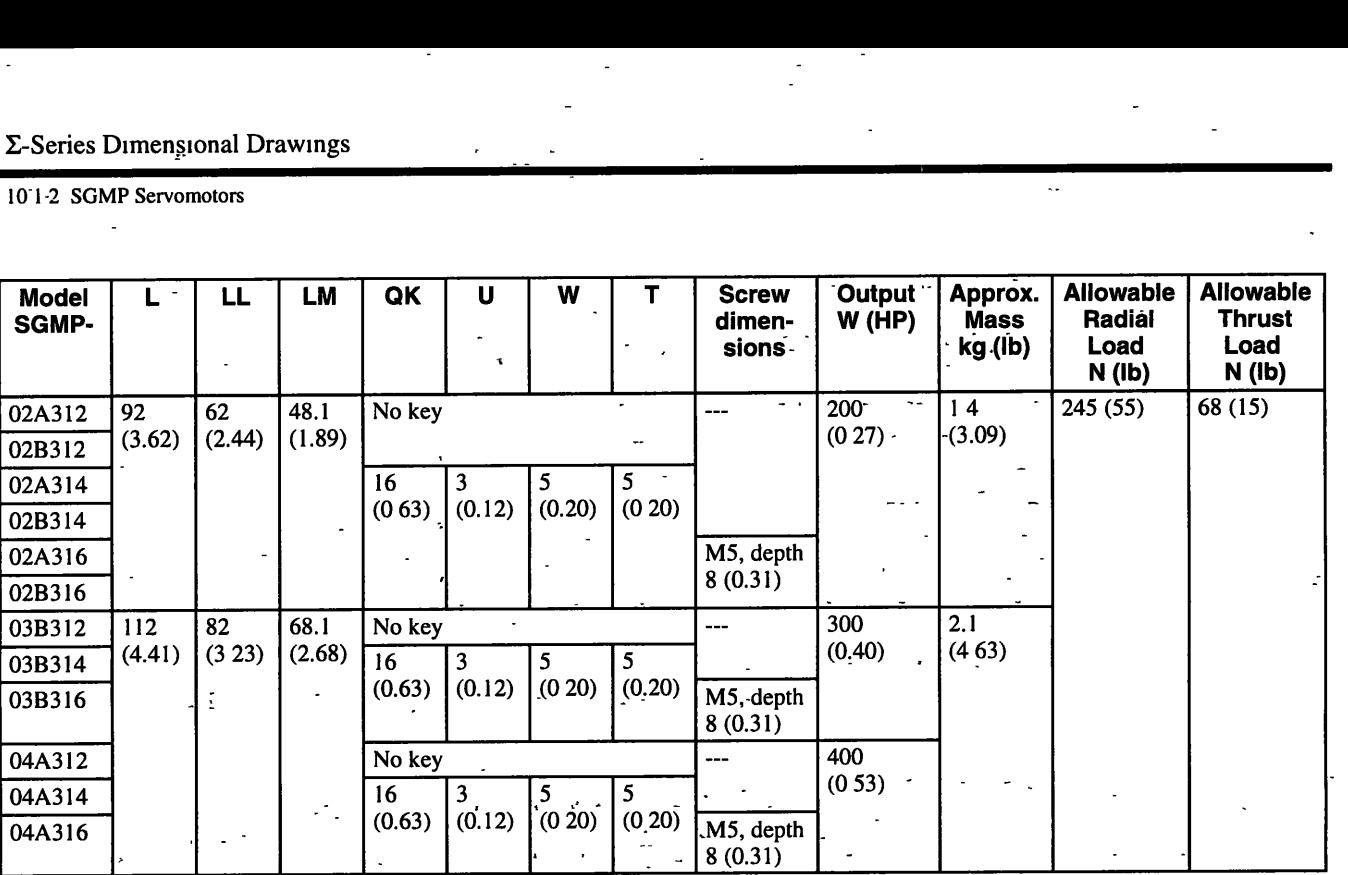

Note 1. The encoder is an incremental encoder 2048 P/R.

2. "A" in the model number indicates 200 V-specifications, and "B" indicates 100 V-specifications

3. The quoted allowable radial load is the value at a position 25 mm (0.98m.) from the motor mounting surface.

4. Conforms to "IP55" protective structure (except connector and output shaft faces)

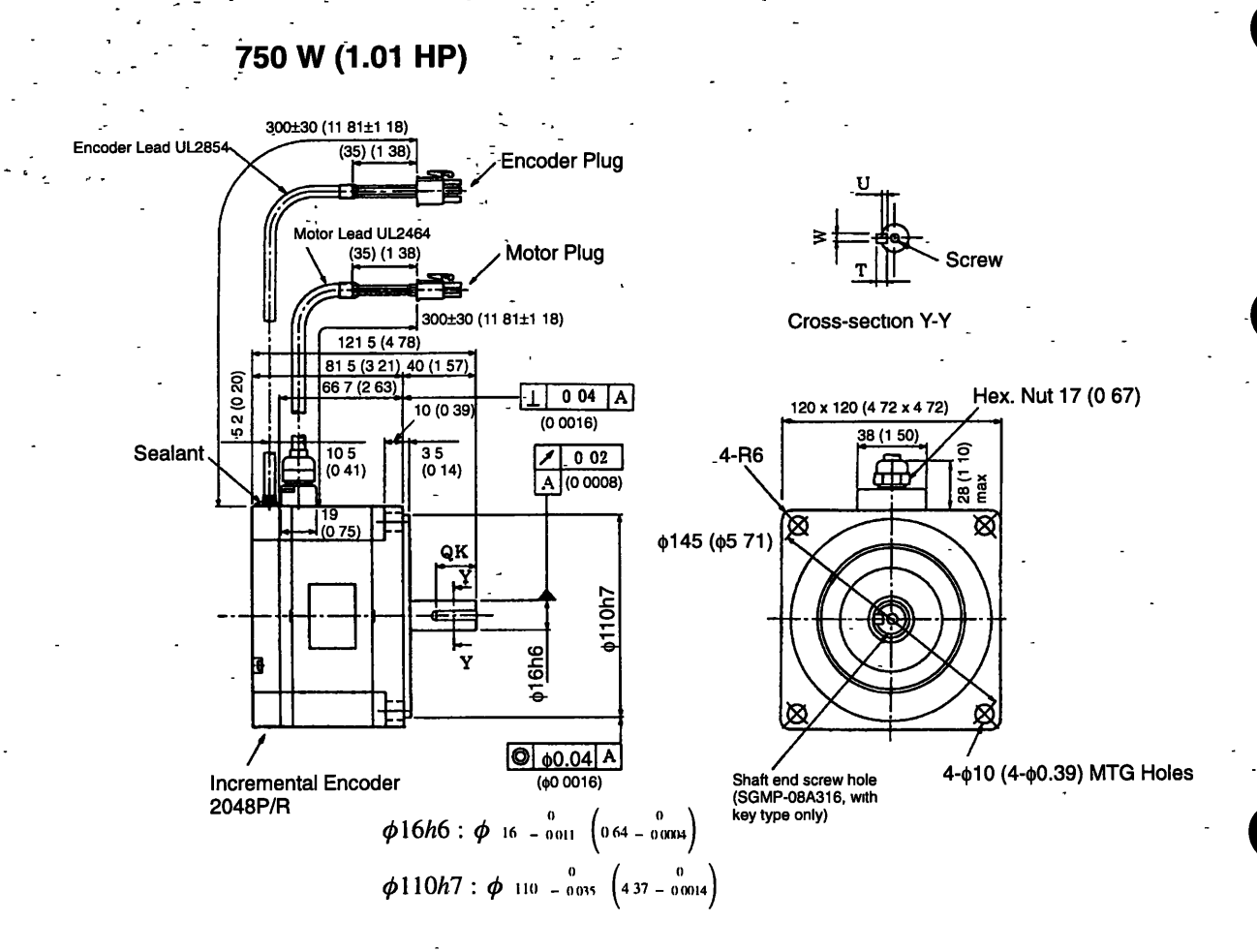

 $10$ 

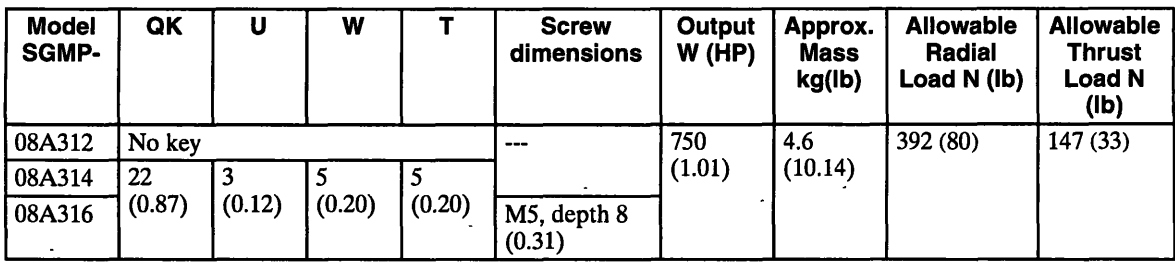

Note 1. The encoder is an incremental encoder for 2048 P/R

- 2. "A" in the model number indicates 200 V-specifications.
- 3. The quoted allowable radial load is the value at a position  $35 \text{ mm}$  (1.38 in.) from the motor mounting surface.
- 4. Conforms to IP55 protective structure (except connector and output shaft faces).  $\sim 10$  $\lambda$

## Motor and Encoder Plugs (For 100 W (0.13HP) to 750 W (1.01HP))

**Motor Plug** 

## Plug: 172167-1 (AMP)

Pin: 170360-1 or 170364-1

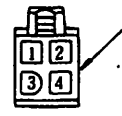

Connected to Cap 172159-1<br>Socket 170362 -1 or 170366-1

## **Motor Wiring Specifications**

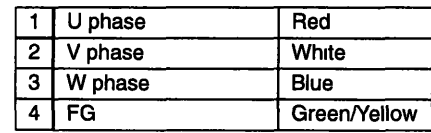

**Encoder Plug** 

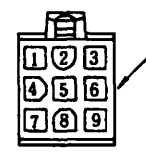

Plug 172169-1 (AMP)<br>Pin: 170359-1 or 170363-1 Connected to Cap: 172161-1 Socket: 170361-1 or 170365-1

#### **Incremental Encoder Wiring Specifications**

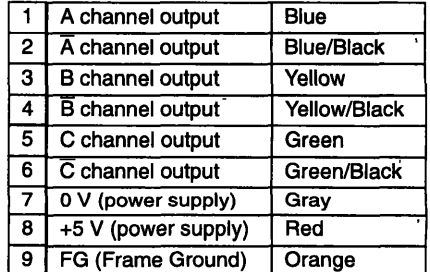

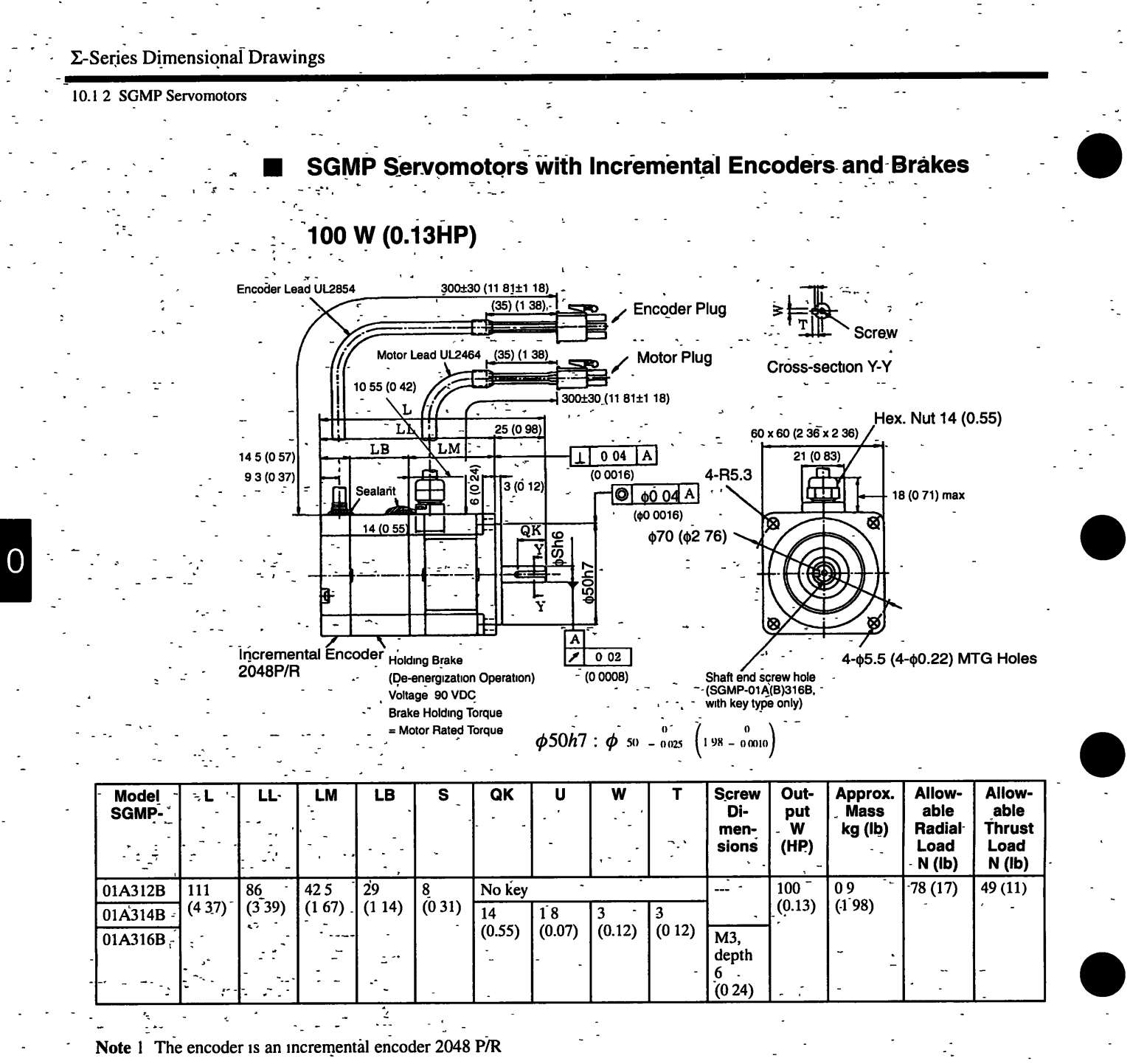

2. "A" in the model number indicates 200 V-specifications

3. The quoted allowable radial load is the value at a position 20 mm (0 79in.) from the motor mounting surface.

4. Conforms to IP55 protective structure (except connector and output shaft faces).

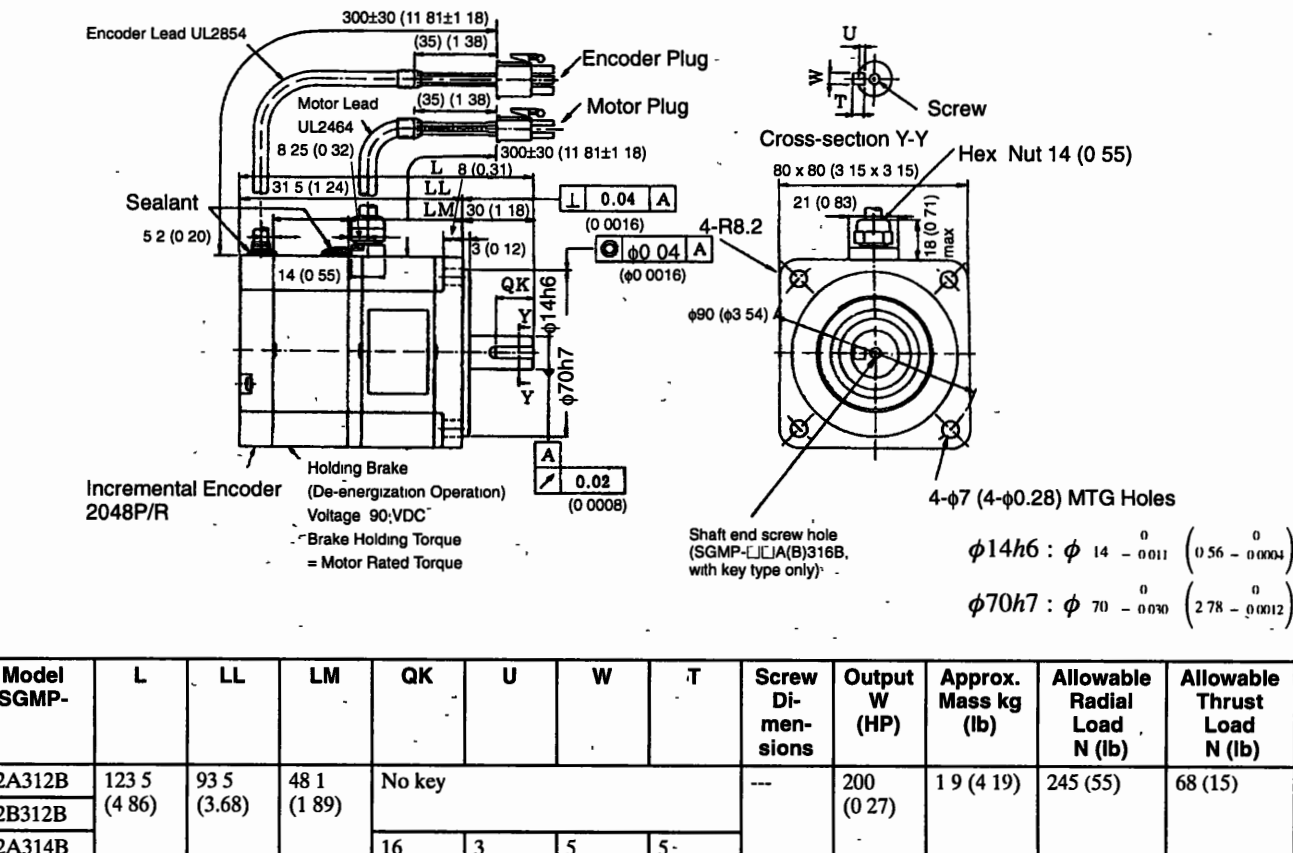

## **200 W (0.27 HP), 300 W (0.40 HP) (1 00 V Only), 400 W (0.53 HP) (200 V Only)**

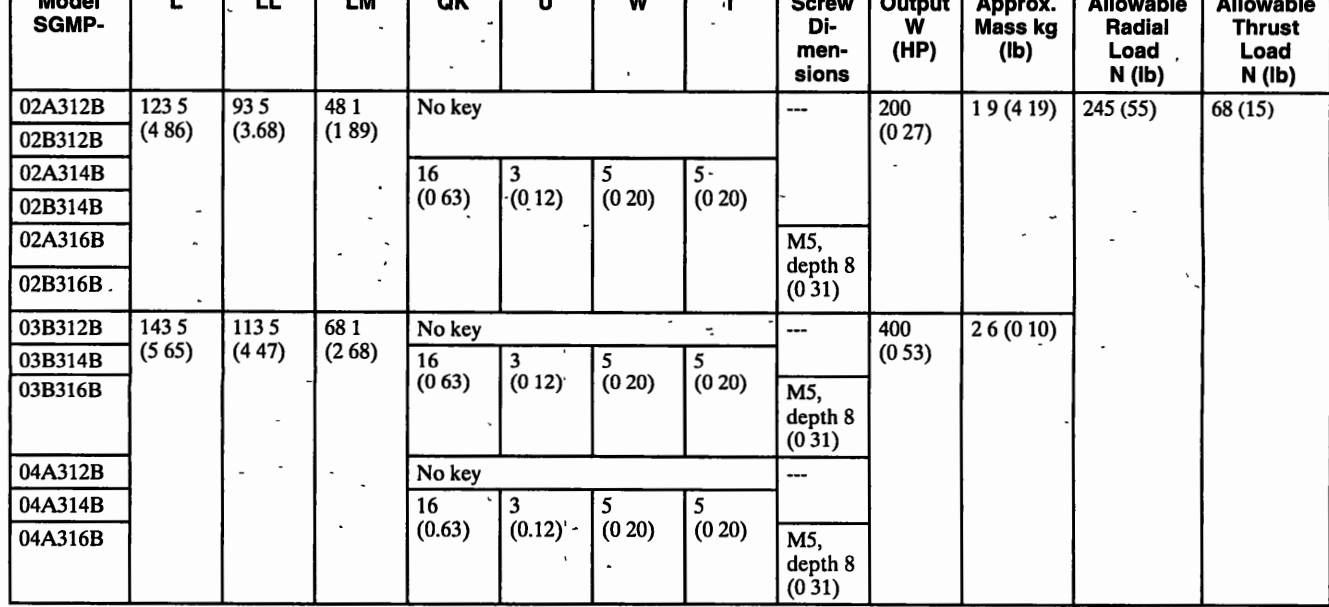

Note 1 The encoder is an incremental encoder 2048 P/R.

2. "A" in the model number indicates 200 V-specifications, and "B" indicates 100 V-specifications.

3. The quoted allowable radial load is the value at a position 25 mm (0 981n.) from the motor mounting surface.

4. Conforms to IP55 protective structure (except connector and output shaft faces).

#### 10 1 2 SGMP Servomotors

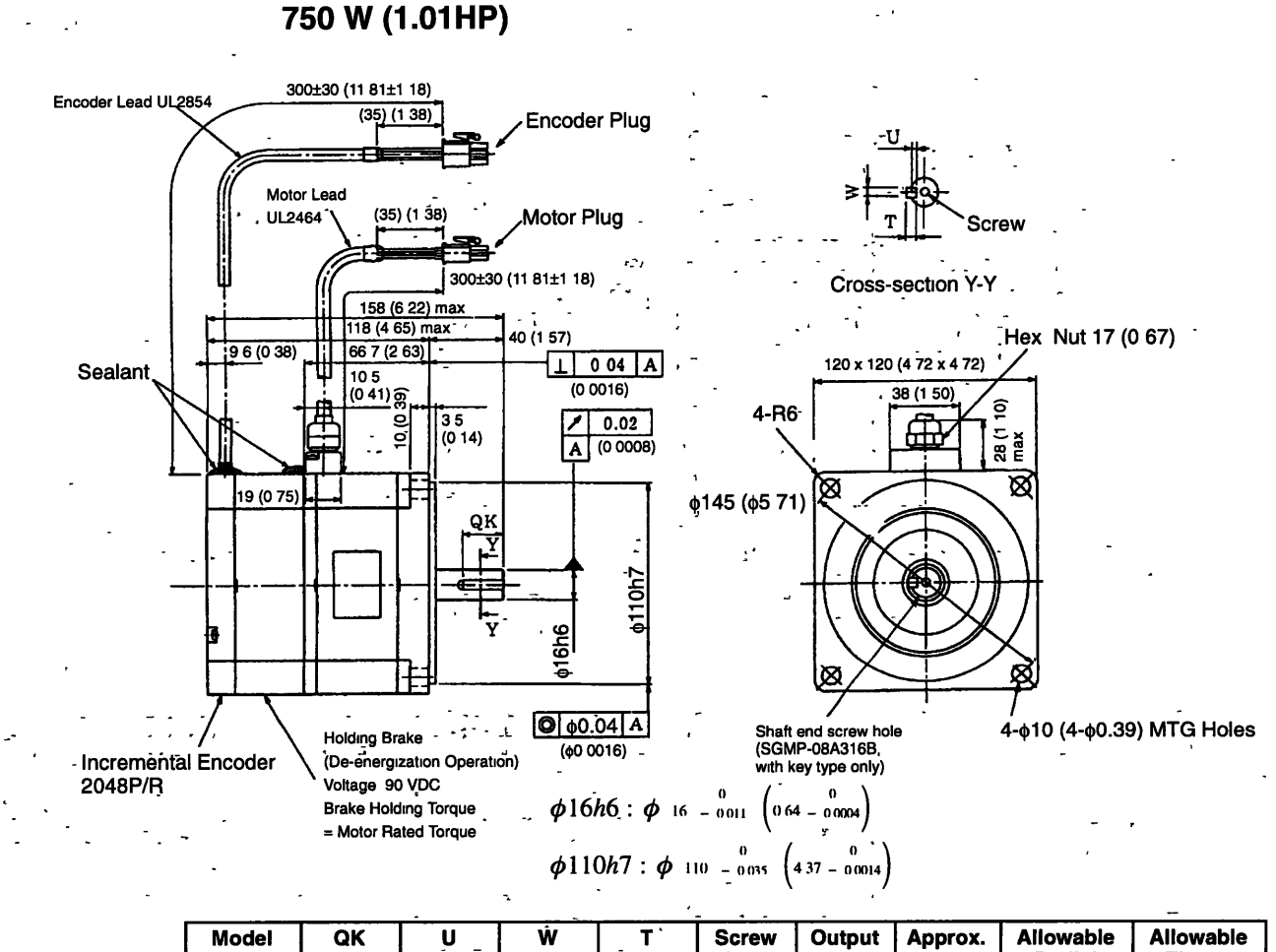

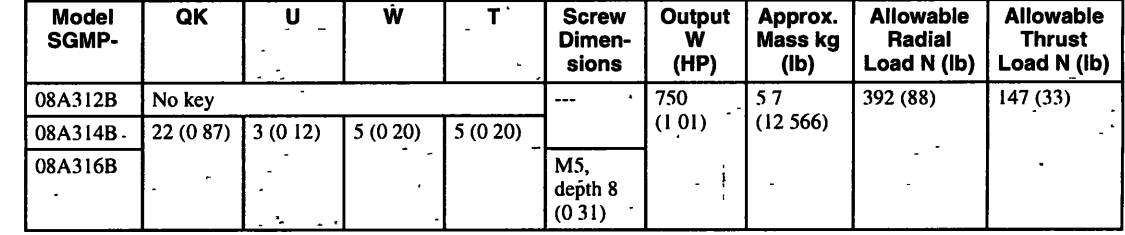

Note 1. The encoder is an incremental encoder 2048 P/R.

2. "A" in the model number indicates 200 V-specifications.

3. The quoted allowable radial load is the value at a position 35 mm (1.38 in) from the motor mounting surface.  $\mathcal{L}^{\text{max}}$ 

4. Conforms to IP55 protective structure (except connector and output shaft faces).
#### **Motor and Encoder Plugs (For 100 W (0.13 HP) to 750 W (1 .O1 HP))**

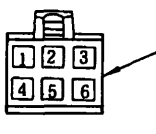

**Motor Plug** Plug: 172168-1 (AMP) **Motor Wiring Specifications**<br>
Plug: 172168-1 (AMP) **Pluse** Plus 170360-1 or 170364-1 Pin 170360-1 or 170364-1 Cap: 172160-1 Socket: 170362 -1 or 170366-1

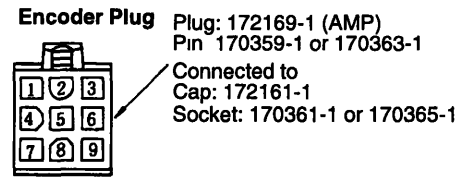

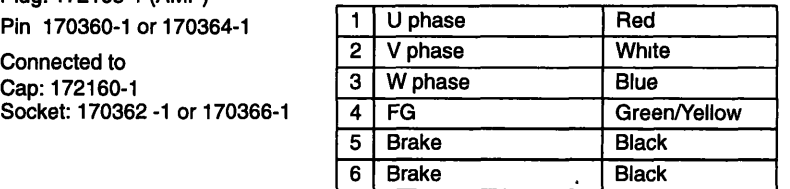

**Incremental Encoder Wiring Specifications** 

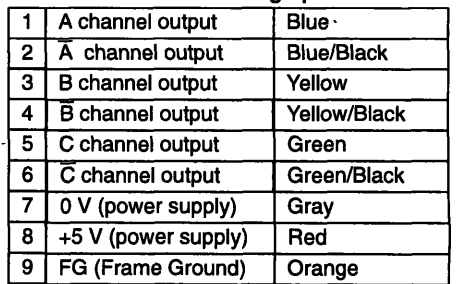

**SGMP Servomotors with Absolute Encoders, No Brakes** 

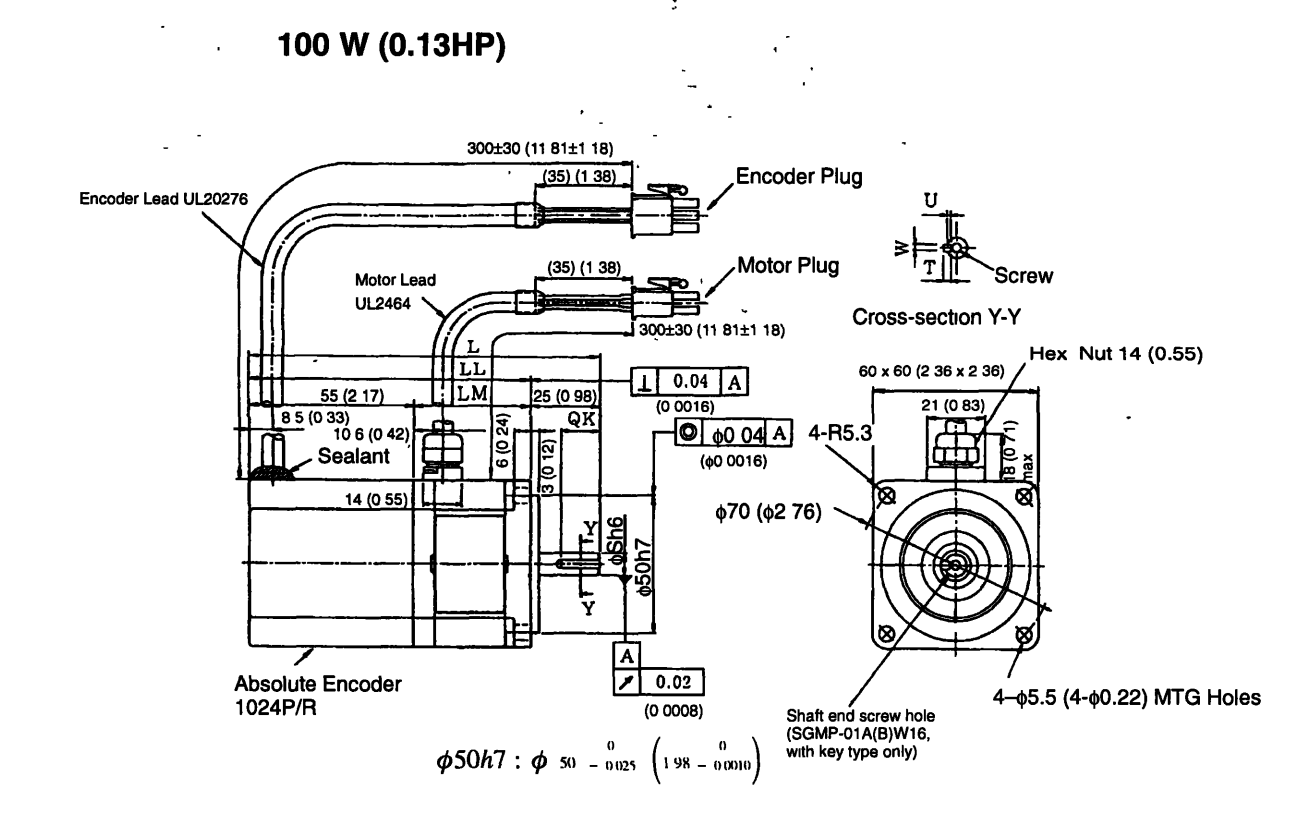

#### Σ-Series Dimensional Drawings

#### **10 1 2 SGMP Servomotors** -

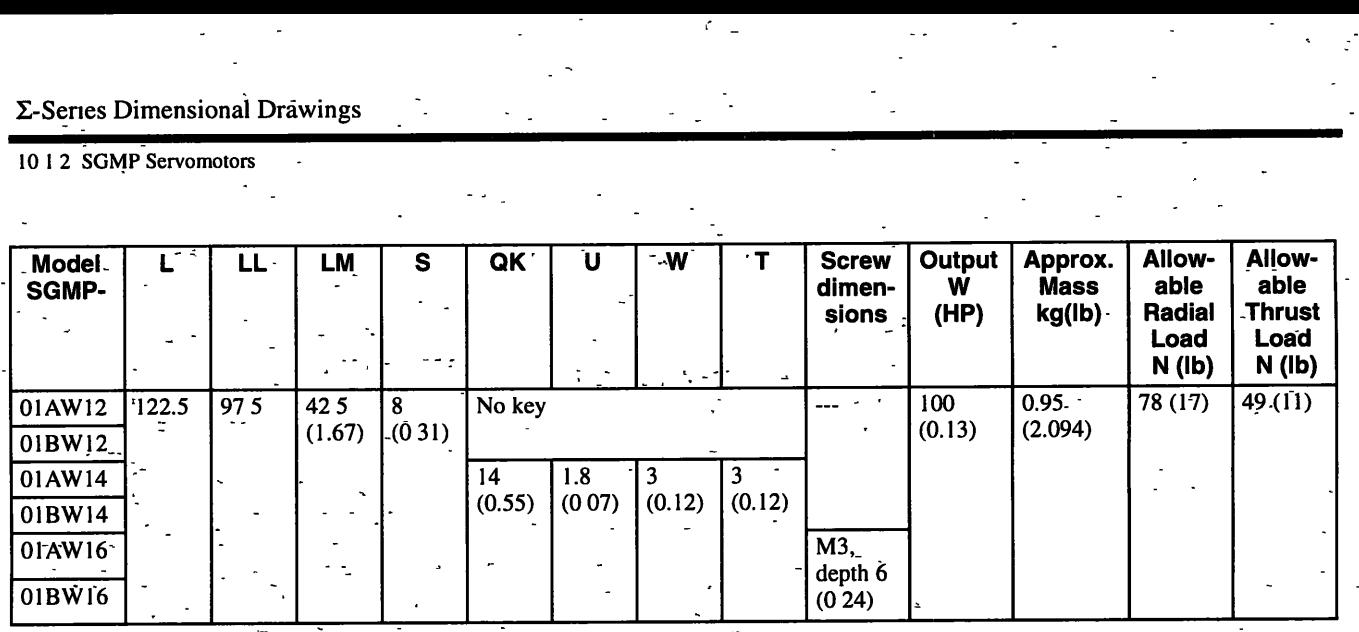

Note **1** The encoder IS a **1** 2-blt absblute encoder 1024 **PIR** 

2. "A" in the model number indicates 200 V-specifications, and "B" indicates 100-V-specifications.

3. The quoted allowable radial load is the value at a position 20 mm (0.79 in ) from the motor mounting surface

4. Conforms to **IP55** protective structure (except connector and output shaft faces).

- -

#### 200 W (0.27 HP), 300 W (0.40 HP) (100 V only), 400 W (0.53HP) (200 V only)

- -

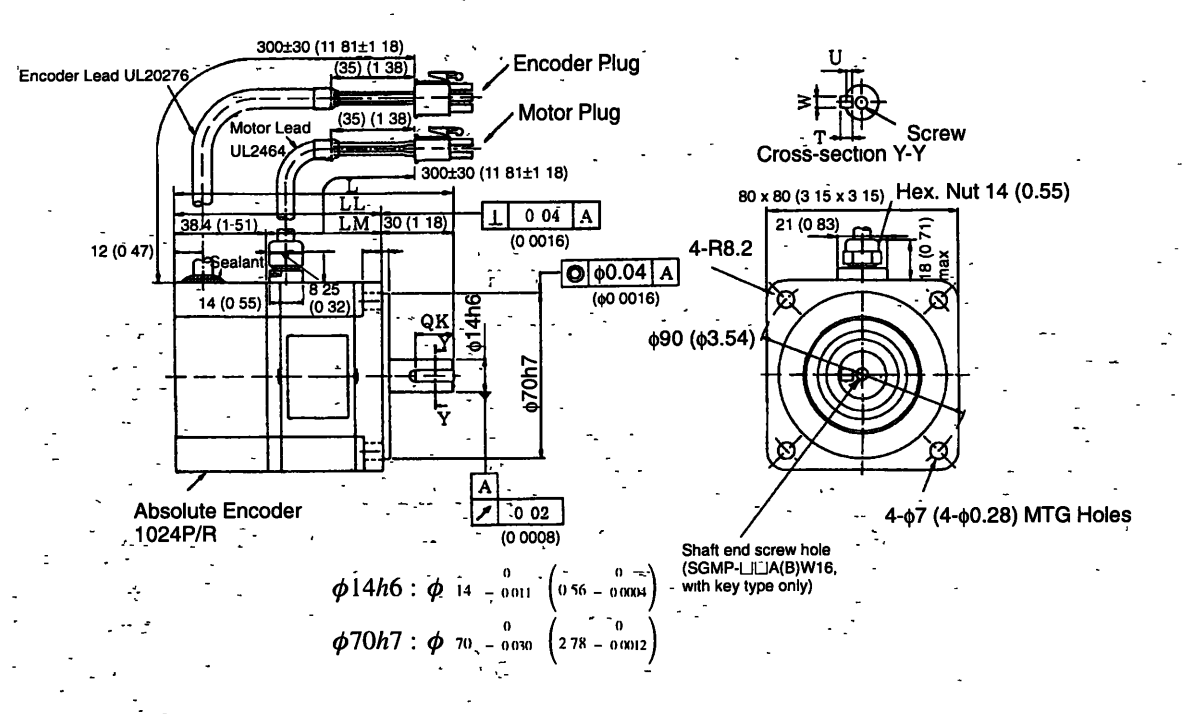

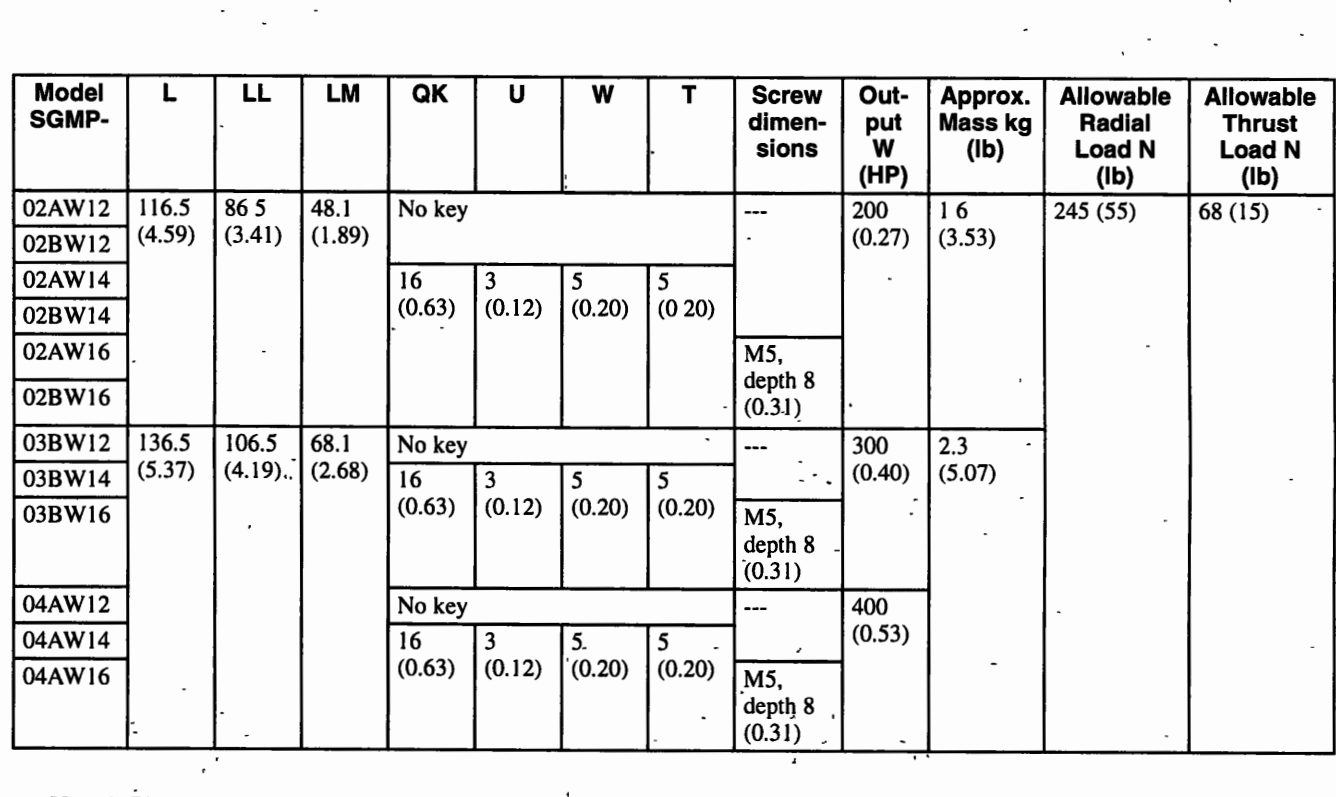

Note 1. The encoder is a 12-bit absolute encoder 1024 P/R.

2. **"A"** rn the model number rndrcates 200 V-specrficatrons, and **"B"** rndrcates 100 V-speclficatrons.

- 3. The quoted allowable radlal load is the vaiue at a posrtron 25 mm (0.98 in.) from the motor mountrng surface.

4. Conforms to IP55 protective structure (except connector and output shaft faces).

#### 10 **1** 2 **SGMP Servomotors**

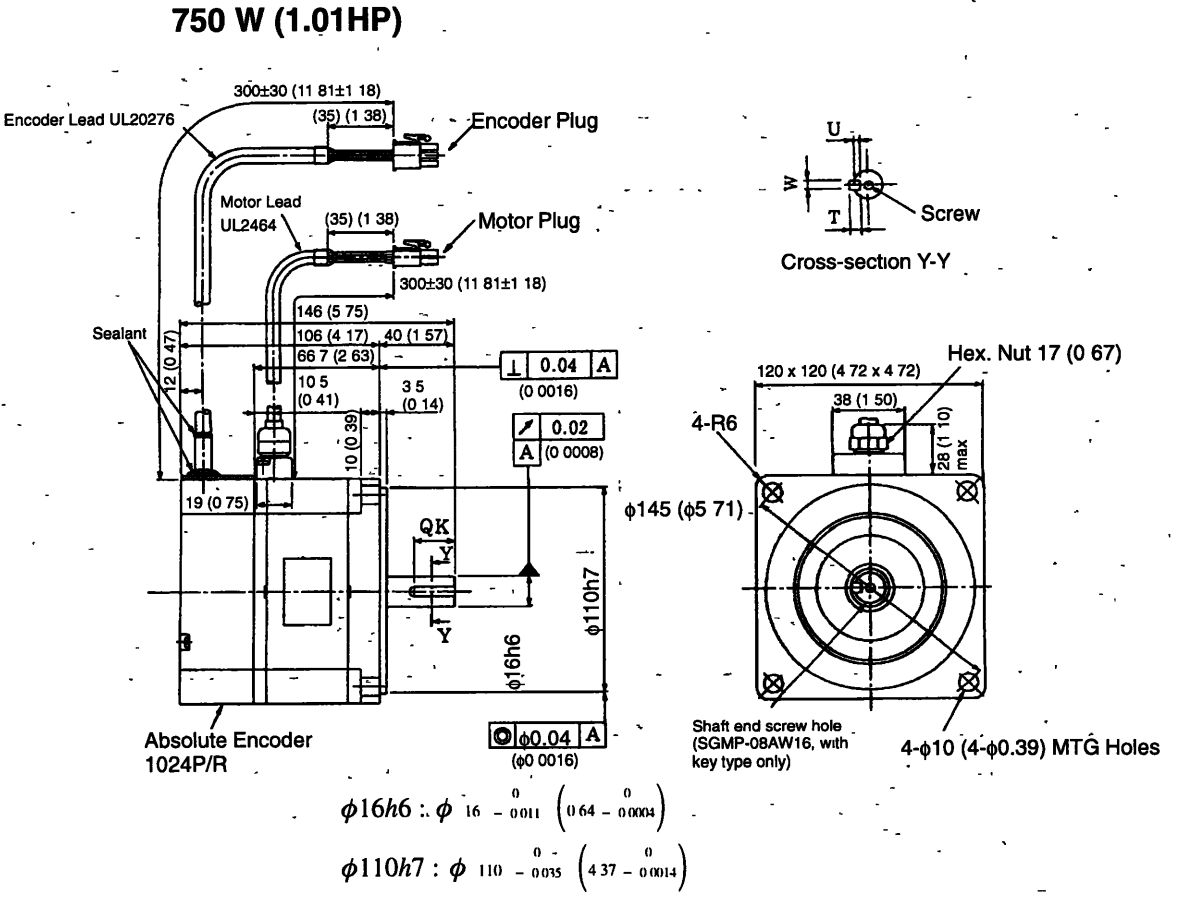

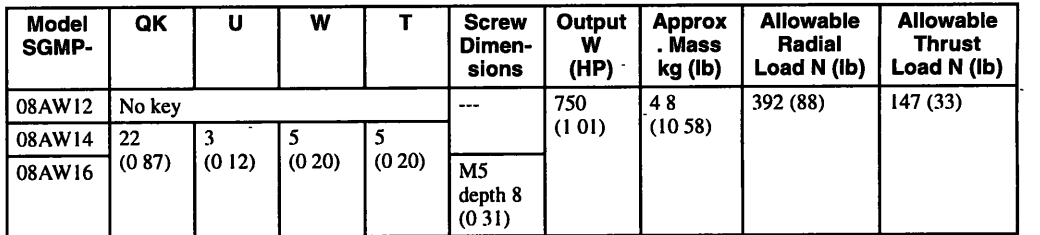

Note 1. The encoder is a 12-bit absolute encoder 1024 P/R.

- **2.** "A" in the model number indicates 200 V-specifications.
- **3.** The quoted allowable radial load is the value at a position 35 mm (1.38 in) from the motor mounting surface.
- **4. Conforms to IP55 protectwe structure (except connector and output shaft faces)**

#### **Motor and Encoder Plugs (For 100 W (0.13 HP) to 750 W (1 .O1 HP))**

#### **Motor Plug** Plug: 172167-1 (AMP)

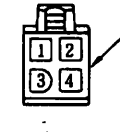

Motor Plug<br>
Plug: 172167-1 (AMP)<br>
Plus: 170360-1 or 170364-1<br> **1940** Connected to<br> **1940** Cap. 172159-1 Socket. 170362 -1 or 170366-1

#### **Motor Wiring Specifications**

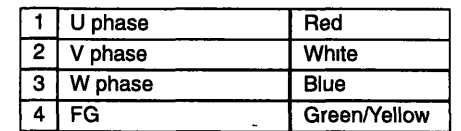

#### **Encoder Plug**

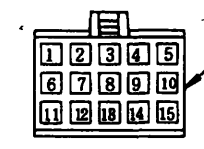

Plug: 172171-1 (AMP)<br>Pin: 170359-1 or 170363-1<br>Connected to<br>Socket: 170361-1 or 170365-1 Connected to<br>Cap: 172163-1 Socket: 1 70361 -1 or 170365-1

#### **Absolute Encoder Wiring Specifications**

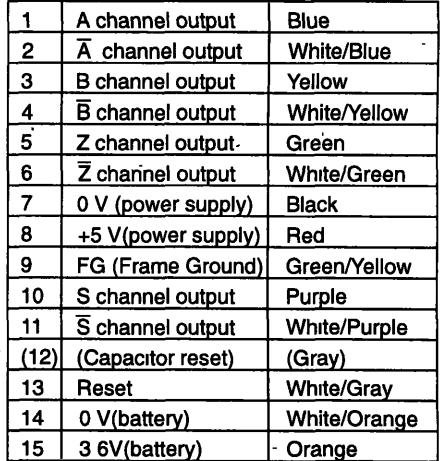

Terminal to discharge capacitor before shrprnent. Do not use

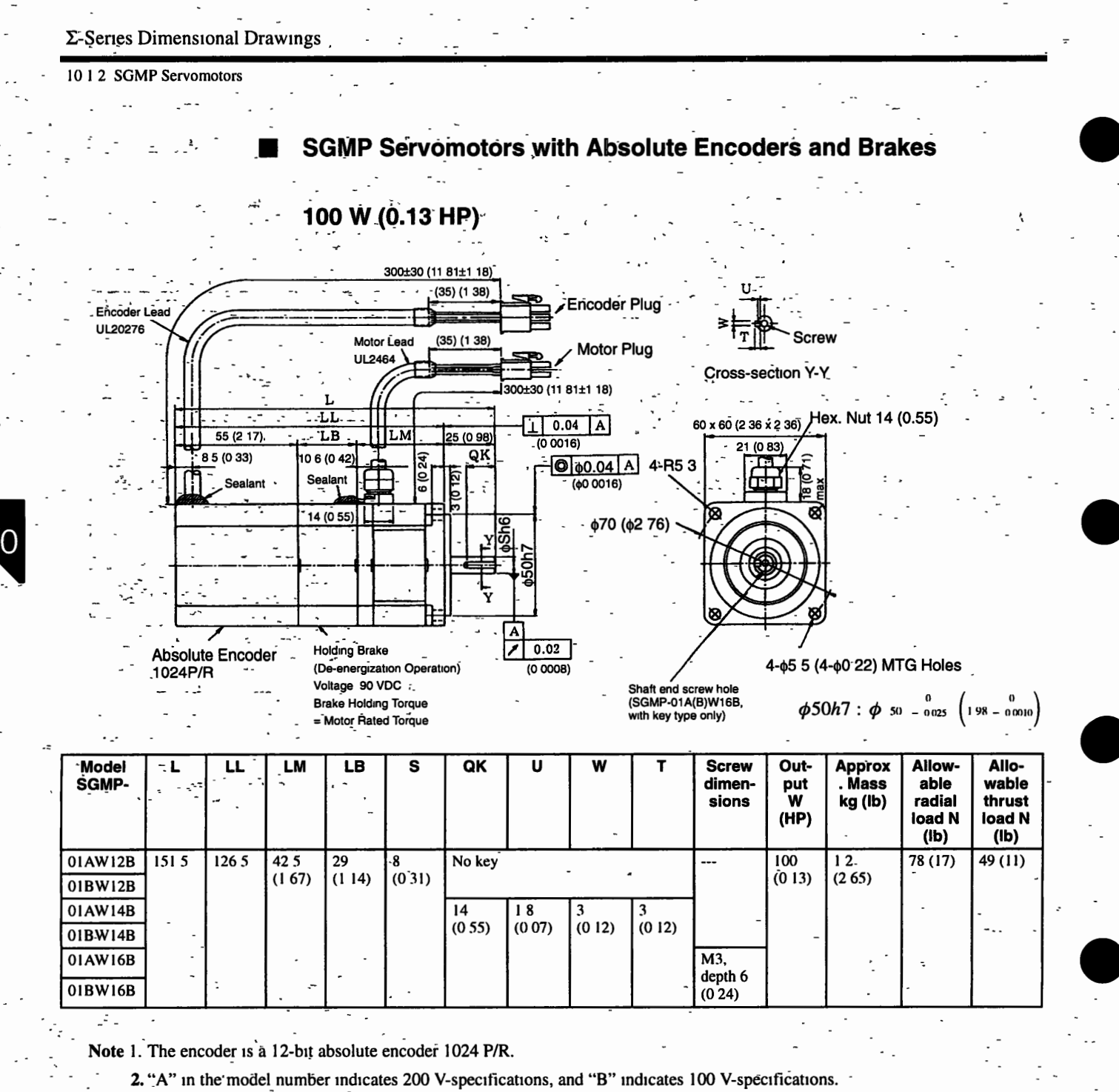

3. The quoted allowable radial load is the value at a position 20 mm (0.79 in.) from the motor mounting surface.

4. Conforms to IP55 protective structure (except connector and output shaft faces).

#### **Dimensional Tolerances**

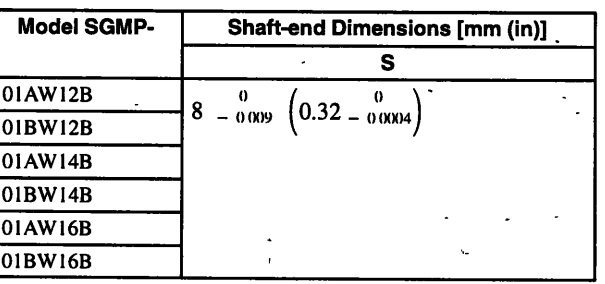

#### ! **200 W (0.27 HP), 300 W (0.40 HP) (100 V Only), 400 W (0.53-HP) (200 V**

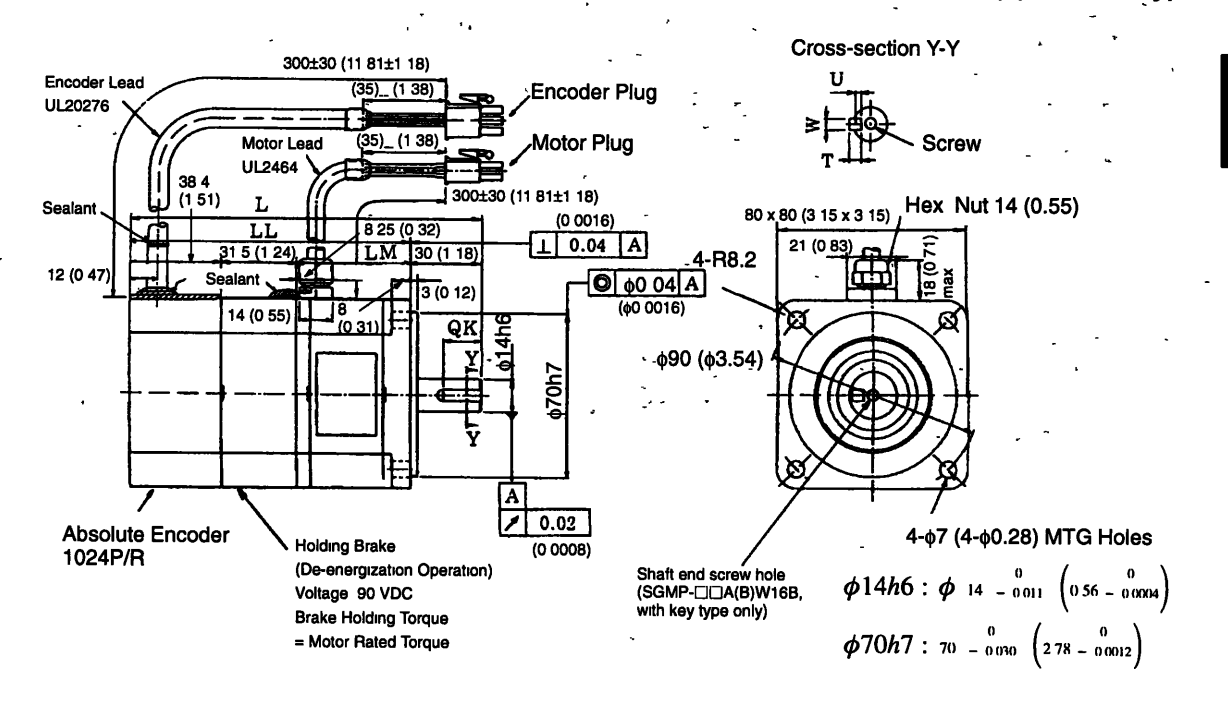

#### 10 **1** 2 **SGMP Servomotors**

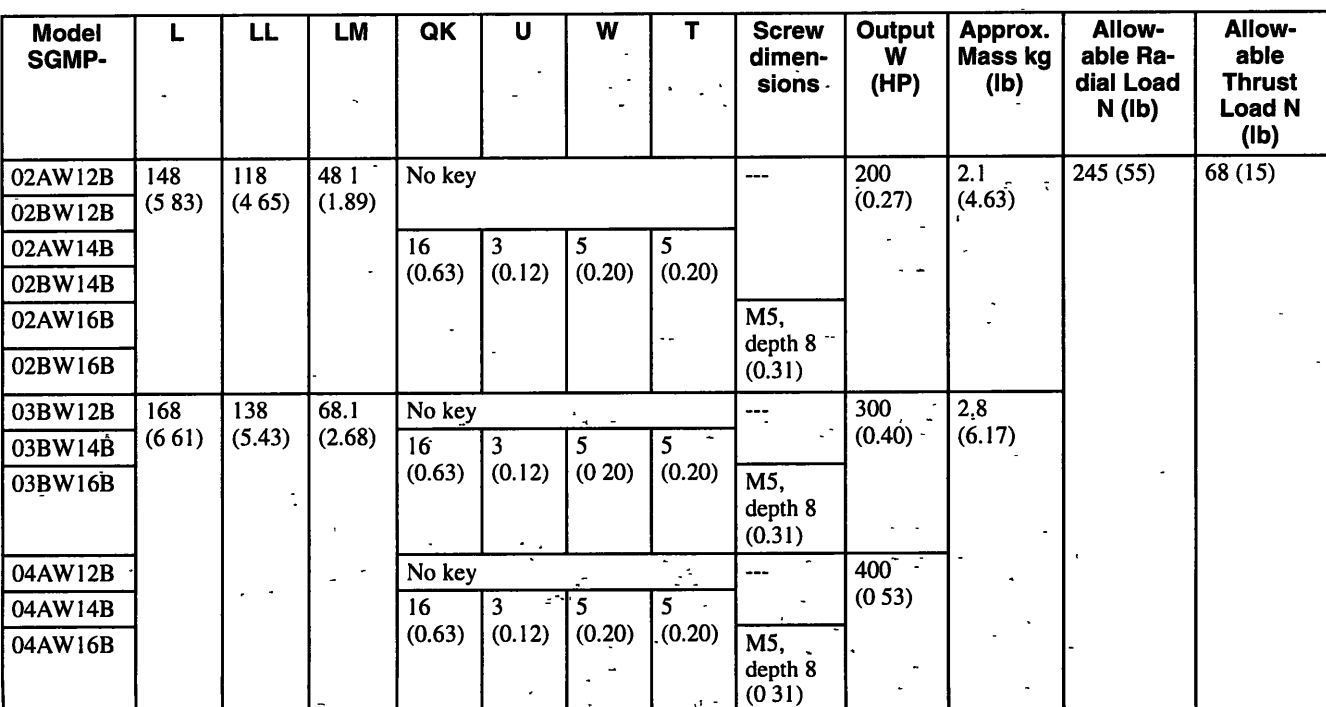

Note 1. The encoder is a 12-bit absolute encoder 1024 P/R. <sup>1-1</sup>

2. "A" in the model number indicates 200 V-specifications, and "B" indicates 100 V-specifications.

3. The quoted allowable radial load is the value at a position 25 mm (0.98 in.) from the motor mounting surface.

 $\ddotsc$ 

4. Conforms to IP55 protective structure (except connector and output shaft faces).

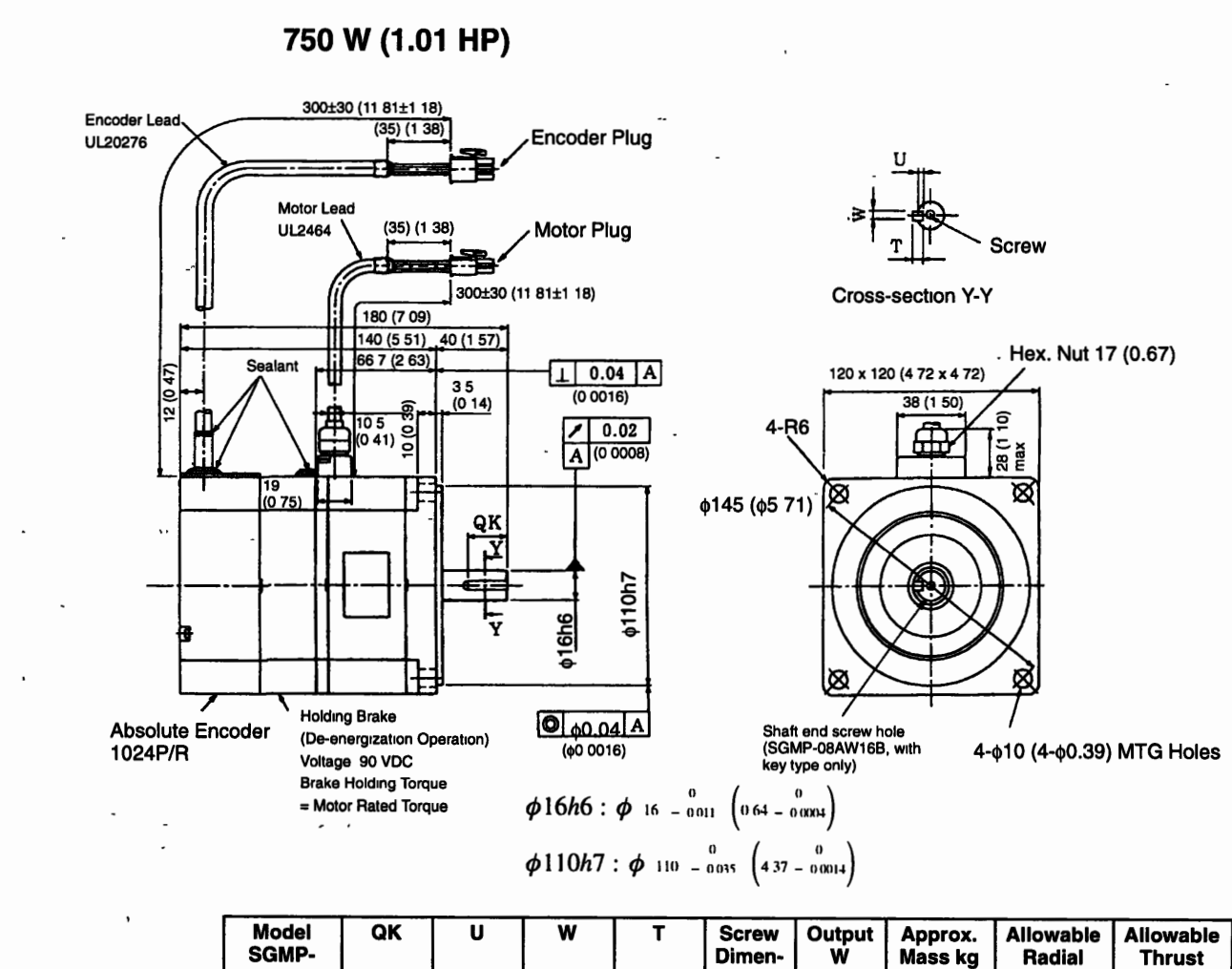

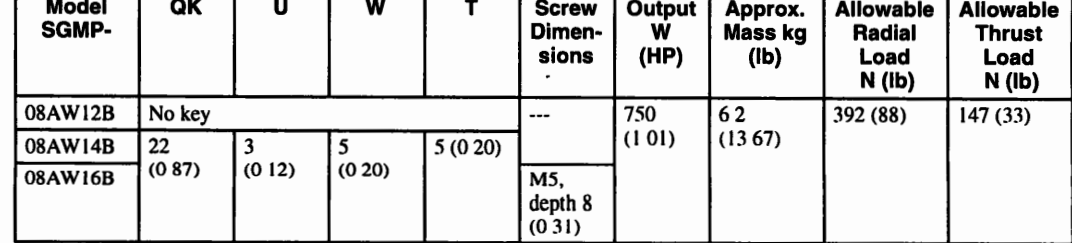

Note 1. The encoder is a 12-bit absolute encoder 1024 P/R.

- **2.** "A" in the model number indicates 200 V-specifications.
- **3.** The quoted allowable radial load is the value at a position 35 mm (1.38 in) **from the motor mounting surface**
- **4. Conforms to IP55 protective structure (except connector and output shaft faces)**

#### <sup>10</sup>**1** 2 **SGMP Servomotors** '

10

#### **Motor and Encoder Plugs (For 100 W (0.13 HP) to 750 W (1.01 HP))**

**Motor and Encoder**<br> **Address Plug 172168-1 (AMP)**<br>
Plug 172168-1 (AMP)<br> **a- 2170359-1 or 170363-1**<br> **a- 170369-1 or 170364-1**<br> **a- 170360-1 or 170364-1** Pm: 170360-1 or 170364-1 (1 to 4 pms) 170359-1 or 170363-1 (5,6 plns) (1 70360-1 or 170364-1 750 W only) Connected to Cap: 172160-1 Socket. 170362 -1 or 170366-1

**Motor Plug 172168-1 (AMP)** Motor-Wiring Specifications

-- - -

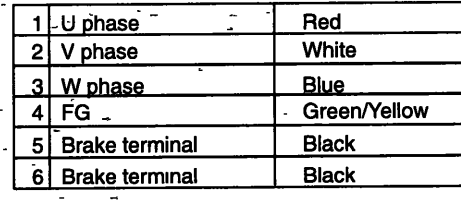

#### $\mathcal{L} = -\frac{1}{2} \left( \frac{1}{2} \right) \left( \frac{1}{2} \right) \left( \frac{1}{2}$ 個 បាចាចាច **@7800** 网圈网圈

Plug: 172171-1 (AMP)<br>Pin: 170359-1 or 170363-1 Connected to<br>Cap<sup>-</sup> 172163-1. Fill: 170359-1 of 170365-1<br>Connected to<br>Socket 170361-1 or 170365-1

 $10 - 34$ 

#### -,. - - **Encoder Plug** - - - **Absolute, Encoder Wiring Specifications**

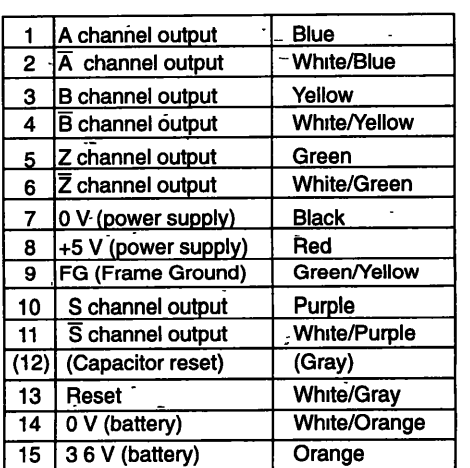

Terminal to discharge capacitor before shipment. Do not use

## **10.2 Servopack Dimensional Drawings**

The dimension drawings of the SGD Servopack are broadly grouped according to capacity into the following three categories.

- -200 V, 30 W (0.04 HP) to 200 W (0.27 HP) (Model: SGD-A3AH to 02AH) 100 V, 30 W (0.04 HP) to 100 W (0.13 HP) (Model: SGD-A3BH to 01BH) -,
- 200 V, 400 W (0.53 HP) (Model: SGD-04AH) 100 V, 200 W (0.27 HP) (Model: SGD-02BH)
- 200 V, 750 W (1 .O1 HP) (Model: SGD-08AH) 100 V, 300 W (0.40 HP) (Model: SGD-03BH) **r**

## 10.2.1 SGD-A3AH to 02AH, SGD-A3BH to 01BH

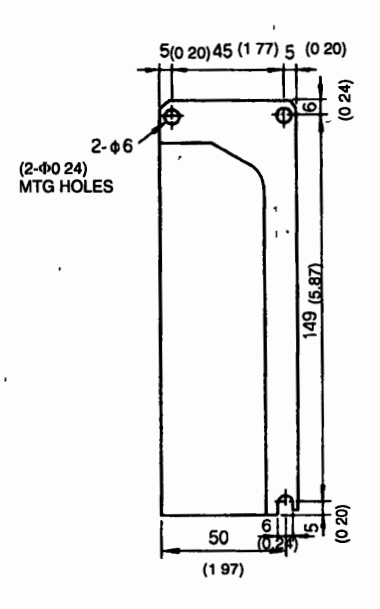

**Approx. Mass. 0.9 kg (1.98 Ib)** 

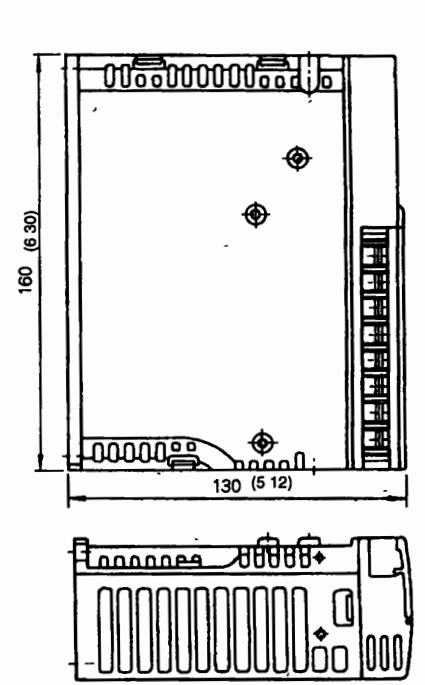

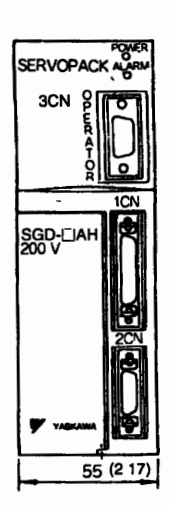

1022 SGD-04AH, SGD-02BH

 $\qquad \qquad - - -$ 

l,

10.2.2 SGD-04AH, SGD-02BH

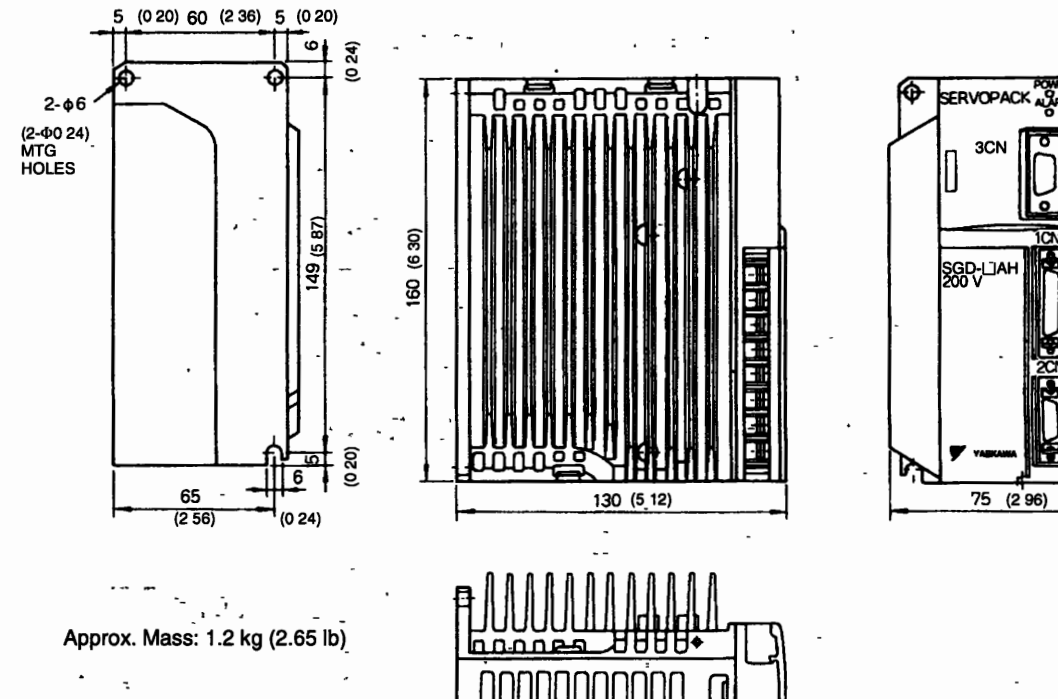

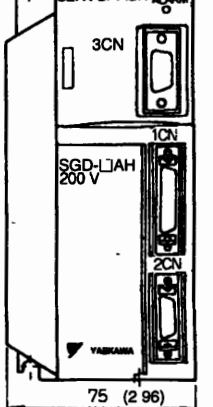

IOOO П

 $10 - 36$ 

#### 10.2.3 SGD-08AH, SGD-03BH

 $\vdots$ 

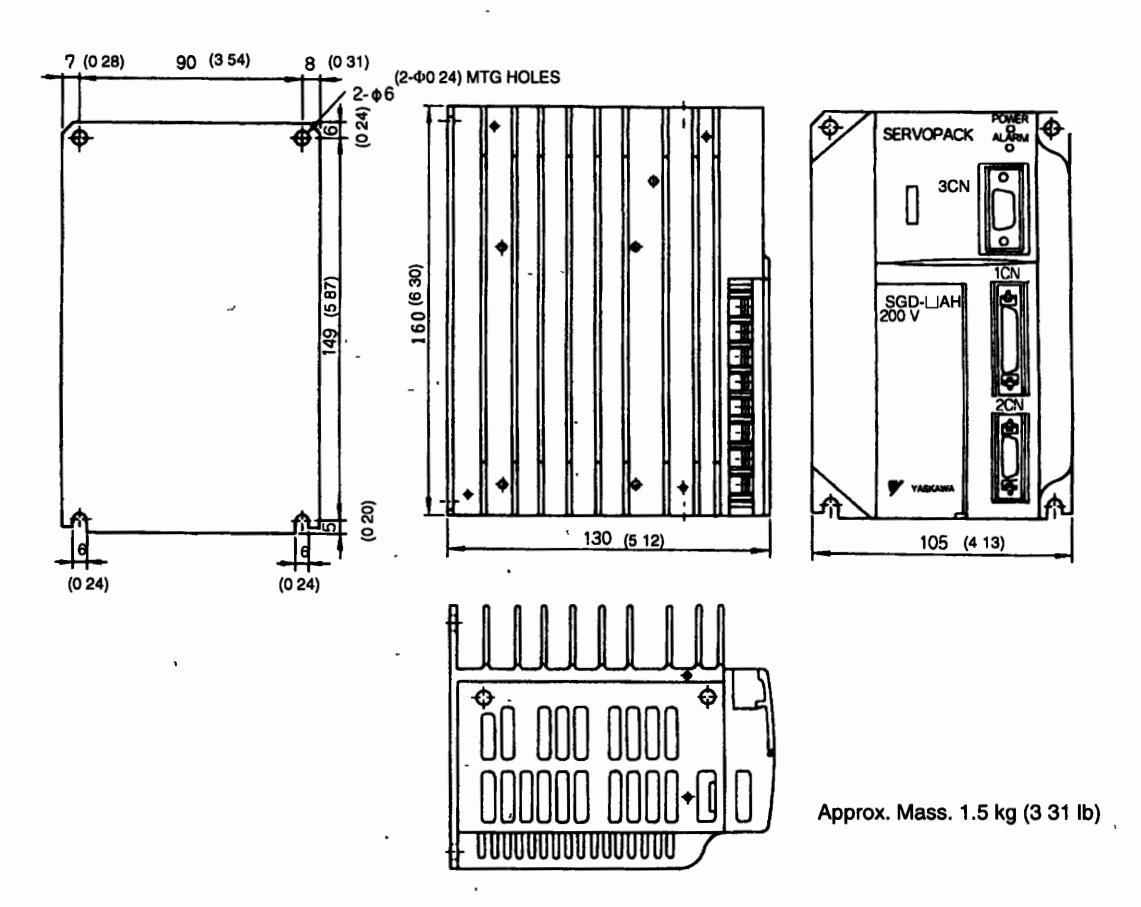

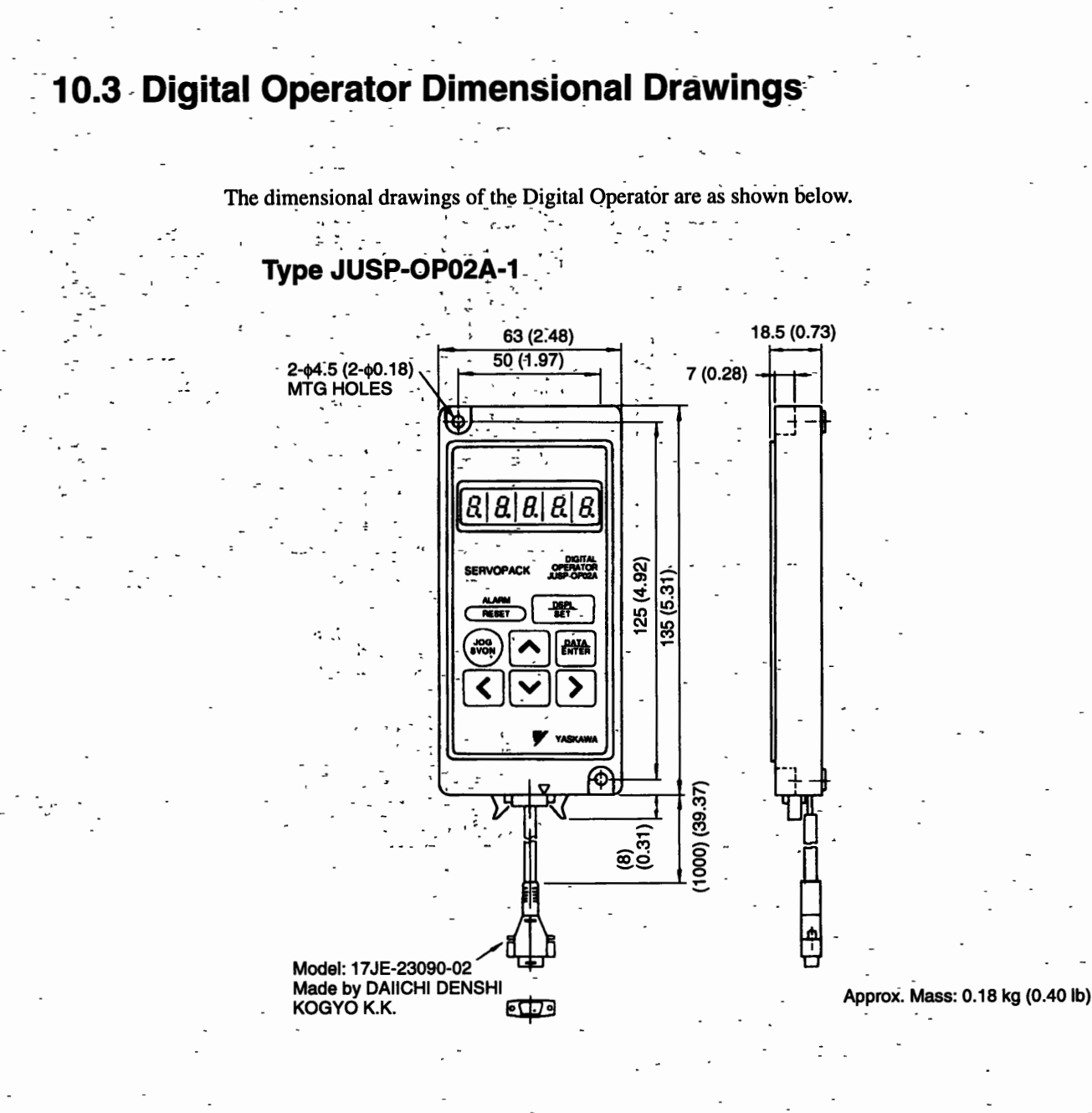

## **10.4 Specifications and Dimensional Drawings of Peripheral Devices** -

#### **10.4.1 Regenerative Unit**

**The dimensional drawings of the Regenerative Unit are as shown below.** 

#### **Type JUSP-RG08C**

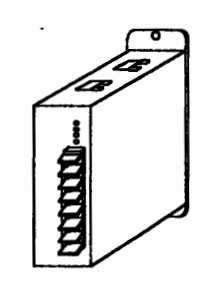

**Approx. Mass: 1 kg (2.20 Ib)** 

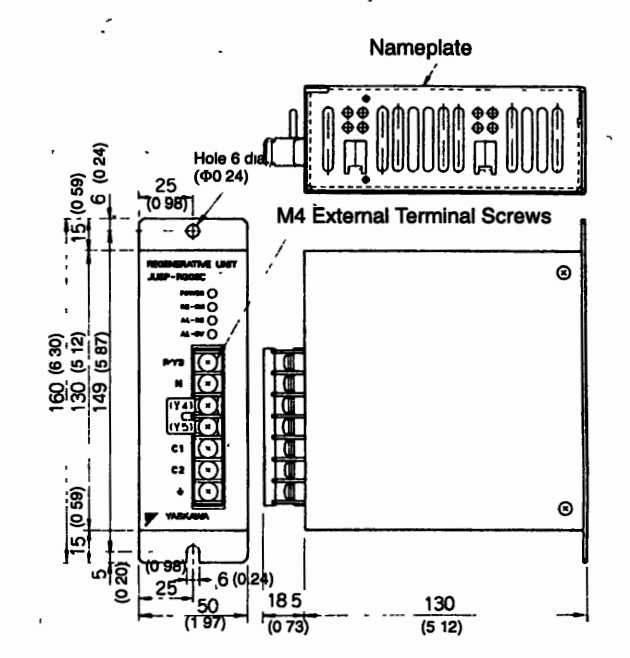

#### - **10.4.2 Cable specifications**

**Cables from Yaskawa** 

#### **Encoder Cables**

**For Incremental Encoders (Connectors at Both Ends)** 

#### 10 4 2 Cable **Speafications**

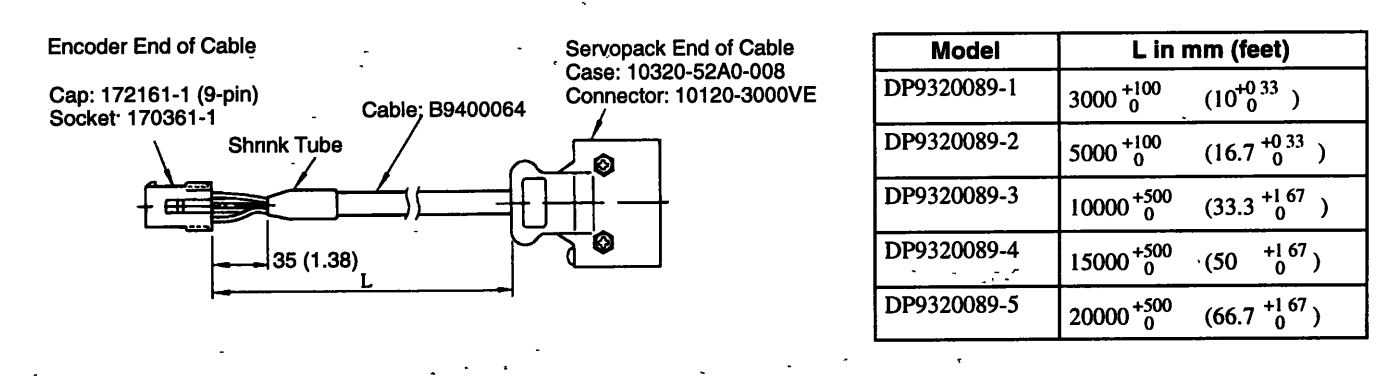

#### **For Absolute Encoders (Connectors at Both Ends)**

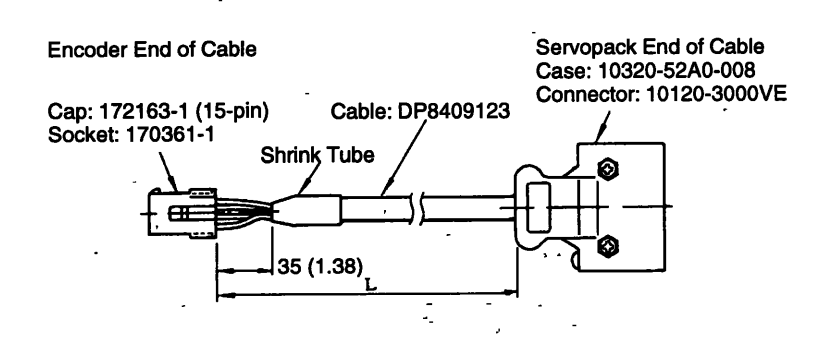

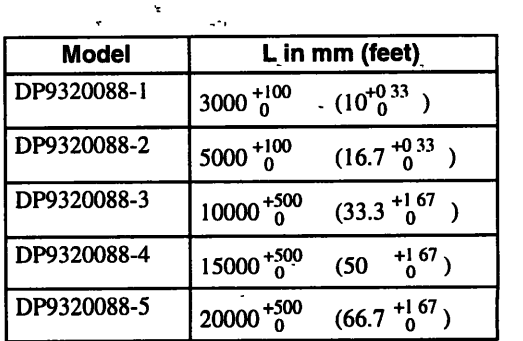

#### **Motor Cables**

- -

**For Motors Without Brakes (with Connector-and AMP Terminals)** 

Encoder End of Cable Finished Dimension:  $\phi$ 7.5 mm ( $\phi$ 0 30 in) max. Cable: DP8409359 Cap: 172159-1 (4-pin)<br>Socket: 170362-1 Servopack End of Cable AWG20 x 4 core **AMP** Terminals **M4 Crimped Terminals Shnnk Tube Shrink Tube** ₩ 35 (1.38) 50 (1.97)

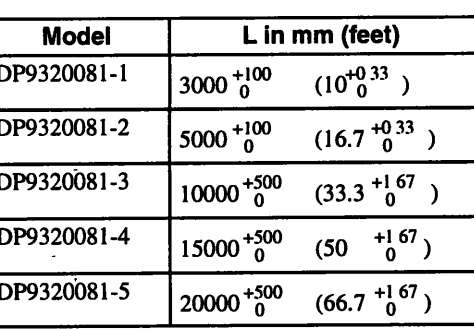

-

**• For Motors with Brakes (with Connector and AMP Terminals)** 

Encoder End of Cable Finished Dimension:  $\phi$ 7.5 mm ( $\phi$ 0 30 in) max.

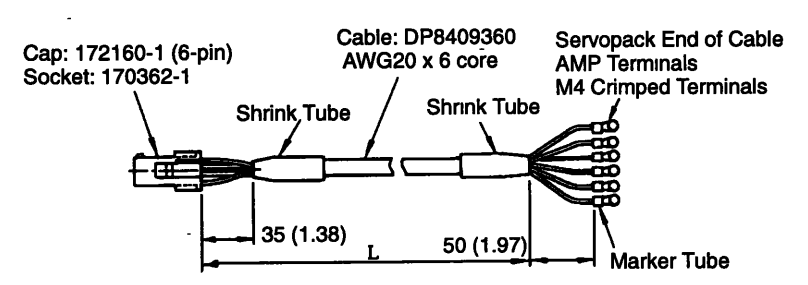

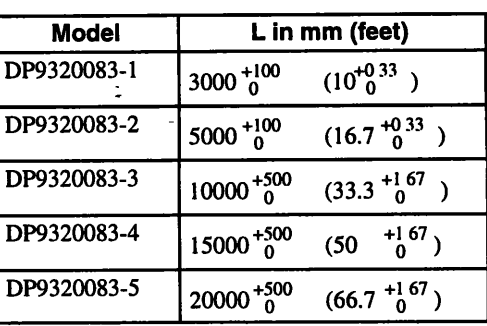

#### **PC Connection Cables**

● For NEC PC-98 Computers with D-sub Connectors 25 pin

Use Yaskawa DE9405258 cable.

D-Sub connector 17JE-23250-02 (D8A)

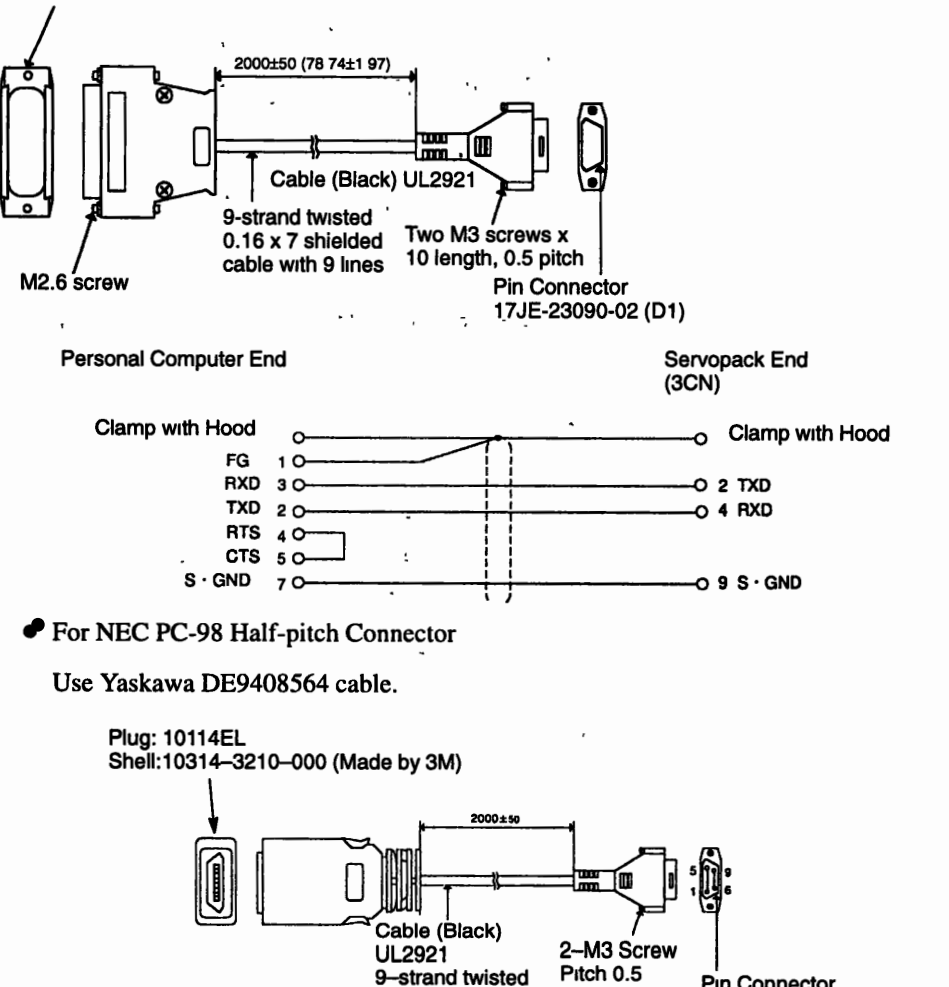

Note: Fold back the cable shielding at each end of the cable and secure it with clamp.

 $(0.16 \times 7)$ 

shielded cable

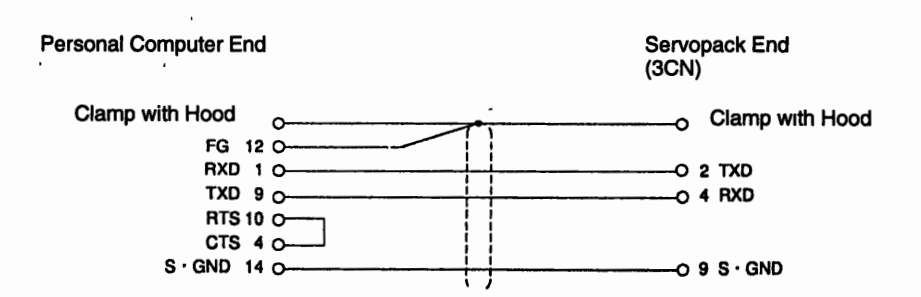

Pin Connector

17JE-23090-02(D1)

#### **Σ-Series Dimensional Drawings**

#### 1042 Cable Specifications

• For IBM PC (IBM-compatible PC)

Use Yaskawa DE9408565 cable.

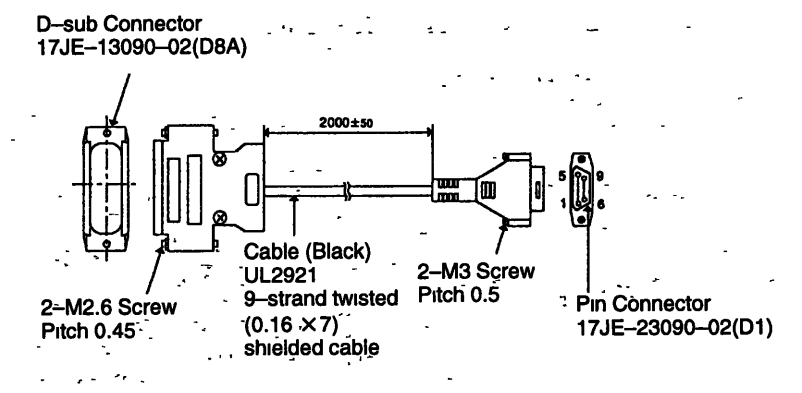

Note: Fold back the cable shielding at each end of the cable and secure it with clamp.

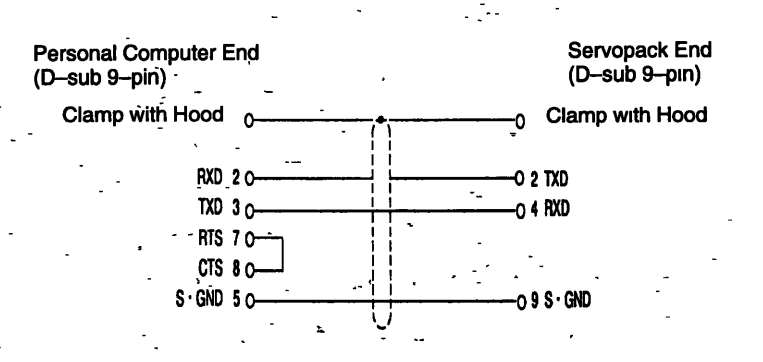

**Cables without Servopack Connectors (PG Cables Only)** 

Cables for Incremental Encoders (Servopacks End without **Connectors)** 

#### **Lead Specifications**

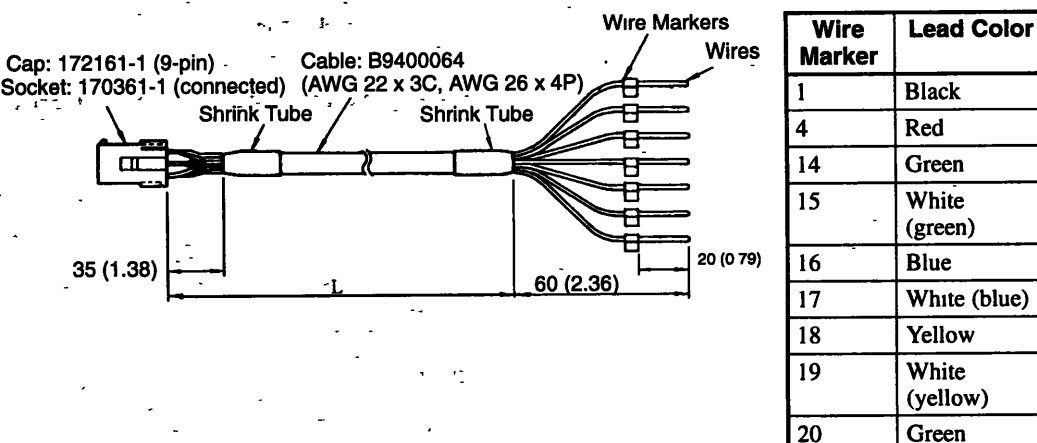

White (blue) Yellow (yellow) (yellow)

#### **Connections**

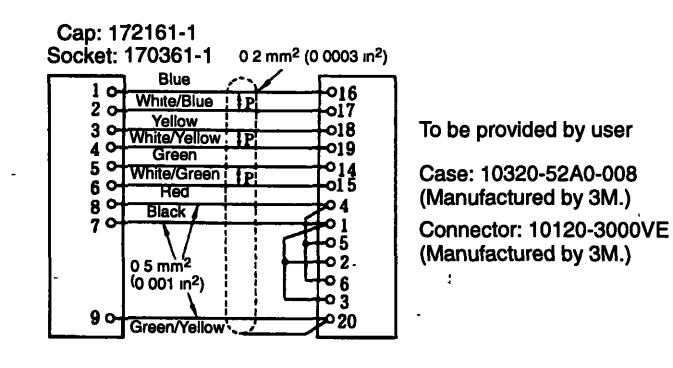

**1 P:** Twisted-pair shielded wires

÷.

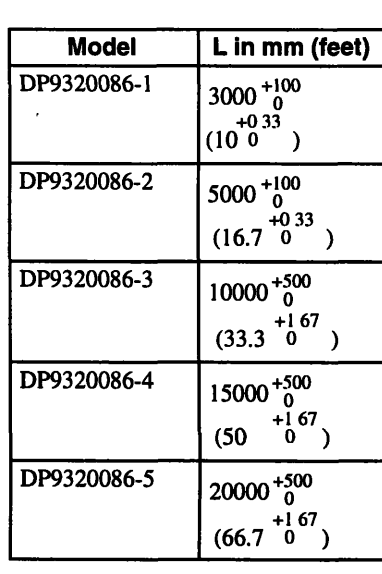

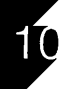

#### **Cables for Absolute Encoders (Servopack End without Connector)**

#### <sup>I</sup>**Lead Specifications**

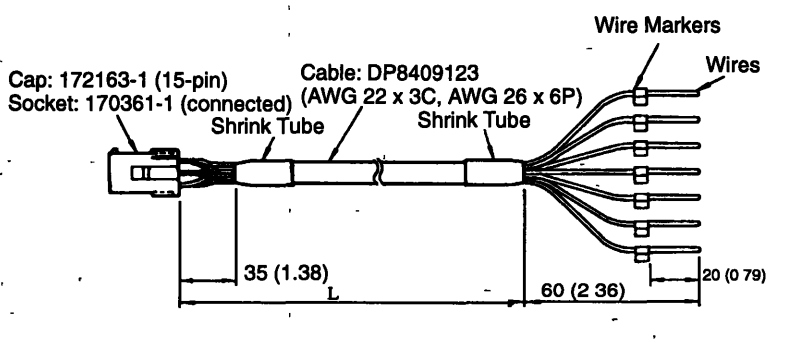

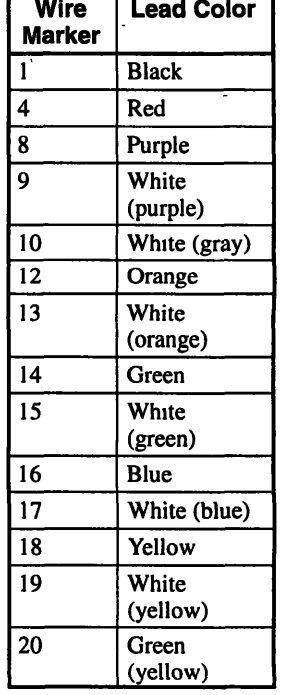

10 4 2 **Cable Specifications** .

**Connections** 

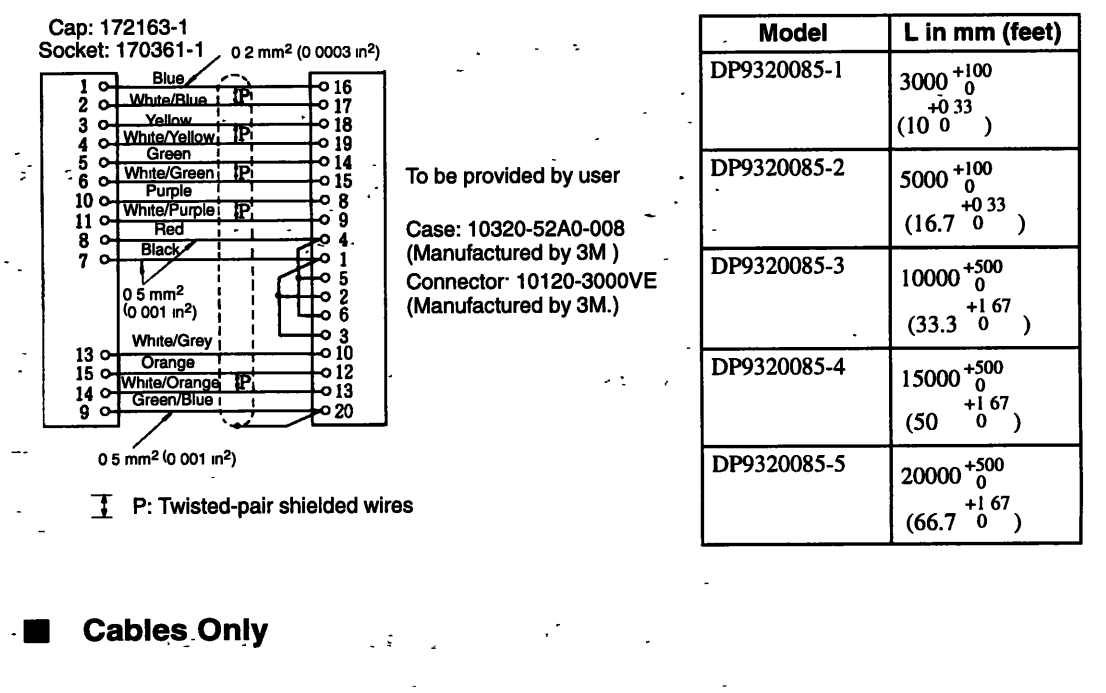

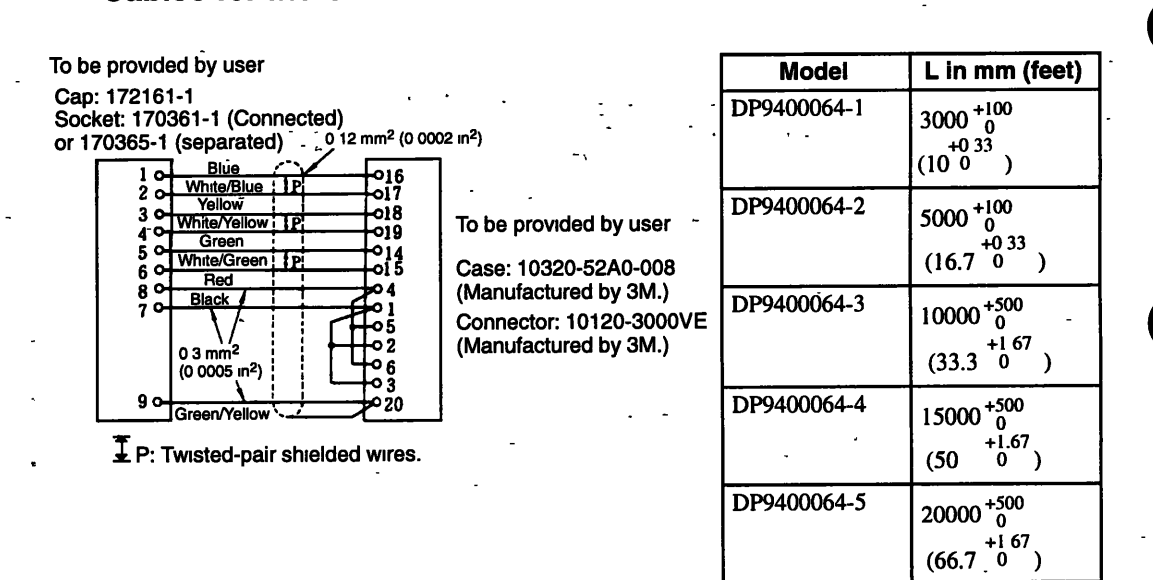

#### **Cables for Incremental Encoders**

 $10 - 44$ 

#### **Cables for Absolute Encoders** .

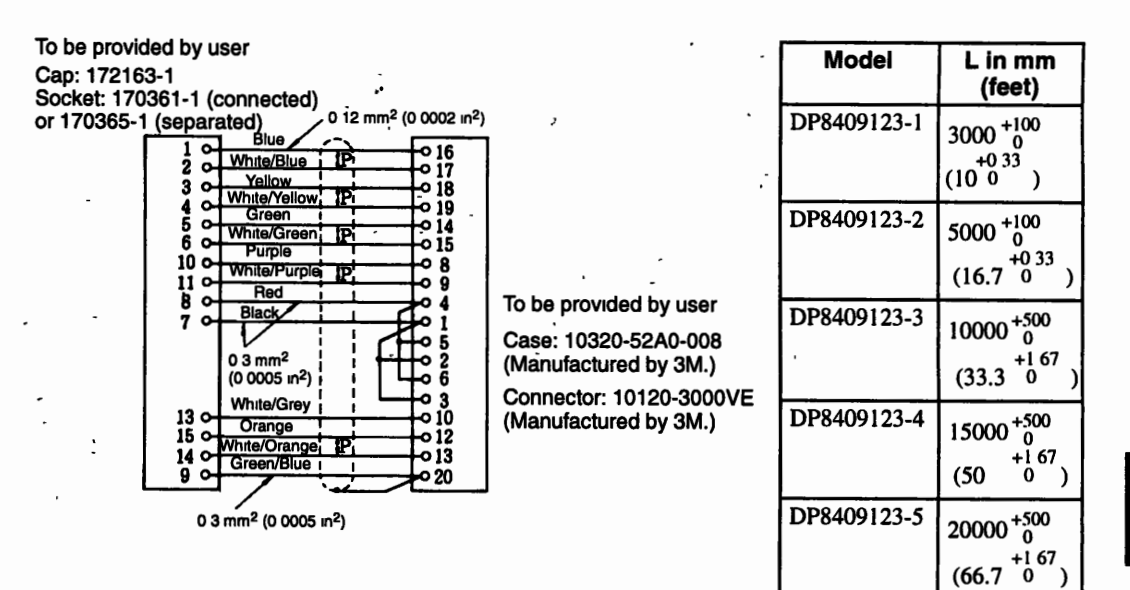

#### **Cables for Motors without Brakes**

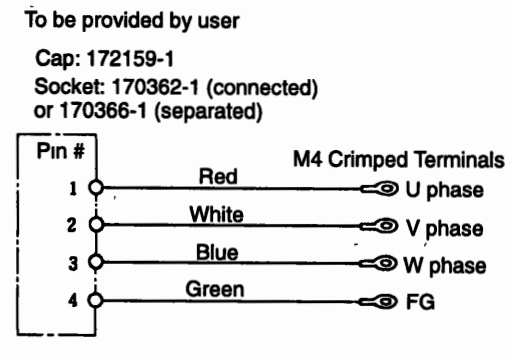

To be provided by user R1.25-4TOR Round terminal (Manufactured by Nihon Crimp Terminal.)

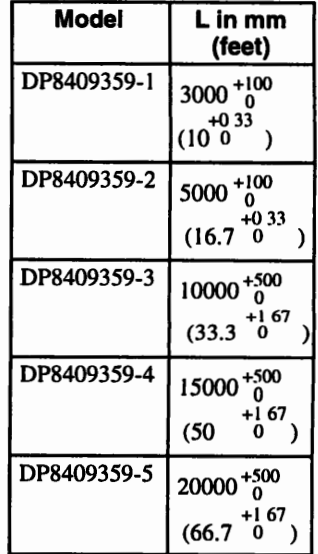

 $\overline{\phantom{a}}$ 

#### $\Sigma$ -Series Dimensional Drawings

#### **10 4.3 Connector Kits**

#### **Cables for Motors with Brakes.**

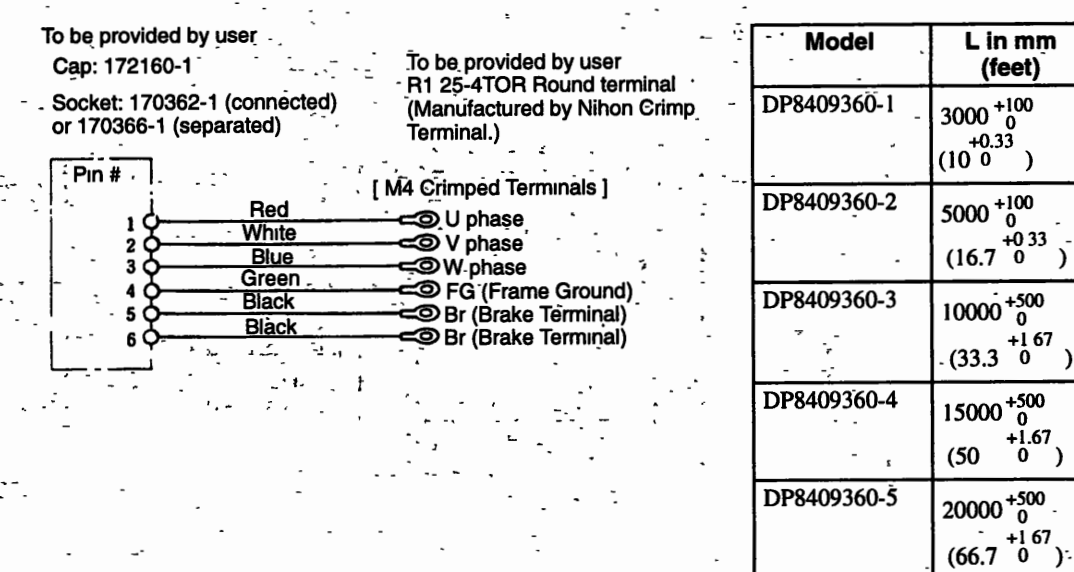

 $\cdot$ 

10

Note Each connector is available as a connector kit. However, it is not an accessory of the Servopacks **or motors. Refer to 10.4.3 for details on Connector Kits.** 

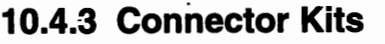

**Encoder Cable Connectors** 

- - --

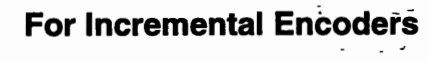

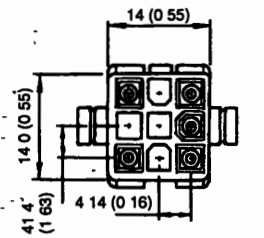

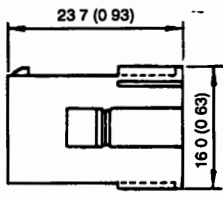

- -

**Cap: 172161-1** - **Socket: 170361 -1 or 1 70365-1** 

#### **For Absolute Encoders**

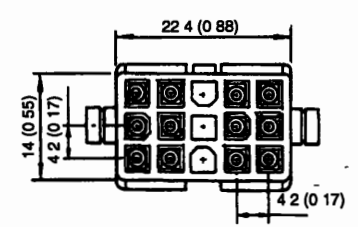

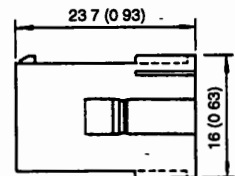

w- --' **Cap: 1721 63-1** - **Socket: 170361-1 or 1 70365-1** 

#### **Motor Cable Connectors**

#### **Motors Without Brakes**

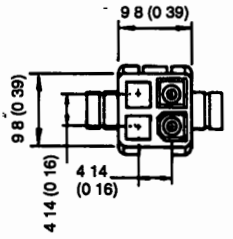

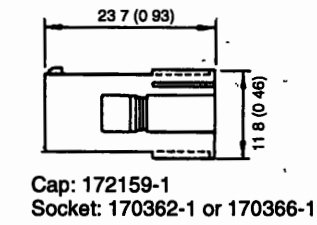

م <sup>م</sup>

 $10 - 47$ 

#### **Motors with Brakes**

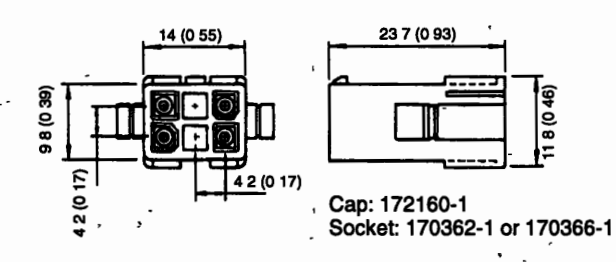

#### **Servopack Connectors**

1CN, 2CN Connectors

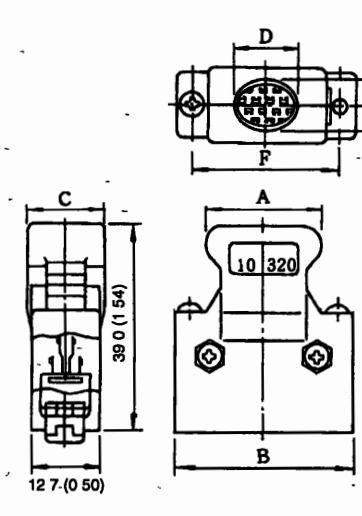

#### 10 4 3 Connector Klts

#### **3CN Connectors**

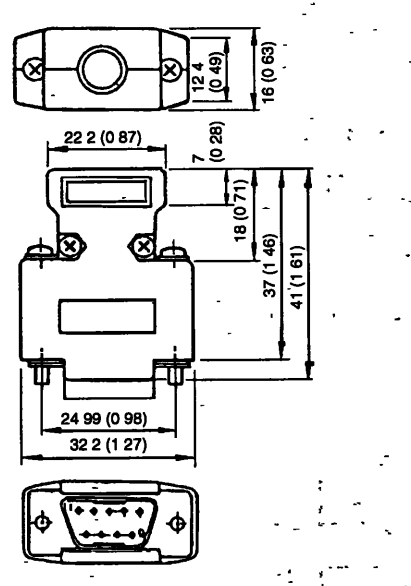

- Units: mm (inches)

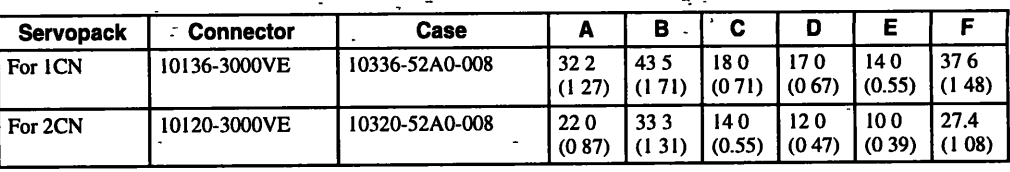

**r** 

The models of connector kit are shown below.

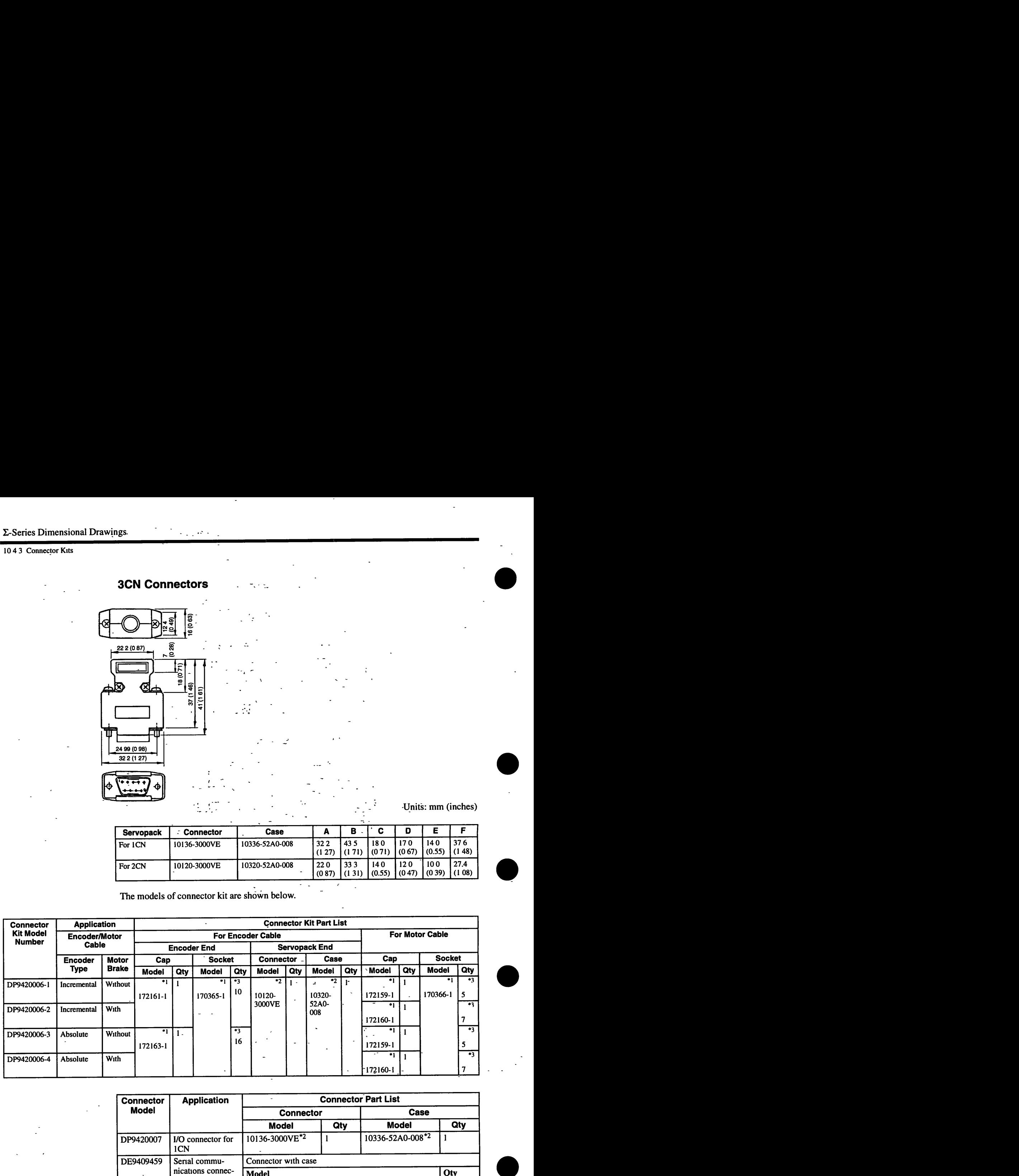

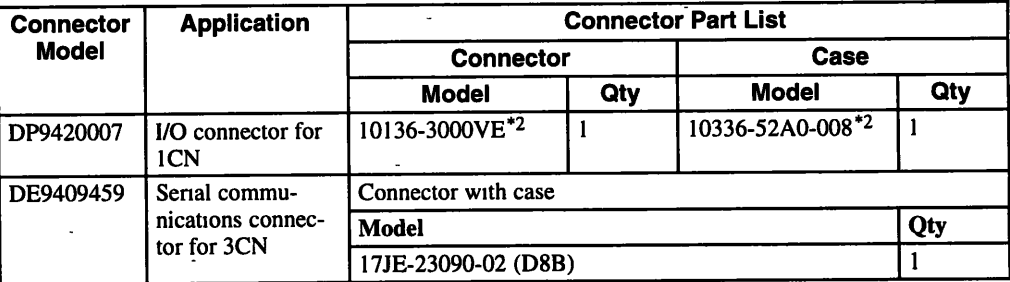

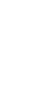

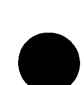

- \* **1. Manufactured by AMP.**
- \* **2. Manufactured by Sumitomo 3M.**
- \* **3. Including one spare.**

#### **10.4.4 Noise Filters**

**LF-205A (Single-phase 200-VAC Class, 5 A) <sup>4</sup>**'-

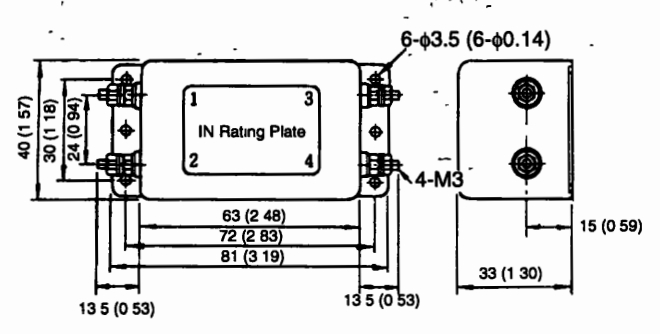

● LF-210 (Single-phase 200-VAC Class, 10 A)

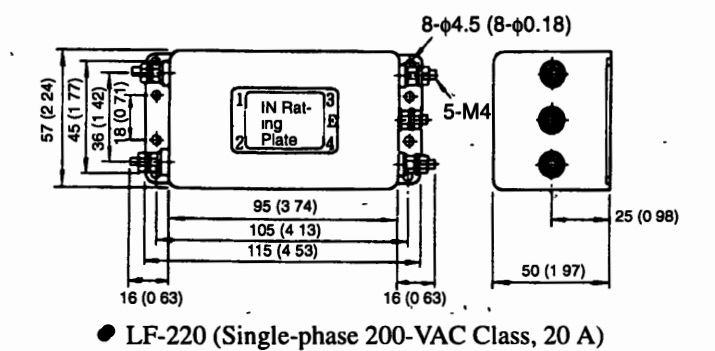

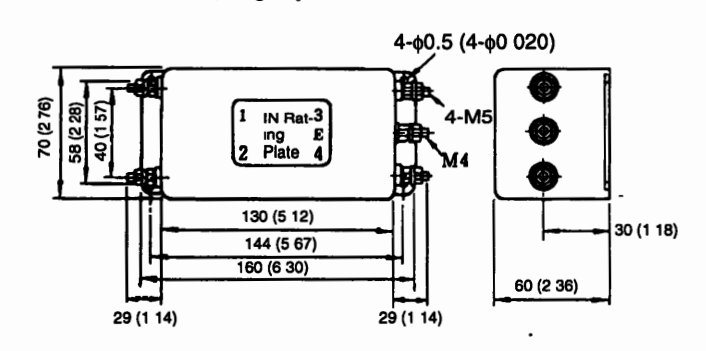

**Manufactured by TOKIN** 

#### 1046 Brake Power Supply

 $10$ 

#### 10.4.5 Connector Terminal Block Converter Unit

40-pin Terminal Block 40-pin Connector Plug: 7 (0 28) FCN-364P040-AU M3.5 Screws ତ୍ର 295(1 ዡ **100**  $2 - 635$  $(2-0.14)$  $35(014)$ 202 5 (7-97  $35(014)$ 

#### 10.4.6 Brake Power Supply

 $\bullet$  JUSP-TA36P

Brake power supplies are available for 100-V and 200-V inputs. Select an appropriate model depending on the power supply voltage.

- 200-VAC Input: 90 VDC (LPSE-2H01)
- 100-VAC Input: 90 VDC (LPDE-1H01)

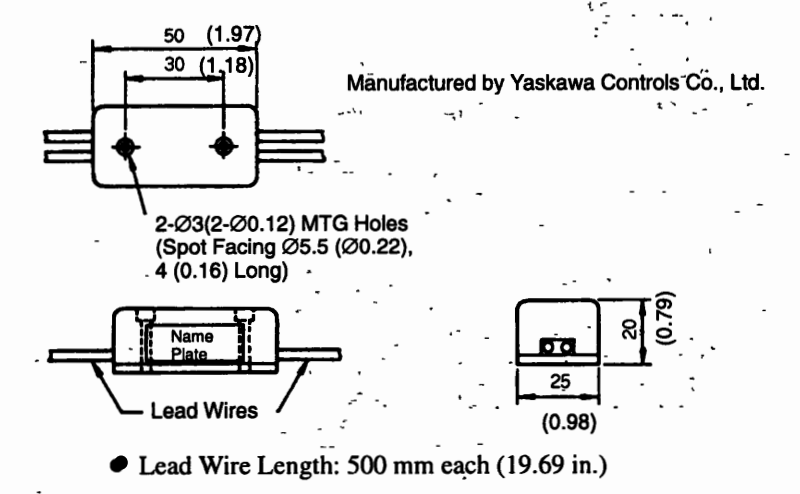

- Max. Ambient Temperature: 60°C
- Lead Wires: Color coded

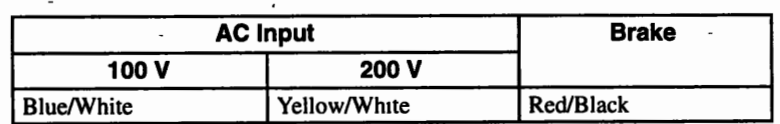

While it is possible to switch either the AC or DC side of the brake power supply, it is normally safer to switch the AC side. If the DC side is to be switched, install a surge suppressor near the brake coil to prevent the surge voltages due to switching the DC side from damaging the brake coil.

• Internal Circuit for 200-VAC Input (LPDE-2H01)

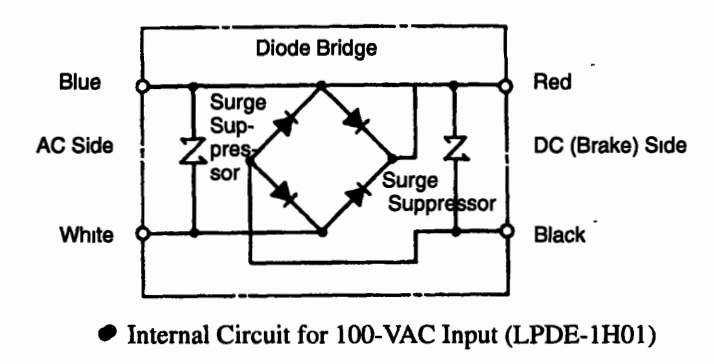

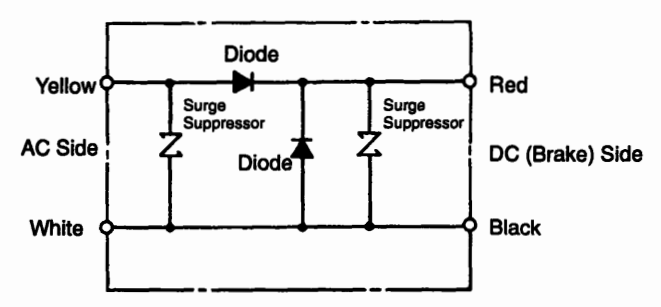

#### 10.4.7 Analog Monitor Cables

 $\ddot{\phantom{0}}$ 

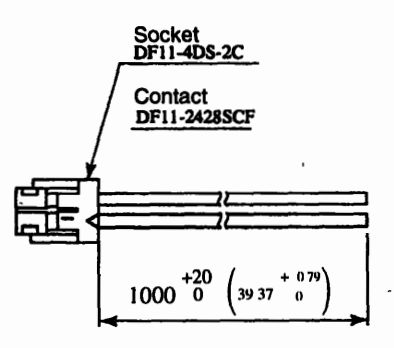

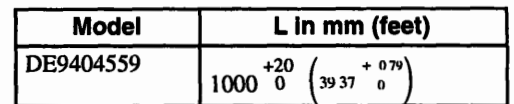

 $\mathcal{L}^{\text{max}}_{\text{max}}$  , where  $\mathcal{L}^{\text{max}}_{\text{max}}$  $\mathcal{L}(\mathcal{A})$  is a substitution of the set of the set of the set of  $\mathcal{A}$ 

 $\mathcal{L}_{\mathcal{A}}$  and  $\mathcal{L}_{\mathcal{A}}$  are the set of the field of the  $\mathcal{L}_{\mathcal{A}}$ 

 $\label{eq:2.1} \frac{1}{\sqrt{2}}\int_{\mathbb{R}^3}\frac{1}{\sqrt{2}}\left(\frac{1}{\sqrt{2}}\right)^2\frac{1}{\sqrt{2}}\left(\frac{1}{\sqrt{2}}\right)^2\frac{1}{\sqrt{2}}\left(\frac{1}{\sqrt{2}}\right)^2.$ 

 $\mathcal{A}=\mathcal{A}(\mathcal{A})$ 

 $\label{eq:2.1} \mathcal{F}^{\mathcal{A}}(\mathcal{B}) = \mathcal{F}^{\mathcal{A}}(\mathcal{A}) = \mathcal{F}^{\mathcal{A}}(\mathcal{A}) = \mathcal{F}^{\mathcal{A}}(\mathcal{A}) = \mathcal{F}^{\mathcal{A}}(\mathcal{A})$ 

 $\label{eq:2.1} \mathcal{L}(\mathcal{L}(\$ 

 $\mathcal{L}^{\mathcal{L}}_{\mathcal{L}}$  and  $\mathcal{L}^{\mathcal{L}}_{\mathcal{L}}$  and  $\mathcal{L}^{\mathcal{L}}_{\mathcal{L}}$ 

 $\label{eq:2.1} \frac{1}{\sqrt{2}}\int_{\mathbb{R}^3}\frac{1}{\sqrt{2}}\left(\frac{1}{\sqrt{2}}\right)^2\frac{1}{\sqrt{2}}\left(\frac{1}{\sqrt{2}}\right)^2\frac{1}{\sqrt{2}}\left(\frac{1}{\sqrt{2}}\right)^2\frac{1}{\sqrt{2}}\left(\frac{1}{\sqrt{2}}\right)^2\frac{1}{\sqrt{2}}\left(\frac{1}{\sqrt{2}}\right)^2\frac{1}{\sqrt{2}}\frac{1}{\sqrt{2}}\frac{1}{\sqrt{2}}\frac{1}{\sqrt{2}}\frac{1}{\sqrt{2}}\frac{1}{\sqrt{2}}$ 

 $\mathcal{L}^{\text{max}}_{\text{max}}$  and  $\mathcal{L}^{\text{max}}_{\text{max}}$ 

# $\epsilon_{\rm in}$  $\bar{\bar{z}}$ 1

# **Trial Operation**

**This chapter describes how to conduct a full trial operation** .

 $\epsilon$ 

 $\bar{\mathcal{A}}$ 

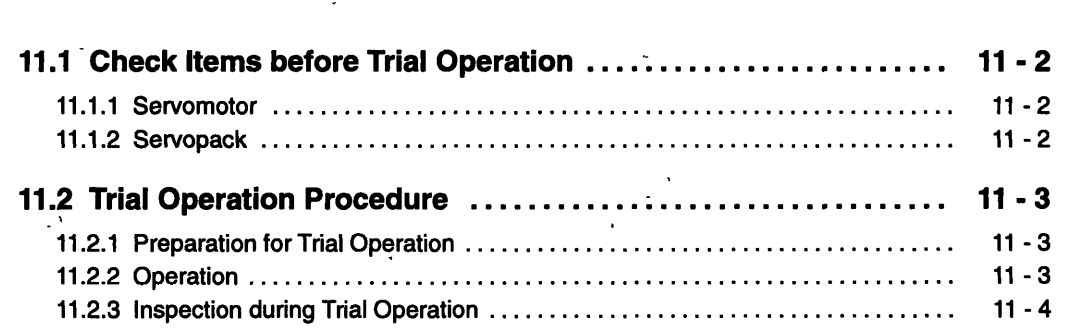

11 1 2 Servopack

#### **11.1 Check Items before Trial Operation**

- -

Inspect the following items before conducting trial operation. Also conduct the inspections according to *Chapter 14 Maintenance and Inspection* if conducting trial operation on Servomotors that have been stored for a long period of time.

- -

#### **11.1.1 Servomotor**

- $\bullet$  Connection to machines or devices, wiring and grounding are correct.
- *0* Bolts and nuts are tightened.
- For motors with shaft seals, the seals are not damaged and motor is properly lubricated.

#### **11 .I .2 Servopack** -

- User constants are properly set for the applicable Servomotor and specifications.
- Terminal connections and wiring leads are tightened securely. Connectors are inserted securely.
- The power supply is turned OFF if a servo alarm occurs.

 $11 - 2$ 

..

• Voltage supplied to SGD Servopack is 200 to 230 V  $^{+10}$ /-15% (100 to 115 V  $^{+10}$ /-15%). (When using a power supply that is not  $200\,\text{V}$  (100 V), a transformer that steps down to  $200 \text{ V}$  (100 V) must be installed separately.)

Take appropriate action immediately if an alarm occurs or one of the items above is incorrect.

 $\mathbf{r}$  .

#### **11.2 Trial Operation Procedure**

#### **11.2.1 Preparation for Trial Operation**

To prevent accidents, initially conduct trial operation with no load connected to the Servomotor. If the trial operation must be conducted while connected to equipment, confirm that the driven system is ready for an emergency stop at any time.

#### **Power ON**

If the power supply ON sequence is correct as shown in  $5.1$ , press the ON switch to turn ON power. Press and hold the switch for about two seconds in Figure 5.1 of 5.1.

If the power is supplied normally, the power ON indicator LED (green) on the Digital-Operator will light and the alarm LED (red) will go OFE Send the ALM command to check Servopack status, and the Servopack will return ALM<sub>-BB.</sub>

The power circuit in the Servopack runs and Servomotor drive is enabled when the Servo ON signal is ON (SVON is sent by serial command or S-ON contact is turned ON). When the ALM command is sent to the Servopack, the Servopack returns ALM\_RDY.

#### **11.2.2 Operation** <sup>I</sup>

The Servomotor will only operate while the Servo ON signal is ON, and it will run at low speed.

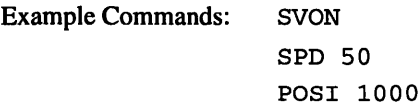

Make sure the Servomotor is running in the proper direction according to the reference.

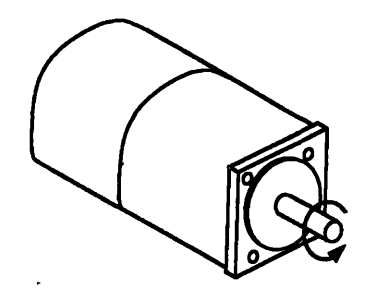

**Figure 11.1 Motor Forward Operation** 

**1 1 2 3 Inspectton dunng Tnal Operation** 

#### **11.2.3 Inspection during Trial Operation**

 $\ddot{\phantom{a}}$ 

**Inspect for the following items during the trial operation.** 

- $\bullet$  Unusual vibration
- **Abnormal noise**
- **Excessive temperature rise**

**-Take actions according to** *Chapter* **14** *Alarm Troubleshooting* **if any fault is found. During trial operation, the load and machine may not fit well-at first and result in an overload.** 

# 12

# **Settings**

**This chapter describes characteristics at the factory before shipping and**  Servo performance adjustment.

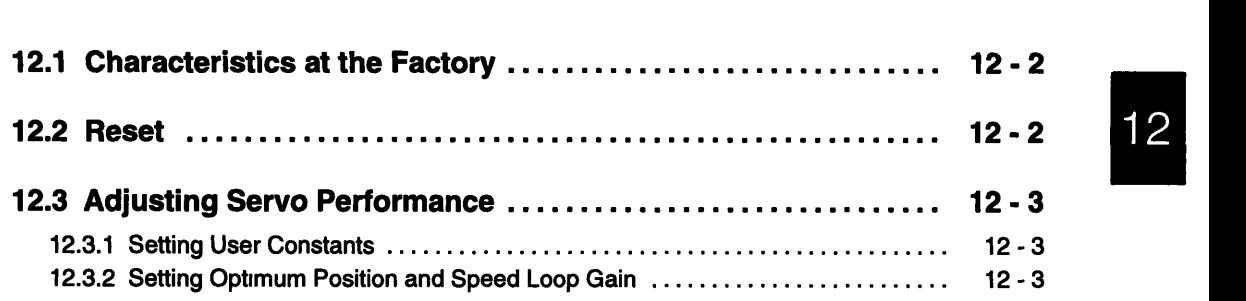

Settings

## 12.1 Characteristics at the Factory

The speed reference characteristics at the factory are shown below.

#### **Speed Reference - Motor Speed Characteristics**

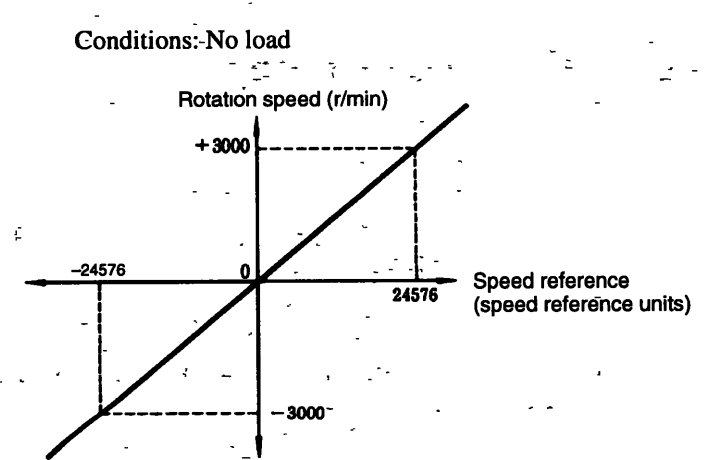

Figure 12.1 Speed Reference - Motor Speed Characteristics

## **12.2 Reset**

 $12$ 

If settings must be reset because of application or usage conditions, reset them in according to Chapter 6 Serial Communications.  $\bar{a}$ 

#### **12.3 Adjusting Servo Performanc**

#### **12.3.1 Setting User Constants**

#### **Position Loop Gain (PRMI)**

 $\cdot$  Position loop gain is ideally determined by the specifications of the equipment, but initially set a level lower than the desired value. (The factory setting is 40 (I/s).)

#### **Speed Loop Gain (PRM2)**

The setting (Hz) of PRM 2 expresses the speed loop gain characteristics, and is the cutoff frequency "fc" for the response characteristics of a system with balanced inertia. The value fc may vary even with the same speed loop gain setting due to fluctuations in load inertia.

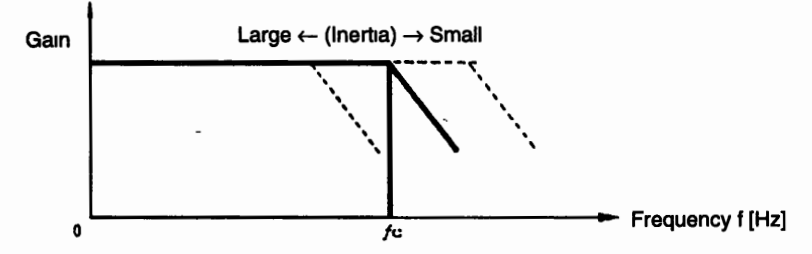

 $(J_M:$  Motor moment of inertia,  $J_L:$  Servomotor axis converted load inertia,  $J_L/J_M = x$ )

Cutoff frequency fc = PRM2 setting  $\times$   $\frac{2}{x+1}$  [Hz]

- $\bullet$  The speed loop gain (PRM2) setting is therefore 50  $(x + 1)$ . (fc = 100 Hz with balanced inertia.)
- Since the values above may not hold for mechanical systems with low rigidity, initially set the value at  $50x + 35$ . (The factory setting is 80 (Hz).)

Note Set PRM2 to 40 (Hz) or less if the Servomotor is running under no-load conditions.

#### **Speed Loop Integration Time constant (PRM3)**

Set PRM3 to 20 (ms). (Factory setting)

#### **12.3.2 Setting Optimum Position and Speed Loop Gain**

#### **Speed Overshooting and Vibration**

 $\bullet$  Incrementally decrease the position loop gain (PRM1).

12 3 2 Setting Optimum Position and Speed Loop Gain

 $\bullet$  Incrementally increase the speed loop gain. If the situation worsens when the speed loop gain is increased, incrementally decrease the gain.

**-0** 

**Note A** certain amount of position loop-gain is necessary, so set the **acceleration/deceleration** time (PRMS) high if the application cannot handle overshoot.

#### **When Response Tracking Worsens**

Incrementally increase the f position loop gain (PRM.1).

 $12 - 4$ 

If the position loop gain cannot be increased any higher because of vibration, incrementally increase the speed-loop gain (PRM2). If increasing the speed loop gain causes vibration, then tracking performance including that for the mechanical system is at its limit.
# **Maintenance and Inspection**

 $\bar{\mathcal{A}}$ 

 $\overline{a}$ 

**This chapter describes Servodrive maintenance, inspection, and troubleshooting:**   $\overline{1}$ 

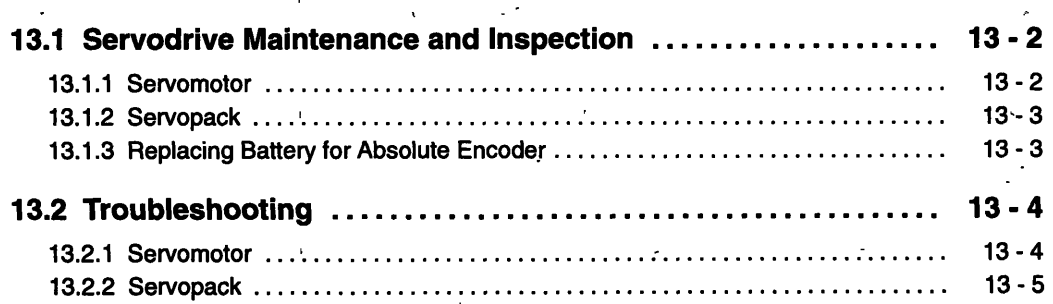

 $\sim$ 

**13 1 I Servomotor** -

## **13.1 Servodrive Maintenance and Inspection**

## **13.1 .I Servomotor**

- -

Simple daily inspections are all that are needed to maintain the Servomotor because it is brushless. The inspection and maintenance frequencies given in the following table are only guide lines, and may be increased or decreased to suit operating conditions and environment. Do not disassemble the Servomotor during inspection and maintenance, but rather contact your Yaskawa representative if the Servomotor must be disassembled.

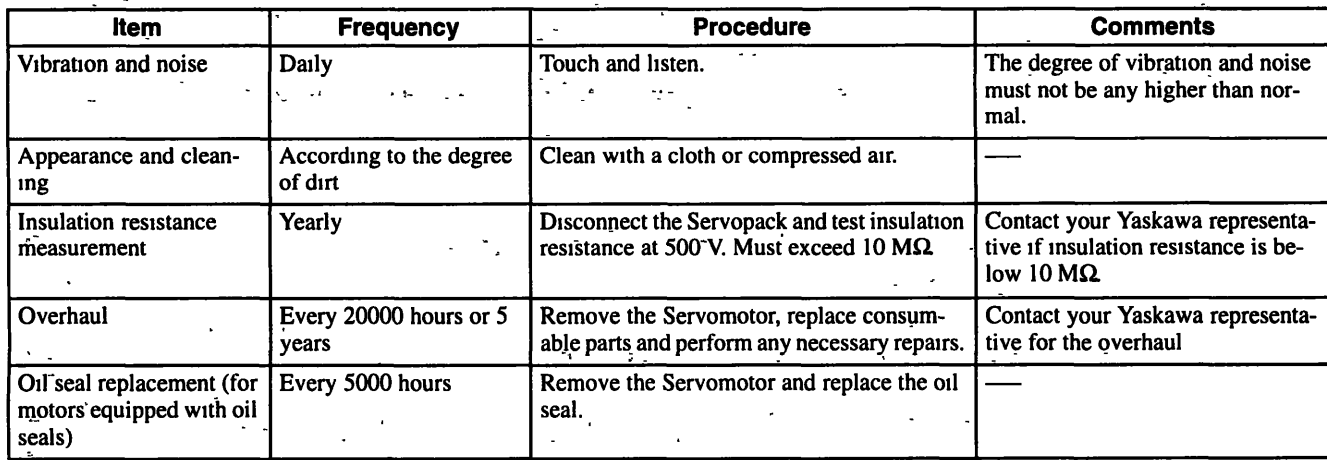

**Table 13.1 Inspection Items** 

## **Parts Replacement Schedule**

The following parts are subject to mechanical wear or deterioration over time. To avoid failure, replace these parts periodically as indicated below.

#### **Table 13.2 Parts Replacement**

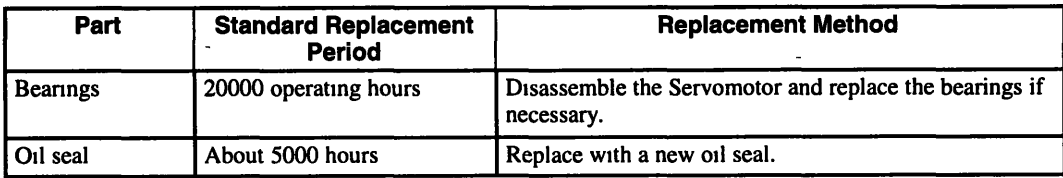

## **I 3.1.2 Servopack**

The Servopack contains highly reliable parts and does not require daily inspection. Always inspection the Servopack at least once a year. Be sure to check user settings prior to operation because we reset user constants to standard settings when we ship overhauled Servopacks.

#### **Table 13.3 Inspection Items**

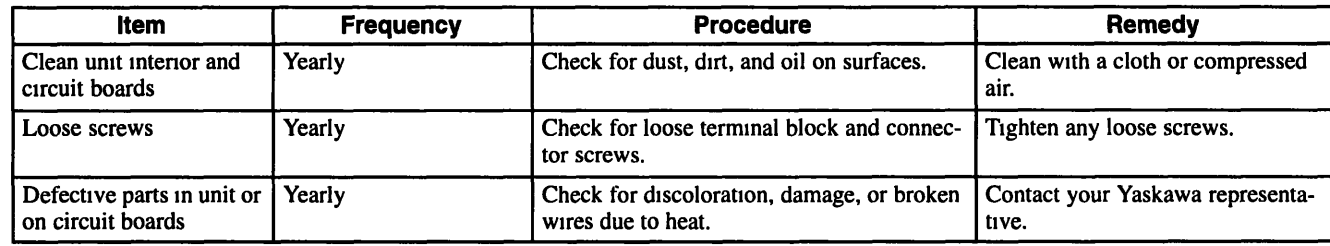

## **Parts Replacement Schedule**

' The following parts are subject to mechanical wear or deterioration over time. To avoid failure, replace these parts at the frequency indicated in the following table.

#### **Table 13.4 Parts Replacement** '

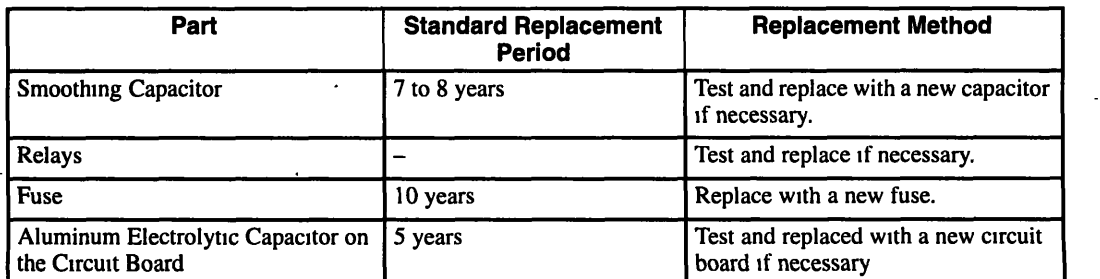

Note Operating conditions:

Ambient temperature. Annual average of  $30^{\circ}$ C Load factor: 80% **max.**  Operation rate: 20 hours/day max.

## **13.1.3 Replacing Battery for Absolute Encoder**

Replace the absolute encoder battery (purchased by the customer) as outlined below. Wrth an ER **6-V** C-type lithium battery manufactured by Toshiba Battery Co., the estimated life is about 10 years.

- 1. Turn ON the Servopack and wait at least 3 minutes until the encoder capacitor is charged.
- 2. Replace the battery. The Servopack power supply may be ON or OFF when the battery is replaced.

Encoder rotation data will not be lost if the battery is replaced following the instructions given above.

**Note** After completing step 1, above, the absolute encoder will function normally for up to 2 days without a battery.

**13.2 1 Servomotor** 

# **13.2 Troubleshooting**

## **13.2.1 Servomotor**

Refer to the Table 13.5 for the appropriate action when a problem occurs during operation, and be sure to turn OFF the servo system power supply before commencing the procedures that are shaded. Contact your Yaskawa representative immediately if the problem cannot be resolved by using the described procedures.

. -

Table 13.5 Causes, Inspection Areas, and Remedies

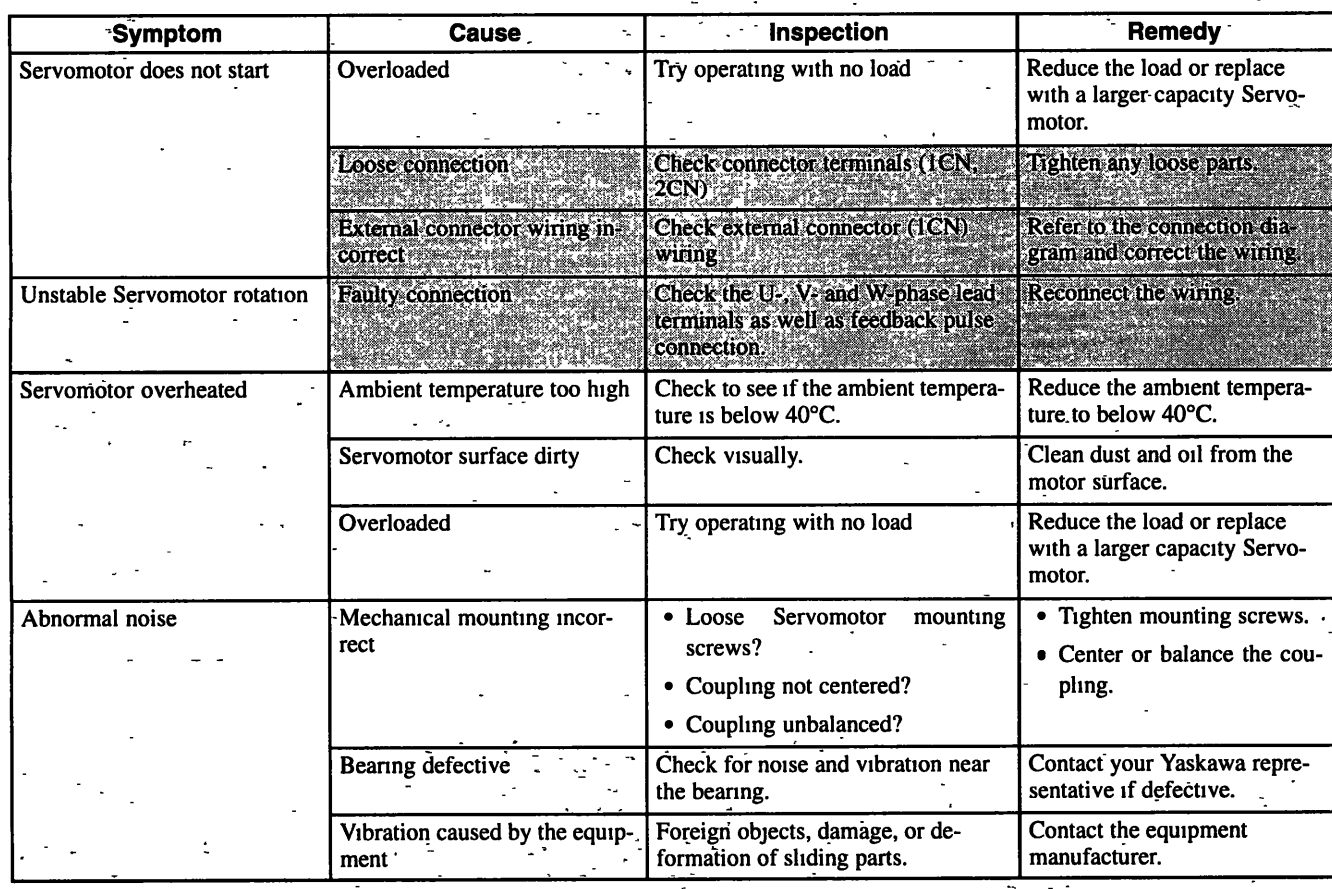

## **13.2.2 Servopack**

 $\ddot{\phantom{0}}$ 

#### **Troubleshooting with Serial Communications Data**   $\blacksquare$

Table 13.6 shows examples of troubleshooting problems with serial communications data.

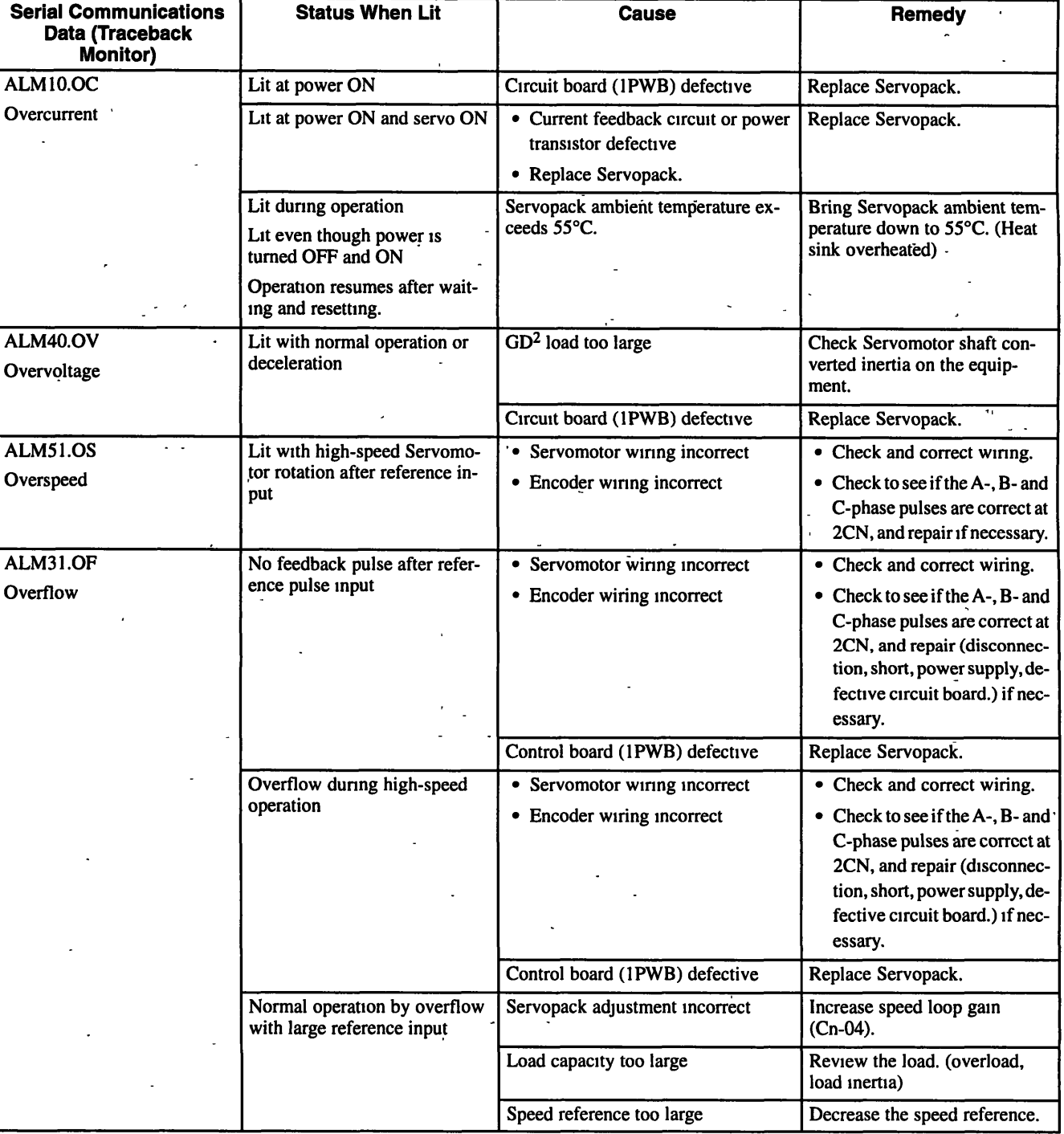

### **Table 13.6 Troubleshooting with Serial Communications Data**

## **13 2 2 Servopack**

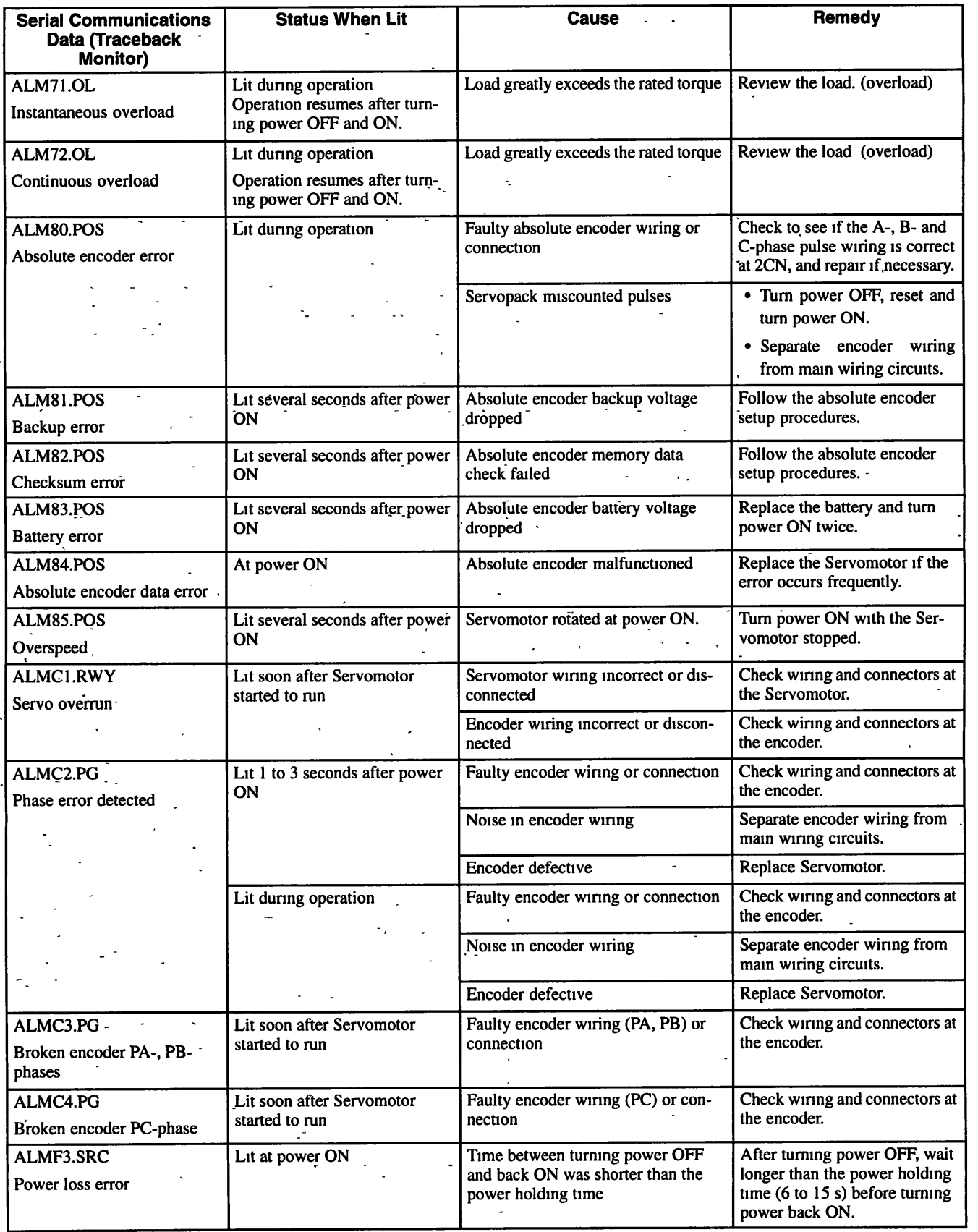

 $\ddot{\phantom{a}}$ 

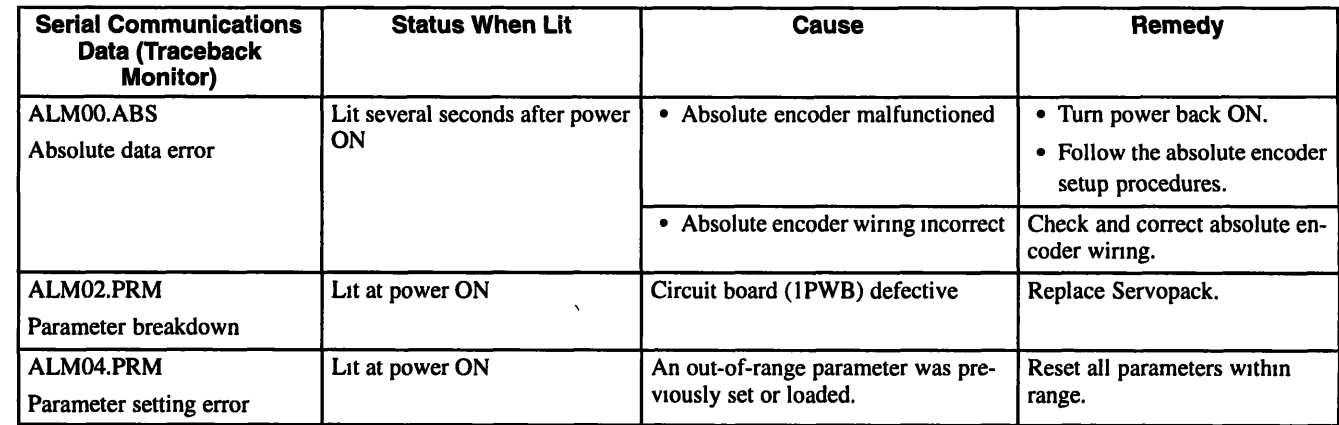

**Note** A.00 is reset by turning power OFF.

 $\blacksquare$ 

## **Problems due to Detective Wiring or Parts**

 $\overline{\phantom{a}}$ 

## **Table 13.7 Problems Caused by Detective Wiring or Parts**

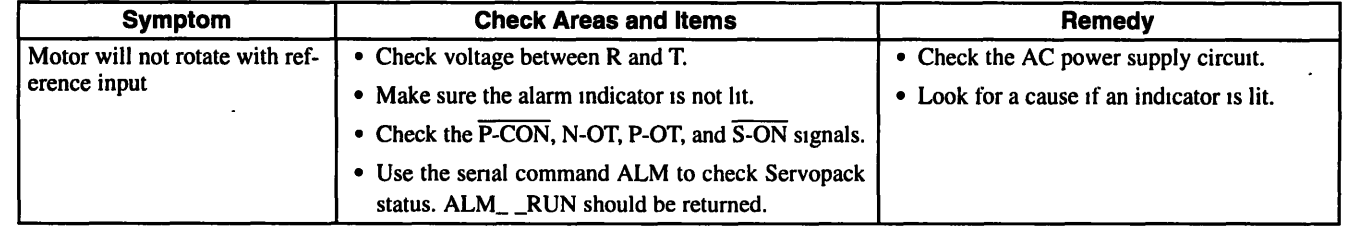

## **Problems due to Setting Errors**

## **Table 13.8 Problems due to Setting Errors**

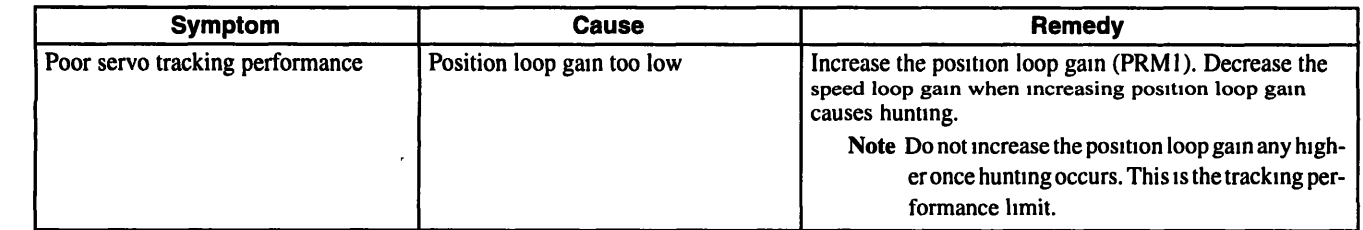

#### **Troubleshooting: No Alarm Displayed but the Motor Does Not Run**   $\blacksquare$

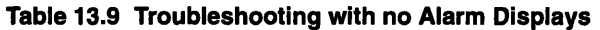

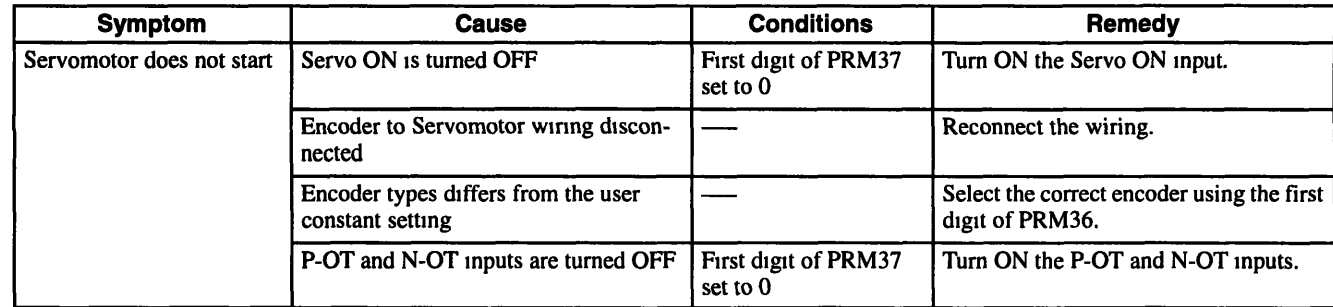

## Maintenance and Inspection

## 13 2.2 Servopack

 $- -$ 

 $\overline{\phantom{a}}$ 

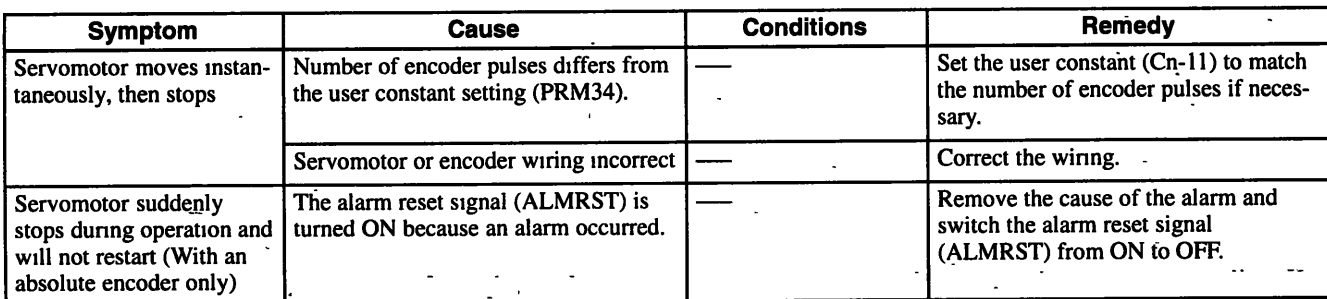

 $\ddot{\phantom{1}}$ 

 $\ddot{\phantom{0}}$ 

÷,

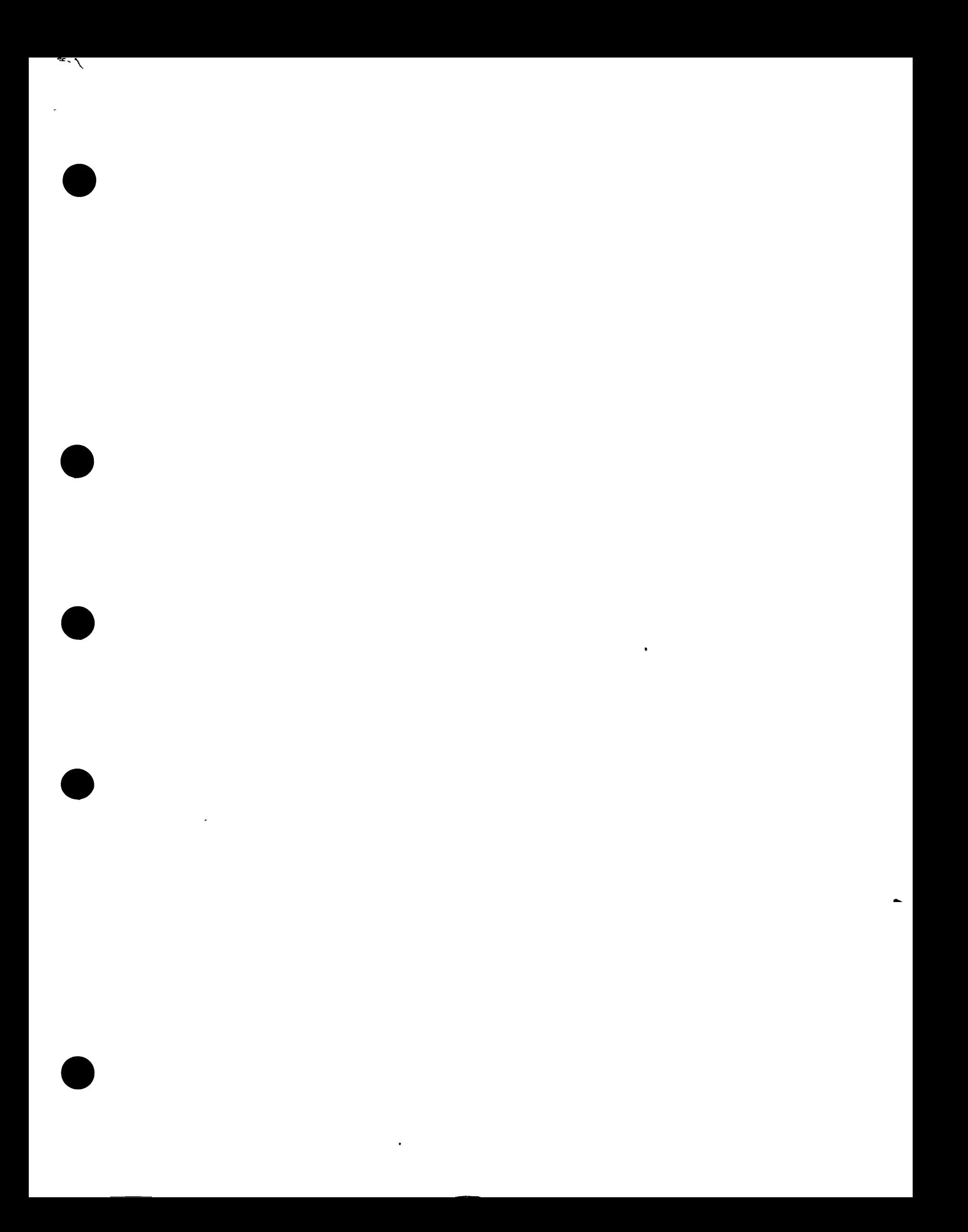

## ∑ Series SGM/SGMP/SGD USER'S MANUAL

#### **TOKYO OFFICE**

New Pier Takeshiba South Tower, 1-16-1, Kaigan, Minatoku, Tokyo 105 Japan Phone 81-3-5402-4511 Fax 81-3-5402-4580

## **YASKAWA ELECTRIC AMERICA, INC.**

**Chicago-Corporate Headquarters**  2942 MacArthur Blvd Northbrook, IL 60062-2028, U S A Phone 1 -847-291 -2340 Fax 1-847-498-2430 **Chicago-Technical Center**  3160 MacArthur Blvd Northbrook, IL 60062-1917, U S A Phone 1-847-291-0411 Fax 1-847-291-1018

### **MOTOMAN INC. HEADQUARTERS**

805 Liberty Lane West Carroliton, OH 45449, U S A<br>Phone 1-937-847-6200 Fax 1-937-847-6277

## **YASKAWA ELÉTRICO DO BRASIL COMÉRCIO LTDA.**

Avenıda Brıgadeıro Farıa Lıma 1664-5°CJ 504/511, São Paulo, Brazıl<br>Phone 55-11-815-7723 Fax 55-11-870-3849

## **YASKAWA ELECTRIC EUROPE GmbH**

Am Kronberger Hang 2,65824 Schwalbach. Germany Phone 49-61 96-569-300 Fax 49-61 96-888-301

#### **Motoman Robotics AB**  Box 504 S38525 Torsås, Sweden Phone 46-486-48800 Fax 46-486-41410

**Motoman Robotec GmbH**  Kammerfeldstrape 1,85391 Allershausen, Germany Phone 49-81 66-900 Fax 49-81 66-9039

**YASKAWA ELECTRIC UK LTD.**  3 Drum Mains Park, Orchardton Woods, Cumbernauld, Scotland, G68 9LD, United Kingdom Phone 44-1236-735000 Fax 44-1236-458182

#### **YASKAWA ELECTRIC KOREA CORPORATION**

Palk Nam Bldg 901 188-3, 1-Ga Euljiro, Joong-Gu Seoul, Korea Phone 82-2-776-7844 Fax 82-2-753-2639

**YASKAWA ELECTRIC (SINGAPORE) PTE. LTD.**  151 Lorong Chuan, #04-01, New Tech Park Singapore 556741, Stngapore Phone 65-282-3003 Fax 65-289-3003

#### **YATEC ENGINEERING CORPORATION**

Shen Hsang Tang Sung Chiang Building 10F 146 Sung Chiang Road, Taipei, Taiwan Phone 886-2-563-0010 Fax 886-2-567-4677

#### **BElJlNG OFFICE**

Room No 301 Office Building of Beijing International Club, 21 Jianguomenwai Avenue, Beijing 100020, China Phone 86-10-6532-1850 Fax 86-10-6532-1851

**SHANGHAI OFFICE**  27 Hui He Road Shanghai 200437 China Phone 86-21 -6553-6600 Fax 86-21 -6531 -4242

## **YASKAWA JASON (HK) COMPANY LIMITED**

Rm 2909-10, Hong Kong Plaza, 186-191 Connaught Road West, Hong Kong Phone 852-2803-2385 Fax 852-2547-5773

**TAIPEI OFFICE**  Shen Hstang Tang Sung Chtang Butldtng 10F 146 Sung Chtang Road, Taipet, Tatwan Phone 886-2-563-0010 Fax 886-2-567-4677

**SHANGHAI YASKAWA-TONGJI M** & **E CO., LID.**  27 Hui He Road Shanghai China 200437 Phone 86-21 -6531 -4242 Fax 86-21 -6553-6060

**BElJlNG YASKAWA BElKE AUTOMATION ENGINEERING CO., LTD.**  30 Xue Yuan Road, Haidian, Beijing P R China Post Code 100083 Phone 86-10-6233-2782 Fax 86-10-6232-1536

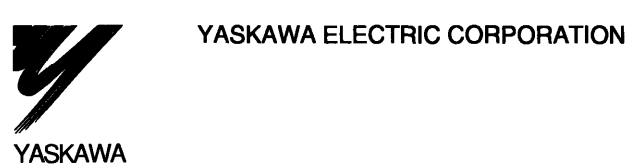

**YASKAWA** 

Specifications are subject to change without notice for ongoing product modifications and improvements

> TSE-S800-15 7 O Prmted In Japan December 1997 97-12 **0** 5 **94-C23-043L.592-185,592-284**